# HP D2D Backup Systems

# Best practices for VTL, NAS and Replication implementations

### **Table of contents**

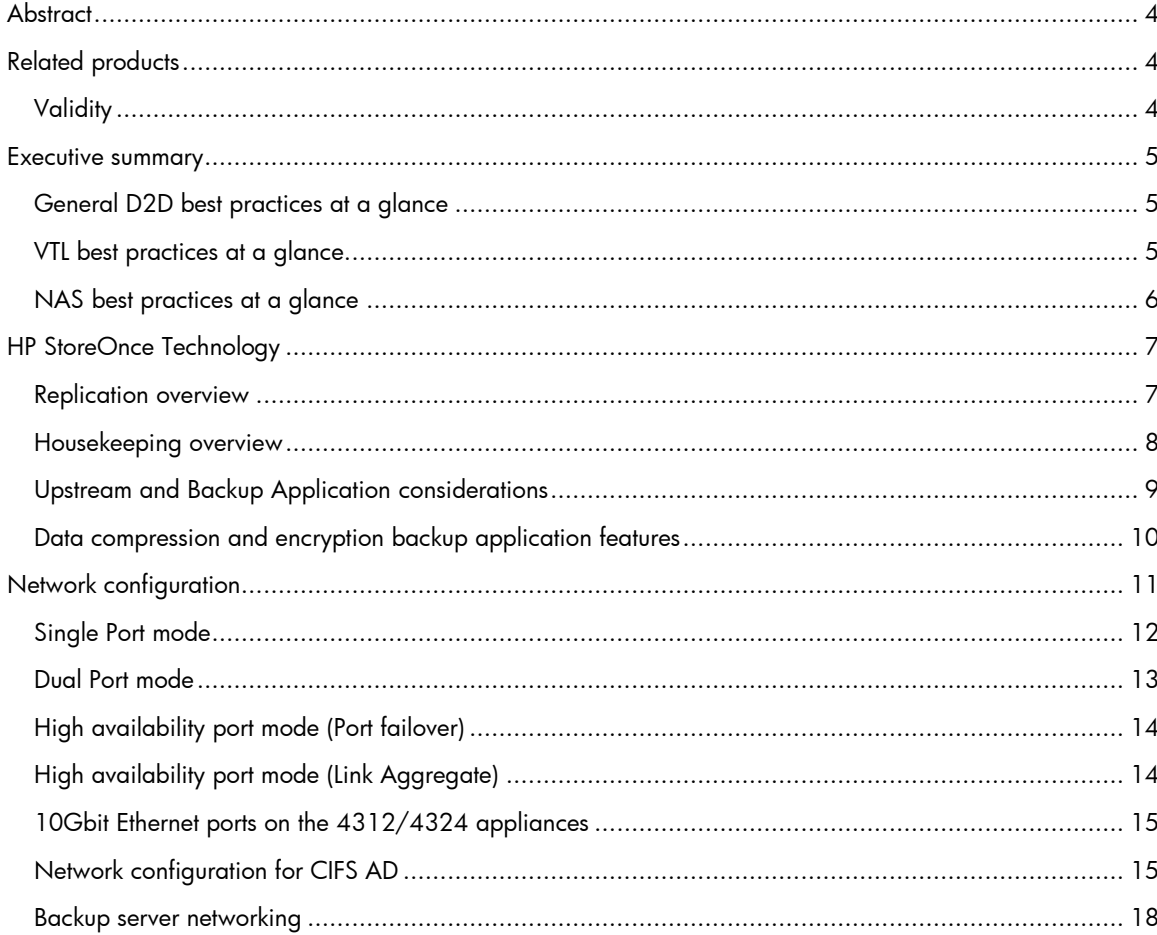

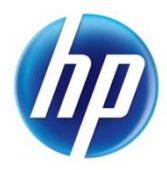

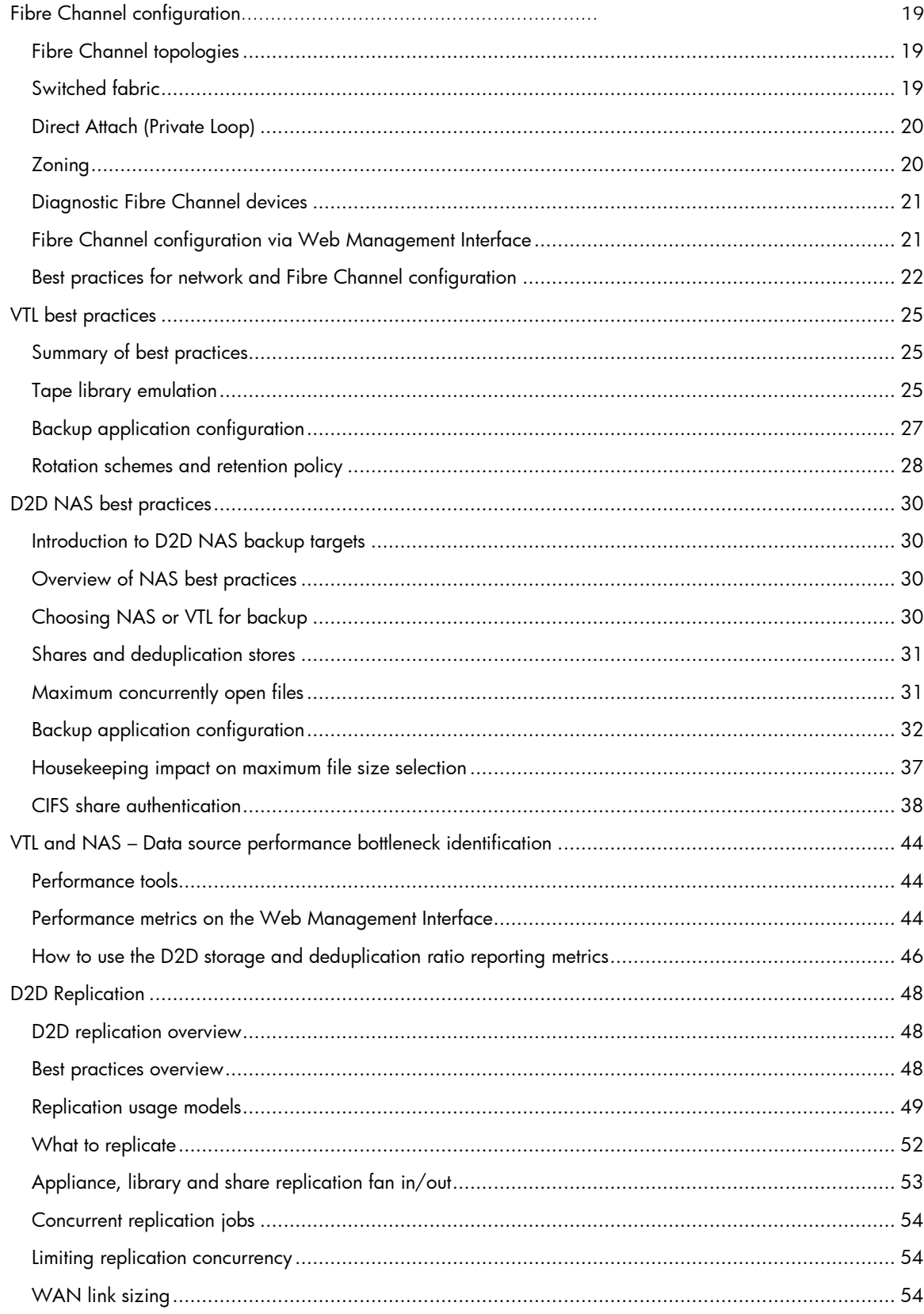

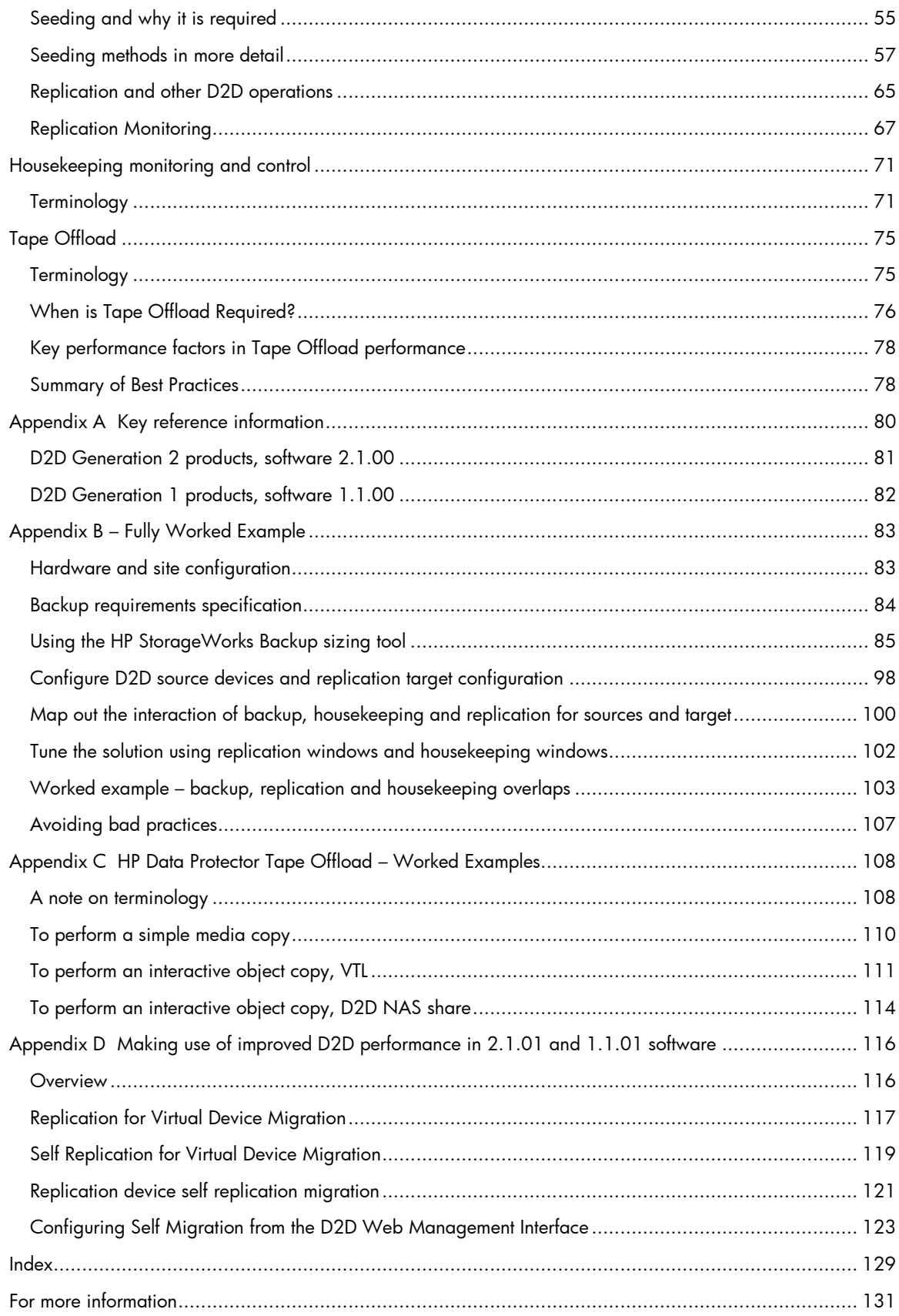

# <span id="page-3-0"></span>**Abstract**

The HP StorageWorks D2D Backup System products with Dynamic Data Deduplication are Virtual Tape library and NAS appliances designed to provide a cost-effective, consolidated backup solution for business data and fast restore of data in the event of loss.

In order to get the best performance from a D2D Backup System there are some configuration best practices that can be applied. These are described in this document.

# <span id="page-3-1"></span>Related products

Information in this document relates to the following products:

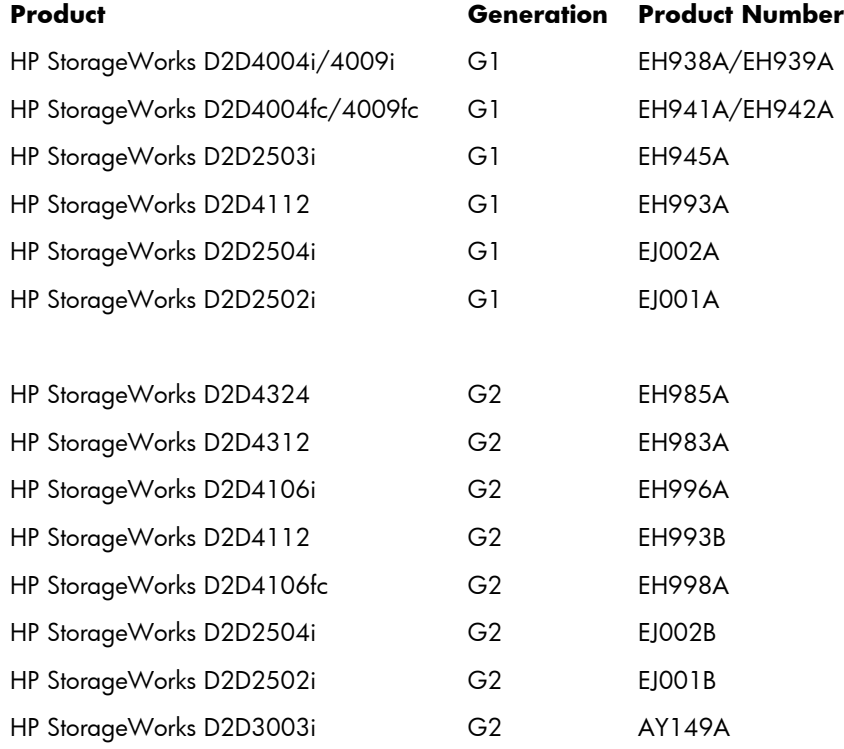

### <span id="page-3-2"></span>**Validity**

This document replaces the document "HP StorageWorks D2D Backup System Best Practices for Performance Optimization" (HP Document Part Number EH990-90921) to include more detailed content; the previous document is now obsolete.

Best practices identified in this document are predicated on using up-to-date D2D system firmware (check [www.hp.com/support](http://www.hp.com/support) for available firmware upgrades). In order to achieve optimum performance after upgrading from older firmware there may be some pre-requisite steps; see the release notes that are available with the firmware download for more information.

# <span id="page-4-0"></span>Executive summary

This document contains detailed information on best practices to get good performance from an HP D2D Backup System with HP StoreOnce Deduplication Technology.

HP StoreOnce Technology is designed to increase the amount of historical backup data that can be stored without increasing the disk space needed. A backup product using deduplication combines efficient disk usage with the fast single file recovery of random access disk.

As a quick reference these are the important configuration options to take into account when designing a backup solution:

## <span id="page-4-1"></span>General D2D best practices at a glance

- Always use the HP D2D Sizing tool to size your D2D solution.
- Always ensure the hardware component firmware and D2D software in your HP D2D Backup System are fully up-to-date. (Check at [http://www.hp.com/support.](http://www.hp.com/support))
- Take into account the need for the deduplication "Housekeeping" process to run when designing backup configurations. Configure some time every day for the D2D to perform housekeeping.
- Run multiple backups in parallel to improve aggregate throughput to a D2D appliance.
- Running too many concurrent jobs will impact the performance of each individual job. This will be true for all types of job: backups, restores and replication. Ensure that the solution has been sized correctly to accommodate the concurrent load requirements.
- Restore performance is almost always slower than backup, so disabling "verify" in backup jobs will more than halve the time taken for the job to complete.
- Configure "High availability mode (link Aggregate)" or "Dual Port" network ports to achieve maximum available network bandwidth.
- Identify other performance bottlenecks in your backup environment using HP Library and Tape Tools.

### <span id="page-4-2"></span>VTL best practices at a glance

- Make use of multiple network or fibre channel ports throughout your storage network to eliminate bottlenecks and split virtual tape libraries across them.
- Configure multiple VTLs and separate data types into their own VTLs.
- Configure larger "block sizes" within the backup application to improve performance.
- Disable any multiplexing configuration within the backup application.
- Disable any compression or encryption of data before it is sent to the D2D appliance.
- Delay physical tape offload/copy operations to allow for the housekeeping process to complete in order to improve offload performance.

# <span id="page-5-0"></span>NAS best practices at a glance

- Configure multiple shares and separate data types into their own shares.
- Adhere to the suggested maximum number of concurrent operations per share/appliance.
- Choose disk backup file sizes in backup software to meet the maximum backup size.
- Disable software compression, deduplication and synthetic full backups.
- Do not pre-allocate disk space for backup files.
- Do not append to backup files

# <span id="page-6-0"></span>HP StoreOnce Technology

A basic understanding of the way that HP StoreOnce Technology works is necessary in order to understand factors that may impact performance of the overall system and to ensure optimal performance of your backup solution.

HP StoreOnce Technology is an "inline" data deduplication process. It uses hash-based chunking technology, which analyzes incoming backup data in "chunks" that average up to 4K in size. The hashing algorithm generates a unique hash value that identifies each chunk and points to its location in the deduplication store.

Hash values are stored in an index that is referenced when subsequent backups are performed. When data generates a hash value that already exists in the index, the data is not stored a second time. Rather, an entry with the hash value is simply added to the "recipe file" for that backup session.

Key factors for performance considerations with deduplication:

- The inline nature of the deduplication process means that there will always be some performance trade-off for the benefits of increased disk space utilisation.
- With each Virtual Library or NAS Share created there is an associated dedicated deduplication store. If "Global" deduplication across all backups is required, this will only happen if a single virtual library or NAS share is configured and all backups are sent to it.
- The best deduplication ratio will be achieved by configuring a minimum number of libraries/shares. Best performance will be gained by configuring a larger number of libraries/shares and optimising for individual deduplication store complexity.
- If servers with lots of similar data are to be backed up, a higher deduplication ratio can be achieved by backing them all up to the same library/share.
- If servers contain dissimilar data types, the best deduplication ratio/performance compromise will be achieved by grouping servers with similar data types together into their own dedicated libraries/shares. For example, a requirement to back up a set of exchange servers, SQL database servers, file servers and application servers would be best served by creating four virtual libraries or NAS shares; one for each server set.
- When restoring data from a deduplicating device it must reconstruct the original un-deduplicated data stream from all of the data chunks. This can result in lower performance than that of the backup.
- Full backup jobs will result in higher deduplication ratios and better restore performance (because only one piece of media is needed for a full restore). Incremental and differential backups will not deduplicate as well.

### <span id="page-6-1"></span>Replication overview

Deduplication technology is the key enabling technology for efficient replication because only the new data created at the source site needs to replicate to the target site. This efficiency in understanding precisely which data needs to replicate can result in bandwidth savings in excess of 95% compared to having to transmit the full contents of a cartridge from the source site. The bandwidth saving will be dependent on the backup change rate at the source site.

There is some overhead of control data that also needs to pass across the replication link. This is known as manifest data, a final component of any hash codes that are not present on the remote site and may also need to be transferred. Typically the "overhead components" are less than 2% of the total virtual cartridge size to replicate.

Replication can be "throttled" by using bandwidth limits as a percentage of an existing link, so as not to affect the performance of other applications running on the same link.

Key factors for Key factors for performance considerations with replication:

Seed replication using physical tape or co-location to improve first replicate performance.

- Appended backups need to "clone" the cartridge on the target side, so performance of appended tape replication will not be significantly faster than replicating the whole cartridge.
- If a lot of similar data exists on remote office D2D libraries, replicating these into a single target library will give a better deduplication ratio on the target D2D Backup System.
- Replication starts when the cartridge is unloaded or a NAS share file is closed after writing is complete, or when a replication window is enabled. If a backup spans multiple cartridges or NAS files, replication will start on the first cartridge/NAS file as soon as the job spans to the second.
- Size the WAN link appropriately to allow for replication and normal business traffic taking into account data change rates.
- Apply replication bandwidth limits or apply blackout windows to prevent bandwidth hogging.

The maximum number of concurrent replication jobs supported by source and target D2D appliances can be varied in the Web Management Interface to manage throughput. The table below shows the default settings for each product.

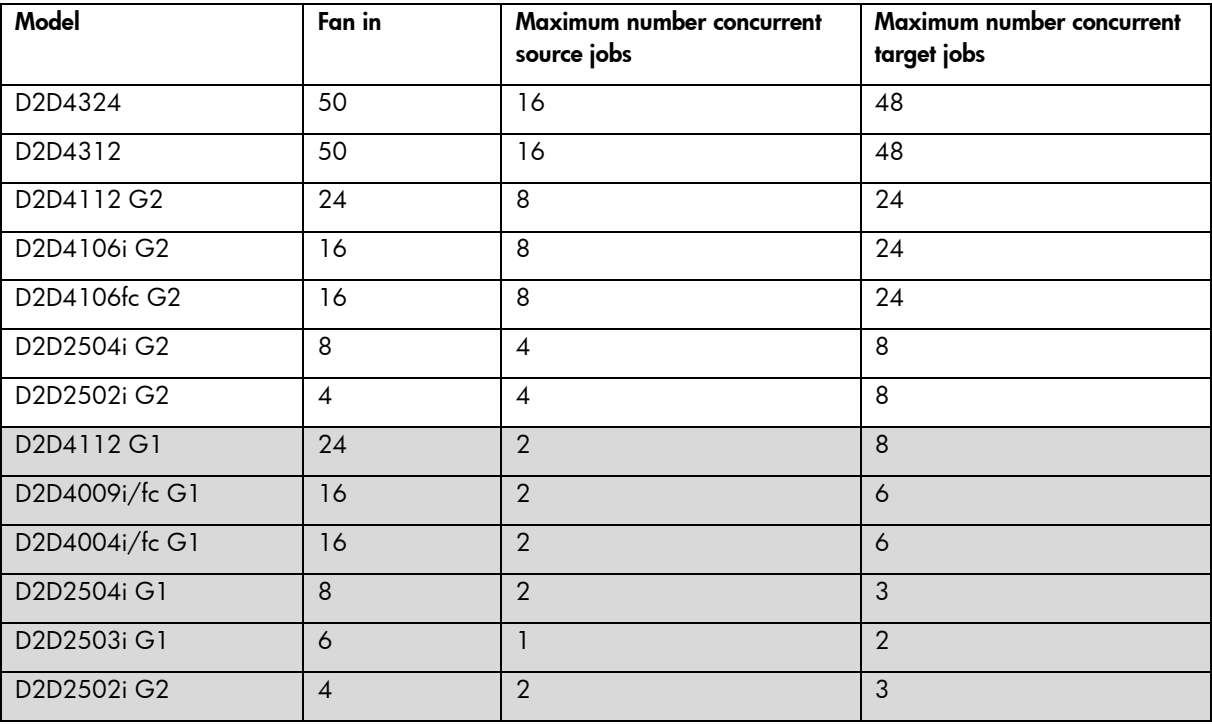

**Note:** Fan in is the maximum number of source appliances that may replicate to the device as a replication target.

### <span id="page-7-0"></span>Housekeeping overview

If data is deleted from the D2D system (e.g. a virtual cartridge is overwritten or erased), any unique chunks will be marked for removal, any non-unique chunks are de-referenced and their reference count decremented. The process of removing chunks of data is not an inline operation because this would significantly impact performance. This process, termed "housekeeping", runs on the appliance as a background operation, it runs on a per cartridge and NAS file basis and will run as soon as the cartridge is unloaded and returned to its storage slot or a NAS file has completed writing and has been closed by the appliance.

Whilst the housekeeping process *can* run as soon as a virtual cartridge is returned to its slot, this could cause a high level of disk access and processing overhead, which would affect other operations such as further backups, restores, tape offload jobs or replication. In order to avoid this problem the housekeeping process will check for available resources before running and, if other operations are in progress, the housekeeping will dynamically

hold-off to prevent impacting the performance of other operations. It is, however, important to note that the holdoff is not binary, (i.e. on or off) so, even if backup jobs are in process, some low level of housekeeping will still take place which may have a slight impact on backup performance.

Housekeeping is an important process in order to maximise the deduplication efficiency of the appliance and, as such, it is important to ensure that it has enough time to complete. Running backup, restore, tape offload and replication operations with no break (i.e. 24 hours a day) will result in housekeeping never being able to complete. As a general rule a number of minutes per day should be allowed for every 100 GB of data overwritten on a virtual cartridge or NAS share. See Appendix A for numbers for each product.

For example: if, on a daily basis, the backup application overwrites two cartridges in different virtual libraries with 400 GB of data on each cartridge, an HP D2D4106 appliance would need approximately 30 minutes of quiescent time over the course of the next 24 hours to run housekeeping in order to de-reference data and reclaim any free space.

Configuring backup rotation schemes correctly is very important to ensure the maximum efficiency of the product; doing so reduces the amount of housekeeping that is required and creates a predictable load.

Large housekeeping loads are created if large numbers of cartridges are manually erased or re-formatted. In general all media overwrites should be controlled by the backup rotation scheme so that they are predictable.

### **Best practice**

Create enough D2D virtual library cartridges for at least one backup rotation schedule and then overwrite the tape cartridges when the virtual library cartridge data expires or when the data is no longer useful. If a large expired media pool exists due to a non optimum rotation policy then this will use up space on the D2D appliance. See Housekeeping monitoring and control on page [71](#page-70-2) for more detailed information.

### <span id="page-8-0"></span>Upstream and Backup Application considerations

### **Multi-stream vs. Multiplex**

Multi-streaming is often confused with Multiplexing; these are however two different (but related) terms. Multistreaming is when multiple data streams are sent to the D2D Backup System simultaneously but separately. Multiplexing is a configuration whereby data from multiple sources (for example multiple client servers) is backed up to a single tape drive device by interleaving blocks of data from each server simultaneously and combined into a single stream. Multiplexing is used with physical tape devices in order to maintain good performance, if the source servers are slow because it aggregates multiple source server backups into a single stream.

A multiplexed data stream configuration is NOT recommended for use with a D2D system or any other deduplicating device. This is because the interleaving of data from multiple sources is not consistent from one backup to the next and significantly reduces the ability of the deduplication process to work effectively; it also reduces performance. Care must be taken to ensure that multiplexing is not happening by default in a backup application configuration. For example when using HP DataProtector to back up multiple client servers in a single backup job, it will default to writing four concurrent multiplexed servers in a single stream. This must be disabled by reducing the "Concurrency" configuration value for the tape device from 4 to 1.

### **Use multiple backup streams**

The HP D2D system performs best with multiple backup streams sent to it simultaneously. For example an HP D2D4112 G2 will back up data at approximately 80 MB/s for a single stream, however multiple streams can deliver an aggregate performance in excess of 360 MB/s.

The following graph illustrates only the relationship between the number of active data streams and performance. It is not based on real data.

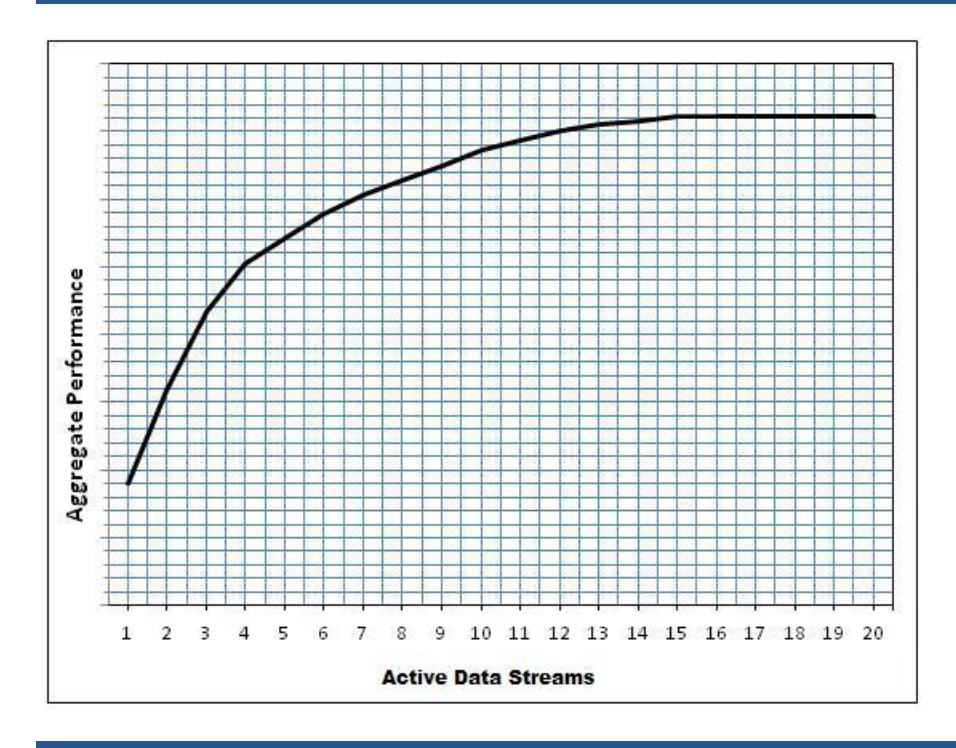

## <span id="page-9-0"></span>Data compression and encryption backup application features

Both software compression and encryption will randomize the source data and will, therefore, not result in a high deduplication ratio for these data sources. Consequently, performance will also suffer. The D2D appliance will compress the data at the end of deduplication processing anyway.

For these reasons it is best to do the following, if efficient deduplication and optimum performance are required:

- Ensure that there is no encryption of data before it is sent to the D2D appliance.
- Ensure that software compression is turned off within the backup application.

Not all data sources will result in high deduplication ratios and performance can, therefore, vary across different data sources. Digital images, video, audio and compressed file archives will typically all yield low deduplication ratios. If this data predominantly comes from a small number of server sources, consider setting up a separate library/share for these sources for best performance.

# <span id="page-10-0"></span>Network configuration

All D2D appliances have two 1GBit Ethernet ports, the D2D4312 and D2D4324 appliances also have two 10GBit Ethernet ports. The Ethernet ports are used for data transfer to iSCSI VTL devices and CIFS/NFS shares and also for management access to the Web Management Interface.

In order to deliver best performance when backing up data over the Ethernet ports it will be necessary to configure the D2D network ports, backup servers and network infrastructure to maximise available bandwidth to the D2D device.

Each pair of network ports on the D2D, (i.e. the two 1Gbit ports and the two 10Gbit ports on D2D 4312/4324) have four configuration modes available as follows:

- Single port In this case Port 1 (1Gbit) or Port 3 (10Gbit) must be used for all data and management traffic.
- Dual port Both ports in the pair are used, but must be in separate subnets, both ports can access the Web Management Interface and virtual libraries and NAS shares are available on both ports.
- High Availability mode (Port failover) Both ports in the pair are used but are bonded to appear as a single port with a single IP address. Data is only carried on one link, with the other link providing failover.
- High Availability mode (Link Aggregate) Both ports in the pair are used but are bonded to appear as a single port with a single IP Address. Data is carried across both links to double the available bandwidth on a single subnet.

# <span id="page-11-0"></span>Single Port mode

1Gbit ports: use this mode only if no other ports are available on the switch network or if the appliance is being used to transfer data over fibre channel ports only.

On an HP D2D4312 or D2D4324 with 10Gbit ports it is possible that a single 10Gbit port will deliver good performance in most environments.

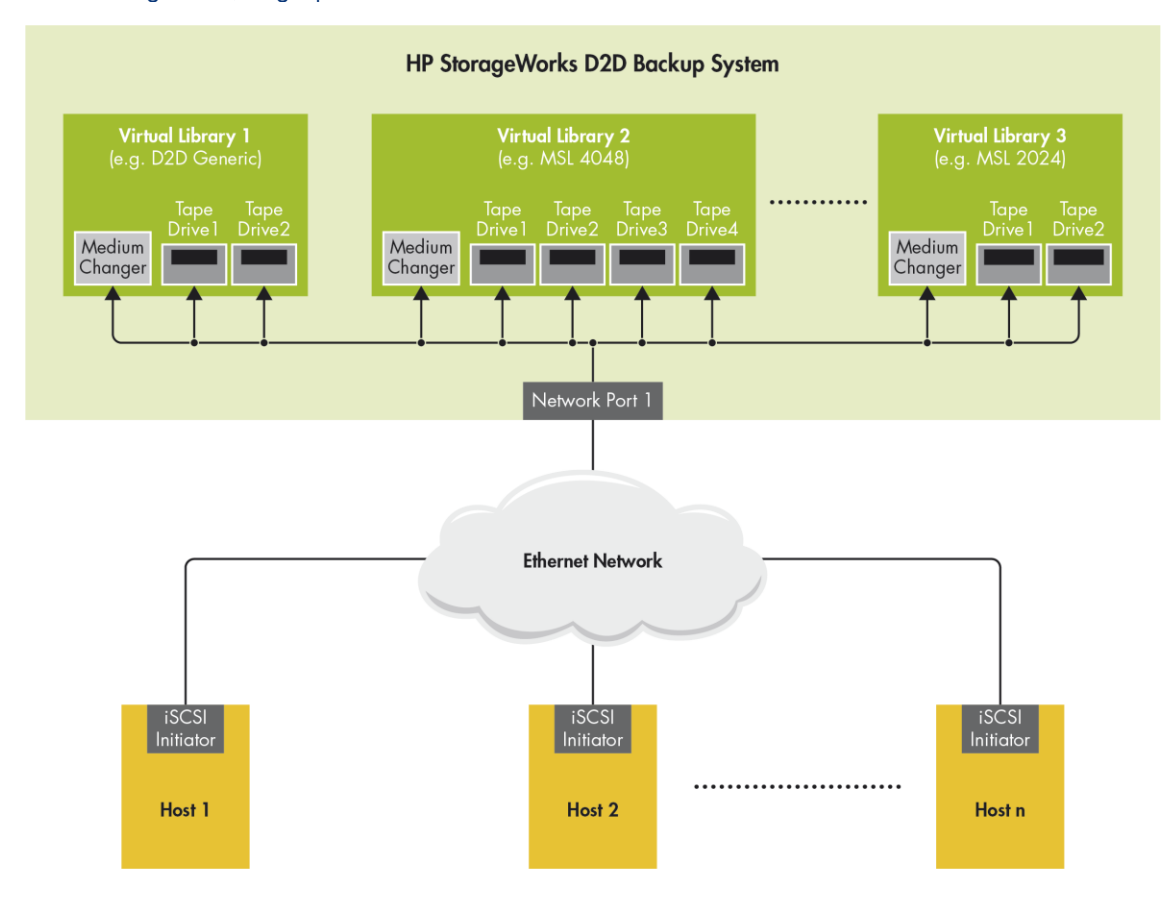

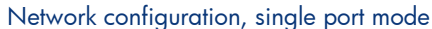

# <span id="page-12-0"></span>Dual Port mode

Use this mode if:

- Servers to be backed up are split across two physical networks which need independent access to the D2D appliance. In this case virtual libraries and shares will be available on both network ports; the host configuration defines which port is used.
- Separate data ("Network SAN") and management LANs are being used, i.e. each server has a port for business network traffic and another for data backup. In this case one port on the D2D can be used solely for access to the Web Management Interface with the other used for data transfer.

Network configuration, dual port mode

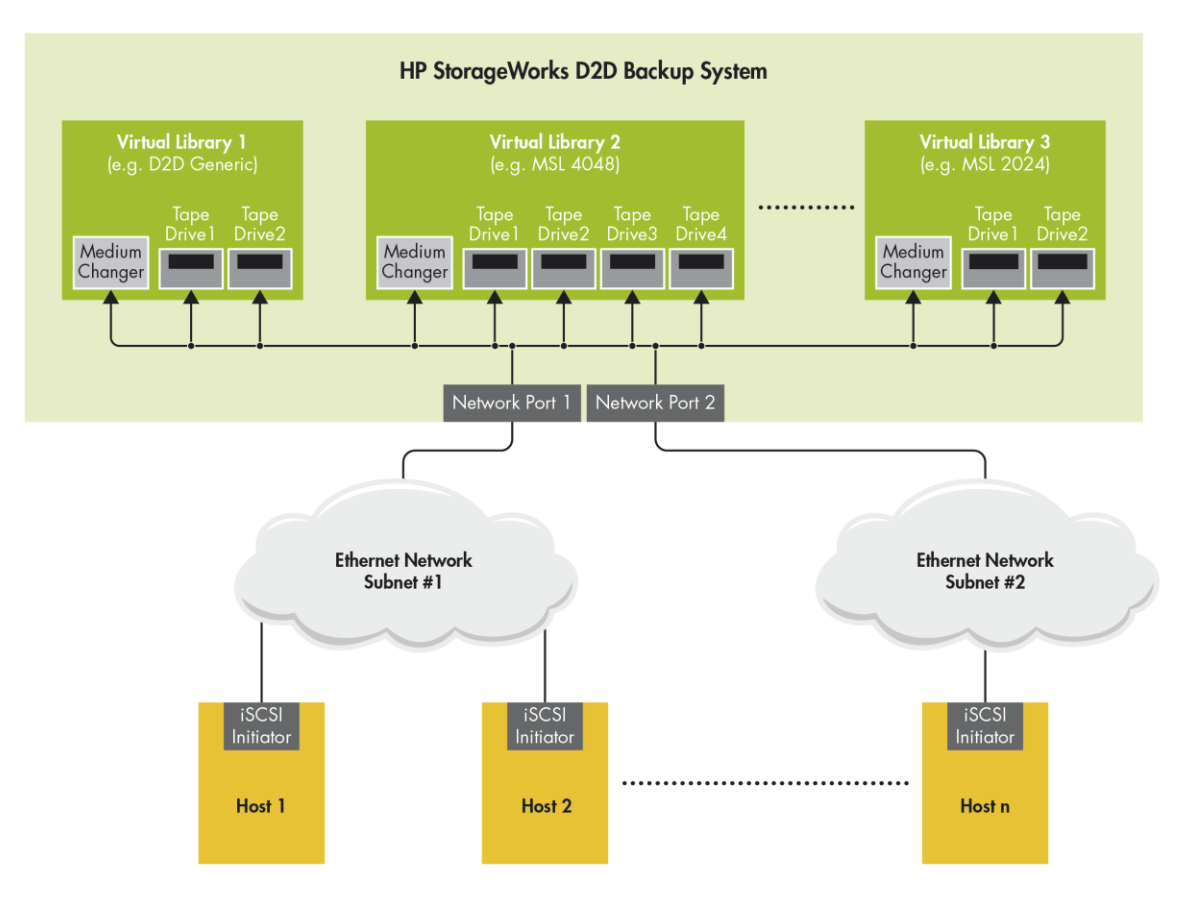

In the case of a separate network SAN being used, configuration of CIFS backup shares with Active Directory authentication requires careful consideration, see *Network Configurations for CIFS AD* on page [15](#page-14-1) for more information.

# <span id="page-13-0"></span>High availability port mode (Port failover)

In this mode, no special switch configuration is required other than to ensure that both Ethernet ports in the pair from the D2D appliance are connected to the same switch. This mode sets up "bonded" network ports, where both network ports are connected to the same physical switch and behave as one network port. This mode provides some level of load balancing across the ports but generally only provides port failover.

# <span id="page-13-1"></span>High availability port mode (Link Aggregate)

This is the recommended mode to achieve highest performance for iSCSI and NAS operation. It requires the switch to support IEEE802.3ad Link Aggregation and needs the switch to be set up accordingly. See the relevant product user guide for more details. This mode sets up "bonded" network ports, where both network ports in the pair are connected to the same physical switch and behave as one network port. This mode provides maximum bandwidth across the ports and also port failover if one link goes offline.

### Network configuration, high availability port mode

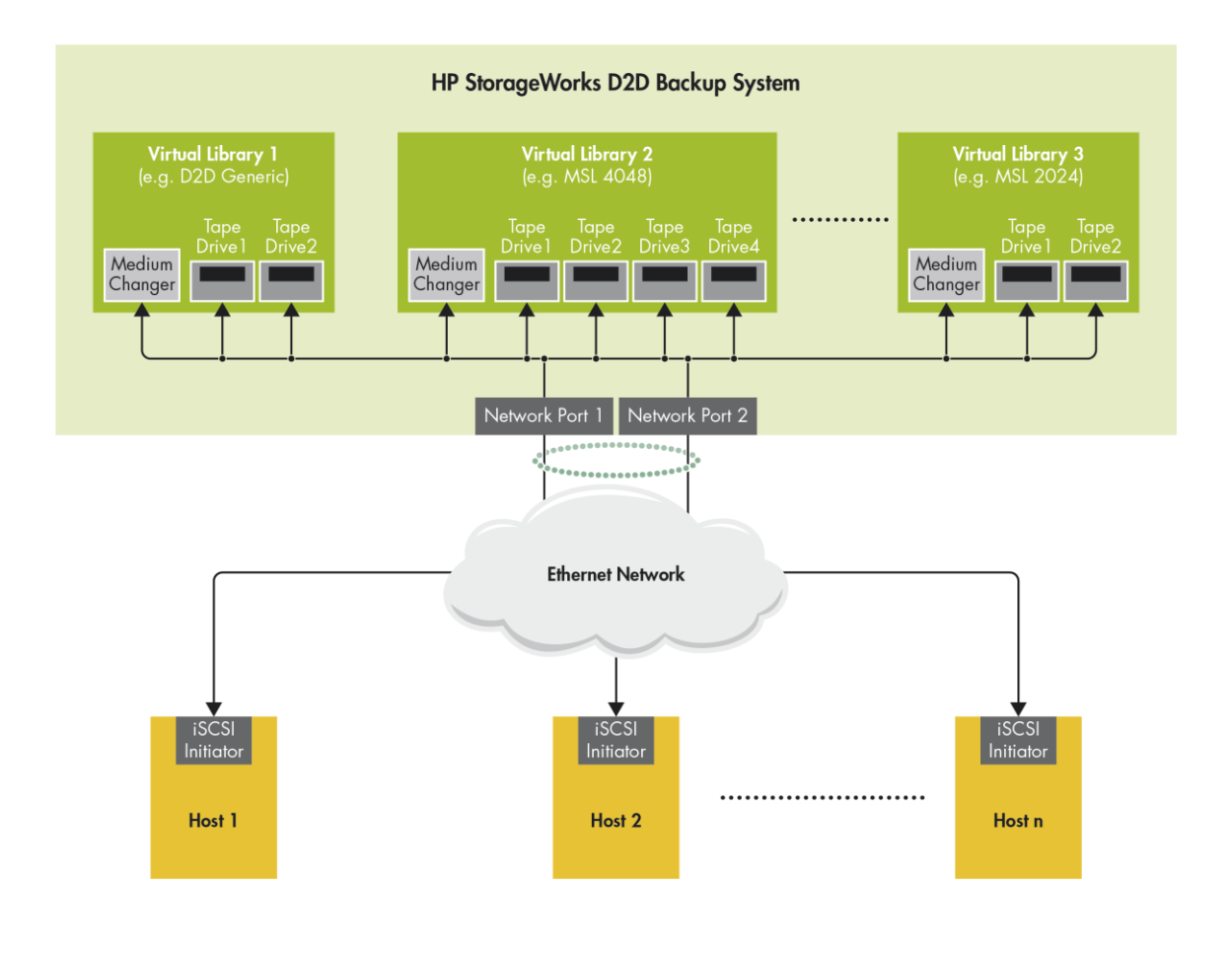

## <span id="page-14-0"></span>10Gbit Ethernet ports on the 4312/4324 appliances

10Gbit Ethernet is provided as a viable alternative to the Fibre Channel interface for providing maximum VTL performance and also comparable NAS performance. When using 10Gbit Ethernet it is common to configure a "Network SAN", which is a dedicated network for backup that is separate to the normal business data network; only backup data is transmitted over this network.

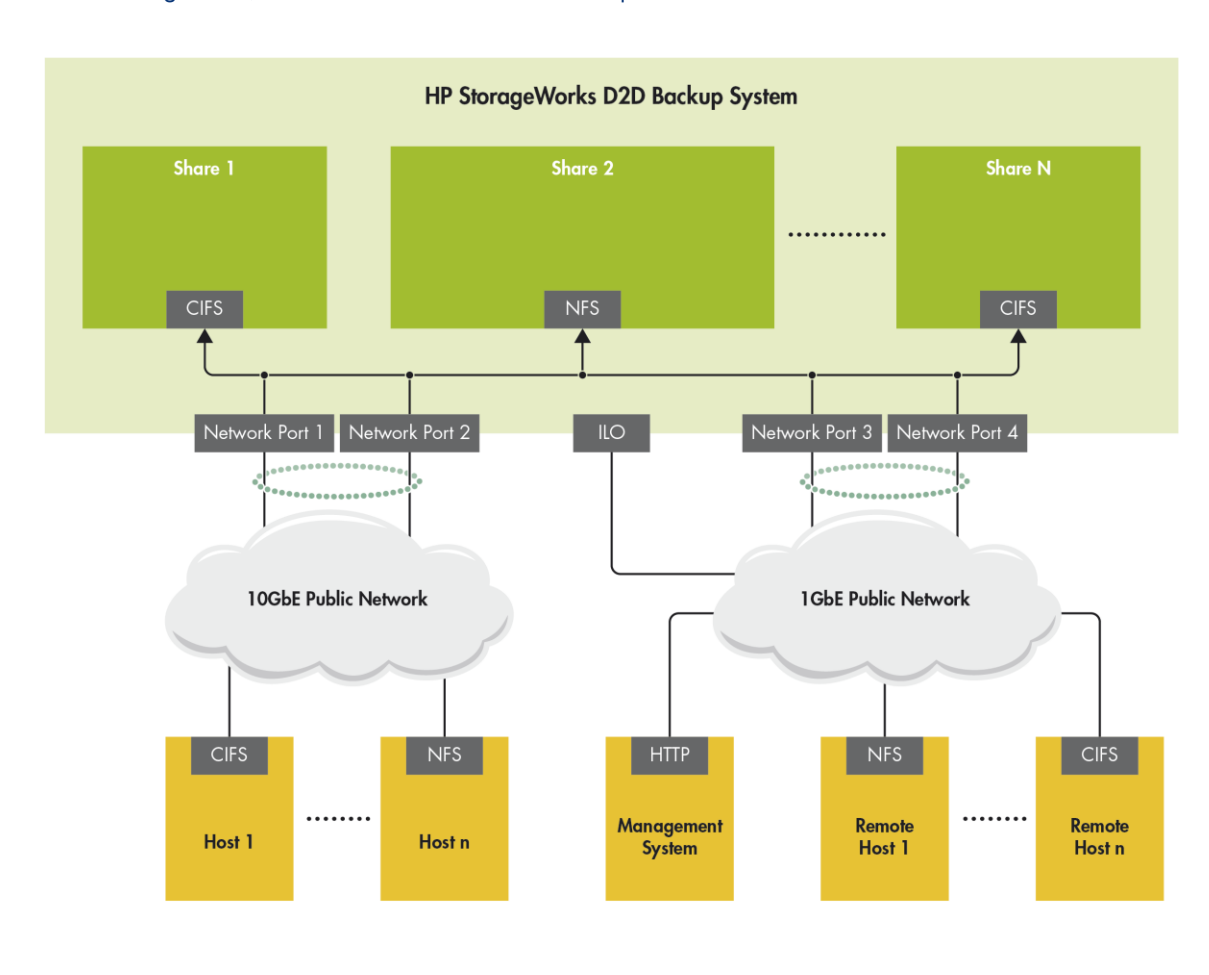

Network configuration, HP D2D4312/4324 with 10Gbit ports

When a separate network SAN is used, configuration of CIFS backup shares with Active Directory authentication requires careful consideration, see the next section for more information.

## <span id="page-14-1"></span>Network configuration for CIFS AD

When using CIFS shares for backup on a D2D device in a Microsoft Active Directory environment the D2D CIFS server may be made a member of the AD Domain so that Active Directory users can be authenticated against CIFS shares on the D2D.

However, in order to make this possible the AD Domain controller must be accessible from the D2D device. This may be conflict with a configuration with a Network SAN in order to separate Corporate LAN and Backup traffic.

Broadly there are two possible configurations which allow both:

- Access to the Active Directory server for AD authentication and
- Separation of Corporate LAN and Network SAN traffic

### **Option 1: HP D2D Backup System on Corporate SAN and Network SAN**

In this option, the D2D device has a port in the Corporate SAN which has access to the Active Directory Domain Controller. This link is then used to authenticate CIFS share access.

The port(s) on the Network SAN are used to transfer the actual data.

This configuration is relatively simple to configure:

- On D2D devices with only 1Gbit ports: Dual Port mode should be configured and each port connected and configured for either the Corporate LAN or Network SAN. In this case one data port is "lost" for authentication traffic so this solution will not provide optimal performance.
- On HP D2D4312/4324 devices with both 10Gbit and 1Gbit ports: the 10Gbit ports can be configured in a bonded network mode and configured for access to the Network SAN. One or both of the 1Gbit ports can then be connected to the Corporate LAN for authentication traffic. In this case optimal performance can be maintained.

The backup application media server also needs network connections into both the Corporate LAN and Network SAN. The diagram below shows this configuration with an HP D2D4300 Series Backup System.

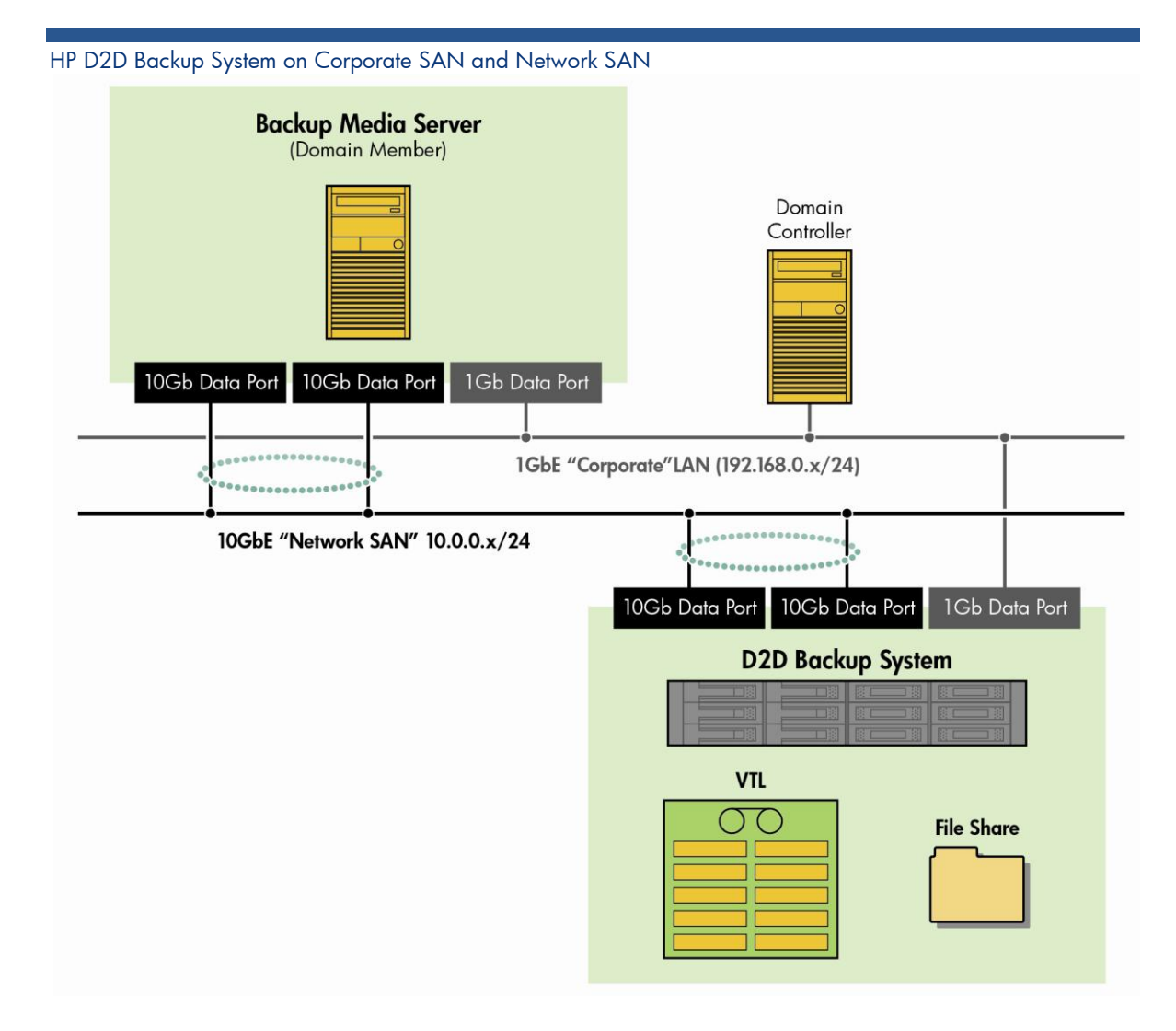

### **Option 2: HP D2D Backup System on Network SAN only with Gateway**

In this option the D2D has connections only to the Network SAN, but there is a network router or Gateway server providing access to the Active Directory domain controller on the Corporate LAN. In order to ensure two-way communication between the Network SAN and Corporate LAN the subnet of the Network SAN should be a subnet of the Corporate LAN subnet.

Once configured, authentication traffic for CIFS shares will be routed to the AD controller but data traffic from media servers with a connection to both networks will travel only on the Network SAN. This configuration allows both 1Gbit network connections to be used for data transfer but also allows authentication with the Active Directory Domain controller. The illustration shows a simple Class C network for a medium-sized LAN configuration.

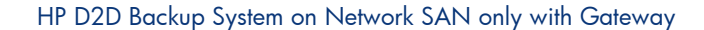

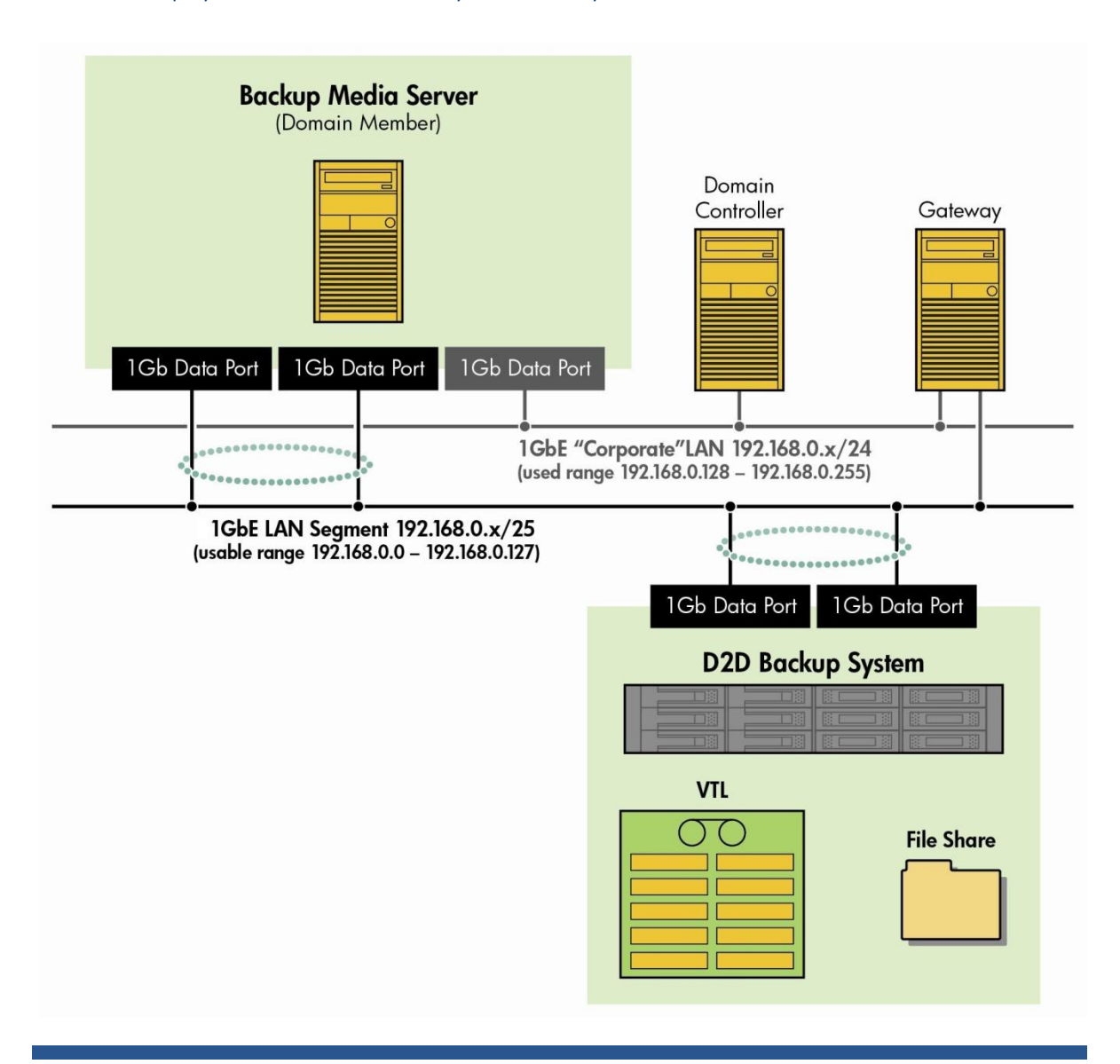

## <span id="page-17-0"></span>Backup server networking

It is important to consider the whole network when considering backup performance, any server acting as a backup server should be configured where possible with multiple network ports that are teamed / bonded in order to provide a fast connection to the LAN. Client servers (those that back up via a backup server) may be connected with only a single port, if backups are to be aggregated through the backup server.

Ensure that no sub-1Gbit network components are in the backup path because this will significantly restrict backup performance.

# <span id="page-18-0"></span>Fibre Channel configuration

# <span id="page-18-1"></span>Fibre Channel topologies

The D2D appliances support both switched fabric and direct attach (private loop) topologies. Direct Attach (point to point) topology is not supported.

Switched fabric using NPIV (N Port ID Virtualisation) offers a number of advantages and is the preferred topology for D2D appliances.

# <span id="page-18-2"></span>Switched fabric

A switched fabric topology utilizes one or more fabric switches to provide a flexible configuration between several Fibre Channel hosts and Fibre Channel targets such as the D2D appliance virtual libraries. Switches may be cascaded of meshed together to form large fabrics.

### Fibre Channel, switched fabric topology

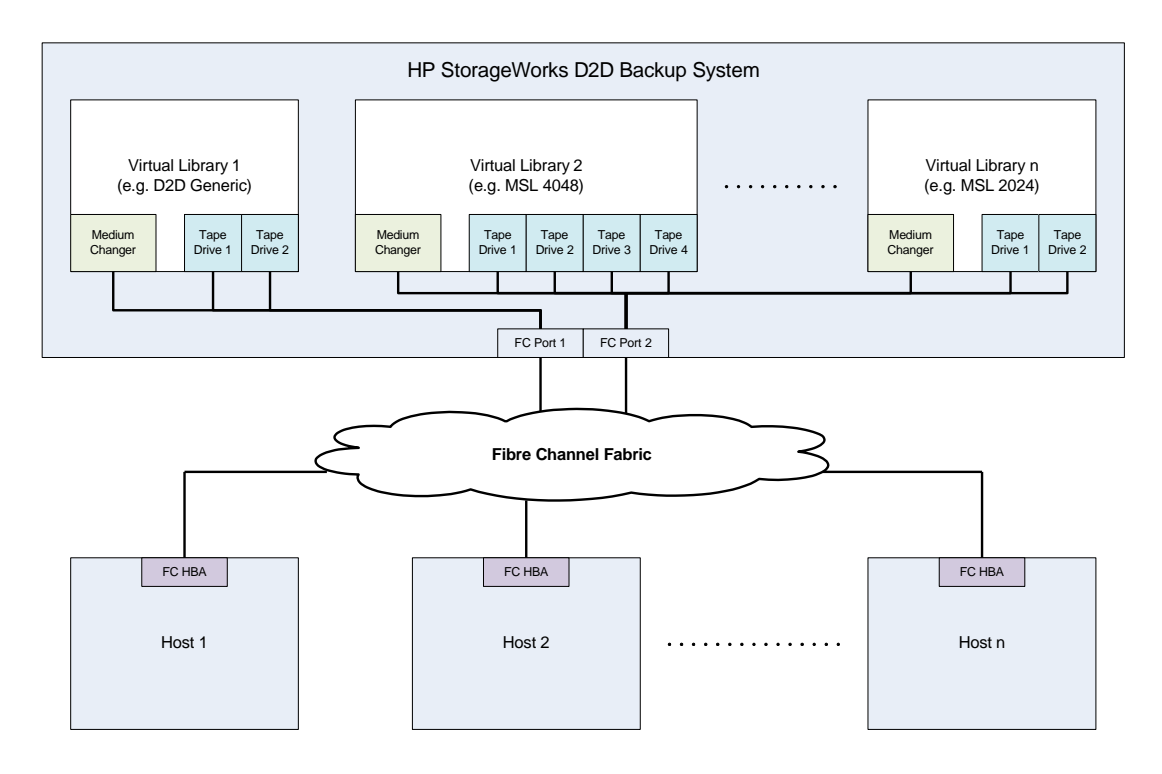

The D2D Backup Appliances with a Fibre Channel interface have two FC ports. Either or both of the FC ports may be connected to a FC fabric, but each virtual library may only be associated with one of these FC ports. By default, each virtual library will be visible to all hosts connected to the same fabric. It is recommended that each virtual library is zoned to be visible to only the hosts that require access. Unlike the iSCSI virtual libraries, FC virtual libraries can be configured to be used by multiple hosts if required.

# <span id="page-19-0"></span>Direct Attach (Private Loop)

A direct attach (private loop) topology is implemented by connecting the D2D appliance ports directly to a Host Bus Adapter (HBA). In this configuration the Fibre Channel private loop protocol must be used.

### Fibre Channel, direct attach (private loop) topology

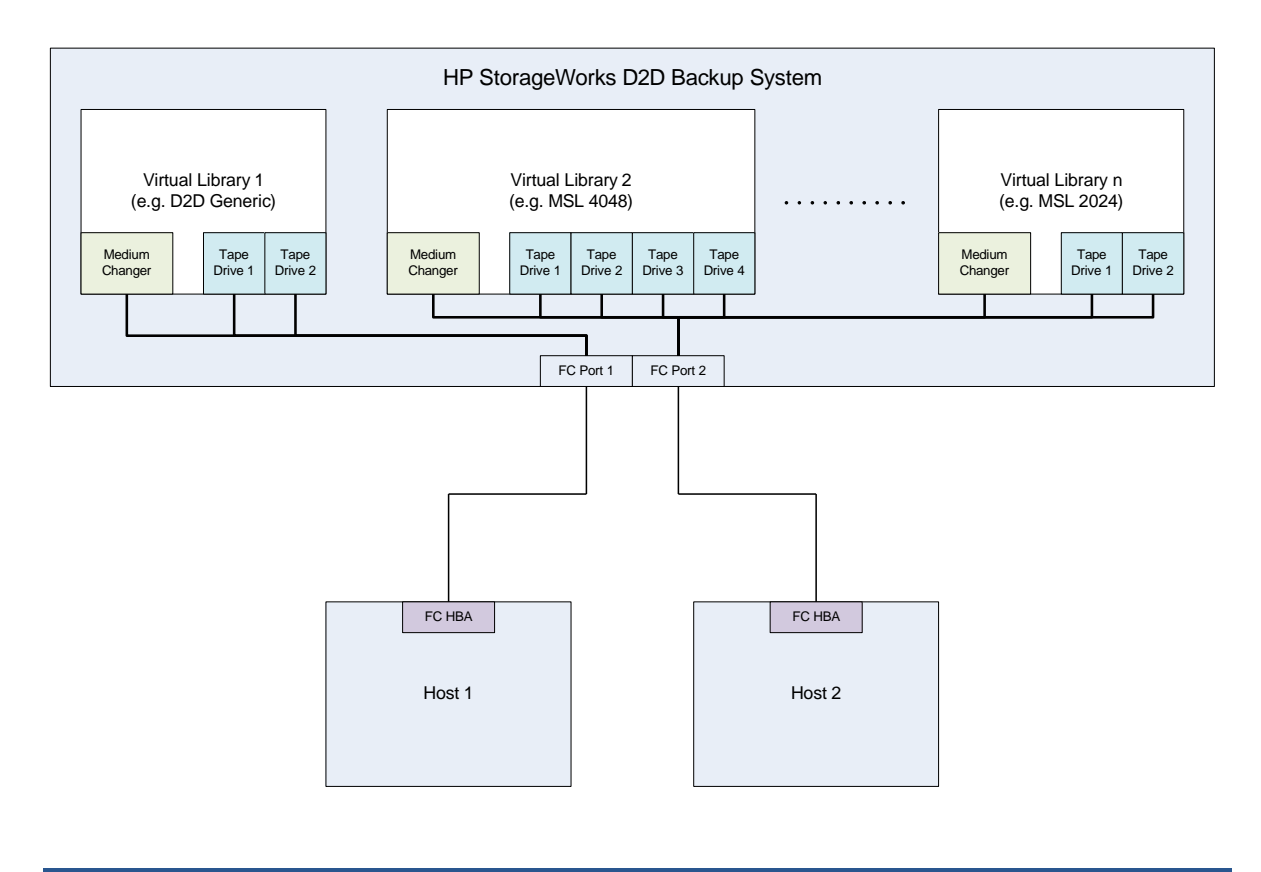

Either of the FC ports on a D2D Backup System may be connected to a FC private loop, direct attach topology. The FC port configuration of the D2D Appliance should be changed from the default N\_Port topology setting to Loop. This topology only supports a single host connected to each private loop configured FC port.

### <span id="page-19-1"></span>Zoning

Zoning is only required if a switched fabric topology is used and provides a way to ensure that only the hosts and targets that they need are visible to servers, disk arrays, and tape libraries. Some of the benefits of zoning include:

- Limiting unnecessary discoveries on the D2D appliance
- Reducing stress on the D2D appliance and its library devices by polling agents
- Reducing the time it takes to debug and resolve anomalies in the backup/restore environment
- Reducing the potential for conflict with untested third-party products

Zoning may not always be required for configurations that are already small or simple. Typically the larger the SAN, the more zoning is needed. Use the following guidelines to determine how and when to use zoning.

- Small fabric (16 ports or less)—may not need zoning.
- Small to medium fabric (16 128 ports)—use host-centric zoning. Host-centric zoning is implemented by creating a specific zone for each server or host, and adding only those storage elements to be utilized by that host. Host-centric zoning prevents a server from detecting any other devices on the SAN or including other servers, and it simplifies the device discovery process.
- Disk and tape on the same pair of HBAs is supported along with the coexistence of array multipath software (no multipath to tape or library devices on the HP D2D Backup System, but coexistence of the multipath software and tape devices).
- Large fabric (128 ports or more)—use host-centric zoning and split disk and tape targets. Splitting disk and tape targets into separate zones will help to keep the HP D2D Backup System free from discovering disk controllers that it does not need. For optimal performance, where practical, dedicate HBAs for disk and tape.

### <span id="page-20-0"></span>Diagnostic Fibre Channel devices

For each D2D FC port there is a Diagnostic Fibre Channel Device presented to the Fabric. There will be one per active FC physical port. This means there are two per HP D2D4000 series appliance that has two Fibre Channel ports.

The Diagnostic Fibre Channel Device can be identified by the following example text.

```
Symbolic Port Name "HP D2D S/N-CZJ1440JBS HP D2DBS Diagnostic Fibre 
Channel S/N-MY5040204H Port-1"
Symbolic Node Name "HP D2D S/N-CZJ1440JBS HP D2DBS Diagnostic Fibre Channel 
S/N-MY5040204H"
```
A virtual driver or loader would be identified by the following example text:

```
Symbolic Port Name "HP D2D S/N-CZJ1440JBS HP Ultrium 4-SCSI Fibre Channel 
S/N-CZJ1440JC5 Port-0"
Symbolic Node Name "HP S/N-CZJ1440JBS HP Ultrium 4-SCSI Fibre Channel S/N-
CZJ1440JC5"
```
In the above the S/N-CZJ1440JBS for all devices should be identical. If this is Node Port 1, the Node Name string will be as above but, if Port 2, the Node Name string will end with "Port-2". Often the diagnostic device will be listed above the other virtual devices as it logs in first ahead of the virtual devices. The S/N-MY5040204H string is an indication of the QLC HBA's SN not any SN of an appliance/node.

At this time these devices are part of the StoreOnce D2D VTL implementation and are not an error or fault condition. It is recommended that these devices be removed from the switch zone that is also used for virtual drives and loaders.

## <span id="page-20-1"></span>Fibre Channel configuration via Web Management Interface

Full details on how to use the Web Management Interface to create virtual libraries and assign them to one of the two ports on the appliance (Port 0 and Port 1) are provided in the *HP D2D Backup System user guide*.

There is a page on the Web Management Interface that allows you to view and edit the Fibre Channel SAN settings, if necessary. It shows FC settings for each port on the appliance. The editable fields are:

- **Speed:** The default is Auto, which is the recommended option. For users who wish to fix the speed, other available values are 8Gbs (D2D4312 and D2D4324 only), 4Gbs, 2Gbs and 1Gbs. Configuring a slower speed can impact performance.
- **Topology:** The default is Auto, which is the recommended option. Loop, where the D2D appliance simulates a large number of FC devices, and N\_Port, when a single target device creates many virtual devices on a fabric attach port, are also supported. N\_Port requires the switch port to support NPIV (N\_Port ID Virtualisation).

Another page on the Configuration – Fibre Channel page of the Web Management interface shows the status for all the FC devices that are configured on the D2D appliance. It lists the connection state, port ID, Port type and number of logins for each virtual library and drive connection. This page is mainly for information and is useful in troubleshooting.

## <span id="page-21-0"></span>Best practices for network and Fibre Channel configuration

The following table shows which network and fibre channel ports are present on each model of D2D appliance.

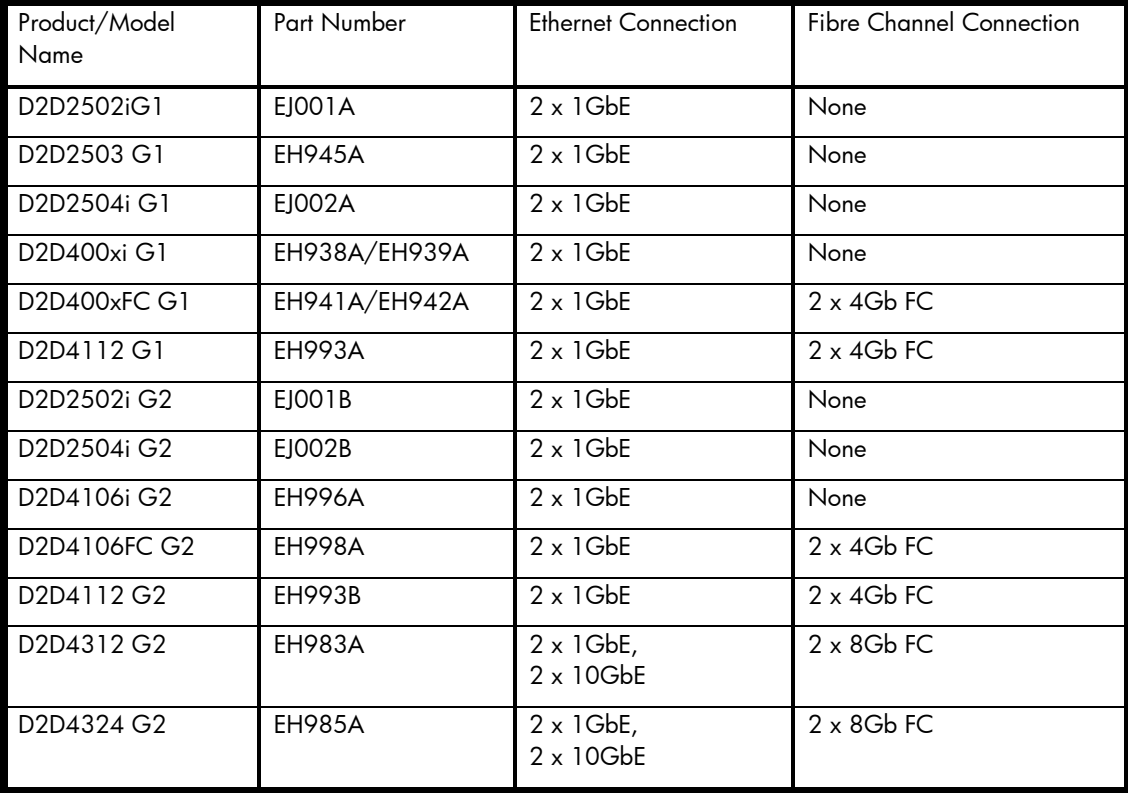

Correct configuration of these interfaces is important for optimal data transfer.

Key factors when considering performance.

- It is important to consider the whole network when considering backup performance. Any server acting as a backup server should be configured where possible with multiple network ports that are bonded in order to provide a fast connection to the LAN. Client servers (those that backup via a backup server) may be connected with only a single port if backups are to be aggregated through the backup server.
- Ensure that no sub-1Gbit network components are in the backup path as this will significantly restrict backup performance.
- Configure "High availability mode (link Aggregate)" network ports to achieve maximum available network bandwidth.
- Virtual library devices are assigned to an individual interface. Therefore, for best performance, configure both FC ports and balance the virtual devices across both interfaces to ensure that one link is not saturated whilst the other is idle.
- Switched fabric mode is preferred for optimal performance on medium to large SANs since zoning can be used.
- When using switched fabric mode, Fibre Channel devices should be zoned on the switch to be only accessible from a single backup server device. This ensures that other SAN events, such as the addition and removal of other FC devices, do not cause unnecessary traffic to be sent to devices. It also ensures that SAN polling applications cannot reduce the performance of individual devices.

A mixture of iSCSI and FC port virtual libraries and NAS shares can be configured on the same D2D appliance to balance performance needs.

# Sizing solutions

The following diagram provides a simple sizing guide for the HP D2D Generation 2 product family for backups and backups and replication.

### HP D2D Backup System Gen 2 sizing guide

rm D2D backup sysiem Gen 2 sizing guide<br>Daily backup: typical amount of data that can be protected by HP StoreOnce Backup systems

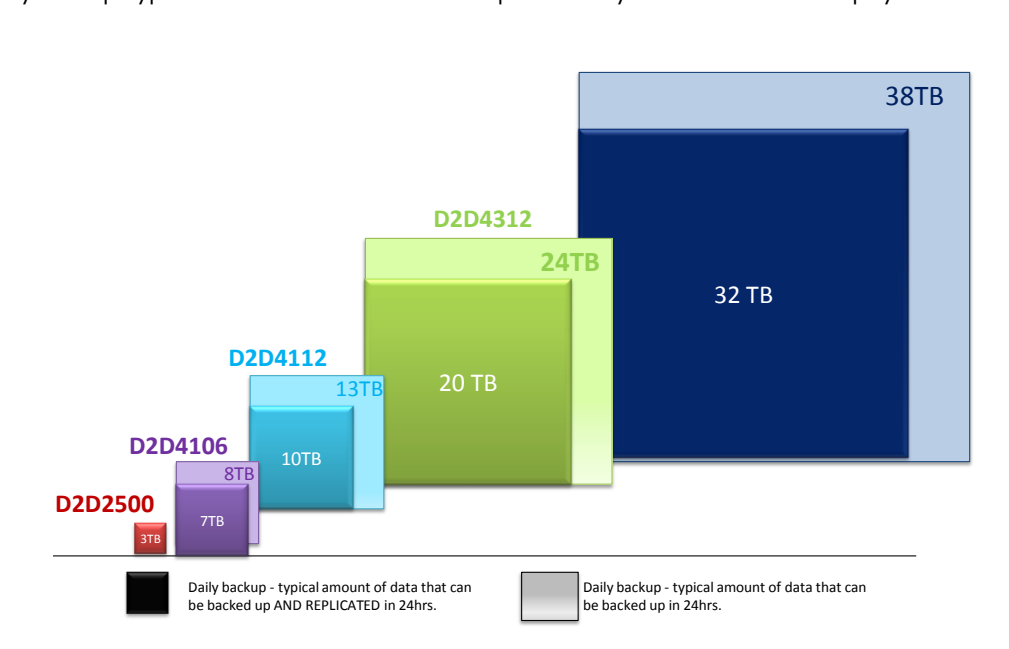

Note: Assumes fully configured product, compression rate of 1.5, data change rate of 1%, data retention period of 6 months and a 12-hour backup window. Actual performance is dependent upon data set type, compression levels, number of data streams, number of devices emulated and number of concurrent tasks, such as housekeeping or replication. Additional time is required for periodic physical tape copy, which would reduce the amount of data that can be protected in 24 hours.

HP also provides a downloadable tool to assist in the sizing of D2D-based data protection solutions at [http://www.hp.com/go/storageworks/sizer.](http://www.hp.com/go/storageworks/sizer)

The use of this tool enables accurate capacity sizing, retention period decisions and replication link sizing and performance for the most complex D2D environments.

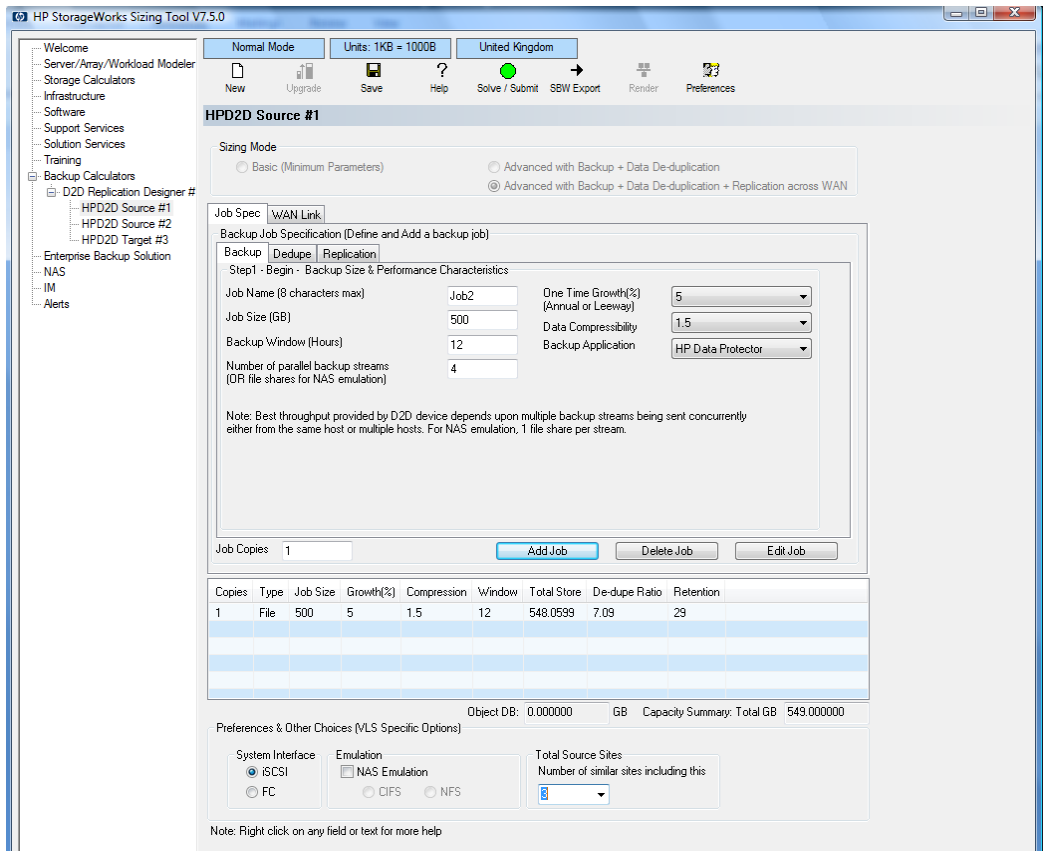

A fully worked example using the Sizing Tool and best practices is contained later in the document, see Appendix B.

# <span id="page-24-0"></span>VTL best practices

## <span id="page-24-1"></span>Summary of best practices

- Tape drive emulation types have no effect on performance or functionality.
- Configuring multiple tape drives per library enables multi-streaming operation per library for good aggregate performance.
- Do not exceed the recommended maximum concurrent backup streams per library and appliance if maximum performance is required. See Appendix A.
- Target the backup jobs to run simultaneously across multiple drives within the library and across multiple libraries.
- Create multiple libraries on the larger D2D appliances to achieve best aggregate performance.
	- Individual libraries for backing up larger servers
	- Libraries for consolidated backups of smaller servers
	- Separate libraries by data type if the best trade-off between deduplication ratio and performance is needed
- Cartridge capacities should be set either to allow a full backup to fit on one cartridge or to match the physical tape size for offload (whichever is the smaller)
- Use a block size of 256KB or greater. For HP Data Protector and EMC Networker software a block size of 512 KB has been found to provide the best deduplication ratio and performance balance.
- Disable the backup application verify pass for best performance.
- Remember that virtual cartridges cost nothing and use up very little space overhead. This allows you to assign backup jobs their own cartridges rather than appending very many small backups to a single piece of virtual media. This will provide performance benefits during backup and with housekeeping.
- Define slot counts to match required retention policy. The D2DBS, ESL and EML virtual library emulations can have a large number of configurable slots.
- Design backup policies to overwrite media so that space is not lost to a large expired media pool and media does not have different retention periods.
- All backups within a policy can remain on the D2D (there is no need to export or delete cartridges) as there is very little penalty in keeping multiple full backups in a deduping library.
- Recommend that full backup jobs are targeted to specific cartridges, sized appropriately.
- Reduce the number of appends by specifying separate cartridges for each incremental backup.

### <span id="page-24-2"></span>Tape library emulation

### **Emulation types**

The HP D2D Backup Systems can emulate several types of physical HP Tape Library device; the maximum number of drives and cartridge slots is defined by the type of library configured.

Performance however is not related to library emulation other than in the respect of the ability to configure multiple drives per library and thus enable multiple simultaneous backup streams (multi-streaming operation).

To achieve the best performance of the larger D2D appliances more than one virtual library will be required to meet the multi-stream needs. For G1 products, a single virtual library is restricted to a maximum of four virtual drives. As an example, an HP D2D4112 G1 appliance would require at least 10 streams running in parallel to approach maximum aggregate throughput and so should be configured with a minimum of three virtual libraries, each with four drives running in parallel, if achieving maximum performance is a critical factor.

For G2 products with 2.1.X or later software a more flexible emulation strategy is supported. The appliance is provided with a drive pool and these can be allocated to libraries in a flexible manner and so more than 4 drives per library can be configured up to a maximum as defined by the library emulation type. The number of cartridges that can be configured per library has also increased compared to G1 products. The table below lists the key parameters for both G1 and G2 products.

To achieve best performance the recommended maximum concurrent backup streams per library and appliance in the table should be followed. As an example, while it is possible to configure 40 drives per library on a 4312 appliance, for best performance no more than 12 of these drives should be actively writing or reading at any one time.

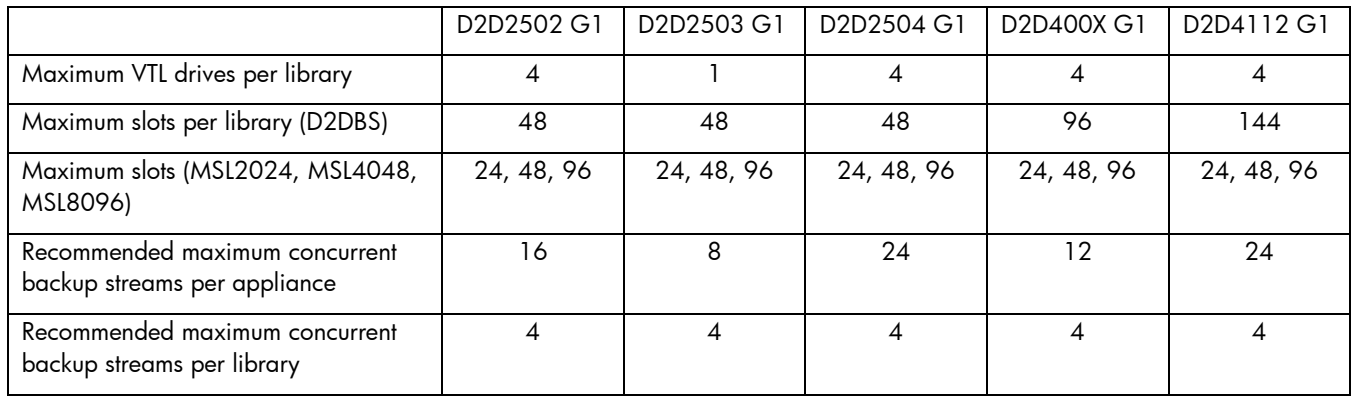

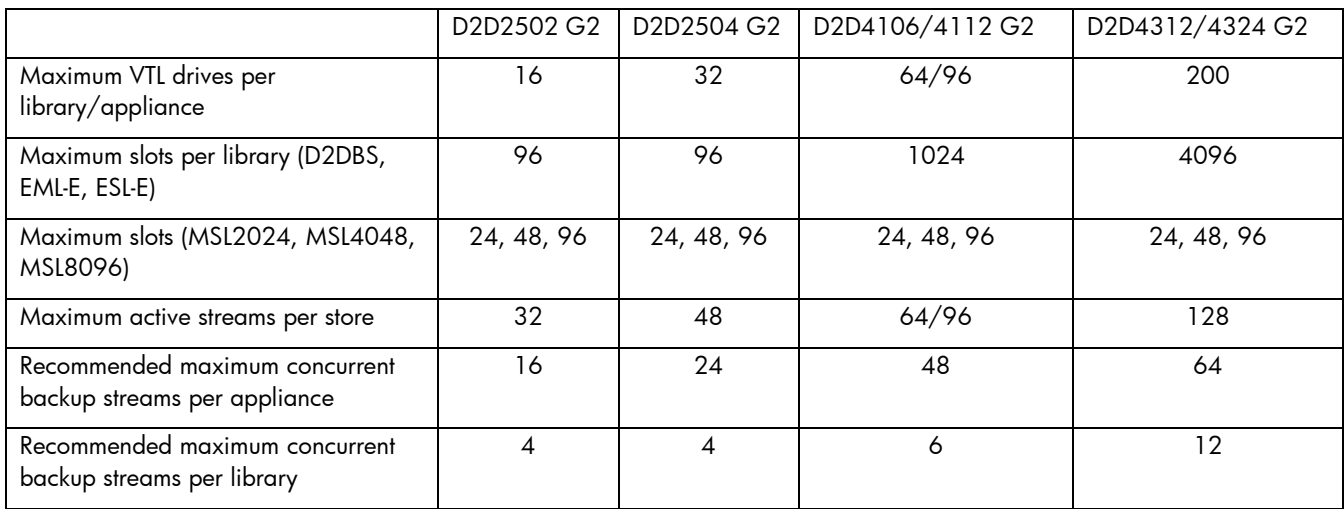

The HP D2DBS emulation type and the ESL/EML type, supported on the G2 product family with code revision 2.1 onwards, provide the most flexibility in numbers of cartridges and drives. This has two main benefits:

- It allows for more concurrent streams on backups which are throttled due to host application throughput, such as multi-streamed backups from a database.
- It allows for a single library (and therefore Deduplication Store) to contain similar data from more backups that can run in parallel to increase deduplication ratio.

The D2DBS emulation type has an added benefit in that it is also clearly identified in most backup applications as a virtual tape library and so is easier for supportability. It is the recommended option for this reason.

There are a number of other limitations from an infrastructure point of view that need to be considered when allocating the number of drives per library. As a general point it is recommended that the number of tape drives per library does not exceed 64 due to the restrictions below:

For iSCSI VTL devices a single Windows or Linux host can only access a maximum of 64 devices. A single library with 63 drives is the most that a single host can access. Configuring a single library with more than 63 drives will result in not all devices in the library being seen (which may include the library device). The same limitation could be hit with multiple libraries and fewer drives per library.

- A similar limitation exists for Fibre Channel. Although there is a theoretical limit of 255 devices per FC port on a host or switch, the actual limit appears to be 128 for many switches and HBAs. You should either balance drives across FC ports or configure less than 128 drives per library.
- Some backup applications will deliver less than optimum performance if managing many concurrent backup tape drives/streams. Balancing the load across multiple backup application media servers can help here.

### **Cartridge sizing**

The size of a virtual cartridge has no impact on its performance; it is recommended that cartridges are created to match the amount of data being backed up. For example, if a full backup is 500 GB, the next larger configurable cartridge size is 800 GB, so this should be selected.

If backups span multiple cartridges, there is a risk that this will impact performance because housekeeping operations will start on the first backup cartridge as soon as the backup application spans to the next cartridge. If backups do span a cartridge, the effect of the housekeeping process should be quite small because it will hold off due to the remaining backup traffic to the appliance taking priority. The performance overhead might become higher, if several backup jobs are running concurrently and they all behave in the same way so that several cartridges are performing low level housekeeping activity.

It is best practice to configure housekeeping blackout windows, as described on page [71.](#page-70-0)

Note that if backups are to be offloaded to physical media elsewhere in the network, it is recommended that the cartridge sizing matches that of the physical media to be used. For G1 products, direct attach tape offload cannot span physical cartridges so if a cartridge is too large, the offload operation will fail. Some backup application-controlled copies can accommodate spanning of a single cartridge onto multiple physical cartridges, however.

### **Number of libraries per appliance**

The D2D appliance supports the creation of multiple virtual library devices. If large amounts of data are being backed up from multiple hosts or for multiple disk LUNs on a single host, it is good practice to separate these across several libraries (and consequently into multiple backup jobs). Each library has a separate deduplication "store" associated with it. Reducing the amount of data in, and complexity of, each store will improve its performance.

Creating a number of smaller deduplication "stores" rather than one large store which receives data from multiple backup hosts could have an impact on the overall effectiveness of deduplication. However, generally, the cross-server deduplication effect is quite low unless a lot of common data is being stored. If a lot of common data is present on two servers, it is recommended that these are backed up to the same virtual library.

- For best backup performance, configure multiple virtual libraries and use them all concurrently.
- For best deduplication performance, use a single virtual library and fully utilize all the drives in that one library.

### <span id="page-26-0"></span>Backup application configuration

In general backup application configurations for physical tape devices can be readily ported over to target a deduplicating virtual library with no changes; this is one of the key benefits of virtual libraries – seamless integration. However considering deduplication in the design of a backup application configuration can improve performance, deduplication ratio or ease of data recovery so some time spent optimizing backup application configuration is valuable.

#### **Blocksize and transfer size**

As with physical tape, larger tape block sizes and host transfer sizes are of benefit. This is because they reduce the amount of overhead of headers added by the backup application and also by the transport interface. The recommended minimum is 256 KB block size, and up to 1 MB is suggested.

For HP Data Protector and EMC Networker Software a block size of 512 KB has been found to provide the best deduplication ratio and performance balance and is the recommended block size for this application.

Some minor setting changes to upstream infrastructure might be required to allow backups with greater than 256 KB block size to be performed. For example, Microsoft's iSCSI initiator implementation, by default, does not allow block sizes that are greater than 256 KB. To use a block size greater than this you need to modify the following registry setting:

HKEY\_LOCAL\_MACHINE\SYSTEM\CurrentControlSet\Control\Class\{4D36E97B-E325-11CE-BFC1- 08002BE10318}\0000\Parameters

Change the REG\_DWORD MaxTransferLength to "80000" hex (524,288 bytes), and restart the media server – this will restart the iSCSI initiator with the new value.

#### **Disable backup application verify pass**

Most backup applications will default to performing a verify operation after a backup job. Whilst this offers a very good way to ensure that data is backed up successfully it will also heavily impact the performance of the whole backup job.

Performing a verify operation will more than double the overall backup time due to the fact that restore performance (required for verify) is slower for inline deduplication-enabled devices.

Disabling verify for selected backup jobs can be done relatively safely as D2D Backup Systems perform CRC (Cyclic Redundancy Check) checking for every backed-up chunk to ensure that no errors are introduced by the D2D system. Verifying some backup jobs on a regular basis is recommended. For example, verifying the weekly full backups where additional time is available might be an option.

### <span id="page-27-0"></span>Rotation schemes and retention policy

#### **Retention policy**

The most important consideration is the type of backup rotation scheme and associated retention policy to employ. With data deduplication there is little penalty for using a large number of virtual cartridges in a rotation scheme and therefore a long retention policy for cartridges because most data will be the same between backups and will therefore be deduplicated.

A long retention policy has the following benefits:

- It provides a more granular set of recovery points with a greater likelihood that a file that needs to be recovered will be available for longer and in many more versions.
- It reduces the overwrite frequency of full backup cartridge which reduces the amount of deduplication housekeeping overhead required.
- When using the D2D to copy cartridges to physical media a long retention policy ensures longer validity of the offloaded cartridges because they inherit the same retention period as the virtual cartridge. Therefore, their ability to restore data from a physical cartridge is improved.

#### **Rotation scheme**

There are two aspects to a rotation scheme which need to be considered:

- Full versus Incremental/Differential backups
- Overwrite versus Append of media

#### *Full versus Incremental/Differential backups*

The requirement for full or incremental backups is based on two factors, how often offsite copies of virtual cartridges are required and speed of data recovery. If regular physical media copies are required, the best approach is that these are full backups on a single cartridge. Speed of data recovery is less of a concern with a virtual library appliance than it is with physical media. For example, if a server fails and needs to be fully recovered from backup, this recovery will require the last full backup plus every incremental backup since (or the last differential backup). With physical tape it can be a time consuming process to find and load multiple physical cartridges, however, with virtual tape there is no need to find all of the pieces of media and, because the data is stored on disk, the time to restore single files is lower due to the ability to randomly seek within a backup more quickly and to load a second cartridge instantly.

#### *Overwrite versus append of media*

Overwriting and appending to cartridges is also a concept where virtual tape has a benefit. With physical media it is often sensible to append multiple backup jobs to a single cartridge in order to reduce media costs; the downside of this is that cartridges cannot be overwritten until the retention policy for the last backup on that cartridge has expired. The diagram below shows cartridge containing multiple appended backup sessions some of which are expired and other that are valid. Space will be used by the D2D to store the expired sessions as well as the valid sessions. Moving to an overwrite strategy will avoid this.

With virtual tape a large number of cartridges can be configured for "free" and their sizes can be configured so that they are appropriate to the amount of data stored in a specific backup. Appended backups are of no benefit because media costs are not relevant. In addition, there will be a penalty when performing any tape offload because the whole cartridge is offloaded with all backup sessions.

Cartridge containing appended backup sessions

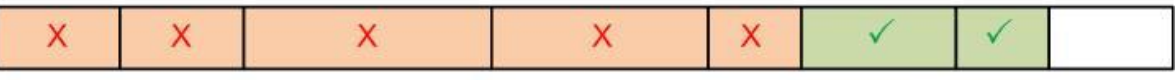

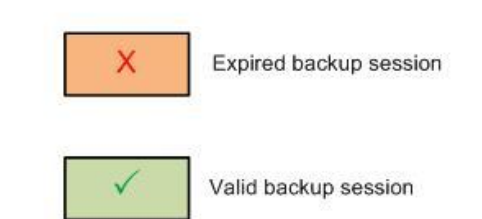

Our recommendations are:

- Target full backup jobs to specific cartridges, sized appropriately
- Reduce the number of appends by specifying separate cartridges for each incremental backup

Taking the above factors into consideration, an example of a good rotation scheme where the customer requires weekly full backups sent offsite and a recovery point objective of every day in the last week, every week in the last month, every month in the last year and every year in the last 5 years might be as follows:

- 4 daily backup cartridges, Monday to Thursday, incremental backup, overwritten every week.
- 4 weekly backup cartridges, Fridays, full backup, overwritten every fifth week
- 12 monthly backup cartridges, last Friday of month, overwritten every 13th month.
- 5 yearly backup cartridges, last day of year, overwritten every 5 years.

This means that in the steady state, daily backups will be small, and whilst they will always overwrite the last week, the amount of data overwritten will be small. Weekly full backups will always overwrite, but housekeeping has plenty of time to run over the following day or weekend or whenever scheduled to run, the same is true for monthly and yearly backups.

Total virtual tapes required in above rotation  $= 25$ 

Each backup job effectively has its own virtual tape.

The customer is also able to offload a full backup every week, month and year after the full backup runs to physical tape for offsite storage.

# <span id="page-29-0"></span>D2D NAS best practices

## <span id="page-29-1"></span>Introduction to D2D NAS backup targets

The HP StorageWorks D2D Backup System now supports the ability to create a NAS (CIFS or NFS) share to be used as a target for backup applications.

The NAS shares provide data deduplication in order to make efficient use of the physical disk capacity when performing backup workloads.

The D2D device is designed to be used for backup not for primary storage or general purpose NAS (drag and drop storage). Backup applications provide many configuration parameters that can improve the performance of backup to NAS targets, so some time spent tuning the backup environment is required in order to ensure best performance.

**Note:** HP D2D NAS Implementation guides are available for on the HP web site for the following backup applications: HP Data Protector 6.11, Symantec Backup Exec 2010, CommVault Simpana 9 and Symantec NetBackup.

## <span id="page-29-2"></span>Overview of NAS best practices

- Configure bonded network ports for best performance.
- Configure multiple shares and separate data types into their own shares.
- Adhere to the suggested maximum number of concurrent operations per share/appliance.
- Choose disk backup file sizes in backup software to meet the maximum size of the backup data.If this is not possible, make the backup container size as large as possible.
- Disable software compression, deduplication or synthetic full backups.
- Do not pre-allocate disk space for backup files.
- Do not append to backup files.

## <span id="page-29-3"></span>Choosing NAS or VTL for backup

D2D Backup Systems provide both NAS and VTL interfaces; the most appropriate interface for a particular backup need varies depending on several requirements.

### **Benefits of NAS**

- Simpler configuration as no drivers need to be installed and the interface is familiar to most computer users.
- Often backup to disk is provided as a no cost option in backup applications, so application licensing is cheaper and simpler.
- Backup applications are introducing new features that make good use of disk as a target such as Disk-to-Diskto-Tape migration.
- Backup applications that do not support backup to tape devices can now be used.

### **Benefits of VTL**

- Seamless integration with existing physical tape environment.
- Backup application media copy is available for physical tape copies.
- Performance may be better than NAS in some configurations due to the efficiency differences between the protocols, especially when using a Fibre Channel VTL interface.

## <span id="page-30-0"></span>Shares and deduplication stores

Each NAS share created on the D2D system has its own deduplication "store"; any data backed up to a share will be deduplicated against all of the other data in that store, there is no option to create non-deduplicating NAS shares and there is no deduplication between different shares on the same D2D.

Once a D2D CIFS share is created, subdirectories can be created via Explorer. This enables multiple host servers to back up to a single NAS share but each server can back up to a specific sub-directory on that share. Alternatively a separate share for each host can be created.

The backup usage model for D2D has driven several optimisations in the NAS implementation which require accommodation when creating a backup regime:

- Only files larger than 24 MB will be deduplicated, this works well with backup applications because they generally create large backup files, but means that simply copying (by drag and drop for example) a collection of files to the share will not result in the smaller files being deduplicated.
- There is a limit of 25000 files per NAS share, applying this limit ensures good replication responsiveness to data change. This is not an issue with backup applications because they create large files and it is very unlikely that there will be a need to store more than 25000 on a single share.
- A limit in the number of concurrently open files both above and below the deduplication file size threshold (24 MB) is applied. This prevents overloading of the deduplication system and thus loss of performance. See Appendix A for values for each specific model.

When protecting a large amount of data from several servers with a D2D NAS solution it is sensible to split the data across several shares in order to realise best performance from the entire system by improving the responsiveness of each store. Smaller stores have less work to do in order to match new data to existing chunks so they can perform faster.

The best way to do this whilst still maintaining a good deduplication ratio is to group similar data from several servers in the same store. For example: keep file data from several servers in one share, and Oracle database backups in another share.

## <span id="page-30-1"></span>Maximum concurrently open files

The table below shows the maximum number of concurrently open files per share and per D2D appliance for files above and below the 24 MB dedupe threshold size.

A backup job may consist of several small metadata/control files and at least one large data file. In some cases, backup applications will hold open more than one large file. It is important not to exceed the maximum concurrent backup operations, see [Concurrent operationso](#page-33-0)n page [34.](#page-33-0)

If these thresholds are breached the backup application will receive an error from the D2D indicating that a file could not be opened and the backup will fail.

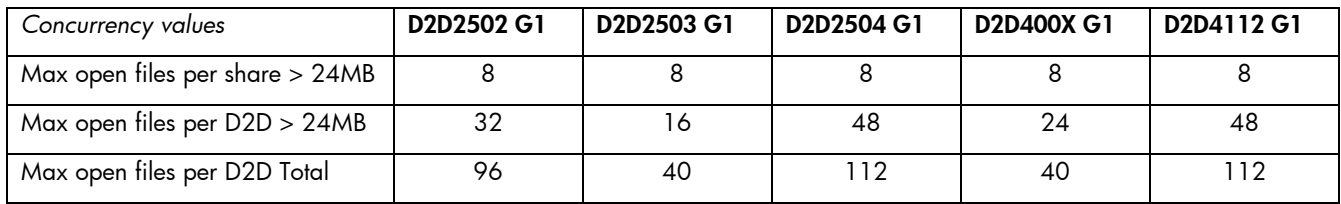

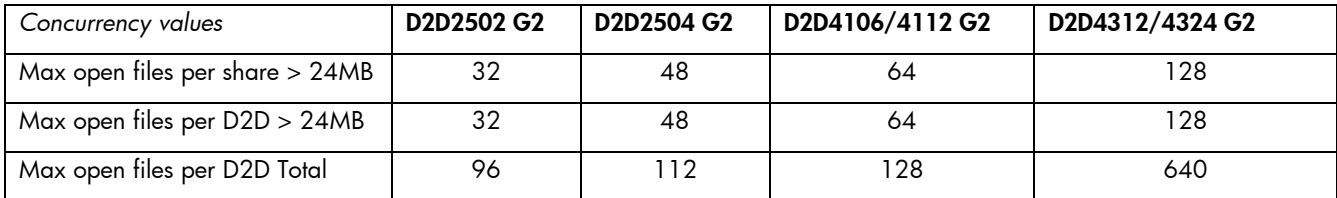

The number of concurrently open files in the table above do not guarantee that the D2D will perform optimally with this number of concurrent backups, nor do they take into account the fact that host systems may report a file as having been closed before the actual close takes place, this means that the limits provided in the table could be exceeded without realizing it.

Should the open file limit be exceeded an entry is made in the D2D Event Log so the user knows this has happened. Corrective action for this situation is to reduce the overall concurrent backups that are happening and have caused too many files to be opened at once, maybe by re-scheduling some of the backup jobs to take place at a different time.

More information on the practical implications of these limits is provided in the *Backup Application Implementation Guides;* there is a separate guide for HP Data Protector 6.11, Symantec Backup Exec 2010, CommVault Simpana 9.0 and Netbackup.

## <span id="page-31-0"></span>Backup application configuration

The HP D2D Backup System NAS functionality is designed to be used with backup applications that create large "backup files" containing all of the server backup data rather than applications that simply copy the file system contents to a share.

When using a backup application with D2D NAS shares the user will need to configure a new type of device in their backup application. Each application varies as to what it calls a backup device that is located on a NAS device, for example it may be called a File Library, Backup to Disk Folder, or even Virtual Tape Library. Details about some of the more common backup applications and their use of NAS targets for backup can be found in the *Backup Application Implementation Guides*.

Most backup applications allow the operator to set various parameters related to the NAS backup device that is created, these parameters are important in ensuring good performance in different backup configurations. Generic best practices can be applied to all applications as follows.

### **Backup file size**

Backup applications using disk/NAS targets will create one or more large backup files per backup stream; these contain all of the backed up data. Generally a limit will be set on the size that this file can get to before a new one is created (usually defaulting to 4–5 GB). A backup file is analogous to a virtual cartridge for VTL devices, but default file sizes will be much smaller than a virtual cartridge size (e.g. a virtual cartridge may be 800 GB).

In addition to the data files, there will also be a small number of metadata files such as catalogue and lock files, these will generally be smaller than the 24 MB dedupe threshold size and will not be deduplicated. These files are frequently updated throughout the backup process, so allowing them to be accessed randomly without deduplication ensures that they can be accessed quickly. The first 24 MB of any backup file will not be deduplicated, with metadata files this means that the whole file will not be deduplicated, with the backup file the first 24 MB only will not be deduplicated. This architecture is completely invisible to the backup application which is merely presented with its files in the same way as any ordinary NAS share would do so.

### Backup size of data file

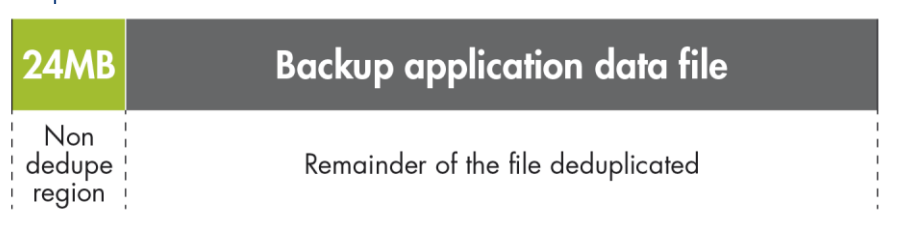

It is possible that the backup application will modify data within the deduplicated data region; this is referred to as a write-in-place operation. This is expected to occur rarely with standard backup applications because these generally perform stream backups and either create a new file or append to the end of an existing file rather than accessing a file in the middle.

If a write-in-place operation does occur, the D2D will create a new backup item that is not deduplicated, a pointer to this new item is then created so that when the file is read the new write-in-place item will be accessed instead of the original data within the backup file.

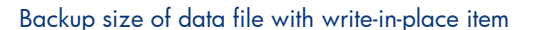

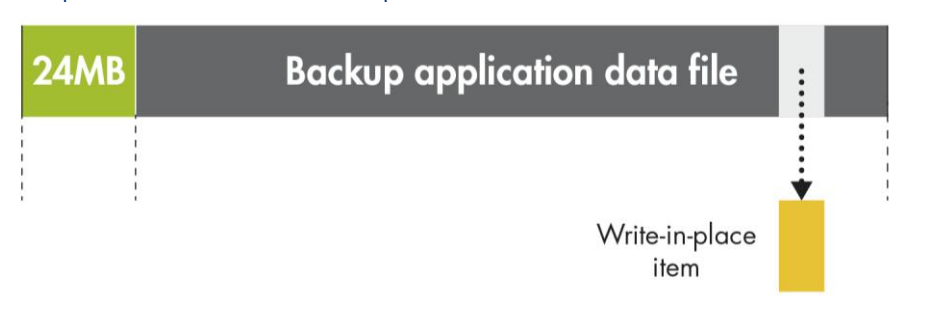

If a backup application were to perform a large amount of write-in-place operations, there would be an impact on backup performance.

Some backup applications provide the ability to perform "Synthetic Full" backups, these may produce a lot of write-in-place operations or open a large number of files all at once, it is therefore recommended that Synthetic Full backup techniques are not used, see *[Synthetic full backups](#page-36-1)* on page [37](#page-36-1) for more information.

Generally configuring larger backup file sizes will improve backup performance and deduplication ratio because:

- 1. The overhead of the 24 MB dedupe region is reduced.
- 2. The backup application can stream data for longer without having to close and create new files.
- 3. There is a lower percentage overhead of control data within the file that the backup application uses to manage its data files.
- 4. There is no penalty to using larger backup files as disk space is not usually pre-allocated by the backup application.
- 5. Housekeeping may\*not start until the large file is closed, lots of smaller files would result in housekeeping running during the backup when the files are closed.
- \* See [Housekeeping monitoring and control](#page-70-0) on page [71](#page-70-2) for more details.

If possible the best practice is to configure a maximum file size that is larger than the complete backup will be (allowing for some data growth over time), so that only one file is used for each backup. Some applications will limit the maximum size to something smaller than that however, in which case, using the largest configurable size is the best approach.

However in some specific cases using smaller backup files is of benefit. For example, in a replication environment, using small files allows replication to start on each small file as soon as the backup application closes it (assuming a replication blackout window is not in place). This allows either:

- 1. The replication of a single backup job to run along behind at the same time as the backup is running, or
- 2. If multiple replication jobs are running in parallel from a single source appliance or to a single target device, the smaller file sizes prevent one backup job from locking out other backup jobs for the entire duration of the replication. Instead, each backup replication job gets some replication time thus levelling out the time taken to complete all replications rather than delaying one at the expense of another.

Backup job time, assuming no housekeeping or replication windows are set

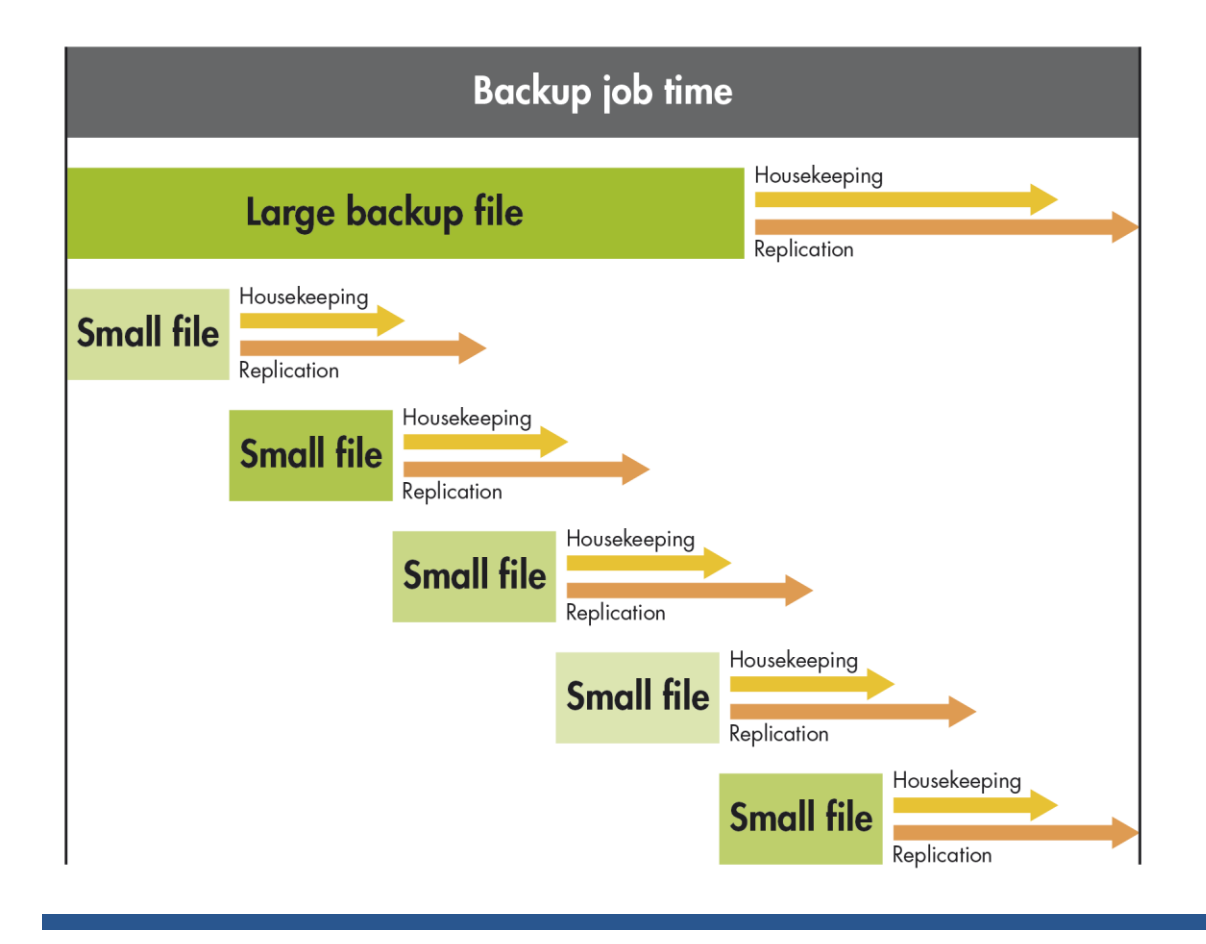

#### **Disk space pre-allocation**

Some backup applications allow the user to choose whether to "pre-allocate" the disk space for each file at creation time, i.e. as soon as a backup file is created an empty file is created of the maximum size that the backup file can reach. This is done to ensure that there is enough disk space available to write the entire backup file. This setting has no value for D2D devices because it will not result in any physical disk space actually being allocated due to the deduplication system.

It is advised that this setting is NOT used because it can result in unrealistically high deduplication ratios being presented when pre-allocated files are not completely filled with backup data or, in extreme cases, it will cause a backup failure due to a timeout if the application tries to write a small amount of data at the end of a large empty file. This results in the entire file having to be padded-out with zeros at creation time, which is a very time consuming operation.

#### **Block / transfer size**

Some backup applications provide a setting for block or transfer size for backup data in the same way as for tape type devices. Larger block sizes are beneficial in the same way for NAS devices as they are for virtual tape devices because they allow for more efficient use of the network interface by reducing the amount of metadata required for each data transfer. In general, set block or transfer size to the largest value allowed by the backup application.

### <span id="page-33-0"></span>**Concurrent operations**

For best D2D performance it is important to either perform multiple concurrent backup jobs or use multiple streams for each backup (whilst staying within the limit of concurrently open files per NAS share). Backup applications provide an option to set the maximum number of concurrent backup streams per file device; this parameter is generally referred to as the number of writers. Setting this to the maximum values shown in the table below ensures that multiple backups or streams can run concurrently whilst remaining within the concurrent file limits for each D2D share.

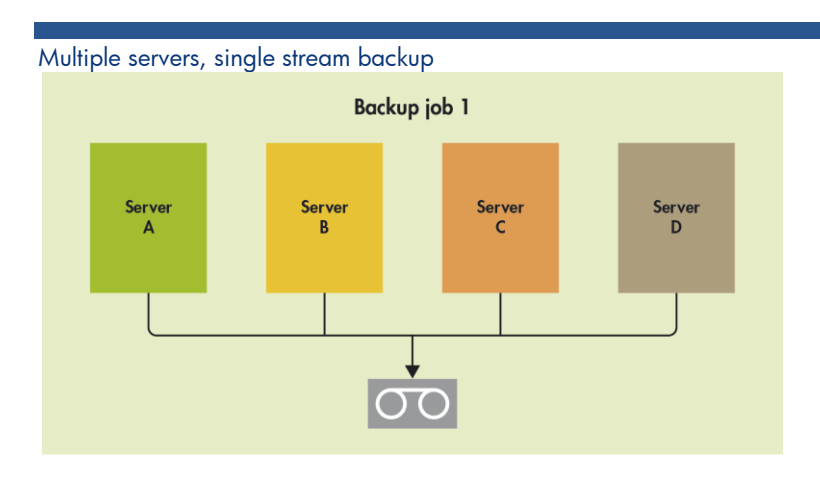

Multiple servers, multi-stream backup

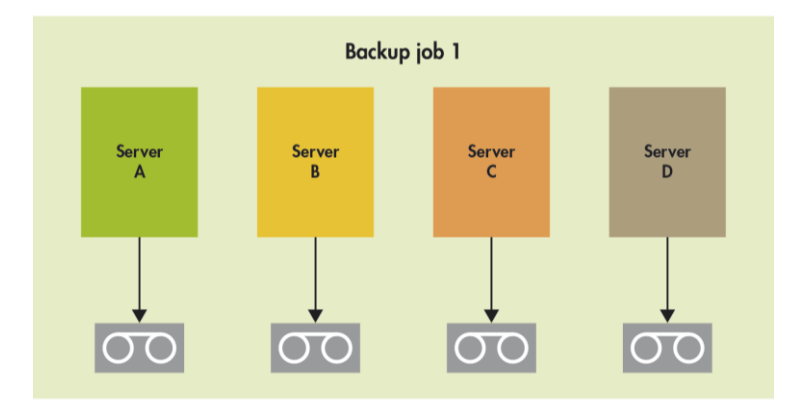

Multiple servers, multiple single-stream backups

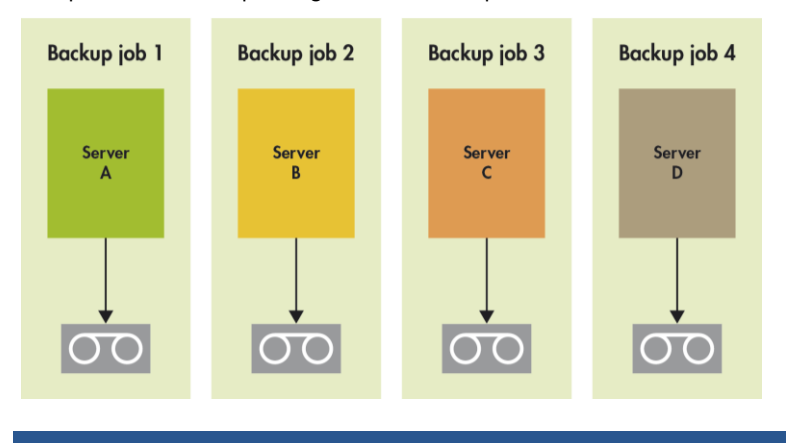

The table below shows the recommended maximum number of backup streams or jobs per share to ensure that backups will not fail due to exceeding the maximum number of concurrently open files. Note however that optimal performance may be achieved at a lower number of concurrent backup streams.

These values are based on standard "file" backup using most major backup applications.

If backing up using application agents (e.g. Exchange, SQL, Oracle) it is recommended that only one backup per share is run concurrently because these application agents frequently open more concurrent files than standard file type backups.

|                                                          | D2D2502 G1 | D2D2503 G1 | D2D2504 G1 | D2D400X G1 | D2D4112 G1 |
|----------------------------------------------------------|------------|------------|------------|------------|------------|
| Suggested maximum concurrent<br>operations per share     |            |            |            |            |            |
| Suggested maximum concurrent<br>operations per appliance |            |            | 24         |            | 24         |

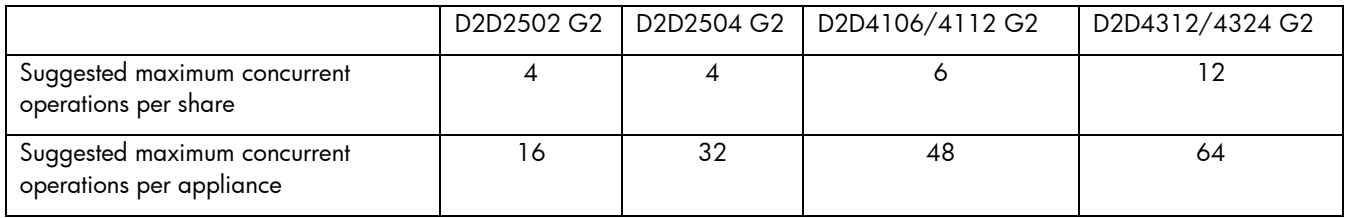

Overall best performance is achieved by running a number of concurrent backup streams across several libraries; the exact number of streams depends upon the D2D model being used and also the performance of the backup servers.

### **Buffering**

If the backup application provides a setting to enable buffering for Read and/or Write this will generally improve performance by ensuring that the application does not wait for write or read operations to report completion before sending the next write or read command. However, this setting could result in the backup application inadvertently causing the D2D to have more concurrently open files than the specified limits (because files may not have had time to close before a new open request is sent). If backup failures occur, disabling buffered writes and reads may fix the problem, in which case, reducing the number of concurrent backup streams then reenabling buffering will provide best performance.

### **Overwrite versus append**

This setting allows the backup application to either always start a new backup file for each backup job (overwrite) or continue to fill any backup file that has not reached its size limit before starting new ones (append).

Appended backups should not be used because there is no benefit to using the append model, this does not save on disk space used. There are also downsides to using append in that replication will need to "clone" the file on the replication target device before it can append the new data, this operation takes time to complete so affects replication performance.

#### **Compression and encryption**

Most backup applications provide the option to compress the backup data in software before sending, this should not be implemented.

Software compression will have the following negative impacts:

- 1. Consumption of system resources on the backup server and associated performance impact.
- 2. Introduction of randomness into the data stream between backups which will reduce the effectiveness of D2D deduplication

Some backup applications now also provide software encryption, this technology prevents either the restoration of data to another system or interception of the data during transfer. Unfortunately it also has a very detrimental effect on deduplication as data backed up will look different in every backup preventing the ability to match similar data blocks.

The best practice is to disable software encryption and compression for all backups to the HP D2D Backup System.
### **Verify**

By default most backup applications will perform a verify pass on each back job, in which they read the backup data from the D2D and check against the original data.

Due to the nature of deduplication the process of reading data is slower than writing as data needs to be rehydrated. Thus running a verify will more than double the overall backup time. If possible verify should be disabled for all backup jobs to D2D.

### **Synthetic full backups**

Some backup applications have introduced the concept of a "Synthetic Full" backup where after an initial full backup, only file or block based incremental backups are undertaken. The backup application will then construct a full system recovery of a specific point in time from the original full backup and all of the changes up to the specified recovery point.

In most cases this model will not work well with a NAS target on a D2D backup system for one of two reasons.

- The backup application may post-process each incremental backup to apply the changes to the original full backup. This will perform a lot of random read and write and write-in-place which will be very inefficient for the deduplication system resulting in poor performance and dedupe ratio.
- If the backup application does not post-process the data, then it will need to perform a reconstruction operation on the data when restored, this will need to open and read a large number of incremental backup files that contain only a small amount of the final recovery image, so the access will be very random in nature and therefore a slow operation.

An exception to this restriction is the HP Data Protector Synthetic full backup which works well. However the HP Data Protector Virtual Synthetic full backup which uses a distributed file system and creates thousands of open files does not.

## Housekeeping impact on maximum file size selection

The housekeeping process which is used to reclaim disk space when data is overwritten or deleted runs as a background task and for NAS devices will run on any backup file as soon as the file is closed by the backup application.

Housekeeping is governed by a back-off algorithm which attempts to reduce its impact on the performance of other operations by throttling it back when performance may be impacted; however there is still some impact of housekeeping on the performance of other operations like backup.

When choosing the maximum size that a backup file may grow to, it is important to consider housekeeping. If the file size is small (e.g. 4 – 5GB) and therefore lots of files make up a single backup job, housekeeping will by default run as soon as the first and any subsequent files are overwritten and closed by the backup application, thus housekeeping will run in parallel with the backup reducing backup performance. Using larger files will generally mean that housekeeping does not run until after the backup completes.

In some situations however it may be preferable to have a small amount of housekeeping running throughout the backup rather than a larger amount which starts at the end. For example, if backup performance is already slow due to other network bottlenecks the impact of housekeeping running during the backup may be negligible and therefore the total time to complete backup and housekeeping is actually faster.

Some backup applications, however, will always create housekeeping at the start of the backup by deleting expired backup files at the beginning of the backup.

The housekeeping process can be temporarily delayed by applying housekeeping blackout windows to cover the period of time when backups are running; this is considered best practice. In general it is best to use larger backup files as previously described.

G1 and G2 products using 1.1.X and 2.1.X or later software contain functionality that allows the user to monitor and have some control over the housekeeping process. This software provides user configurable blackout windows for housekeeping during which time it will not run and therefore not impact performance of other

operations. Housekeeping remains an important part of the data deduplication solution and enough time must be allowed for it to complete in order to make best use of available storage capacity.

See [Housekeeping monitoring and control](#page-70-0) on page [71](#page-70-1) for more information on best practices for applying blackout windows and how to monitor the housekeeping load.

## CIFS share authentication

The D2D device provides three possible authentication options for the CIFS server:

- None All shares created are accessible to any user from any client (least secure).
- User Local (D2D) User account authentication.
- AD Active Directory User account authentication.

**None** – This authentication mode requires no username or password authentication and is the simplest configuration. Backup applications will always be able to use shares configured in this mode with no changes to either server or backup application configuration. However this mode provides no data security as anyone can access the shares and add or delete data.

**User** – In this mode it is possible to create "local D2D users" from the D2D management interface. This mode requires the configuration of a respective local user on the backup application media server as well as configuration changes to the backup application services. Individual users can then be assigned access to individual shares on the D2D. This authentication mode is ONLY recommended when the backup application media server is not a member of an AD Domain.

**AD** – In this mode the D2D CIFS server becomes a member of an Active Directory Domain. In order to join an AD domain the user needs to provide credentials of a user who has permission to add computers and users to the AD domain. After joining an AD Domain access to each share is controlled by Domain Management tools and domain users or groups can be given access to individual shares on the D2D. This is the recommended authentication mode if the backup application media server is a member of an AD domain. It is the preferred option.

### **Tips for configuring User authentication**

Select the **User** authentication mode on the D2D management interface, and click **Update** to create local user accounts on the D2D. Provide a User Name and Password for the new user.

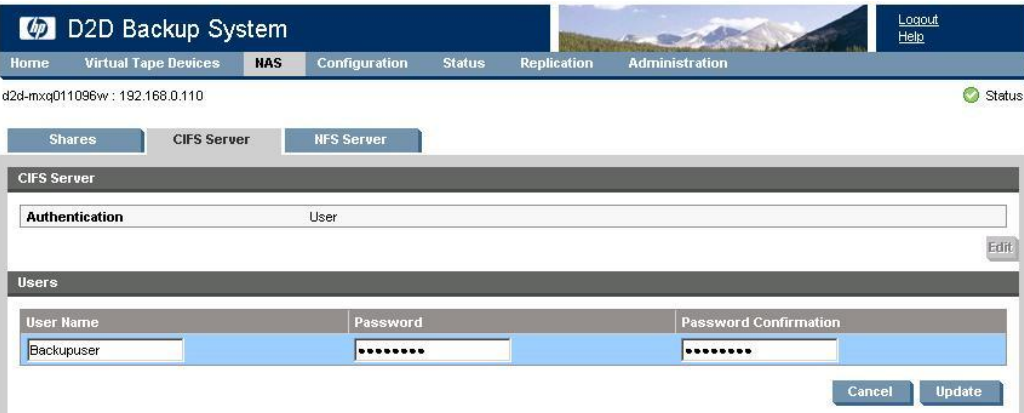

Up to 50 individual users may be created per D2D appliance, in reality however far fewer are generally required in a backup environment.

User authentication should only be used where the backup application is hosted on a computer which is not a member of an AD domain. User authentication requires the following:

- $\bullet$ A local user with the same username and password must be created on the media server that will be using the D2D CIFS share.
- The backup application services must be configured to run as the local user (how this is configured varies by backup application).

The best practice when using User authentication is to create a "*backup*" user account on both the D2D and all application media servers. This user should then be used to log in to the media server computer and to administer the backup application.

All shares that need to be accessed by the media servers should use the same "*backup*" user account, including any shares on other D2D devices or NAS systems.

### **Tips for configuring AD authentication**

D2D products support configuration in a multi-domain tree forest but do not support multi-forest domain topologies.

In order to join a domain:

- 1. Connect to the D2D Web Management Interface and navigate to the **NAS - CIFS Server** page.
- 2. Click **Edit** and choose **AD** from the drop-down menu.
- 3. Provide the name of the domain that you wish to join e.g. "mydomain.local"

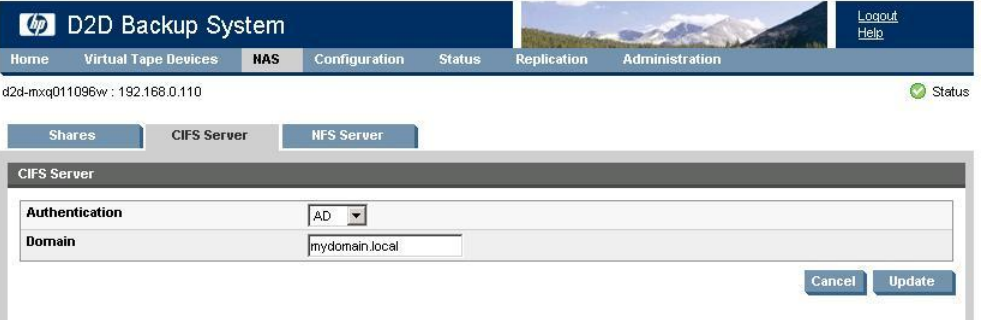

- 4. Click **Update**. If the domain controller is found, a pop-up box will request credentials of a user with permission to join the domain. (Note that joining or leaving the domain will result in failure of any backup or restore operations that are currently running.)
- 5. Provide credentials (username and password) of a domain user that has permission to add computers to the domain and select **Register**.

In most cases, as part of joining the AD Domain, the DNS server will be automatically updated to provide a Host(A) record and Pointer(PTR) entry. If these are not configured to occur automatically, entries can be added manually as follows:

1. Create a new Host(A) record in the forward lookup zone for the domain to which the D2D belongs with the hostname and IP address of the D2D. Click **Add Host**.

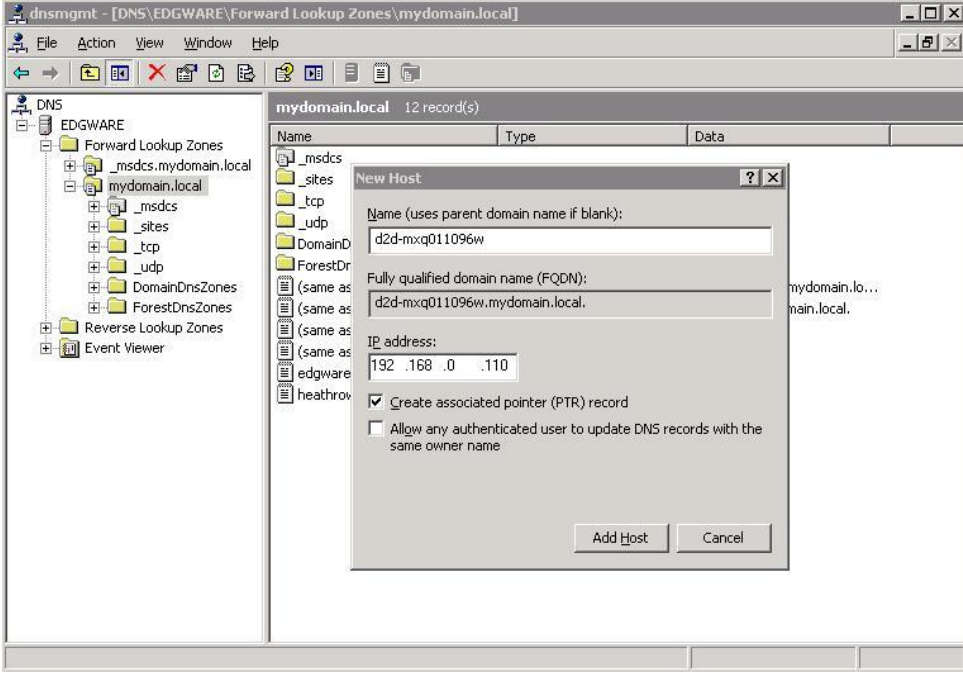

2. Also create a Pointer(PTR) in the reverse lookup zone for the domain for the D2D appliance by providing hostname and IP address.

### Click **OK**.

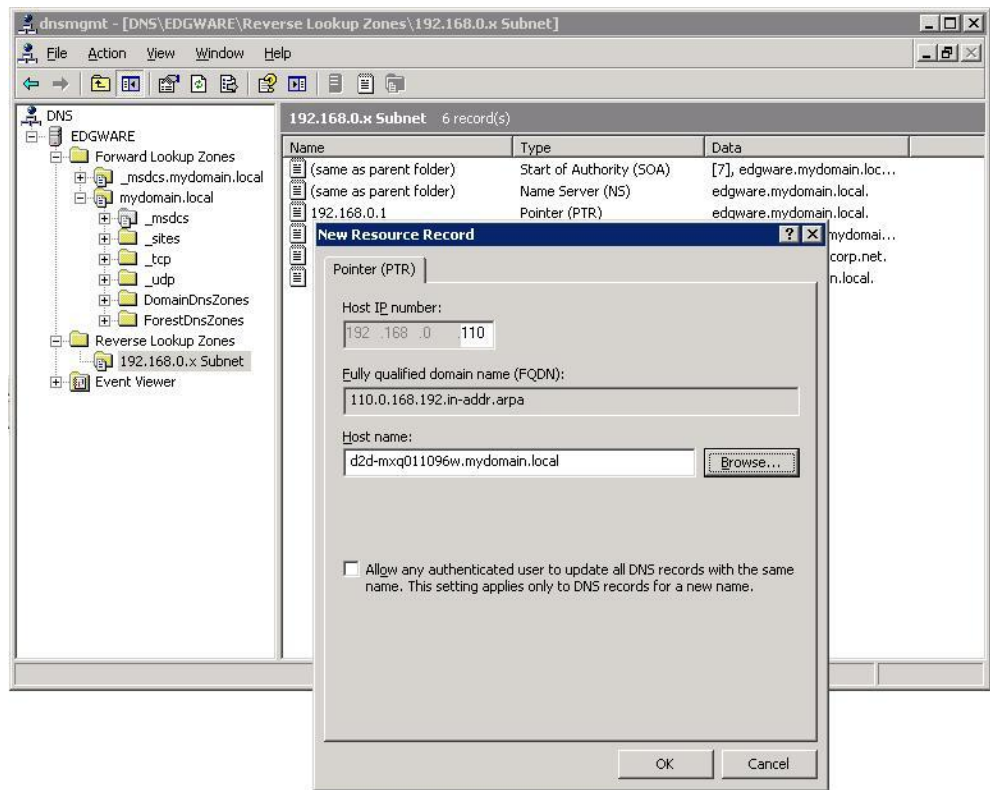

Now that the D2D is a member of the domain its shares can be managed from any computer on the domain by configuring a customized Microsoft Management Console (MMC) with the Shared Folders snap-in. Once you have created shares you can manage them as follows.

1. Open a new MMC window by typing mmc at the command prompt or from the start search box. This will launch a new empty MMC window.

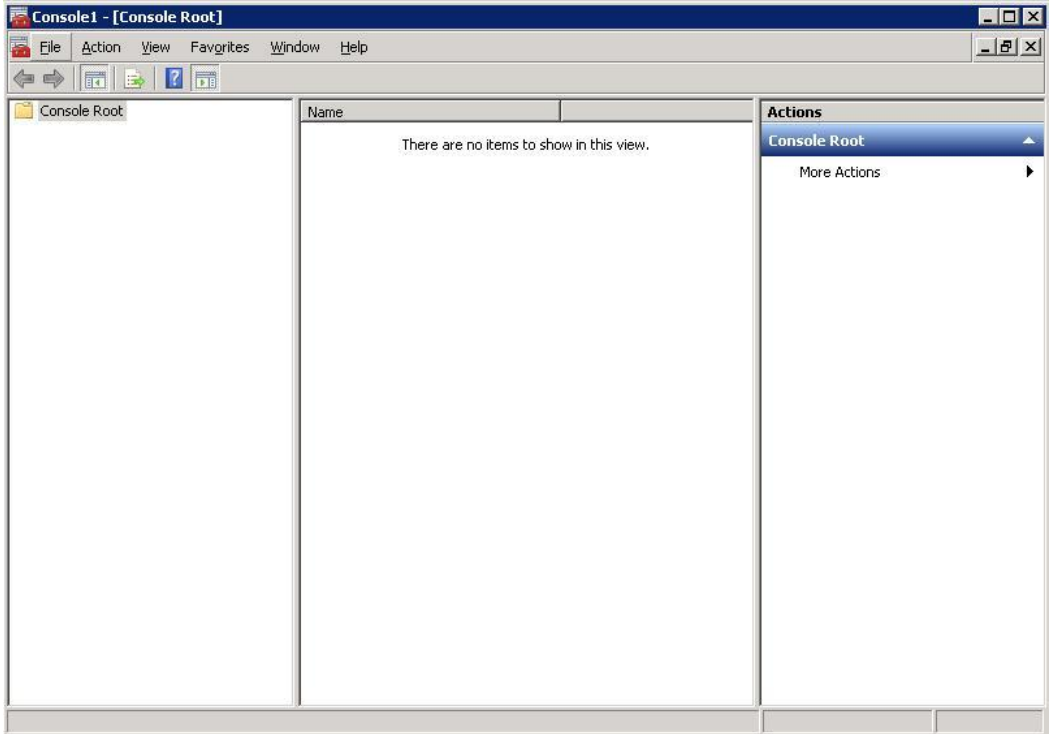

2. To this empty MMC window add the **Shared Folders** snap-in.

Select **File – Add/Remove Snap-in ...** Then select **Shared Folders** from the left-hand pane.

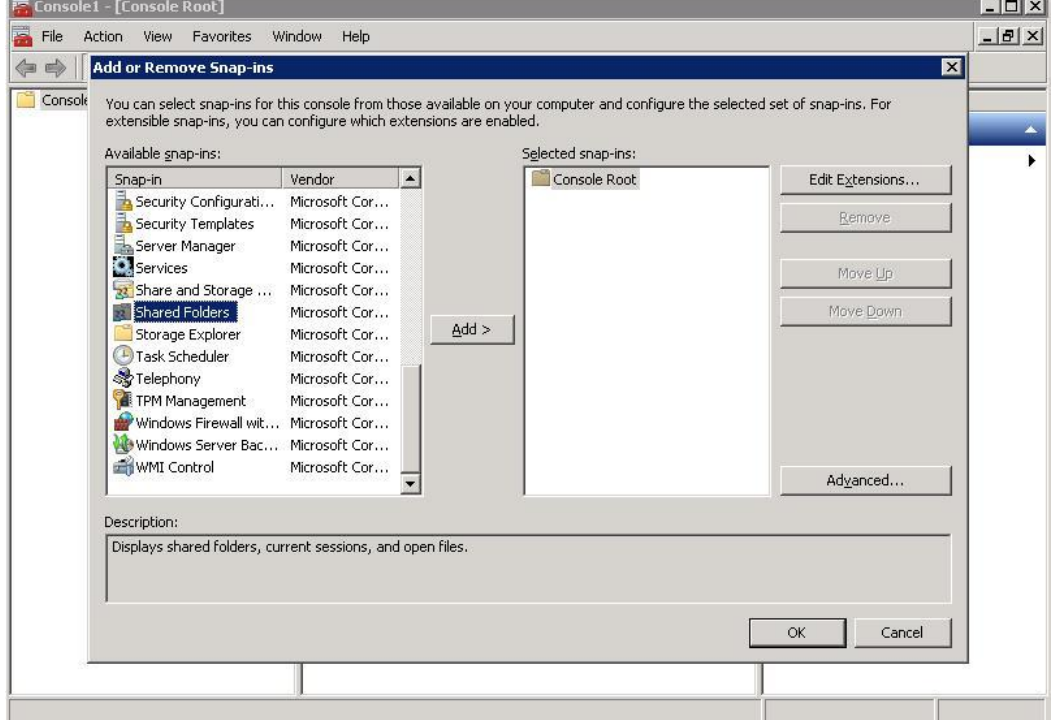

3. Now click **Add >** In the dialog box choose the computer to be managed and select **Shares** from the **View** options.

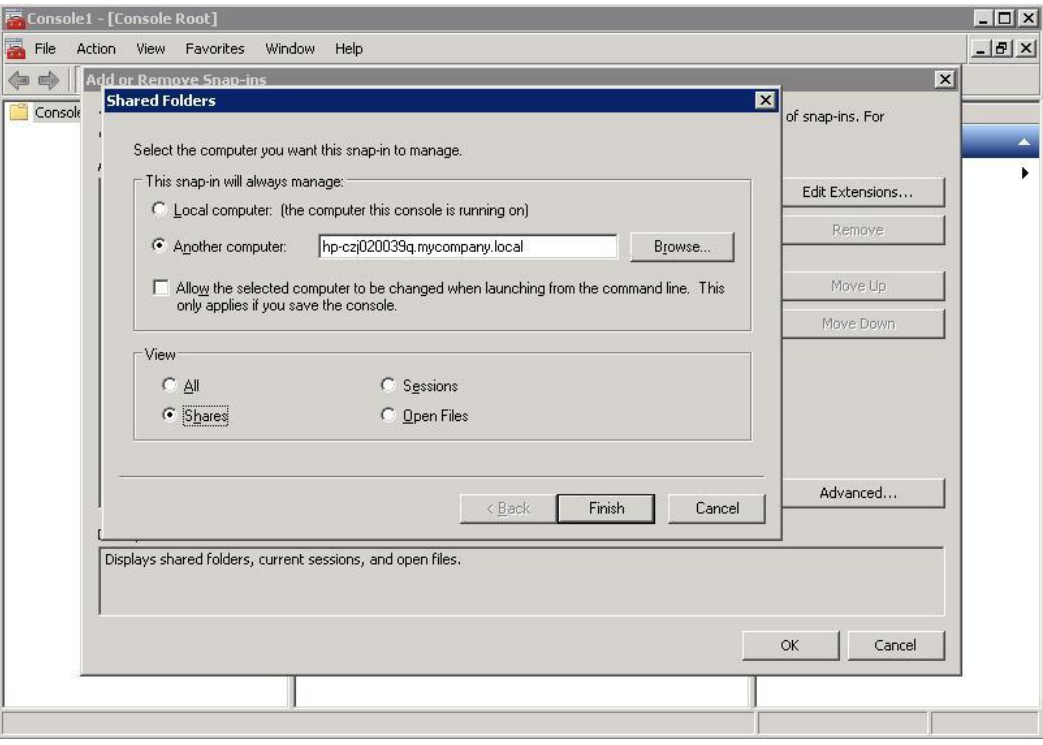

4. Finally select **Finish** and **OK** to complete the snap-in set up.

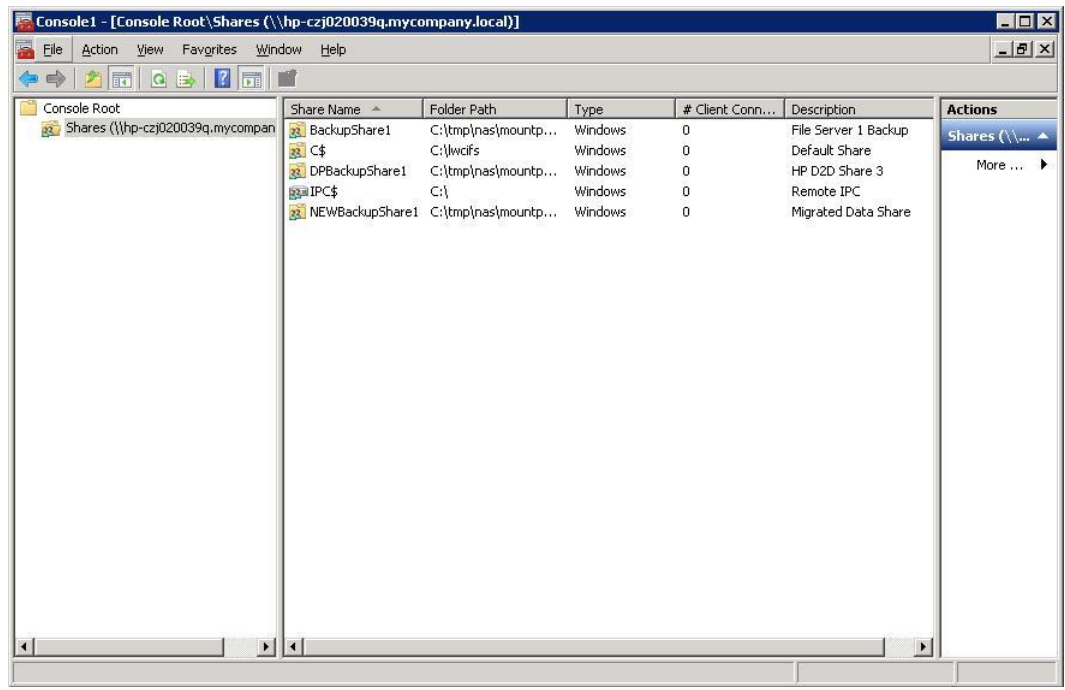

Note that the **Folder Path** field contains an internal path on the D2D Backup System.

5. Save this customized snap-in for future use.

6. Double click a share name in the right-hand pane and select the **Permissions** tab.

**Add** a user or group of users from the domain. Specify the level of permission that the users will receive and click **Apply**.

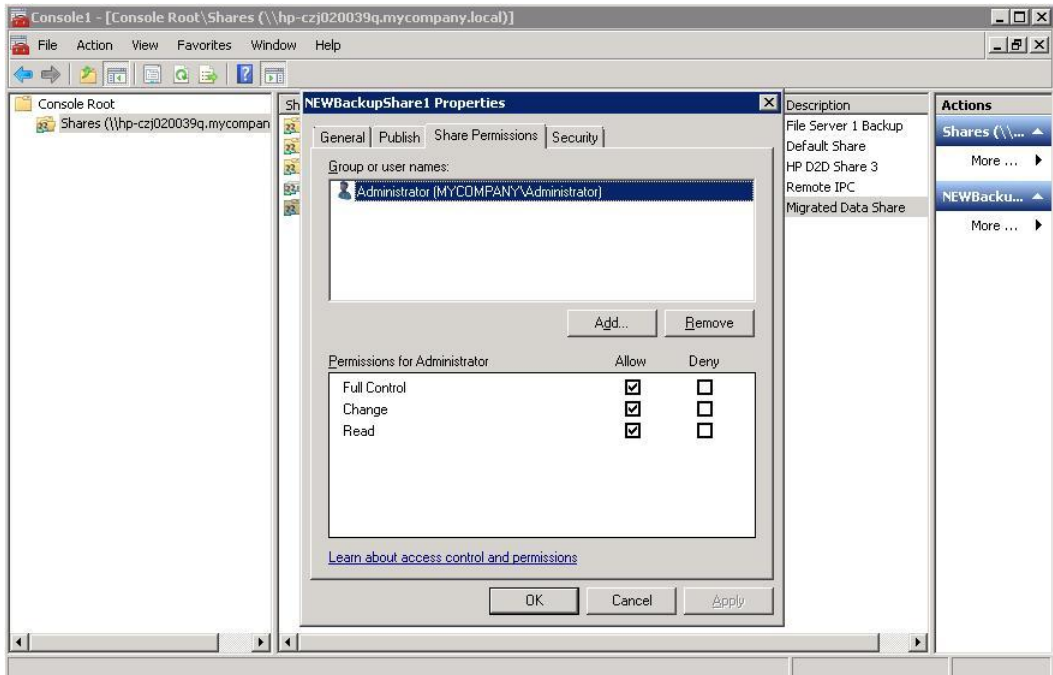

*Leaving an AD domain*

The user may wish to leave an AD domain in order to:

- Temporarily leave then rejoin the same domain
- Join a different AD Domain
- Put the D2D into either No Authentication or Local User Authentication modes.

Use the **NAS - CIFS Server** Web Management Interface page as follows:

- Click **Leave AD** to leave the domain, but keep the option of rejoining it.
- To join a different AD domain or change mode, click **Edit** and then select the new domain or mode.

In either case, the user will first be prompted to provide credentials of a user with authority to leave the domain. If incorrect credentials are supplied, the D2D will reconfigure its own authentication mode, but will not correctly inform the domain controller that the computer has left the domain. The administrator should then manually remove the computer's entry in the AD configuration.

# VTL and NAS – Data source performance bottleneck identification

In a lot of cases backup and restore performance using the HP D2D Backup System is limited by factors outside of the appliance itself. For example the speed at which data can be transferred to and from the source disk system (the system being backed up), or the performance of the Ethernet or fibre channel SAN link from source to D2D.

## Performance tools

In order to locate the bottleneck in the system, HP provides some performance tools that are part of the Library and Tape Tools package (downloadable free from [http://www.hp.com/support/tapetools\)](http://www.hp.com/support/tapetools) or can be used in standalone mode (downloadable free from [http://www.hp.com/support/pat\)](http://www.hp.com/support/pat).

The tools are:

**Dev Perf** – This provides a simple test that will write data directly from system memory to a cartridge in a library on the D2D system. If this tool is run on a server being used as the backup media server it can provide the maximum data throughput rate for a single backup or restore process. This will help to identify whether the D2D system or data transport link (Ethernet or FC SAN) to the D2D system is the bottleneck because it isolates any backup application or source disk system from the environment.

Running multiple instances of the Dev perf tool simultaneously to separate tape devices on the D2D will demonstrate the performance that can be achieved with multiple backup streams.

**Sys Perf** – This tool provides two tests that are conducted on the source disk system to perform backup and restore performance tests. These tests either read from (for backup) or write to (for restore) the system disks in order to calculate how fast data can be transferred from disk and, therefore, whether this is a bottleneck.

These tests should be run on the media server that backs up to the D2D. In order to test how fast any client servers can transfer data, the same performance tests can be used by mounting a directory from any of the client servers to the media server then running the test from the media server against these mounted directories. This will show how quickly data can be transferred from the client server disk right through to the media server.

For example if the source data can only be supplied at 20 MB/sec – the D2D cannot backup at any faster than 20 MB/sec!

## Performance metrics on the Web Management Interface

D2D appliances with software at version 1.0.0 and 2.0.0 and later will also provide some performance metrics on the Web Management Interface.

For backups, restores and replication for both VTL and NAS modes the current transfer rate and 5 minute history is displayed graphically in the activity monitor, see examples on the next two pages. For replication examples see [Replication Monitoring](#page-66-0) on page [67](#page-66-0). This display can be used in conjunction with the LTT tools to help identify performance bottlenecks and aid the user when tuning the appliance for best practices.

The activity graph below shows the start of a Virtual Tape Write and the current throughput being achieved.

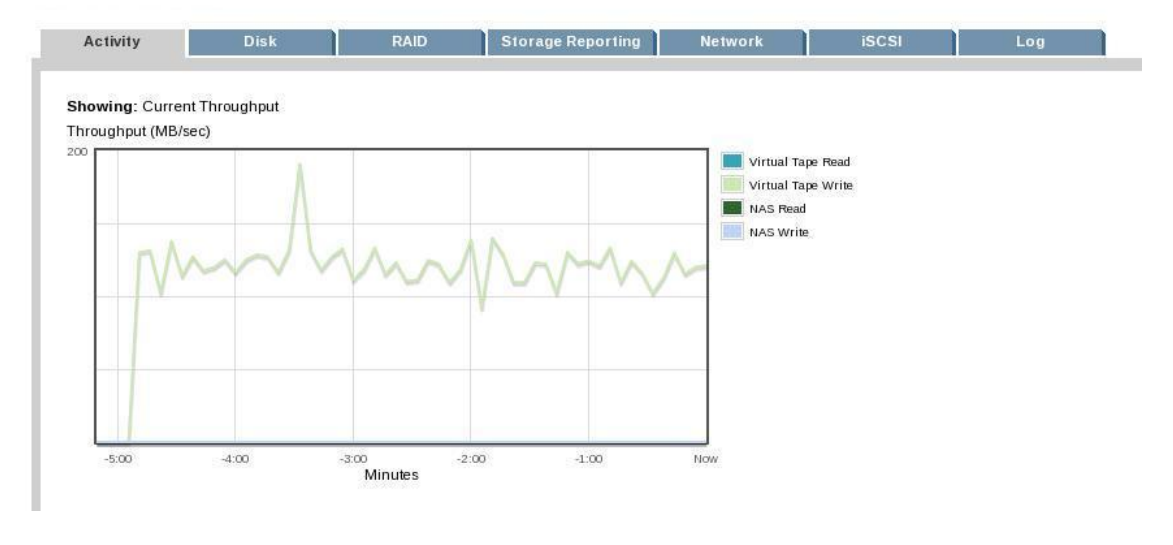

The activity graph below shows the end of a Virtual Tape Write and the start of a Virtual Tape Read and the throughput achieved.

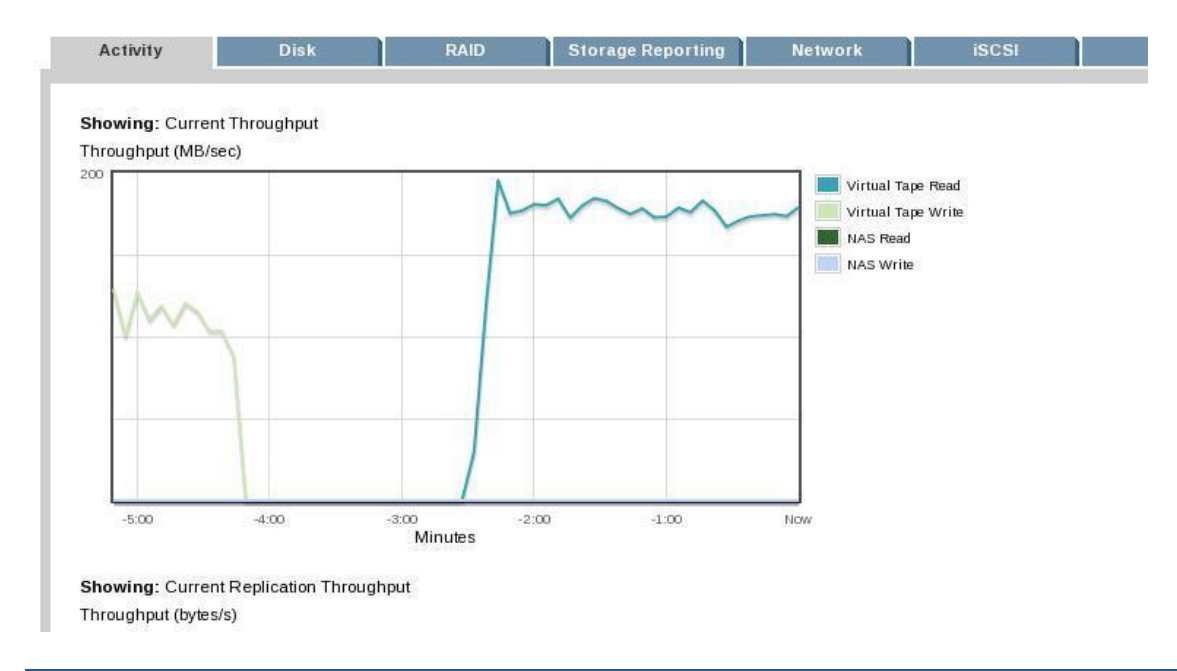

The activity graph below shows the end of a Virtual Tape Read.

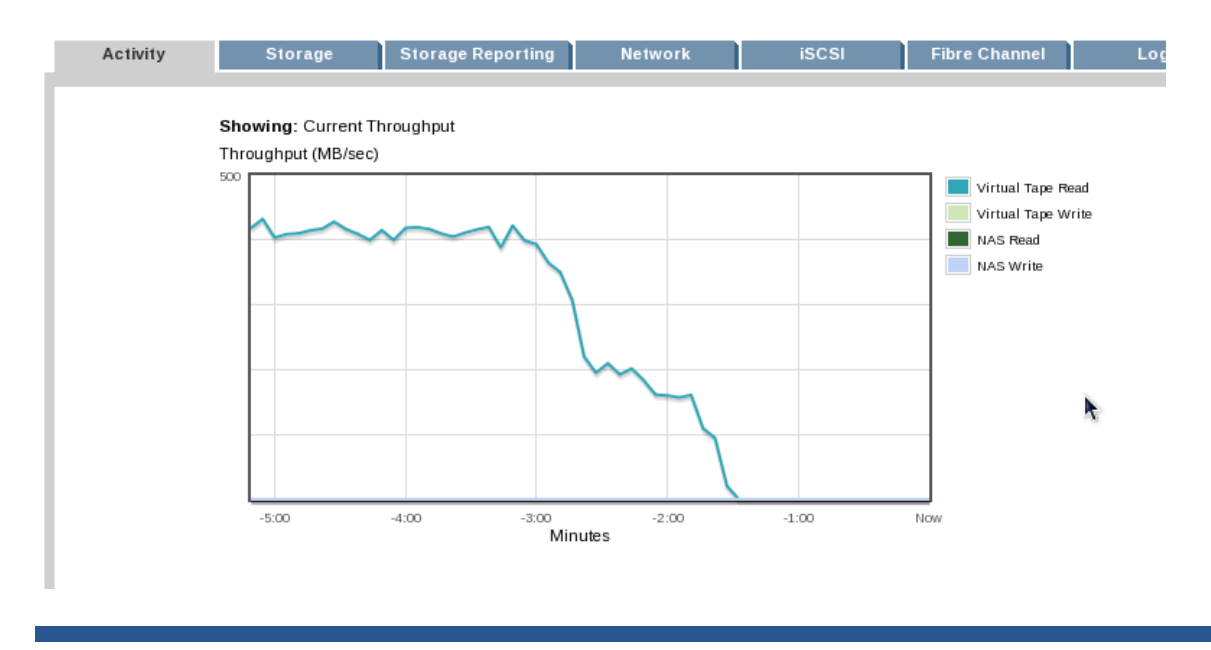

## How to use the D2D storage and deduplication ratio reporting metrics

D2D appliances with software at version 1.0.0 and 2.0.0 and later provide more detailed storage reporting and deduplication ratio metrics on the Web Management Interface.

These will indicate the storage and deduplication ratio for the overall appliance and on a per library and NAS share basis. The storage and deduplication ratio variation over a week and a month can also be displayed.

Below are some example Web Management Interface screenshots showing the type of information available. One use of this information is as an aid when tuning the appliance for best practice. The user will be able to see how different data sources will deduplicate and how changes in backup application configuration, for example, might improve the deduplication ratio achieved.

Storage–Disk page on the Web Management Interface showing a summary of Total User Data, Total Physical Data and the resulting Deduplication Ratio per Library/NAS share.

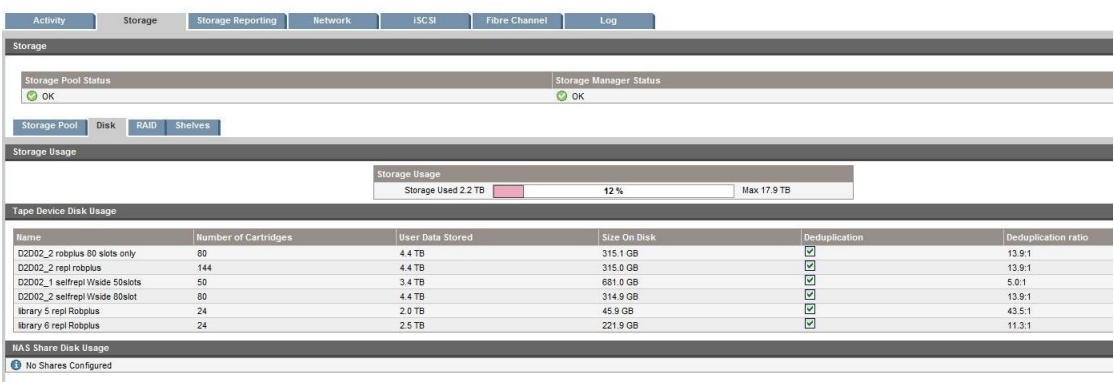

This example is from the Storage Reporting GUI page and shows the Disk Storage Capacity Growth for both User Data and Physical Data for the current week for the whole appliance as more backups have been sent to it during the week. This chart can also display this information for a month period. Deduplication Ratio and Daily and Weekly Change rate can also be selected as Data options.

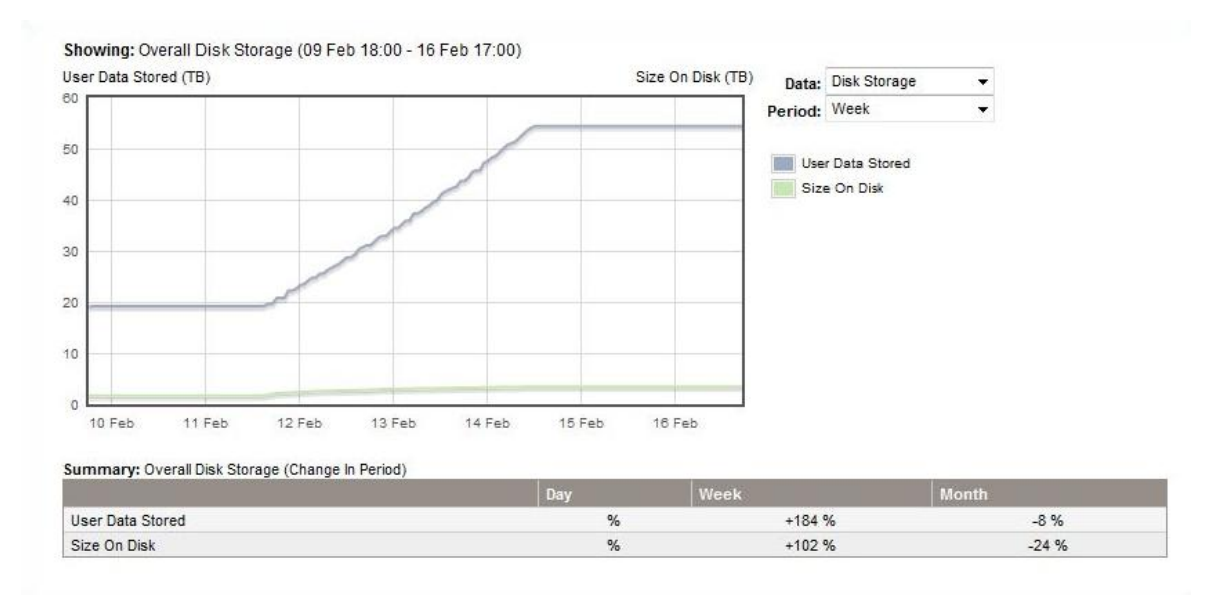

This example is also from the Storage Reporting GUI and looks at an individual virtual library. The graph below is showing the change in deduplication ratio during the week as backups have been sent to this library.

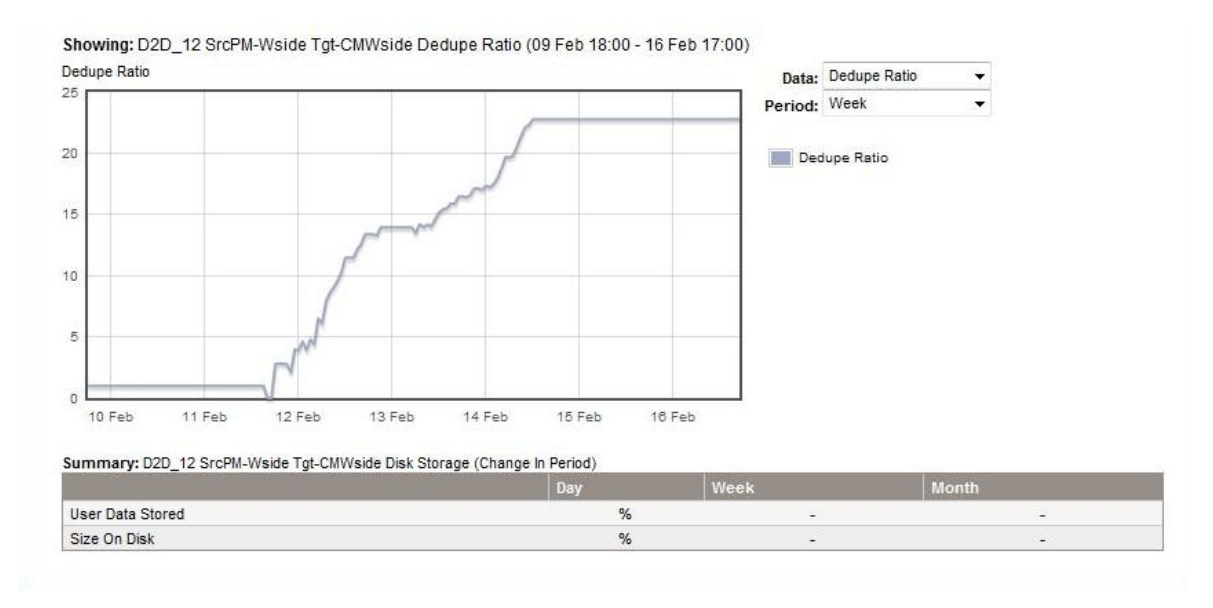

# D<sub>2</sub>D Replication

The HP StorageWorks D2D products provide deduplication-enabled, low bandwidth replication for both VTL and NAS devices. Replication enables data on a "replication source" D2D to be replicated to a "replication target" D2D system.

Replication provides a point-in-time "mirror" of the data on the source D2D at a target D2D system on another site; this enables quick recovery from a disaster that has resulted in the loss of both the original and backup versions of the data on the source site. Replication does not however provide any ability to roll-back to previously backed-up versions of data that have been lost from the source D2D. For example, if a file is accidentally deleted from a server and therefore not included in the next backup, and all previous versions of backup on the source D2D have also been deleted, those files will also be deleted from a replication target device as the target is a mirror of exactly what is on the source device.

## D2D replication overview

The D2D utilizes a propriety protocol for replication traffic over the Ethernet ports; this protocol is optimized for deduplication-enabled replication traffic. An item (VTL Cartridge or NAS file) will be marked ready for replication as soon as it is closed (or the VTL cartridge returned to its slot). Replication works in a "round robin" process through the libraries and shares on a D2D; when it gets to an item that is ready for replication it will start a replication job for that item assuming there is not already the maximum number of replication jobs underway. Replication will first exchange metadata information between source and target to identify the blocks of deduplicated data that are different; it will then synchronize the changes between the two appliances by transferring the changed blocks or marking blocks for removal at the target appliance.

Replication will not prevent backup or restore operations from taking place. If an item is re-opened for further backups or restore, then replication of that item will be paused to be resumed later or cancelled if the item is changed.

Replication can also be configured to occur at specific times in order to optimize bandwidth usage and not affect other applications that might be sharing the same WAN link.

## Best practices overview

- Use the D2D Sizing tool to accurately specify D2D appliance and WAN link requirements.
- Avoid replicating appended backups.
- Use replication blackout windows to avoid overlap with backup operations.
- Use bandwidth throttling to prevent oversubscription of the WAN link.
- Replication jobs may be paused or cancelled if insufficient WAN bandwidth is available. Limit the number of concurrent replication jobs if only a small WAN bandwidth is available.
- When creating a VTL replication mapping, select only the subset of cartridges that you need to replicate, for example a daily backup.

## <span id="page-48-0"></span>Replication usage models

There are four main usage models for replication using D2D devices.

- **Active/Passive** A D2D system at an alternate site is dedicated solely as a target for replication from a D2D at a primary location.
- **Active/Active** Both D2D systems are backing up local data as well as receiving replicated data from each other.
- **Many-to-One** A target D2D system at a data center is receiving replicated data from many other D2D systems at other locations.
- **N-Way** A collection of D2D systems on several sites are acting as replication targets for other sites.

The usage model employed will have some bearing on the best practices that can be employed to provide best performance.

Active to Passive configuration

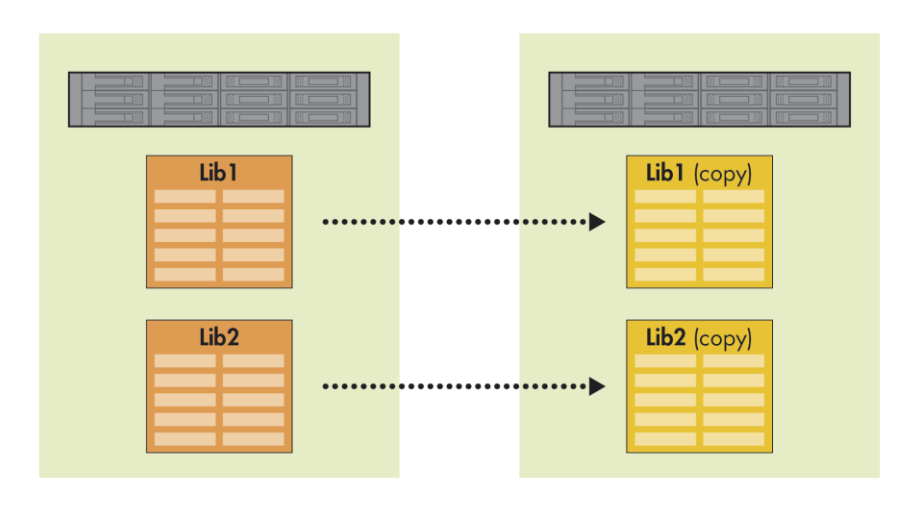

Active to Active configuration

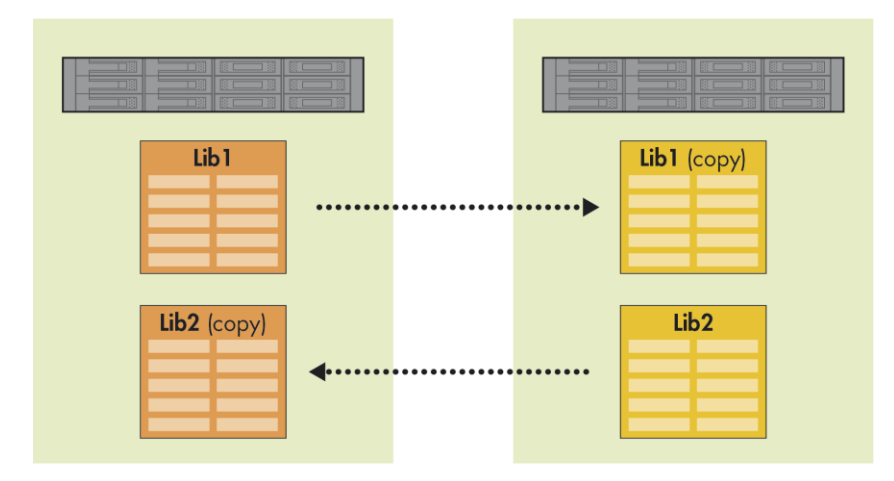

## Many to One configuration

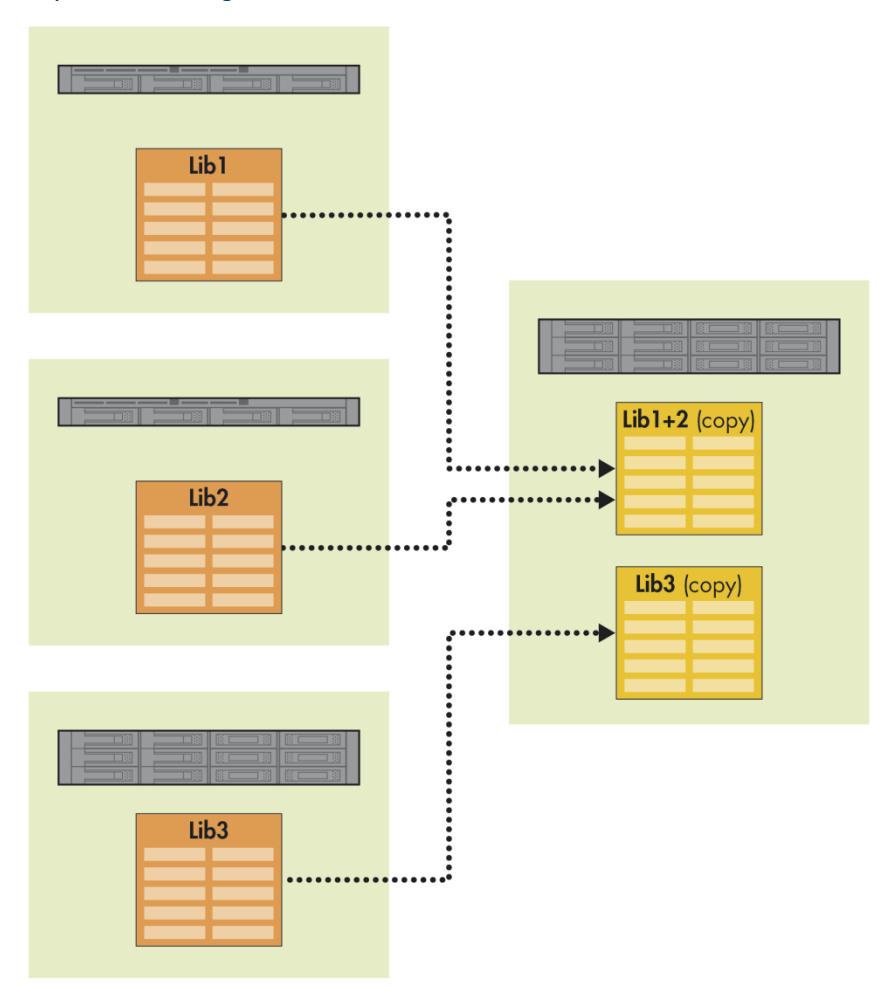

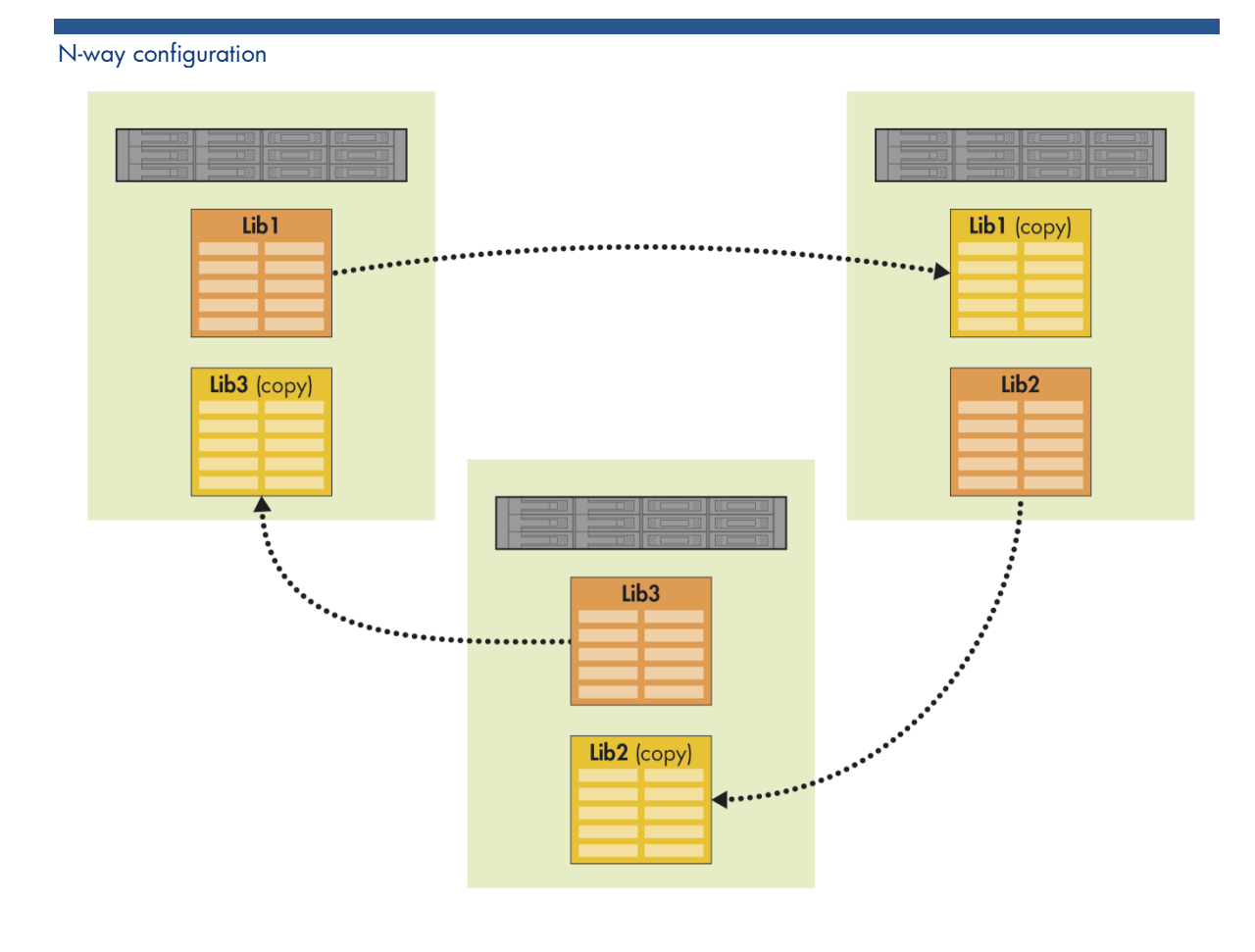

In most cases D2D VTL and D2D NAS replication is the same, the only significant configuration difference being that VTL replication allows multiple source libraries to replicate into a single target library, NAS mappings however are 1:1, one replication target share may only receive data from a single replication source share. In both cases replication sources libraries or shares may only replicate into a single target. However with VTL replication a subset of the cartridges within a library may be configured for replication whereas a share may only be replicated in its entirety.

#### Replication overview

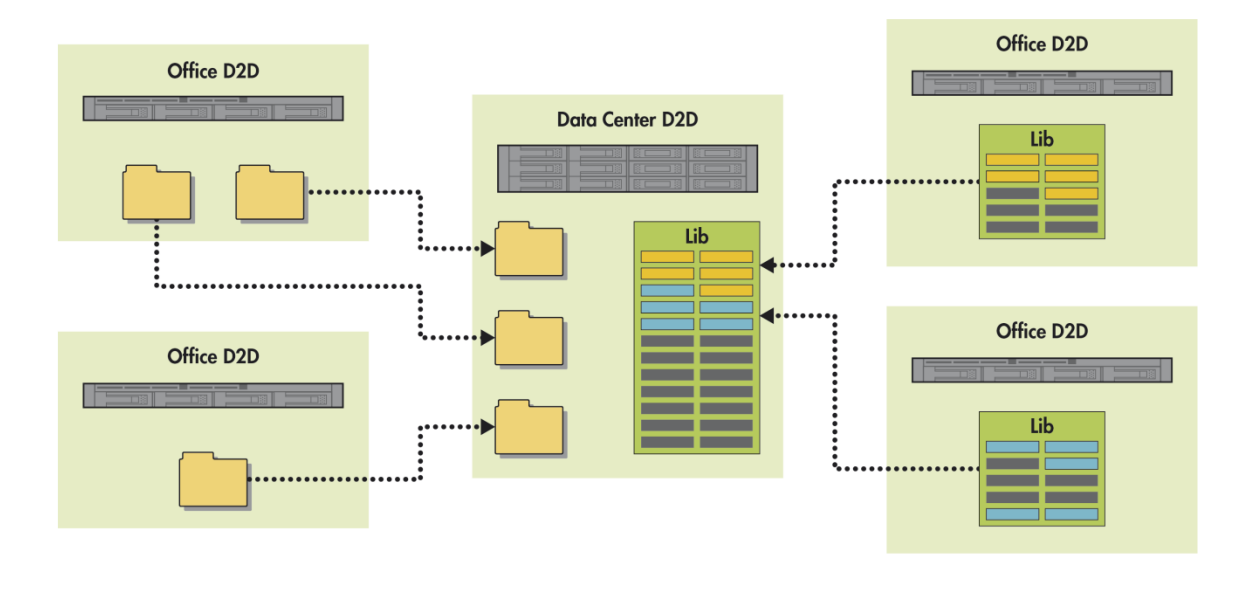

## What to replicate

D2D VTL replication allows for a subset of the cartridges within a library to be mapped for replication rather than the entire library (NAS replication does not allow this).

Some retention policies may not require that all backups are replicated, for example daily incremental backups may not need to go offsite but weekly and monthly full backups do, in which case it is possible to configure replication to only replicate those cartridges that are used for the full backups.

Reducing the number of cartridges that make up the replication mapping may also be useful when replicating several source libraries from different D2D devices into a single target library at a data center, for example. Limited slots in the target library can be better utilized to take only replication of full backup cartridges rather than incremental backup cartridges as well.

Configuring this reduced mapping does require that the backup administrator has control over which cartridges in the source library are used for which type of backup. Generally this is done by creating media pools with the backup application then manually assigning source library cartridges into the relevant pools. For example the backup administrator may configure 3 pools:

- Daily Incremental, 5 cartridge slots (overwritten each week)
- Weekly Full, 4 cartridge slots (overwritten every 4 weeks)
- Monthly Full, 12 cartridge slots (overwritten yearly)

Replicating only the slots that will contain full backup cartridges saves five slots on the replication target device which could be better utilized to accept replication from another source library.

## Appliance, library and share replication fan in/out

Each D2D model has a different level of support for the number of other D2D appliances that can be involved in replication mappings with it, and also the number of libraries that may replicate into a single library on the device as follows:

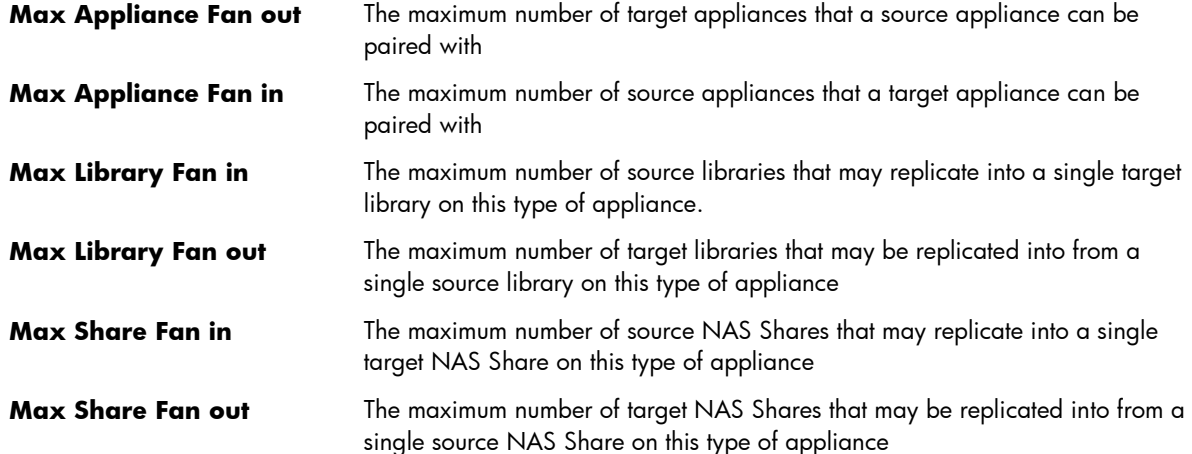

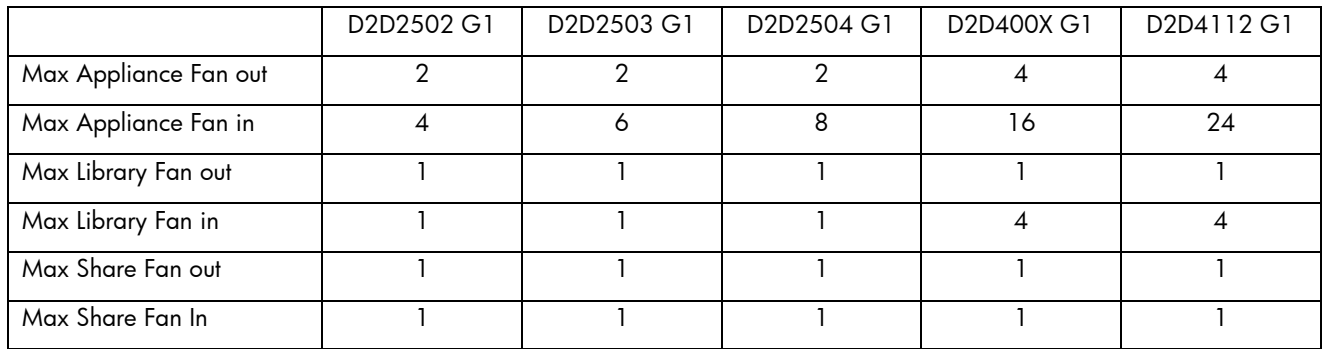

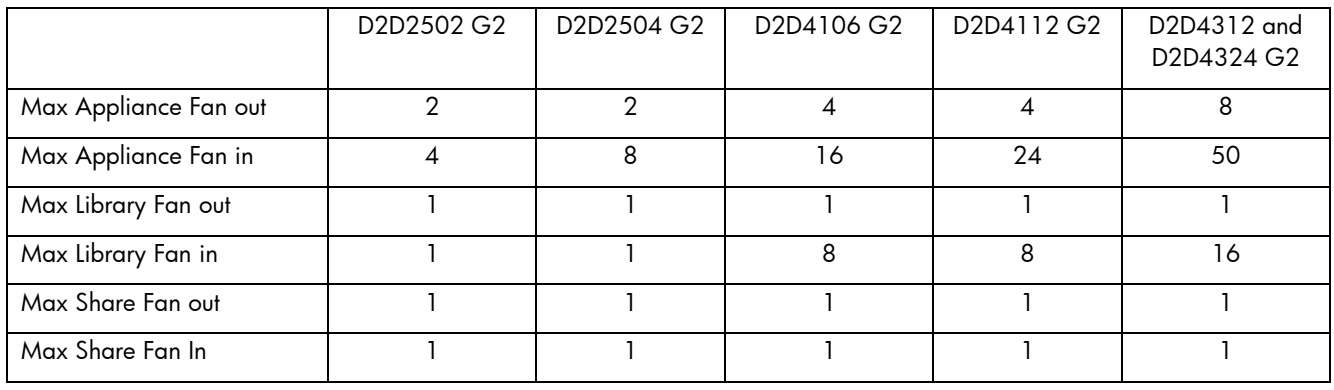

It is important to note that when utilizing a VTL replication Fan-in model (where multiple source libraries are replicated to a single target library), the deduplication ratio may be better than is achieved by each individual source library due to the deduplication across all of the data in the single target library. However, over a large period of time the performance of this solution will be slower than configuring individual target libraries because the deduplication stores will be larger and therefore require more processing for each new replication job.

## Concurrent replication jobs

Each D2D model has a different maximum number of concurrently running replication jobs when it is acting as a source or target for replication. The table below shows these values. When many items are available for replication, this is the number of jobs that will be running at any one time. As soon as one item has finished replicating another will start.

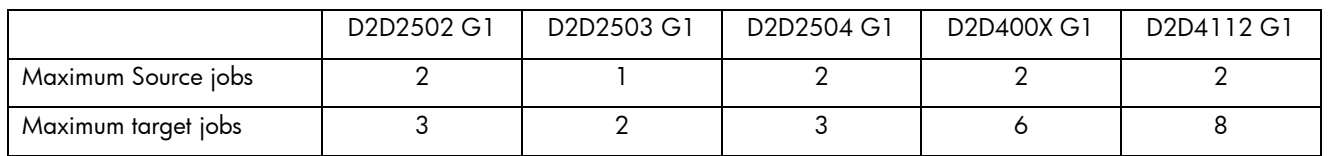

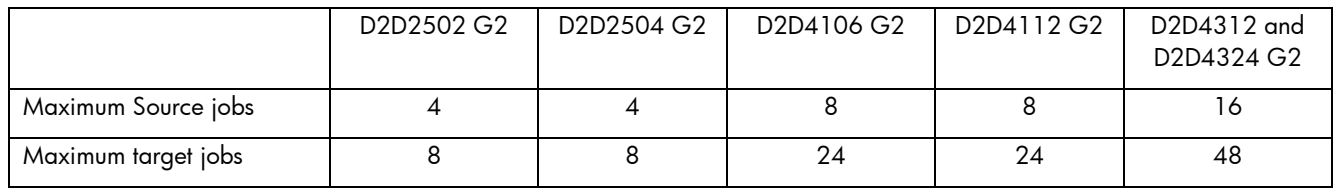

For example, an HP D2D2502 G2 may be replicating up to 4 source items to an HP D2D4312 G2; the HP D2D4312 may also be accepting another 44 source items from other D2D systems and itself be replicating outward up to 16 streams concurrently.

## Limiting replication concurrency

In some cases it may be useful to limit the number of replication jobs that can run concurrently on either the source or target appliance. These conditions might be:

- 1. There is a requirement to reduce the activity on either the source or target appliance in order to allow other operations (e.g. backup/restore) to have more available disk I/O.
- 2. The WAN Bandwidth is too low to support the number of concurrent jobs that may be running concurrently. It is recommended that a minimum WAN bandwidth of 2 Mb/s is available per replication job. If a target device can support for example 6 concurrent jobs, then 12 Mb/s of bandwidth is required for that target appliance alone. If there are multiple target appliances, the overall requirement is even higher. So, limiting the maximum number of concurrent jobs at the target appliance will prevent the WAN bandwidth being oversubscribed with the possible result of replication failures or impact on other WAN traffic.

The Maximum jobs configuration is available from the Web Management Interface on the **Replication – Local Appliance** tab.

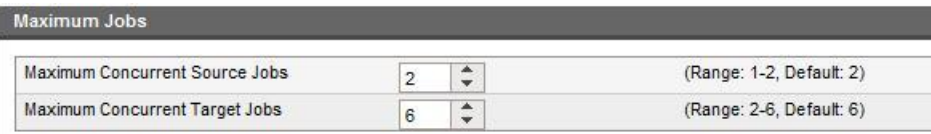

## WAN link sizing

One of the most important aspects in ensuring that a replication will work in a specific environment is the available bandwidth between replication source and target D2D systems. In most cases a WAN link will be used to transfer the data between sites unless the replication environment is all on the same campus LAN.

It is recommended that the HP StorageWorks Sizing Tool [\(http://www.hp.com/go/storageworks/sizer\)](http://www.hp.com/go/storageworks/sizer) is used to identify the product and WAN link requirements because the required bandwidth is complex and depends on the following:

- Amount of data in each backup
- Data change per backup (deduplication ratio)
- Number of D2D systems replicating
- Number of concurrent replication jobs from each source
- Number of concurrent replication jobs to each target

As a general rule of thumb, however, a minimum bandwidth of 2 Mb/s per replication job should be allowed. For example, if a replication target is capable of accepting 8 concurrent replication jobs (HP D2D4112) and there are enough concurrently running source jobs to reach that maximum, the WAN link needs to be able to provide 16 Mb/s to ensure that replication will run correctly at maximum efficiency – below this threshold replication jobs will begin to pause and restart due to link contention. It is important to note that this minimum value does not ensure that replication will meet the performance requirements of the replication solution, a lot more bandwidth may be required to deliver optimal performance.

## Seeding and why it is required

One of the benefits of deduplication is the ability to identify unique data, which then enables us to replicate between a source and a target D2D, only transferring the unique data identified. This process only requires low bandwidth WAN links, which is a great advantage to the customer because it delivers automated disaster recovery in a very cost-effective manner.

However *prior* to being able to replicate only unique data between source and target D2D, we must first ensure that each site has the *same* hash codes or "bulk data" loaded on it – this can be thought of as the reference data against which future backups are compared to see if the hash codes exist already on either source or target. The process of getting the *same* bulk data or reference data loaded on the D2D source and D2D target is known as "seeding".

Seeding is generally is a one-time operation which must take place before steady-state, low bandwidth replication can commence. Seeding can take place in a number of ways:

- Over the WAN link although this can take some time for large volumes of data  $\bullet$
- Using co-location where two devices are physically in the same location and can use a GbE replication  $\bullet$ link for seeding. After seeding is complete, one unit is physically shipped to its permanent destination.
- Using a form of removable media (physical tape or portable USB disks) to "ship data" between sites.  $\bullet$

Once seeding is complete there will typically be a 90+% hit rate, meaning most of the hash codes are already loaded on the source and target and only the unique data will be transferred during replication.

It is good practice to plan for seeding time in your D2D deployment plan as it can sometimes be very time consuming or manually intensive work.

During the seeding process it is recommended that no other operations are taking place on the source D2D, such as further backups or tape copies. It is also important to ensure that the D2D has no failed disks and that RAID parity initialization is complete because these will impact performance.

When seeding over fast networks (co-located D2D devices) it should be expected that performance to replicate a cartridge or file is similar to the performance of the original backup. If, however, a lot of replication jobs are running to a single target appliance from several source appliances, performance will be reduced due to the amount of disk activity required on the target system.

### **Replication models and seeding**

The diagrams in [Replication usage models](#page-48-0) starting on page [49](#page-48-0) indicate the different replication models supported by HP D2D Backup Systems; the complexity of the replication models has a direct influence on which seeding process is best. For example an Active – Passive replication model can easily use co-location to quickly seed the target device, where as co-location may not be the best seeding method to use with a 50:1, many to 1 replication model.

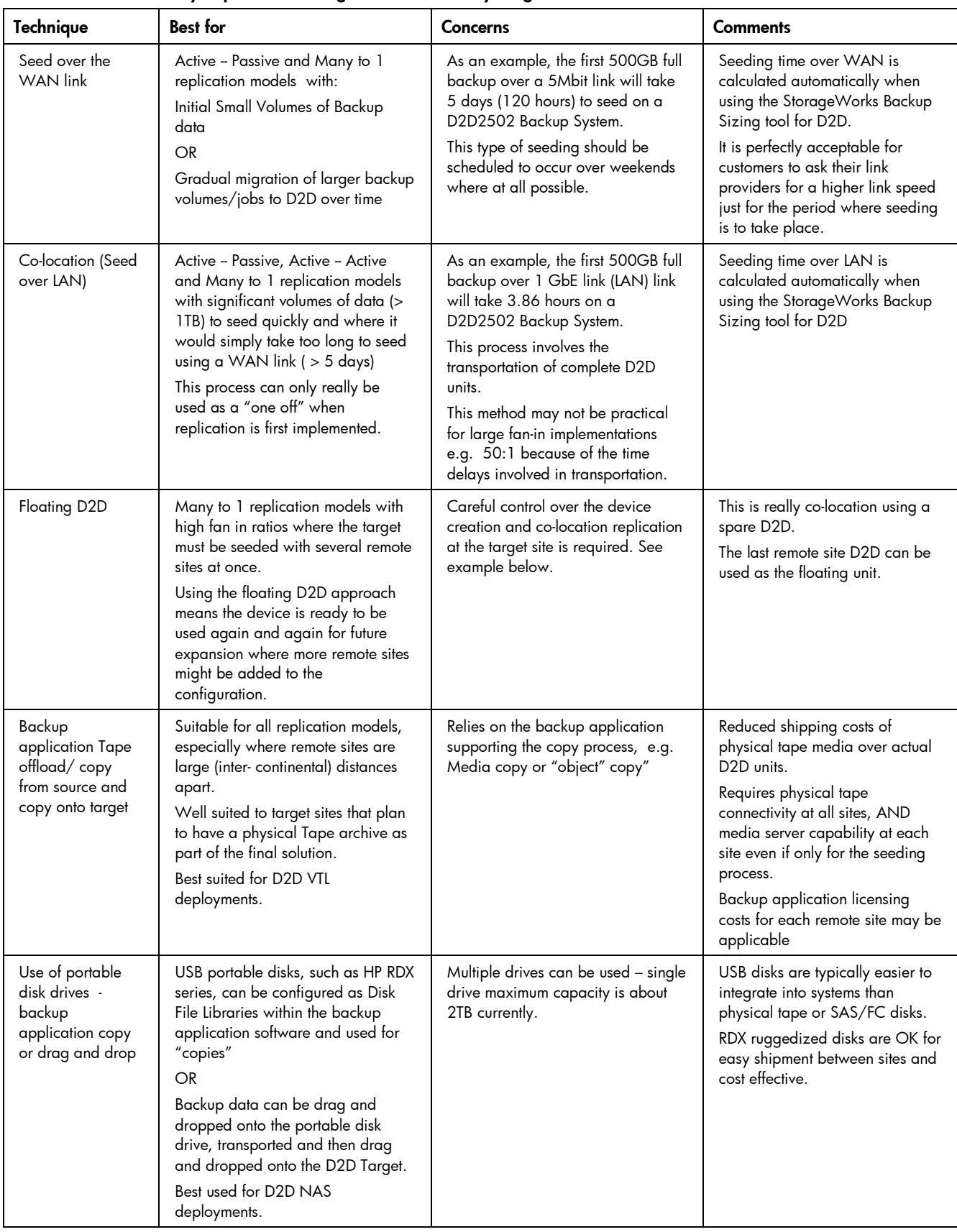

## Summary of possible seeding methods and likely usage models

## Seeding methods in more detail

## **Seeding over a WAN link**

With this seeding method the final replication set-up (mappings) can be established immediately.

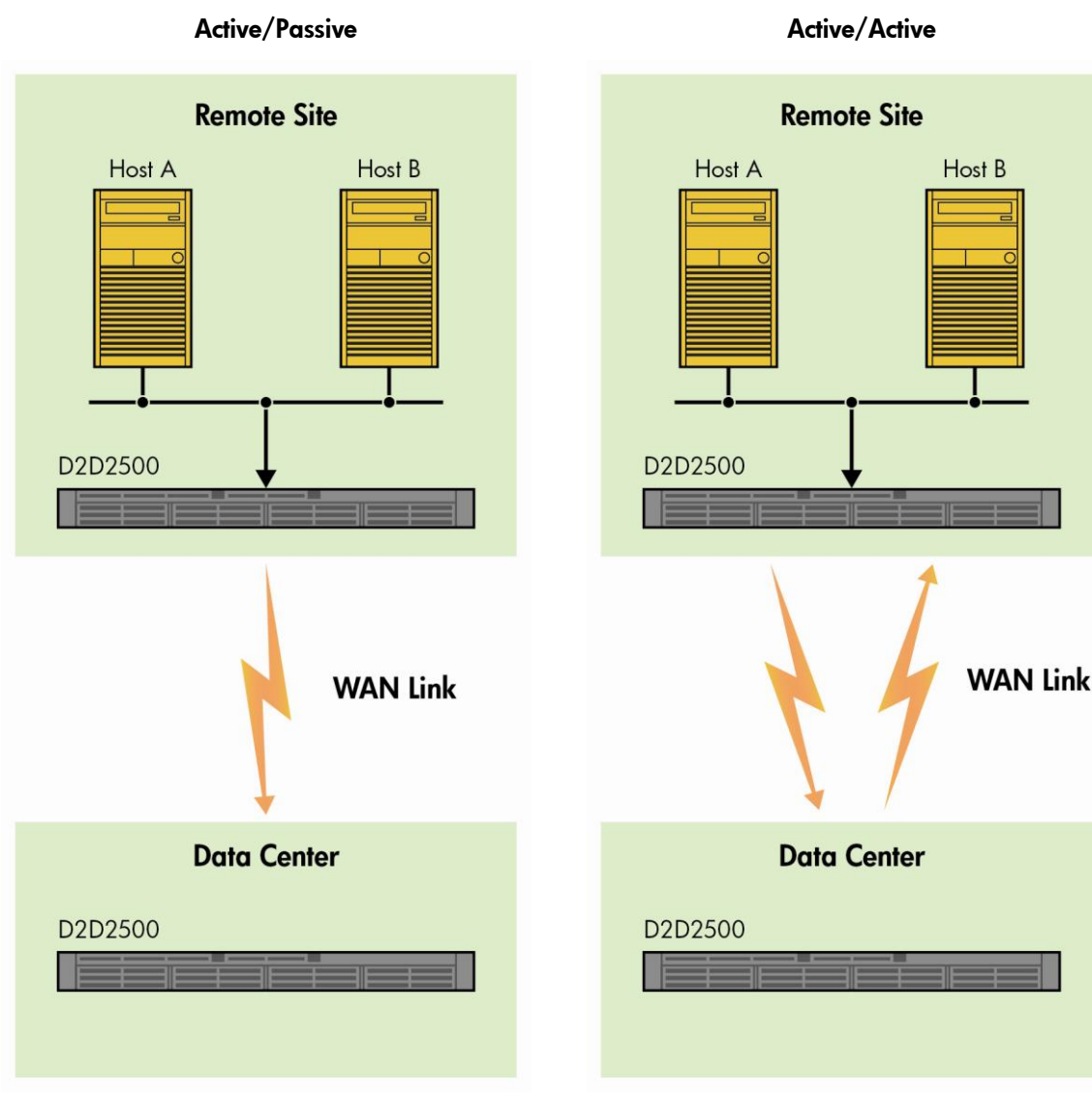

WAN seeding over the first backup is, in fact, the first wholesale replication.

WAN seeding after the first backup at each location is, in fact, the first wholesale replication in each direction.

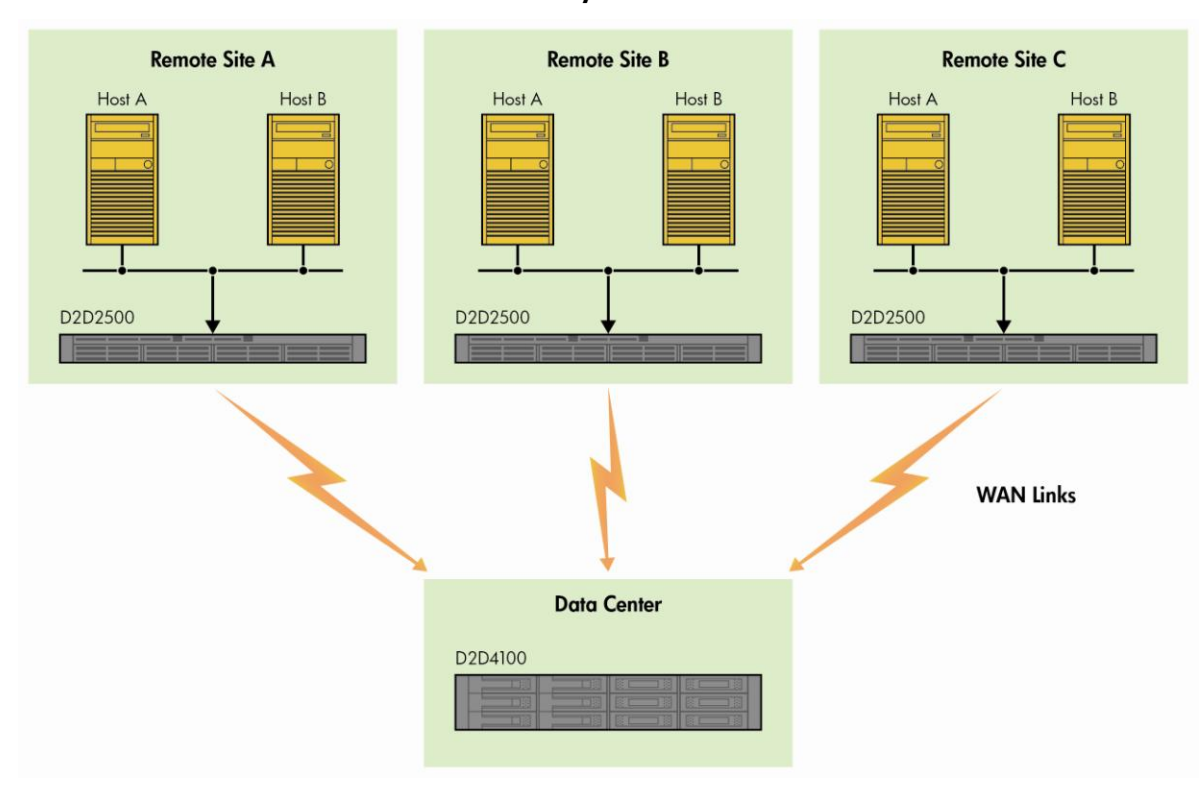

Many to One

WAN seeding over the first backup is, in fact, the first wholesale replication from the many remote sites to the Target site. Care must be taken not to run too many replications simultaneously or the Target site may become overloaded. Stagger the seeding process from each remote site.

### **Co-location (seed over LAN)**

With this seeding method it is important to define the replication set-up (mappings) in advance so that in say the Many to One example the correct mapping is established at each site the target D2D visits before the target D2D is finally shipped to the Data Center Site and the replication "re-established" for the final time.

### Active/Passive

### Co-location seeding at Source (remote) site

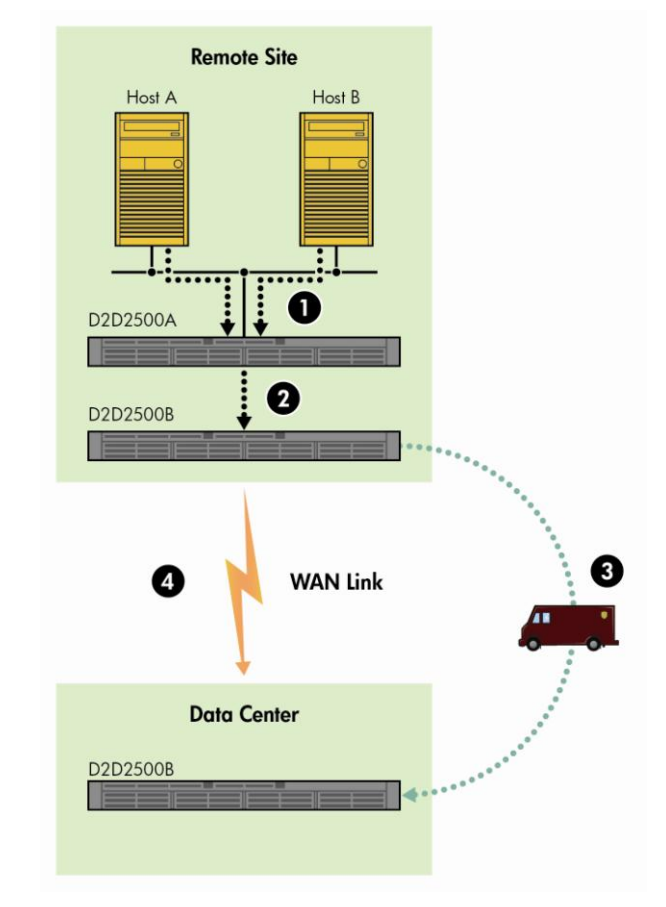

- 
- 3. Ship appliance to Data Center site 4. Reestablish replication
- 1. Initial backup 2. Replication over GbE link
	-

### Many to One

Co-location seeding at Source (remote) sites; transport target D2D between remote sites.

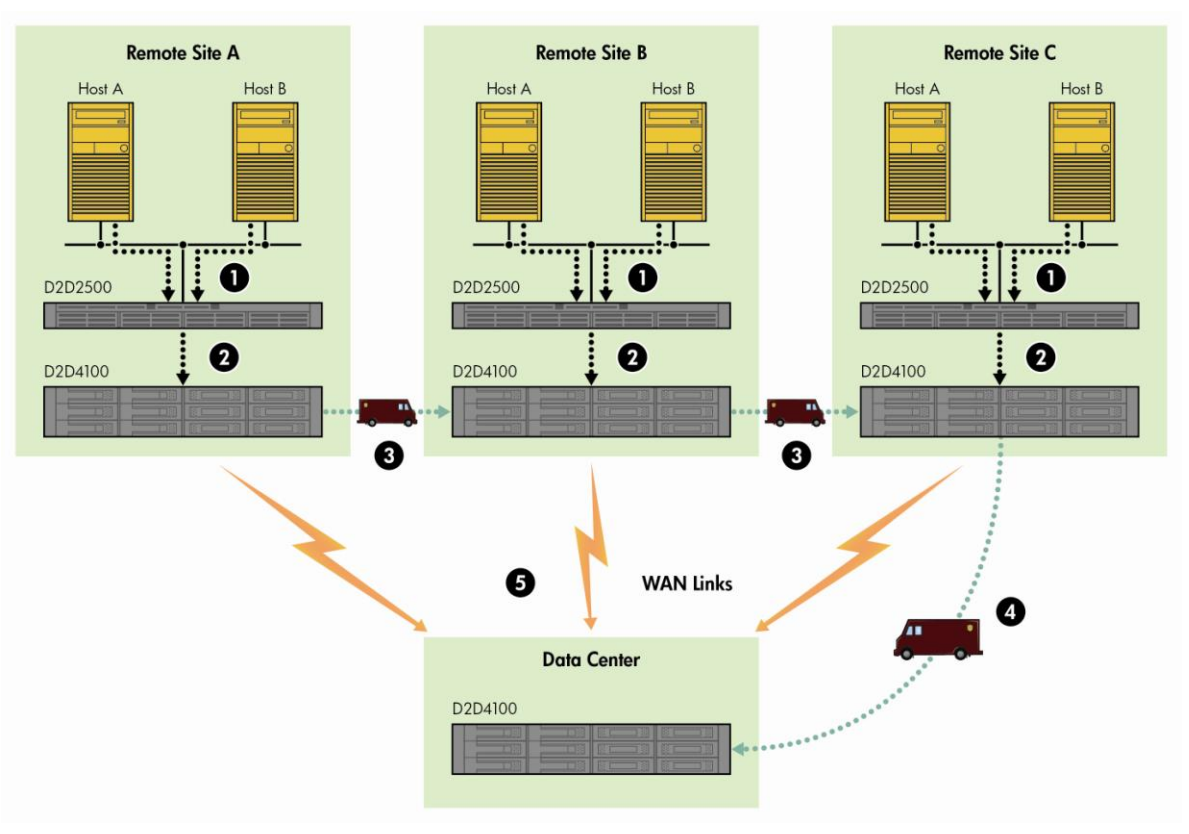

- 
- 3. Move Target D2D between remote sites and repeat replication.
- 1. Initial backup at each remote site 2. Replication to Target D2D over GbE at each remote site.
	- 4. Finally take Target D2D to Data Center site.

5. Re-establish replication.

### Many to Once Seeding with Floating D2D target – for large fan-in scenarios

Co-location seeding at Source (remote) sites. Transport floating target D2D between remote sites then perform replication at the Data Center site. Repeat as necessary.

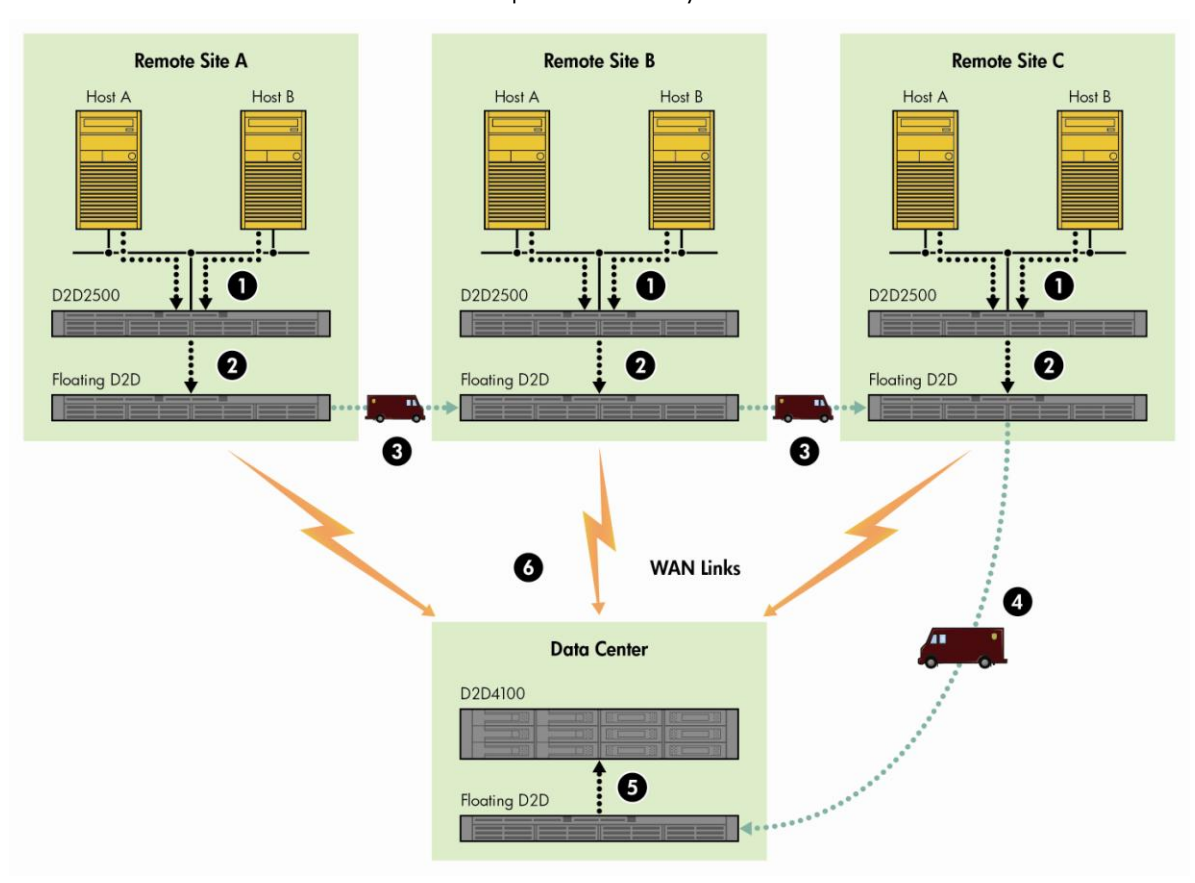

- 
- 1. Initial backup at each remote site. 2. Replication to floating Target D2D over GbE at each remote site.
- 3. Move floating Target D2D between remote sites and repeat replication. 4. Take floating Target D2D to Data Center site.
- 5. Establish replication from floating D2D Target (now a Source) with Target D2D at Data Center. Delete devices on floating Target D2D. Repeat the process for further remote sites until all data has been loaded onto the Data Center Target D2D. You may be able to accommodate 4 or 5 site s of replicated data on a single floating D2D.
- 6. Establish final replication with remote sites.

This "floating D2D" method is more complex because for large fan-in (many source sites replicating into single target site) the initial replication set up on the floating D2D changes as it is then transported to the data center, where the final replication mappings are configured.

The sequence of events is as follows:

1. Plan the final master replication mappings from sources to target that are required and document them. Use an appropriate naming convention e.g. SVTL1, SNASshare1, TVTL1, TNASshare1.

- 2. At each remote site perform a full system backup to the source D2D and then configure a 1:1 mapping relationship with the floating D2D device" e.g. SVTL1 on Remote Site A  $\rightarrow$  FTVTL1 on floating D2D. FTVTL $1$  = floating target VTL $1$ .
- 3. Seeding remote site A to the floating D2D will take place over the GbE link and may take several hours.
- 4. On the Source D2D at the remote site DELETE the replication mappings this effectively isolates the data that is now on the floating D2D.
- 5. Repeat the process steps 1-4 at Remote sites B and C.
- 6. When the floating D2D arrives at the central site, the floating D2D effectively becomes the Source device to replicate INTO the D2D unit at the data center site.
- 7. On the Floating D2D we will have devices (previously named as FTVTL1, FTNASshare 1) that we can see from the Web Management Interface. Using the same master naming convention as we did in step 1, set up replication which will necessitate the creation of the necessary devices (VTL or NAS) on the D2D4100 at the Data Center site e.g. TVTL1, TNASshare 1.
- 8. This time when replication starts up the contents of the floating D2D will be replicated to the data center D2D over the GbE connection at the data center site and will take several hours. In this example Remote Site A, B, C data will be replicated and seeded into the D2D4100. When this replication step is complete, DELETE the replication mappings on the floating D2D, to isolate the data on the floating D2D and then DELETE the actual devices on the floating D2D, so the device is ready for the next batch of remote sites.
- 9. Repeat steps 1-8 for the next series of remote sites until all the remote site data has been seeded into the D2D4100.
- 10.Now we have to set up the final replication mappings using our agreed naming convention decided in Step 1. This time we go to the Remote sites and configure replication again to the Data Center site but being careful to use the agreed naming convention at the data center site e.g. TVTL1, TNASshare1 etc.

This time when we set up replication the D2D4100 at the target site presents a list of possible target replication devices available to the remote site A. So in this example we would select TVTL1 or TNASshare1 from the drop-down list presented to Remote Site A when we are configuring the final replication mappings. This time when the replication starts almost all the necessary data is already seeded on the D2D4100 for Remote site A and the synchronization process happens very quickly.

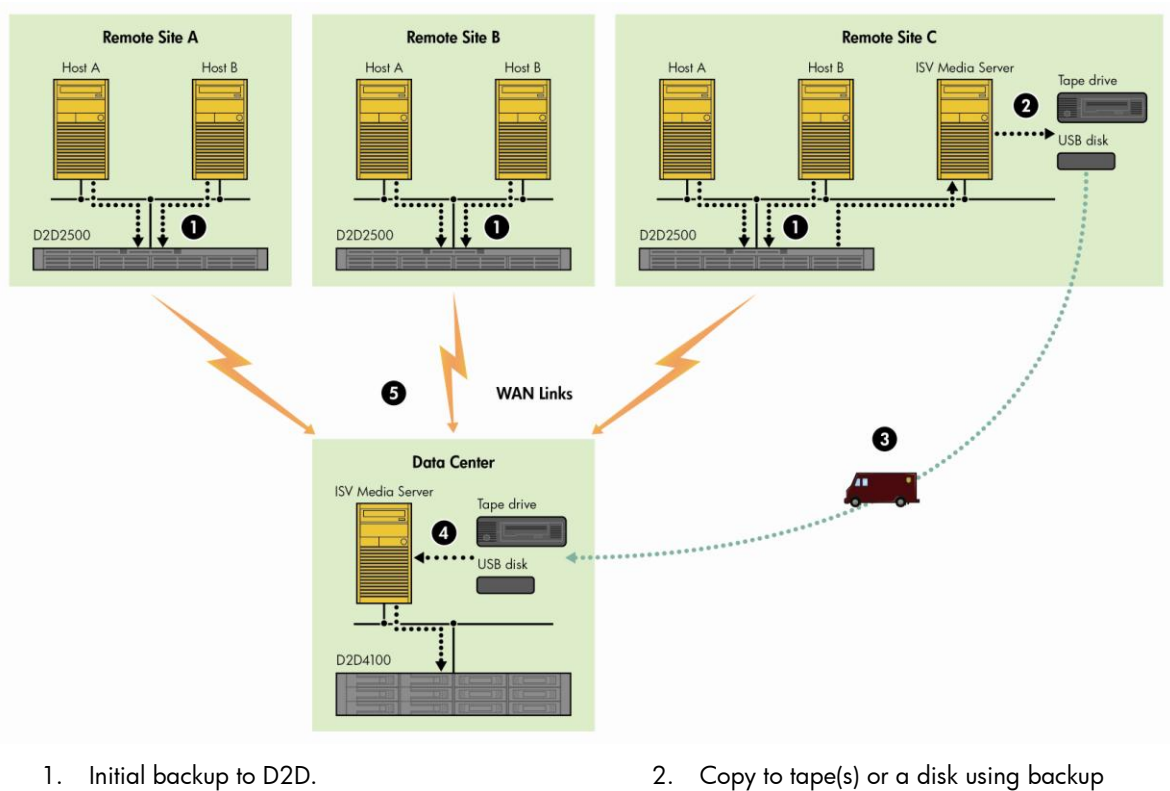

### Many-to-one seeding using Physical Tape or portable disk drives

Physical tape-based or portable disk drive seeding

application software on Media Server for NAS devices; only use simple drag and drop to portable disk.

and drop onto NAS share on the D2D

3. Ship tapes/disks to Data Center site.. 4. Copy tapes/disks into target appliance using backup application software on Media Server (or for portable disks only use drag

target).

5. Establish replication. .

In this method of seeding we use a removable piece of media (like LTO physical tape or removable RDX disk drive acting as a disk Library or file library\*) to move data from the remote sites to the central data center site. This method requires the use of the backup application software and additional hardware to put the data onto the removable media.

\* Different backup software describes "disk targets for backup" in different ways e.g. HP Data Protector calls D2D NAS shares " DP File Libraries", Commvault Simpana calls D2D NAS shares "Disk libraries."

Proceed as follows

1. Perform full system backup to the D2D Backup System at the remote site using the local media server, e.g. at remote site C.

The media server must also be able to see additional devices such as a physical LTO tape library or a removable disk device configured as a disk target for backup.

2. Use the backup application software to perform a full media copy of the contents of the D2D to a physical tape or removable disk target for backup also attached to the media server.

In the case of removable USB disk drives the capacity is probably limited to 2 TB, in the case of physical LTO5 media it is limited to about 3 TB per tape, but of course multiple tapes are supported if a tape library is available. For USB disks, separate backup targets for disk devices would need to be created on each removable RDX drive because we cannot span multiple RDX removable disk drives.

- 3. The media from the remote sites is then shipped (or even posted!) to the data center site.
- 4. Place the removable media into a library or connect the USB disk drive to the media server and let the media server at the data center site discover the removable media devices.

The media server at the data center site typically has no information on what is on these pieces of removal media and we have to make the data visible to the media server at the data center site. This generally takes the form of what is known as an "import" operation where the removable media has to be registered into the catalog/database of the media server at the data center site.

- 5. Create devices on the D2D at the data center site using an agreed convention e.g. TVTL1, TNASshare1. Discover these devices through the backup application so that the media server at the data center site has visibility of both the removable media devices AND the devices configured on the D2D unit.
- 6. Once the removable media has been imported into the media server at the data center site it can be copied onto the D2D at the data center site (in the same way as before at step 2) and, in the process of copying the data , we seed the D2D at the data centre site. It is important to copy physical tape media into the VTL device that has been created on the D2D and copy the disk target for backup device (RDX) onto the D2D NAS share device that has been created on the D2D at the data center site.
- 7. Now we have to set up the final replication mappings using our agreed naming convention. Go to the remote sites and configure replication again to the data center site, being careful to use the agreed naming convention at the data center site e.g. TVTL1, TNASshare1 etc. This time when we set up replication the D2D4100 at the target site presents a list of possible target replication devices available to the remote site. So in this example we would select TVTL1 or TNASshare1 from the drop-down list presented to remote site C when we are configuring the final replication mappings. This time when the replication starts almost all the necessary data is already seeded on the D2D4100 for Remote site A so the synchronization process happens very quickly.

The media servers are likely to be permanently present at the remote sites and data center site so this is making good use of existing equipment. For physical tape drives/library connection at the various sites SAS or FC connection is required. For removable disk drives such as RDX a USB connection is the most likely connection because it is available on all servers at no extra cost.

If the D2D deployment is going to use D2D NAS shares at source and target sites the seeding process can be simplified even further by using the portable disk drives to drag and drop backup data from the source system onto the portable disk. Then transport the portable disk to the target D2D site and connect it to a server with access to the D2D NAS share at the target site. Perform a drag and drop from portable disk onto the D2D NAS share and this then performs the seeding for you!

Note: Drag and drop is NOT to be used for day to day use of D2D NAS devices for backup; but for seeding large volumes of sequential data this usage model is acceptable.

## Replication and other D2D operations

In order to either optimize the performance of replication or minimize the impact of replication on other D2D operations it is important to consider the complete workload being placed on the D2D.

By default replication will start quickly after a backup completes; this window of time immediately after a backup may become very crowded if nothing is done to separate tasks. In this time the following are likely to be taking place:

- Other backups to the D2D system which have not yet finished
- Housekeeping of the current and other completed overwrite backups
- Copies to physical tape media of the completed backup

These operations will all impact each other's performance, some best practices to avoid these overlaps are:

- Try to schedule backups so that their finish times are co-incident, this may take some trial and error. If all backups can run in parallel there is an overall aggregate performance increase and if they finish within a few minutes of each other, the impact of housekeeping from the backup jobs will be minimized.
- Delay physical tape copies to run at a later time when housekeeping has completed.
- Set replication blackout windows to cover the backup window.
- Set housekeeping blackout windows to cover the replication period, some tuning may be required in order to set the housekeeping window correctly and allow enough time for housekeeping to run.

#### **Replication blackout windows**

The replication process can be delayed from running using blackout windows that may be configured using the D2D Web Management Interface. Up to two separate windows per day, which are at different times for each day of the week, may be configured.

The best practice is to set a blackout window throughout the backup window so that replication does not interfere with backup operations.

If tape copy operations are also scheduled, a blackout window for replication should also cover this time.

Care must be taken, however, to ensure that enough time is left for replication to complete. If it is not, some items will never be synchronized between source and target and the D2D will start to issue warnings about these items.

### **Replication bandwidth limiting**

In addition to replication blackout windows, the user can also define replication bandwidth limiting; this ensures that D2D replication does not swamp the WAN with traffic, if it runs during the normal working day.

This enables blackout windows to be set to cover the backup window over the night time period but also allow replication to run during the day without impacting normal business operation.

Bandwidth limiting is configured by defining the speed of the WAN link between the replication source and target, then specifying a maximum percentage of that link that may be used.

Again, however, care must be taken to ensure that enough bandwidth is made available to replication to ensure that at least the minimum (2 Mb/s per job) speed is available and more, depending on the amount of data to be transferred, in the required time.

Replication bandwidth limiting is applied to all outbound (source) replication jobs from an appliance; the bandwidth limit set is the maximum bandwidth that the D2D can use for replication across all replication jobs.

The replication bandwidth limiting settings can be found on the D2D Web Management Interface on the **Replication - Local Appliance - Bandwidth Limiting** page.

There are two ways in which replication bandwidth limits can be applied:

- General Bandwidth limit this applies when no other limit windows are in place.
- Bandwidth limiting windows these can apply different bandwidth limits for times of the day

A bandwidth limit calculator is supplied to assist with defining suitable limits.

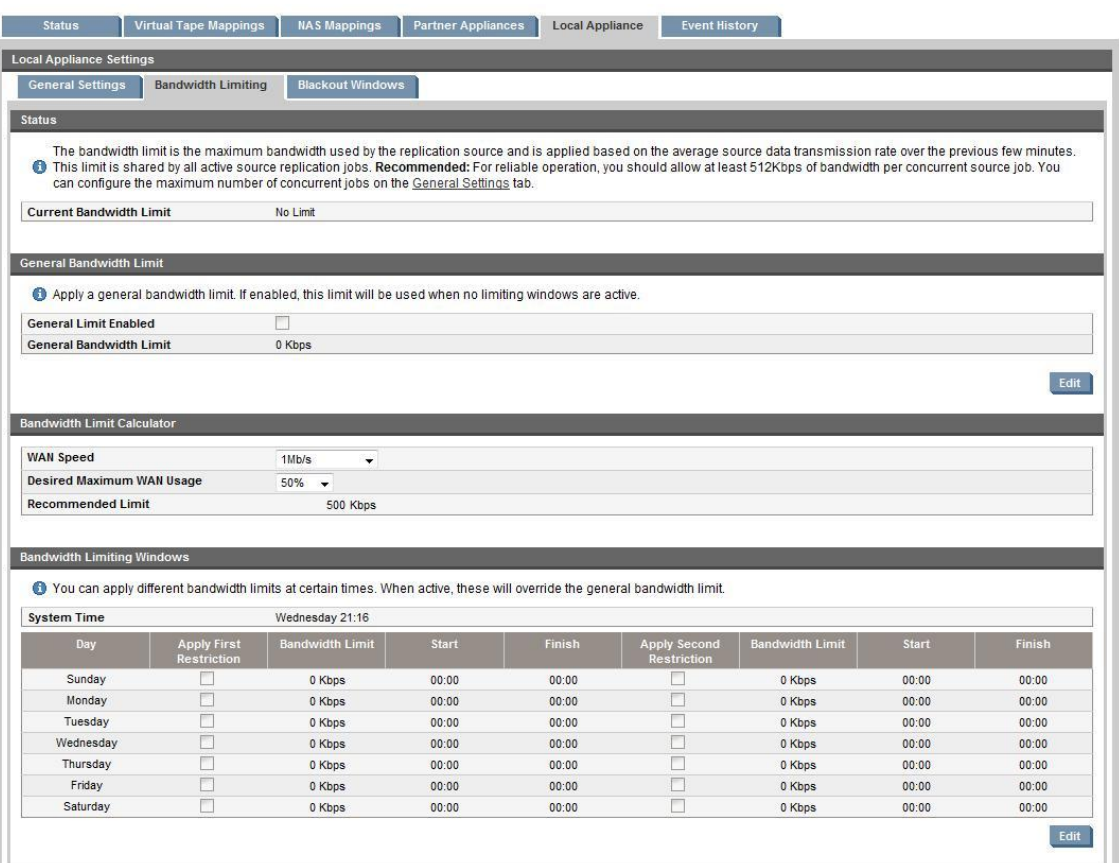

### **Source Appliance Permissions**

It is a good practice to use the **Source Appliance Permissions** functionality provided on the **Replication - Partner Appliances** tab to prevent malicious or accidental configuration of replication mappings from unknown or unauthorized source appliances.

See the *D2D Backup System user guide* for information on how to configure Source Appliance Permissions.

Note the following changes to replication functionality when Source Appliance Permissions are enabled:

- Source appliances will only have visibility of, and be able to create mappings with, libraries and shares  $\bullet$ that they have already been given permission to access.
- Source appliances will not be able to create new libraries and shares as part of the replication wizard  $\bullet$ process, instead these shares and libraries must be created ahead of time on the target appliance.

## <span id="page-66-0"></span>Replication Monitoring

It It The aim of replication is to ensure that data is "moved" offsite as quickly as possible after a backup job completes. The "maximum time to offsite" varies depending on business requirements. The D2D Backup System provides tools to help monitor replication performance and alert system administrators if requirements are not being met.

### **Configurable Synchronisation Progress Logging and Out of Sync Notification**

These configurable logging settings allow the system administrator to take snapshots of replication progress as log events and at fixed hourly points in order to get a historical view of progress that can be compared to previous days and weeks to check for changes in replication completion time.

Out of Sync notifications can be configured so that an alert is sent if the required maximum time to offsite is exceeded.

If these logs and alerts indicate a problem, best practices may be applied in order to get replication times back within required ranges.

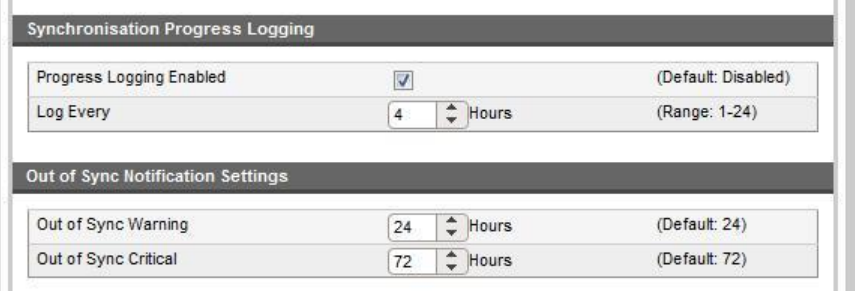

### **Replication Activity Monitor**

The **Status - Activity** page has a graph to show Replication Data throughput (inbound and outbound) over the last five minutes. The throughput is the sum of all replication jobs and is averaged over several minutes. It provides some basic information about replication performance but should be used mainly to indicate the general performance of replication jobs at the current time.

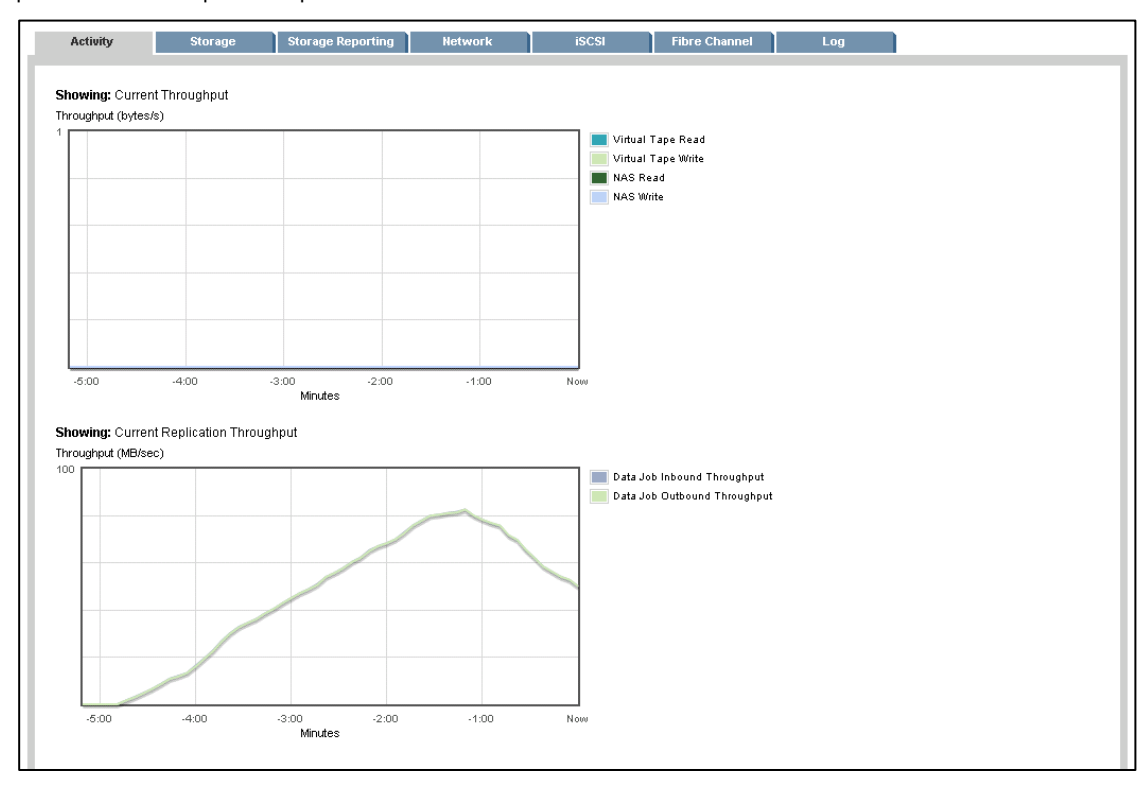

### **Replication Throughput totals**

Whilst replication jobs are running the **Status - Source/Target Active Jobs** pages show some detailed performance information averaged over several minutes.

The following information is provided:

- Source / Target jobs running: The number of replication jobs that this appliance is running concurrently.  $\bullet$
- Transmit / Receive Bandwidth: Amount of LAN/WAN Bandwidth in use  $\bullet$
- Outbound / Inbound Throughput: Apparent data throughput, which is the throughput standardized to  $\bullet$ indicate what the effective transfer rate is. For example a 100GB cartridge transfer may only be transferring 1% of unique data (1GB). The apparent rate is an indication of how fast the 100GB cartridge is replicated in MB/sec as it proceeds through the cartridge replication.

This information can be used to assess how much bandwidth is being used and also how much efficiency deduplication is providing to the replication process. It can also show whether replication is being able to utilize multiple jobs to improve performance or whether only small numbers of jobs are running due to backups completing at different times.

A best practice is to use blackout windows so that replication jobs all run concurrently at a time when backup jobs are not running.

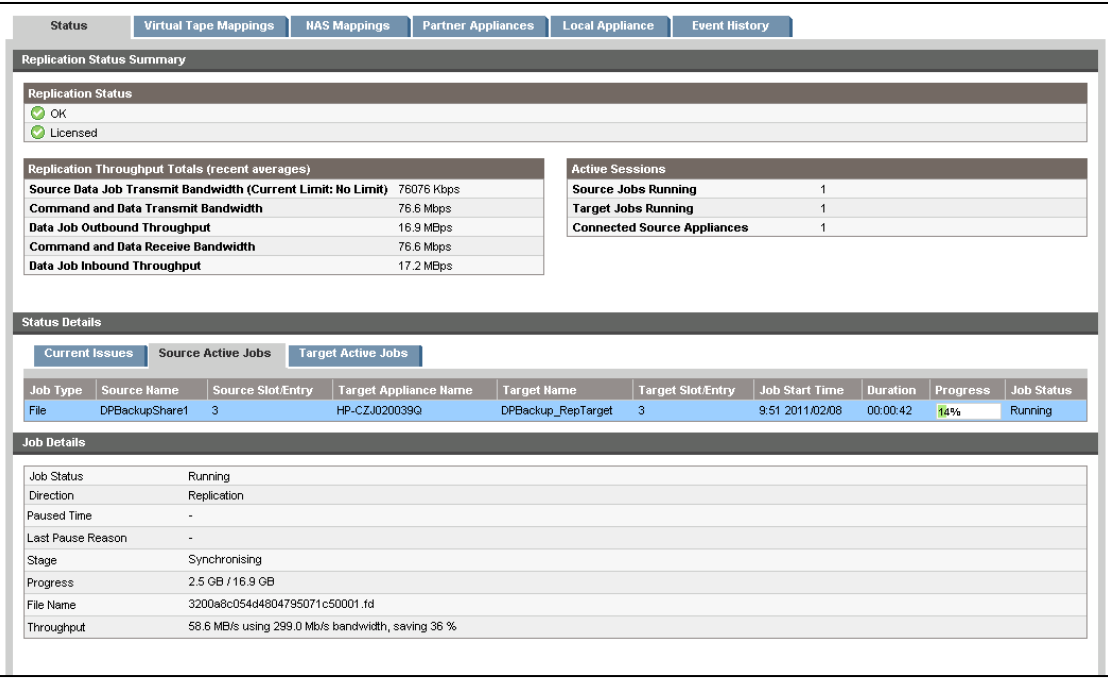

### **Replication share/library details**

Replication share/library details show the synchronization status, throughput and disk usage for each replicated device. This allows the system administrator to identify the performance of each share individually to see the bandwidth utilization of each share and sync status.

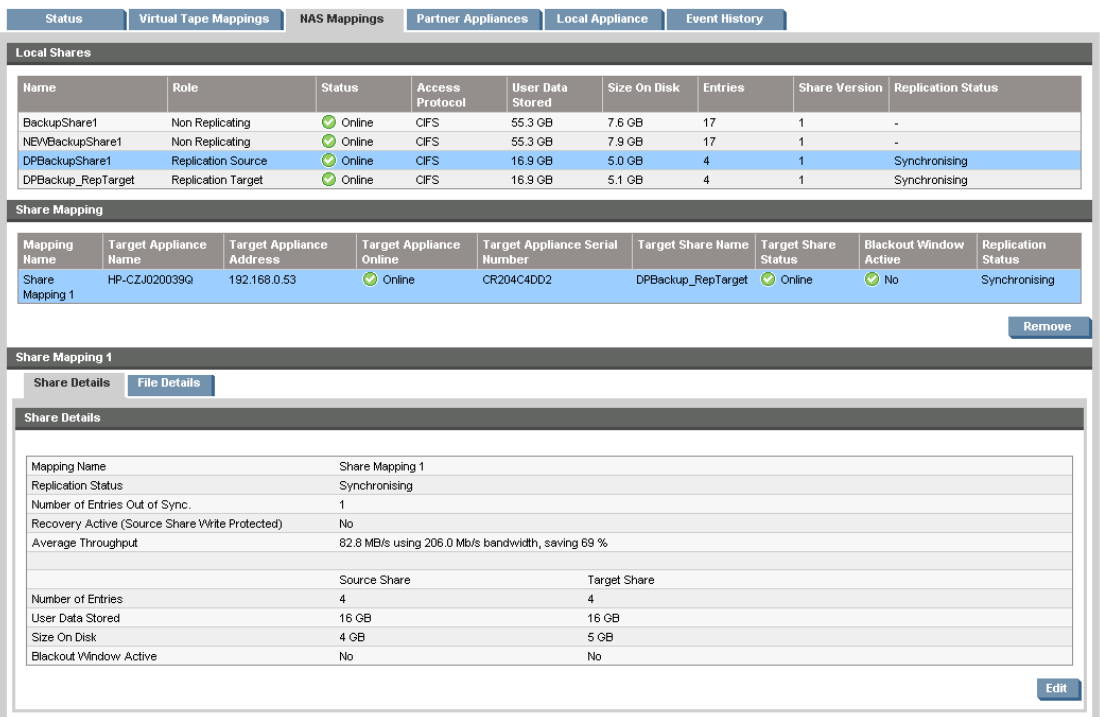

### **Replication File/Cartridge details**

Replication File/Cartridge details shows information about the last replication job to run on a specific cartridge or NAS file. It also shows their Synchronization state.

This is very useful to identify:

- Differences in bandwidth saving and therefore deduplication ratio for an individual cartridge or file.  $\bullet$ These can be directly correlated to backup jobs and allow the backup administrator to see the deduplication efficiency of specific data backups.
- Individual files or cartridges that are not being replicated. This might be because the backup  $\bullet$ application is leaving a cartridge loaded or a file open which prevents replication from starting.
- Start and End time of specific file or cartridge replication jobs. This allows the backup administrator can  $\bullet$ identify how quickly data is sent off site after a backup completes.

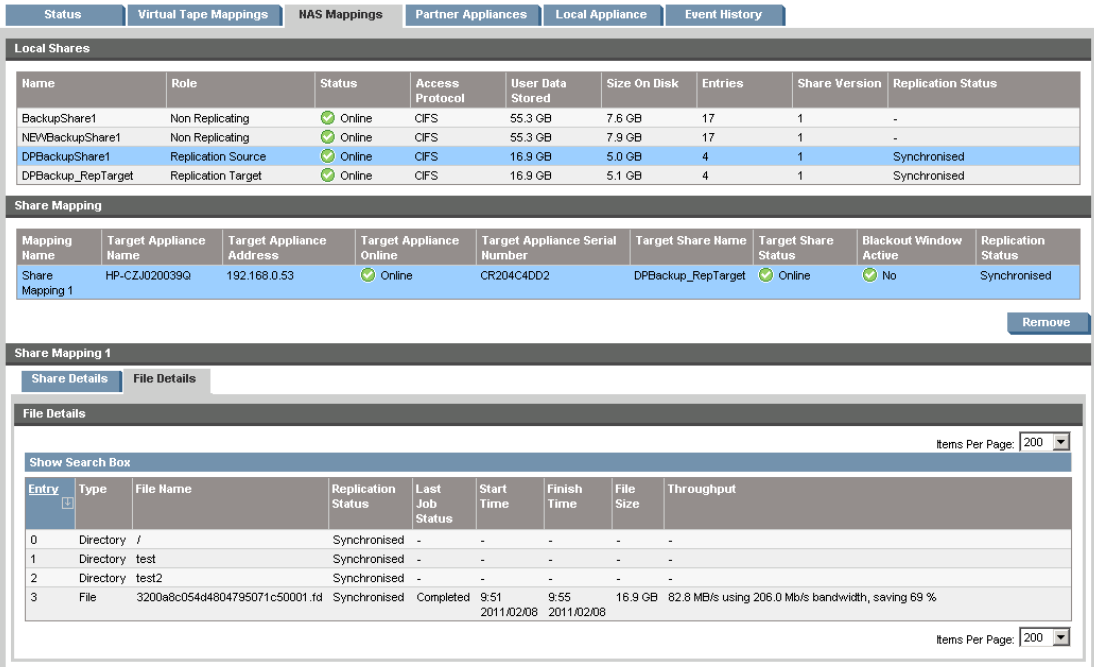

# <span id="page-70-1"></span><span id="page-70-0"></span>Housekeeping monitoring and control

## **Terminology**

**Housekeeping:** If data is deleted from the D2D system (e.g. a virtual cartridge is overwritten or erased), any unused chunks will be marked for removal, so space can be freed up (space reclamation). The process of removing chunks of data is not an inline operation because this would significantly impact performance. This process, termed "housekeeping", runs on the appliance as a background operation. It runs on a per cartridge and NAS file basis, and will run as soon as the cartridge is unloaded and returned to its storage slot or a NAS file has completed writing and has been closed by the appliance, unless a housekeeping blackout window is set. Housekeeping also applies when data is replicated from a source D2D to a target D2D – the replicated data on the target D2D triggers housekeeping on the target D2D to take place.

**Blackout Window:** This is a period of time (up to 2 separate periods in any 24 hours) that can be configured in the D2D during which the I/O intensive process of Housekeeping WILL NOT run. The main use of a blackout window is to ensure that other activities such as backup and replication can run uninterrupted and therefore give more predictable performance. Blackout windows must be set on BOTH the source D2D and Target D2D.

This guide includes a fully worked example of configuring a complex D2D environment including setting housekeeping windows, see Appendix B. An example is shown below from a D2D source from the worked example:-

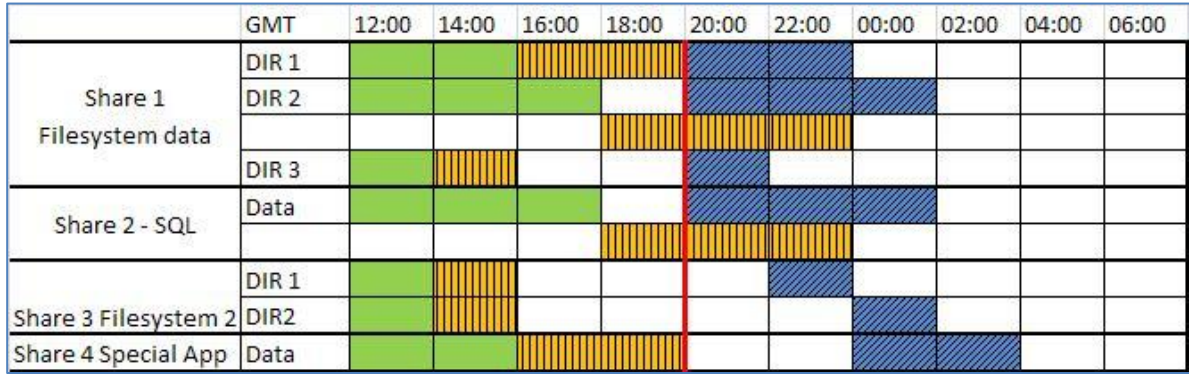

In the above example we can see backups in green, housekeeping in yellow and replication from the source in blue. In this example we have already set a replication blackout window which enables replication to run at 20:00. The reason Share 3 and Share 4 do not replicate immediately the replication window is open is because this is a D2D2502 device which has a limit of 4 for the maximum concurrent replications. Share 3 & Share 4 have to wait until a free slot is available for replication.

Without a housekeeping blackout window set we can see how in this scenario where four separate servers are being backed up to the D2D Backup System, the housekeeping can interfere with the backup jobs. For example the housekeeping associated with DIR1 starts to affect the end of backup DIR2 since the backup of DIR2 and the housekeeping of DIR1 are both competing for I/O.

By setting a housekeeping blackout window appropriately from 12:00 to 00:00 we can ensure the backups and replication run at maximum speed as can be seen below. The housekeeping is scheduled to run when the device is idle.

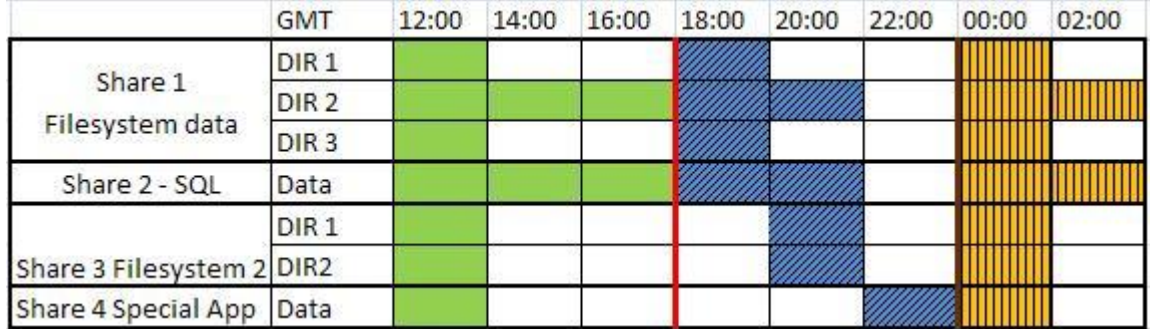

However some tuning is required to determine how long to set the housekeeping windows and to do this we must use the D2D Web Management Interface and the reporting capabilities which we will now explain.

On the D2D Web Management Interface go to the **Administration – Housekeeping** tab; a series of graphs and a configuration capability is displayed. Let us look at how to analyse the information the graphs portray.

There are three sections in **Housekeeping**: **Overall**, **Libraries** and **Shares**.

| $\boldsymbol{\varpi}$<br>D2D Backup System                                       |                                                                              | Logast<br><b>All Construction</b><br><b>EMP</b>                      |
|----------------------------------------------------------------------------------|------------------------------------------------------------------------------|----------------------------------------------------------------------|
| Virtual Tape Devices NAS Configuration Status                                    | <b>Replication</b><br>Administration                                         |                                                                      |
| hold2dsource1 : d2dsource                                                        |                                                                              |                                                                      |
| <b>User Account</b><br><b>Security</b><br><b>Date &amp; Time</b><br>Housekeeping | <b>Dackup &amp; Restore</b><br>Shutdown<br><b>Software</b><br><b>Support</b> | Licenses                                                             |
| Housekeeping                                                                     |                                                                              |                                                                      |
| Libraries Shares<br>Overall                                                      |                                                                              |                                                                      |
|                                                                                  |                                                                              |                                                                      |
|                                                                                  |                                                                              |                                                                      |
| Housekeeping tab                                                                 |                                                                              |                                                                      |
|                                                                                  | Showing: Overall Housekeeping Load (12 Feb 14:00 - 21 Feb 13:00)<br>Load     |                                                                      |
|                                                                                  |                                                                              | <b>Housekeeping Statistics</b><br>$Q$ OK<br><b>Status</b>            |
|                                                                                  | High                                                                         | 21-Feb-2011 14:15<br>Last Idle                                       |
|                                                                                  |                                                                              | Time Idle (Last 24 Hours)<br>100%<br>100%<br>Time Idle (Last 7 Days) |
|                                                                                  | Medium                                                                       |                                                                      |
|                                                                                  |                                                                              |                                                                      |
|                                                                                  | Low                                                                          |                                                                      |
|                                                                                  | 13 Feb 14 Feb., 15 Feb. 10 Feb., 16 Feb., 19 Feb., 20 Feb., 21 Feb.          |                                                                      |
|                                                                                  | Jobs<br>1.0                                                                  |                                                                      |
|                                                                                  |                                                                              | Jobs Received<br>Jobs Processed                                      |
|                                                                                  | 0.5                                                                          | Housekeeping jobs                                                    |
|                                                                                  |                                                                              | received versus                                                      |
|                                                                                  | 0.0                                                                          | housekeeping jobs                                                    |
|                                                                                  | $-0.5$                                                                       | processed                                                            |
|                                                                                  |                                                                              |                                                                      |
|                                                                                  | $-1.0$<br>13 Feb 14 Feb 15 Feb 10 Feb 10 Feb 10 Feb 20 Feb 21 Feb            |                                                                      |
#### **Overall section**

This section shows the combined information from both the **Libraries** and **Shares** sections. The key features within this section are:

**Housekeeping Statistics:**

**Status** has three options: **OK** if housekeeping has been idle within the last 24 hours, **Warning** if housekeeping has been processing nonstop for the last 24 hours, **Caution** if housekeeping has been processing nonstop for the last 7 days.

**Last Idle** is the date and time when the housekeeping processing was last idle.

**Time Idle (Last 24 Hours)** is a percentage of the idle time in the last 24 hours.

**Time Idle (Last 7 Days)** is a percentage of the idle time in the last 7 days.

**Load** graph (top graph): will display what levels of load the D2D is under when housekeeping is being processed. However this graph is intended for use when housekeeping is affecting the performance of the D2D (e.g. housekeeping has been running nonstop for a couple of hours), therefore if housekeeping is idle most of the time no information will be displayed.

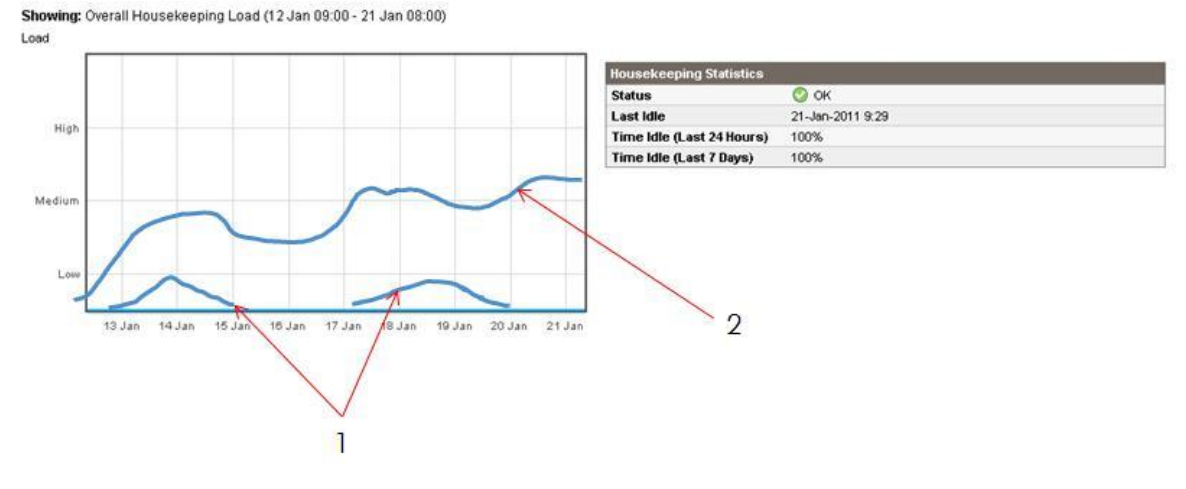

1. Housekeeping under control

2. Housekeeping out of control, not being reduced over time

In the above graph we show two examples, one where the housekeeping load increases and then subsides, which is normal, and another where the housekeeping job continues to grow and grow overtime. This second condition would be a strong indication that the housekeeping jobs are not being dealt with efficiently, maybe the housekeeping activity window is too short (housekeeping blackout window too large), or we may be overloading the D2D with backup and replication jobs and the unit may be undersized.

Another indicator is the Time Idle status, which is a measure of the housekeeping empty queue time. If % idle over 24 hours is = 0 this means that the box is fully occupied and that is not healthy, but this may be OK if the % idle over 7 days is not 0 as well. For example, if the appliance is 30% idle over 7 days then we are probably operating within reasonably safe limits.

Signs of housekeeping becoming too high are that backups may start to slow down or backup performance becomes unpredictable.

Corrective actions if idle time is low or the load continues to increase are:

- a) Use a larger D2D box or add additional shelves to increase I/O performance.
- b) Restructure the backup regime to reduce overwrites.
- c) Restructure the backup regime to remove appends as the bigger the tapes, files are allowed to grow (through appends,) the more housekeeping they generate.
- d) Increase the time allowed for housekeeping to run if housekeeping blackout windows are set.
- e) Re-schedule backup jobs to try and ensure all backup jobs complete at the same time so housekeeping starts at roughly the same time (if no housekeeping window set).

If you do set up housekeeping blackout windows (up to two periods per day, 7 days per week), be careful as you cannot set a blackout time from say 18:00 to 00:00 but you must set 23:59. In addition there is a **Pause**  Replication button, but use this with caution because it pauses housekeeping indefinitely until you restart it!

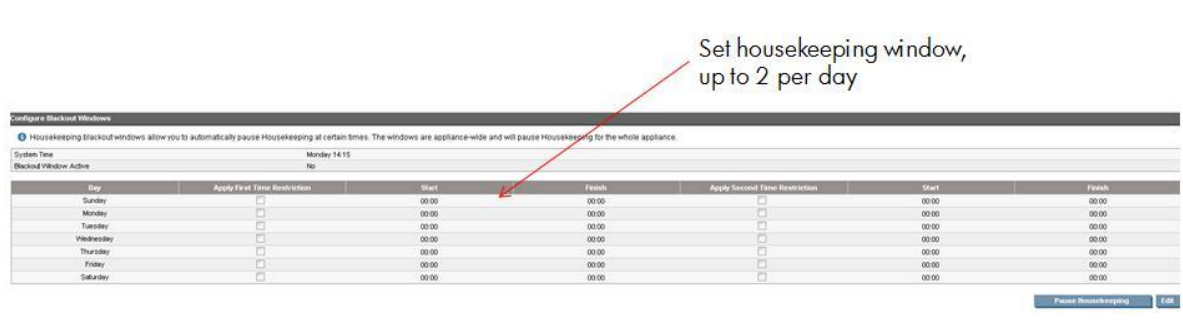

Finally, remember that it is best practice to set housekeeping blackout windows on both the source and target devices. In the worked example later in this best practice guide two blackout windows are set on the target device, 10:00 to 14:00 and 20:00 to 02:00 (see below). Note how the replication process of data received at the target (shown here in Blue) triggers housekeeping which must be managed. If housekeeping is not controlled at the target it can start to impact replication performance from the source.

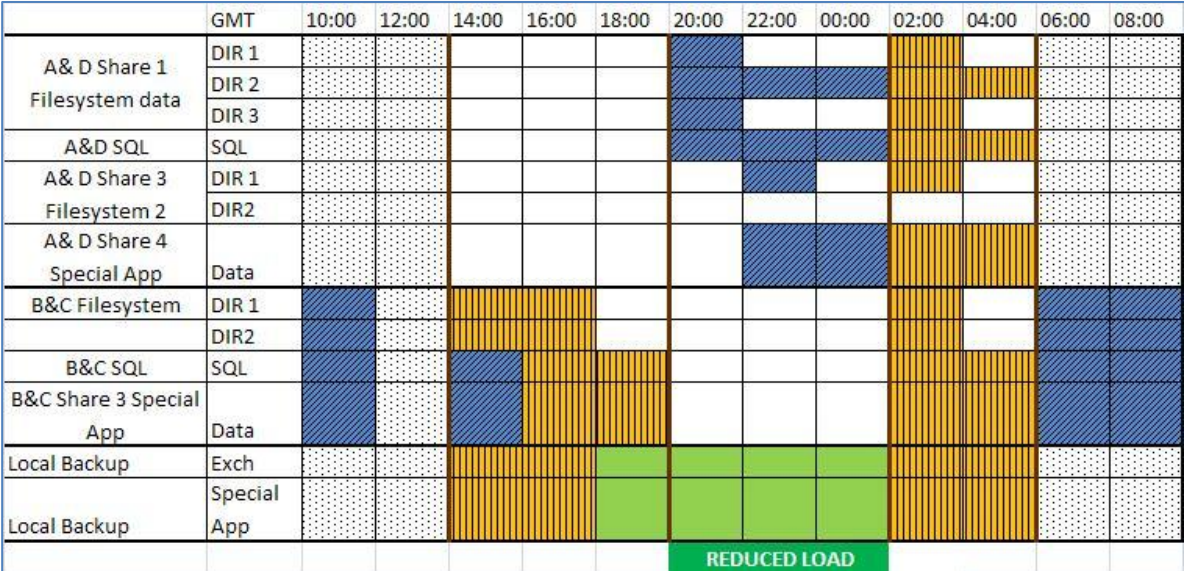

# <span id="page-74-0"></span>Tape Offload

# **Terminology**

### **Direct Tape Offload**

This is when a physical tape library device is connected *directly* to the rear of the D2D Generation 1 products (D2D2503, 4004, 4009, 2502A, 2504A, 4112A - which are now obsolete) using a SAS host bus adapter. The D2D device itself manages the transfer of data from the D2D to physical tape AND the transfer is not made visible to the main backup software. Only transfer of data on VTL devices in the D2D is possible using this method.

Copies of the data using Direct Tape offload **are unable** to be tracked by the backup application software.

This offload feature is no longer supported on current shipping D2D models.

### **Backup application Tape Offload/Copy from D2D**

This is now the preferred way of moving data from a D2D to physical tape. The data transfer is managed entirely by the backup software, multiple streams can be copied simultaneously and both D2D NAS and D2D VTL emulations can be copied to physical tape. Both the D2D and the physical tape library must be visible to the backup application media server doing the copy and some additional licensing costs may be incurred by the presence of the physical tape library. Using this method entire pieces of media (complete virtual tapes or NAS shares) may be copied OR the user can select to take only certain sessions from the D2D and copy and merge them onto physical tape. These techniques are known as "media copy" or "object copy" respectively. All copies of the data are tracked by the backup application software.

When reading data in this manner from the D2D device the data to be copied must be "reconstructed" and then copied to physical tape and hence the speed is not optimal unless multiple copies can be done in parallel.

### **Backup application Mirrored Backup from Data Source**

This again uses the backup application software to write the same backup to two devices simultaneously and create two copies of the same data. For example, if the monthly backups must be archived to tape, a special policy can be set up for these mirror copy backups. The advantage of this method is that the backup to physical tape will be faster and you do not need to allocate specific time slots for copying from D2D to physical tape.

All copies of the data are tracked by the backup application software.

# **Tape Offload/Copy from D2D versus Mirrored Backup from Data Source**

A summary of the supported methods is shown below.

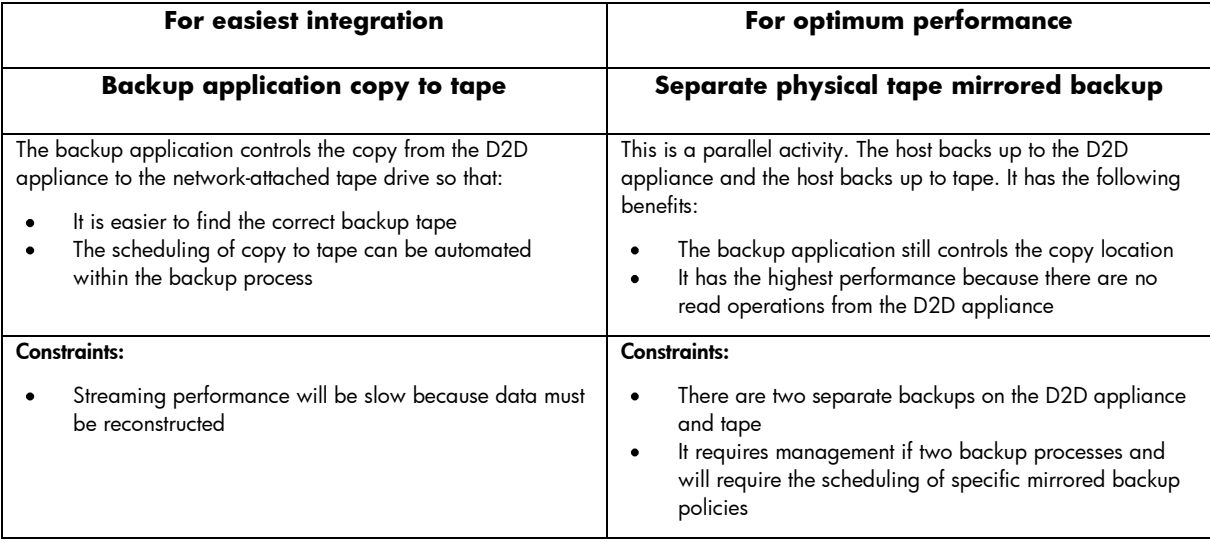

# When is Tape Offload Required?

- Compliance reasons or company strategy dictate Weekly, Monthly, Yearly copies of data be put on tape and archived or sent to a DR site. Or a customer wants the peace of mind that he can physically "hold" his data on a removable piece of media.
- In a D2D Replication model it makes perfect sense for the data at the D2D DR site or central site to be periodically copied to physical tape and the physical tape be stored at the DR site (avoiding offsite costs)

Backup application tape offload at D2D target site

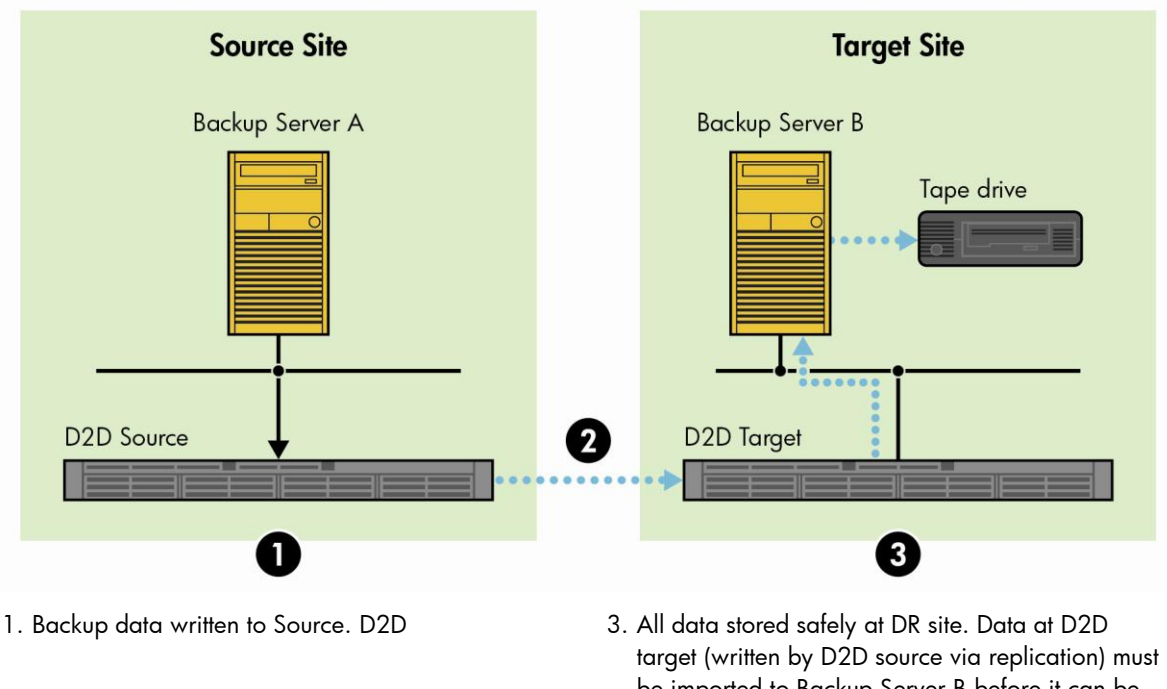

<sup>2.</sup> D2D low bandwidth replication example to tape.

be imported to Backup Server B before it can be

Note: Target Offload can vary from one backup application to another in terms of import functionality. Please check with your vendor.

Backup application tape offload at D2D source site

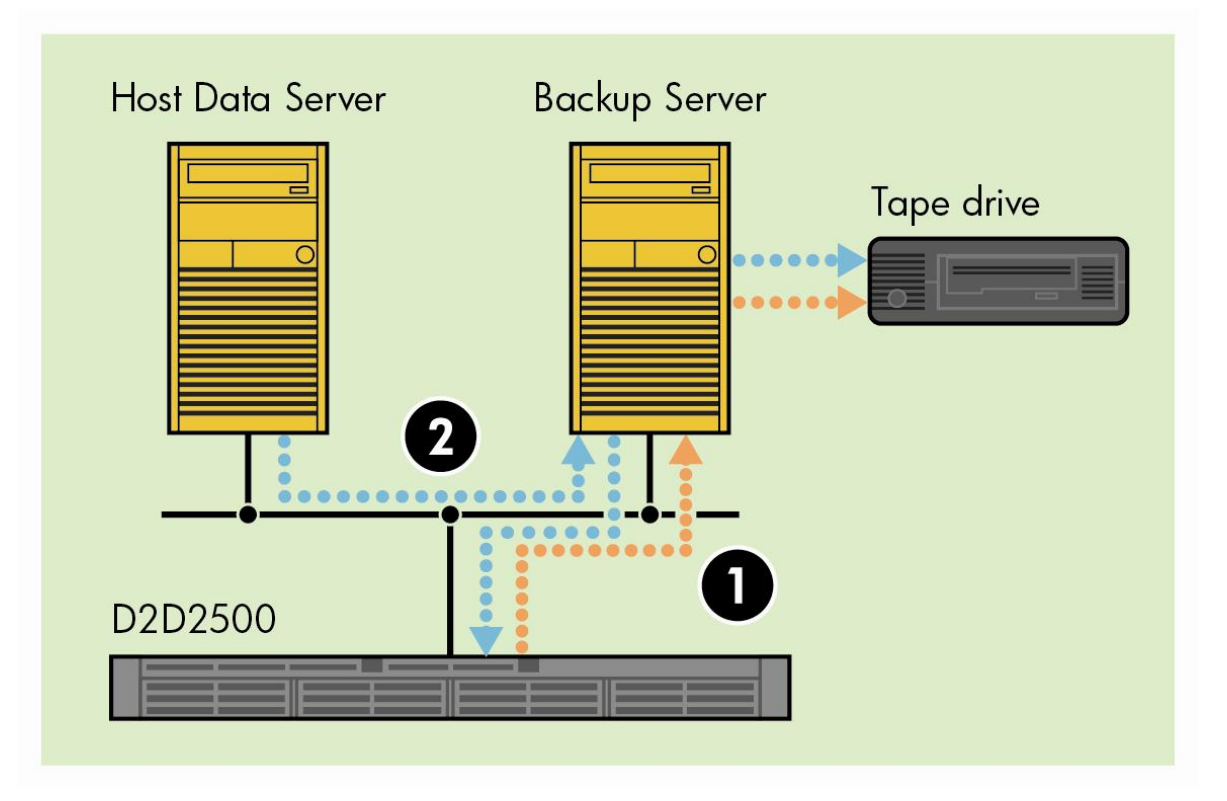

- 1. Copy D2D to physical tape; this uses the backup Copy job to copy data from D2D to physical tape and is easy to automate and schedule, it has a slower copy performance.
- 2. Mirrored backup; specific backup policy used to back up to D2D and Physical Tape simultaneously (mirrored write) at certain times (monthly). This is a faster copy to tape method.

As can be seen in the diagrams above – offload to tape at the source site is somewhat easier because the backup server has written the data to the D2D at the source site. In the D2D Target site scenario, some of the data on the D2D may have been written by Backup Server B (local DR site backups maybe) but the majority of the data will be on the D2D Target via low bandwidth replication from D2D Source.In this case the Backup Server B has to "learn" about the contents of the D2D target before it can copy them and the typical way this is done is via "importing" the replicated data at the D2D target into the catalog at Backup Server B, so that it knows what is on each replicated virtual tape or D2D NAS share. Copy to physical tape can then take place.

### **Gen 1 versus Gen 2 – Why Direct Tape Offload was removed.**

The main reason was that it was limited to VTL tape offload only (there was no direct NAS offload to physical tape) and it was limited to a single stream which meant performance was poor. Also, the backup application software was unaware that other copies of the data existed.

# Key performance factors in Tape Offload performance

Note in the diagram below how the read performance from a D2D4312 (red line) increases with the number of read streams – just like with backup.

If the D2D4312 reads with a single stream (to physical tape) the copy rate is about 370 GB/hour. However, if the copy jobs are configured to use multiple readers and multiple writers then for example with four streams being read it is possible to achieve 1.3TB/hour copy performance.

What this means in practice is that you must schedule specific time periods for tape offloads when the D2D Backup System is not busy and use as many parallel copy streams (tape devices) as practical to improve the copy performance.

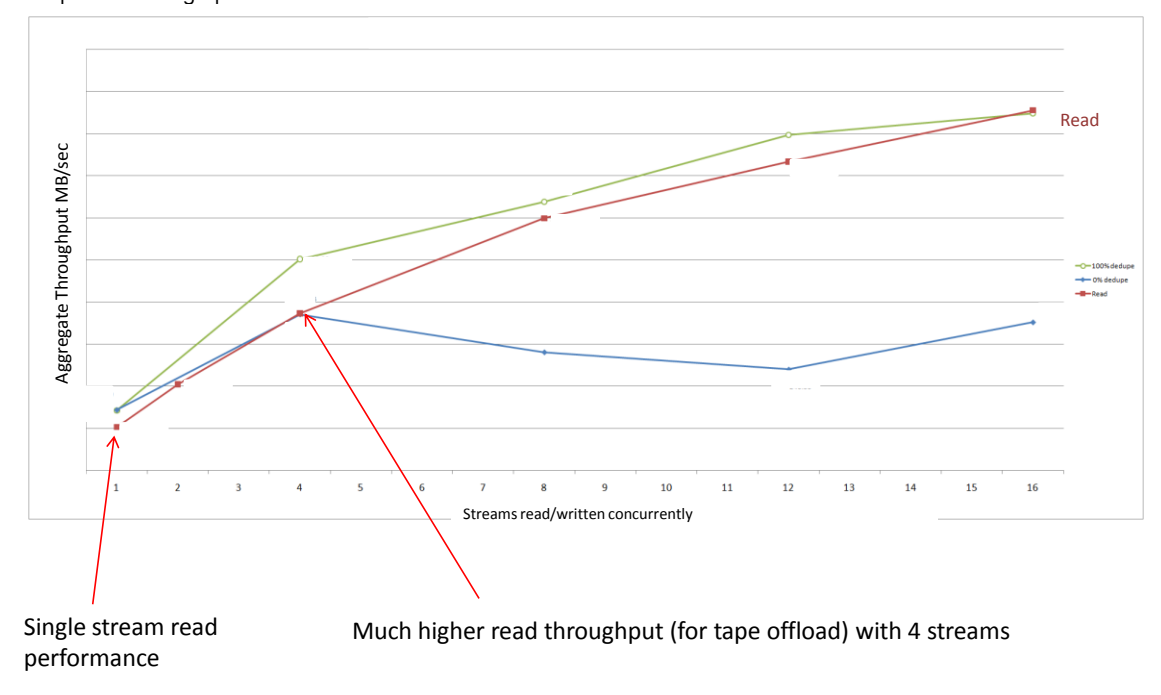

Read performance graph

For example: if each month there is 15 TB of data to archive or offload from a D2D4312 to a 2-drive physical tape library, then the copy speed will be about 200 MB/sec (720 GB/Hr).

To offload 15 TB in one go will take 21 hours and, depending on other activities happening on the D2D, it may not be possible to spare a single 21 hour copy time to physical tape. In this case one option is to stagger the monthly offloads to tape over separate weeks doing approximately 4 TB each week, and this would then occupy just over 4 hours bandwidth per week from the D2D which is easier to schedule.

# Summary of Best Practices

See Appendix C for a worked example using HP Data Protector.

1. The first recommendation is to really assess the need for tape offload: with a D2D replication copy is another copy of the data really necessary? How frequently does the offload to tape really need to be? Monthly offloads to tape are probably acceptable for most scenarios that must have offload to tape.

- 2. For "Media Copies" it is always best to try and match the D2D VTL cartridge size with the physical media cartridge size to avoid wastage. For example: if using physical LTO4 drives (800 GB tapes) then when configuring D2D Virtual Tape Libraries the D2D cartridge size should also be configured to 800 GB.
- 3. Schedule time for Tape Offloads: The D2D is running many different functions Backup & Deduplication, Replication and Housekeeping – and Tape Offload is another task (that involves reading data from the D2D). To ensure the offload to tape performs the best it can, no other processes should be running. In reality this means actively planning downtime for tape offloads to occur. Later in this guide there is a complete multi-site D2D scenario, an extract is shown in the planning schematic below. This example shows a very busy target D2D which has local backups (green), replication arriving (blue), housekeeping activity (yellow); replication and housekeeping windows have been assigned to enable predictable performance.

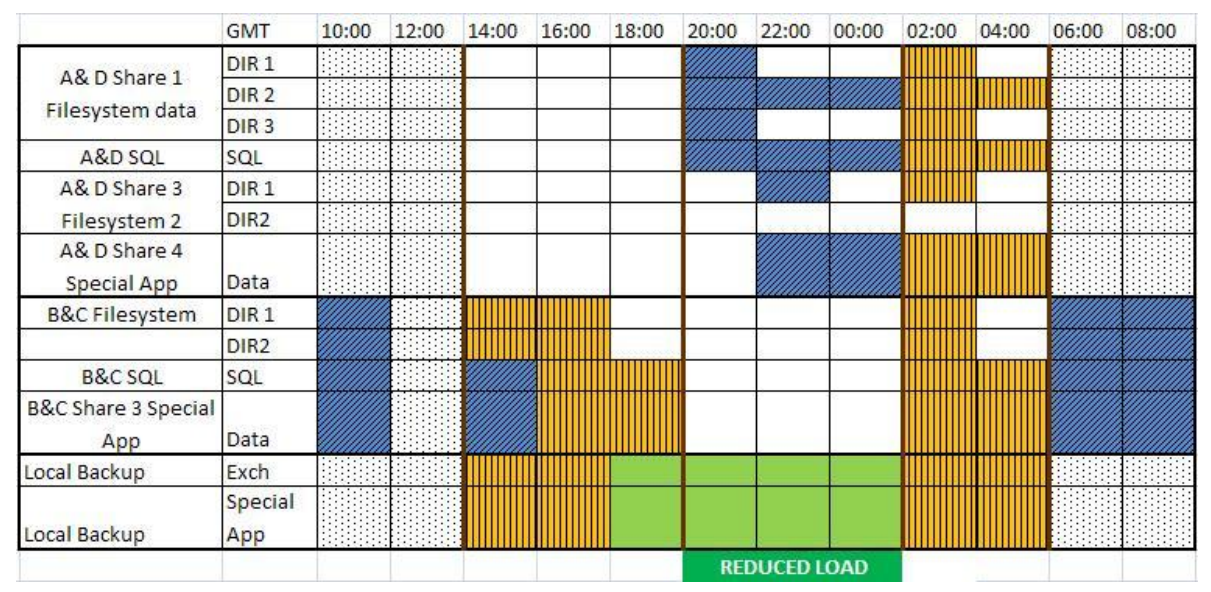

By applying housekeeping windows it is possible to free up spare time on the Target D2D which could then be used either for future headroom for growth or to schedule tape offloads. These tape offloads would take place in the grey shaded area, 06:00-12:00 in the above diagram.

- 4. Offload a little at a time or all at once? Depending on the usage model of the D2D and the amount of data to be offloaded you may be able to support many hours dedicated to tape offload once per month. Or, if the D2D is very busy most of the time, you may have to schedule smaller offloads to tape on a more frequent weekly basis.
- 5. Importing data? When copying to tape at a D2D target site it is only possible to copy after the backup server is aware of the replicated data from the source D2D. It is important to walk through this import process and schedule the import process to occur in advance of the copy process, otherwise the copy process will be unaware of the data that must be copied. In the case of HP Data Protector specific scripts have been developed that can poll the target D2D to interrogate newly replicated cartridges and NAS files. HP Data Protector can then automatically schedule import jobs in the background to import the cartridges/shares so that when the copy job runs, all is well. For more information go to: [HP Data Protector Import scripts.](http://h20000.www2.hp.com/bizsupport/TechSupport/SoftwareIndex.jsp?lang=en&cc=us&prodNameId=4085364&prodTypeId=18964&prodSeriesId=3889913&swLang=13&taskId=135&swEnvOID=54)
- 6. Other backup applications' methods may vary in this area. For example, for most backup applications the target D2D can be read only to enable the copy to tape, but Symantec Backup Exec requires write/read access which involves breaking the replication mappings for this to be possible. Please check with your backup application provider before relying on the tape offload process or perform a DR offload to tape to test the end to end solution.

Appendix A Key reference information

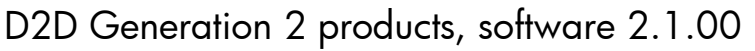

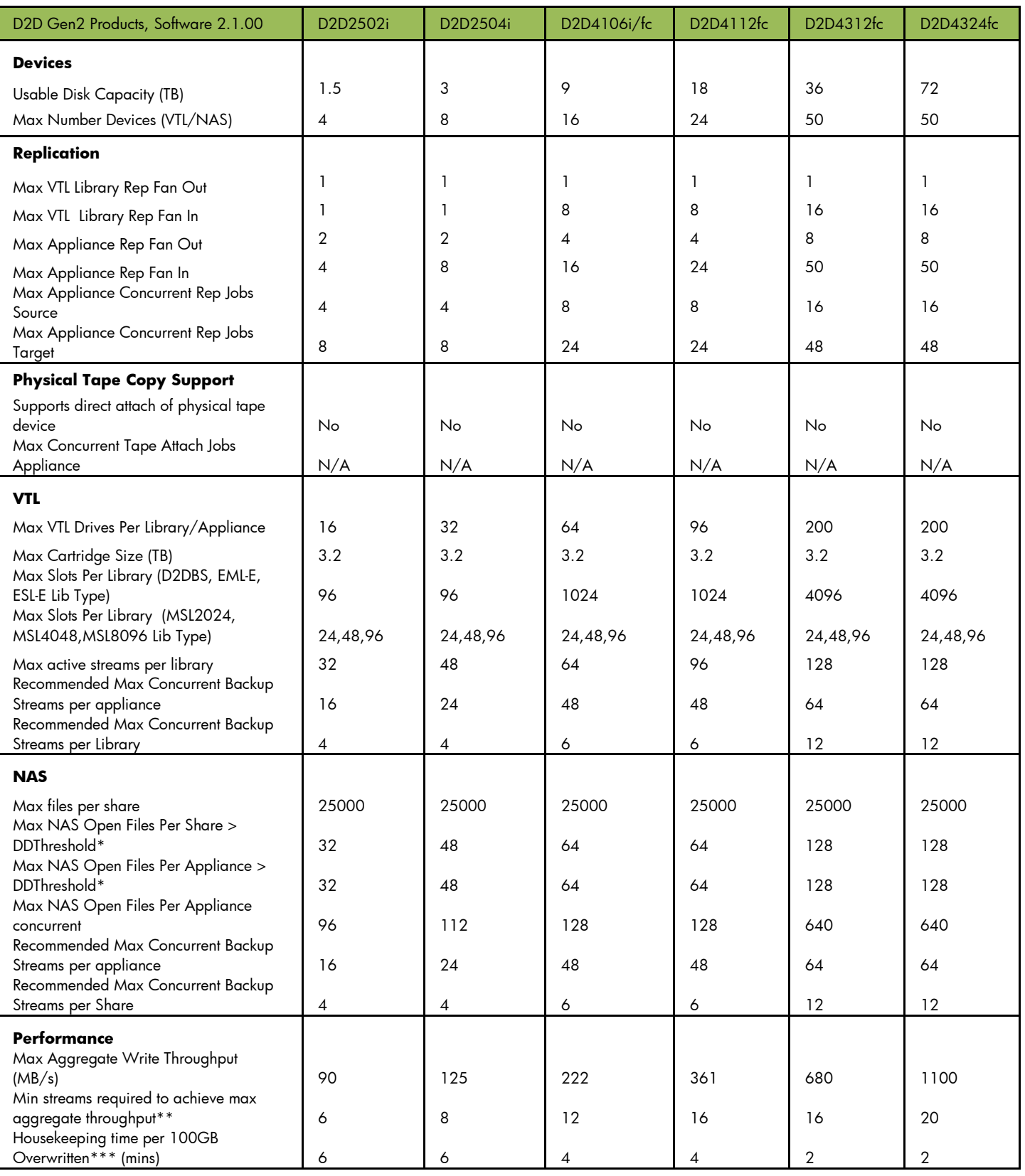

\* DDThreshold is the size a file must reach before a file is deduplicated, set to 24MB.

\*\* Assumes no backup client performance limitations.

\*\*\* For every 100GB of user data overwritten allow this much time for the housekeeping process to run at a later time.

# D2D Generation 1 products, software 1.1.00

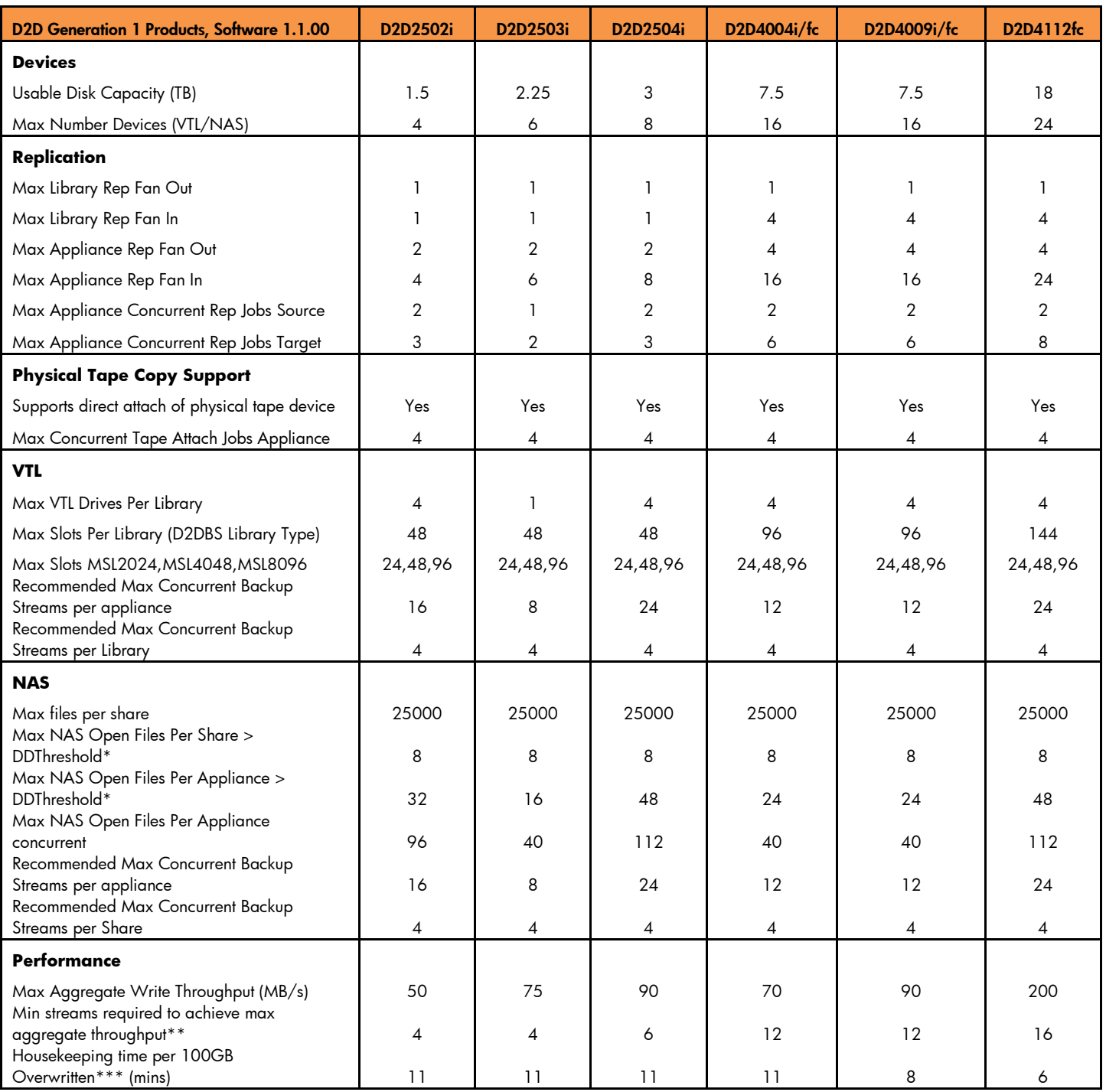

\* DDThreshold is the size a file must reach before a file is deduplicated, set to 24MB.

\*\* Assumes no backup client performance limitations.

\*\*\* For every 100GB of user data overwritten allow this much time for the housekeeping process to run at a later time.

# Appendix B – Fully Worked Example

In this section we will work through a complete multi-site, multi-region D2D design, configuration and deployment tuning. The following steps will be undertaken:

- Hardware and site configuration definition
- Backup requirements specification
- Using HP StorageWorks Backup sizing tool size the hardware requirements, link speeds and likely costs
- Work out each D2D Device configuration NAS, VTL, number of shares, and so on, using best practices that have been articulated earlier in this document.
- Configure D2D source devices and replication target configuration
- Map out for sources and target the interaction of backup, housekeeping and replication.
- Fine tune the solution using replication blackout windows and housekeeping blackout windows

The worked example below may seem rather complicated at times but it is specifically designed to tease out many different facets of the design considerations required to produce a comprehensive and high performance solution.

# Hardware and site configuration

Please study the example below, it consists of four remote sites (A, B, C, D) with varying backup requirements and these four remote sites replicate to a Data Center E over low bandwidth links. At the data Center E a larger D2D Device is used as both the replication target (for sites A, B, C, D) and to back up local servers at site E.

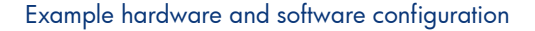

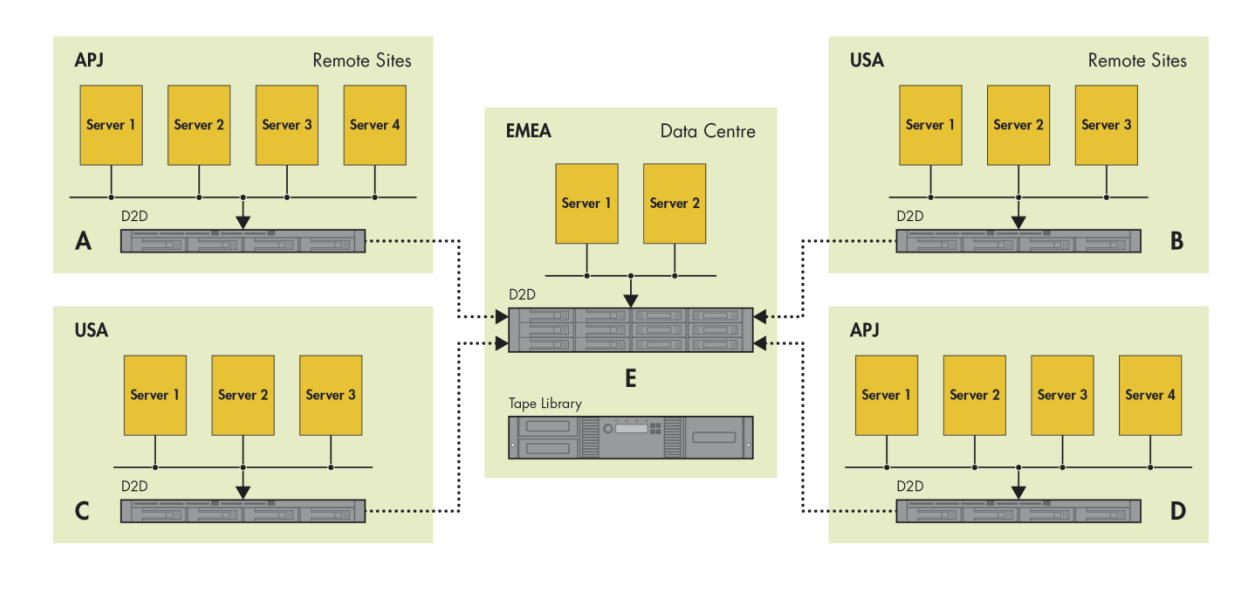

# Backup requirements specification

### **Remote Sites A/D**

NAS emulations required

Server 1 – Filesystem 1, 100 GB, spread across 3 mount points

Server 2 – SQL data, 100GB

Server 3 – Filesystem 2, 100GB, spread across 2 mount points

Server 4 - Special App Data, 100GB

Rotation Scheme – Weekly Fulls, 10% Incrementals during week, Keep 4 weeks Fulls and 1 monthly backup

12 hour backup window

### **Remote sites B/C**

iSCSI VTL emulations required

Server 1– Filesystem, 200 GB, spread across 2 mount points C,D

Server 2 – SQL data, 200GB

Server 3 – Special App data, 200GB

Rotation Scheme – Weekly Fulls, 10% Incrementals during week, Keep 4 weeks Fulls and 1 monthly backup

12 hour backup window

# **Data Center E**

Fibre Channel VTL emulations required for local backups

Server 1 - 500GB Exchange => Lib 1 - 4 backup streams

Server 2 - 500GB Special App => Lib 2 – 1 backup stream

Rotation Scheme – 500GB Daily Full, retained for 1 month.

12 hour backup window

Replication target for sites A, B, C, D (this means we have to size for replication capacity AND local backups on Site E)

Monthly archive required at Site E from D2D to Physical Tape

One of the key parameters in sizing a solution such as this is trying to estimate the daily block level change rate for data in each backup job. In this example we will use the default value of 2% in the HP StorageWorks sizing tool.<http://h30144.www3.hp.com/SWDSizerWeb/default.htm>

# Using the HP StorageWorks Backup sizing tool

### **Configure replication environment**

### Click on **Backup calculators** and then **Design D2D/VLS replication over WAN** to get started.

1. Configure the replication environment for 4 source appliances to 1 target appliance, commonly known as Many to One replication. The replication window allowed is 12 hours; the size of the target device is initially based on capacity. Because A and D, and B and C are identical sites we can choose three sites, enter the data once for Sites A and Site B, then create two identical sites for D and C within the sizer tool.

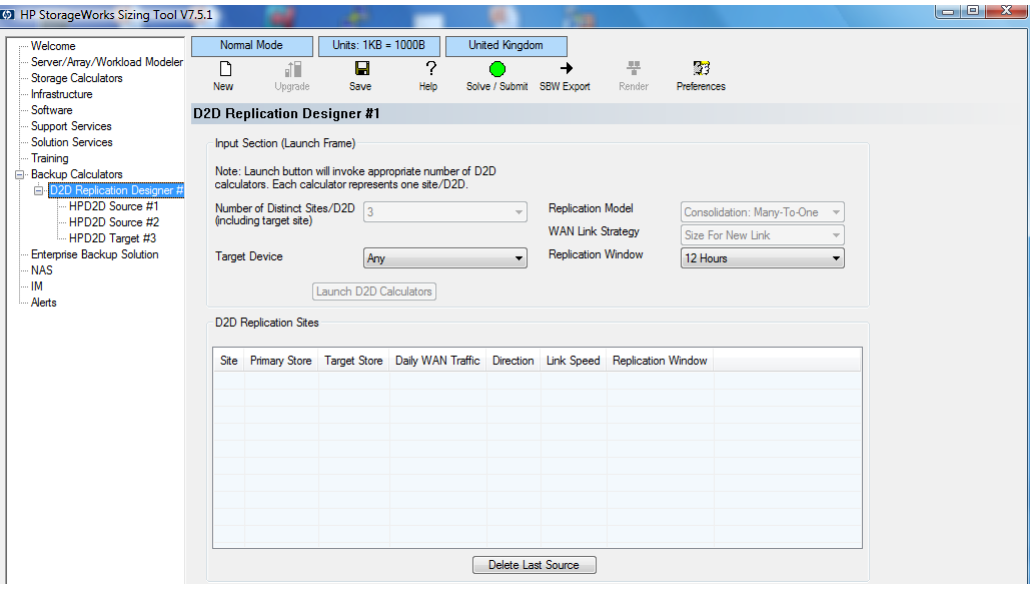

2. For each Source and Target – enter the backup sizes and rotation schemes. Source A and Target E are shown as examples below.

Inputs for Source A are shown below; the inputs for Source D, which are identical, can also be added by incrementing the number of similar sites in the drop-down list.

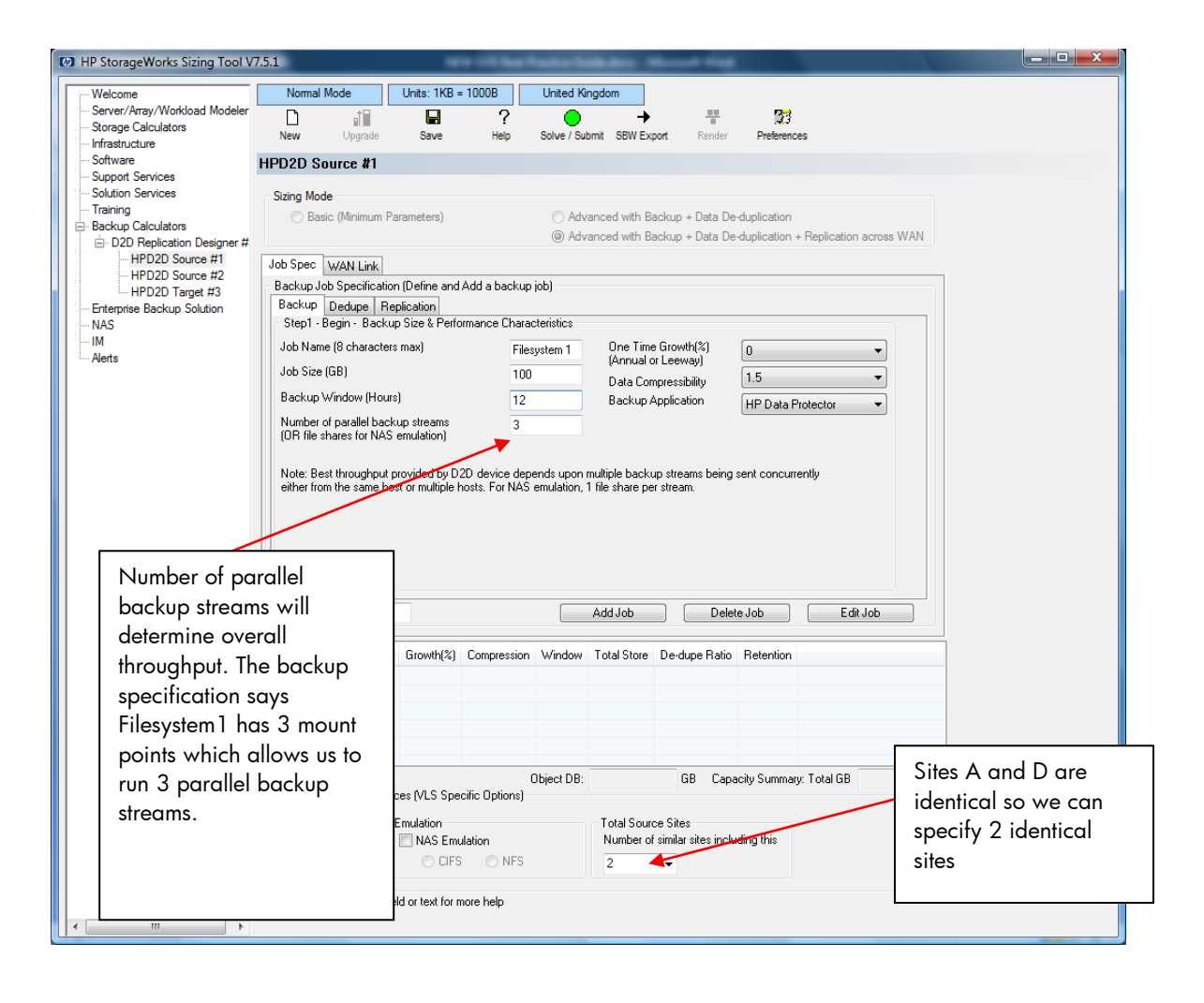

IT IS VERY IMPORTANT that when you are creating the backup specifications in the Sizer tool you pay particular attention to the Field *"Number of parallel Backup Streams*". This field determines the backup throughput and the amount of concurrent replications that are possible BUT it may require a conscious change by the customer in backup policies to make it happen.

A single backup stream (1) to a D2D device may run, for example, at 30 MB/sec but running three streams simultaneously to a D2D will run at say 80 MB/sec. The Sizer has all these throughputs per stream modeled with actual numbers from device testing. So, for best throughput, HP recommends four streams or more. What this means in practice is re-specifying backup jobs to use separate mount points. For example, instead of backing up "Filesystem1" spread across drives C, D, E on site A, create three jobs C:/Dir1, D:/Dir2, E:/Dir3, so that we can run three parallel backup streams.

In the case of sites A and D, when we enter all the backup jobs, we will have seven backup jobs running in parallel which will give us best throughput and backup performance.

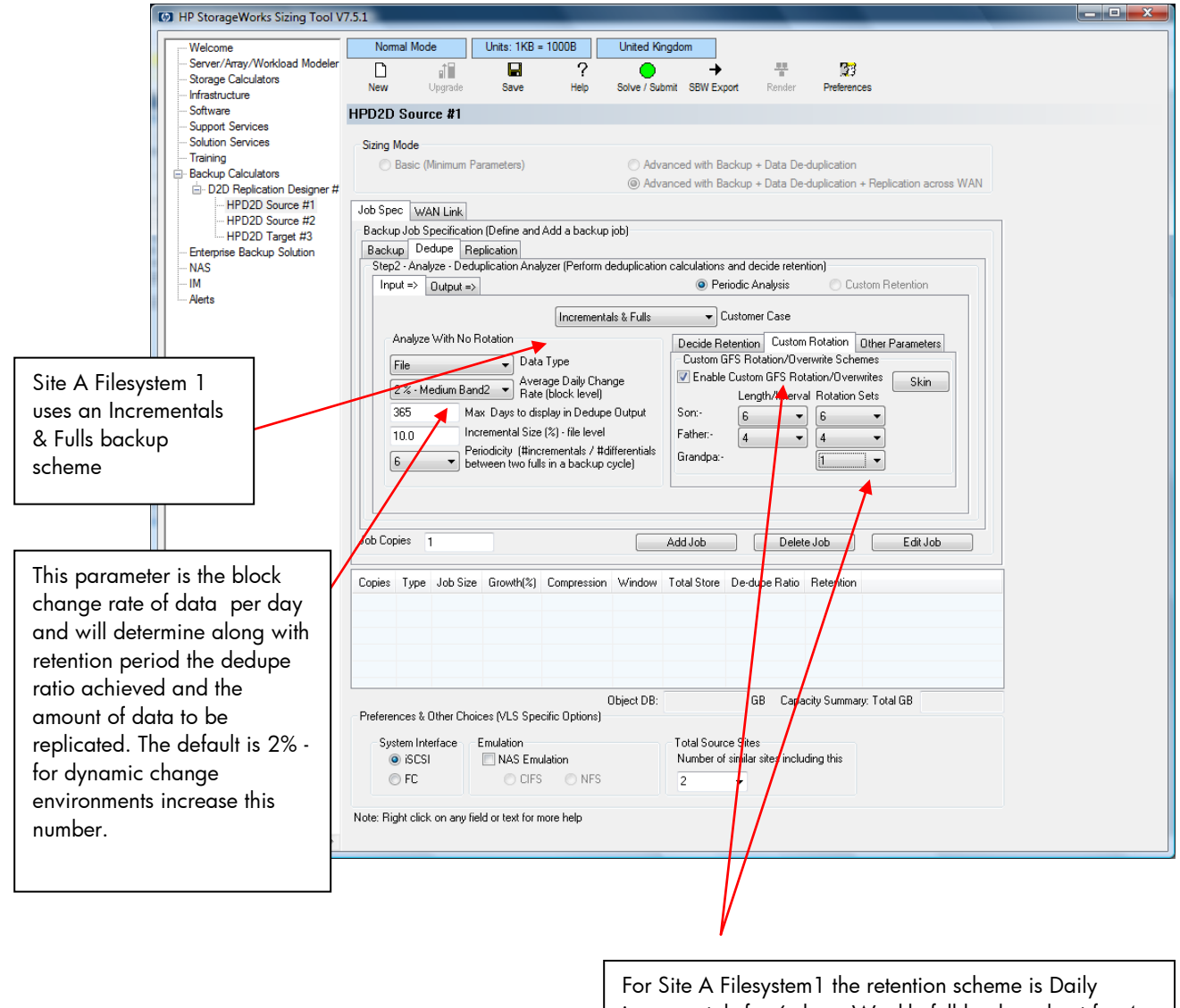

incrementals for 6 days, Weekly full backups kept for 4 weeks and then a monthly full backup. Inputting 6-6, for incremental, 4-4 for weekly fulls, and 1 for the monthly fulls allows us to simulate this retention scheme. See output in step 3.

3. For each Job you can view the rotation scheme and predicted deduplication ratios by displaying the **Output** from within the **Dedupe** tab.

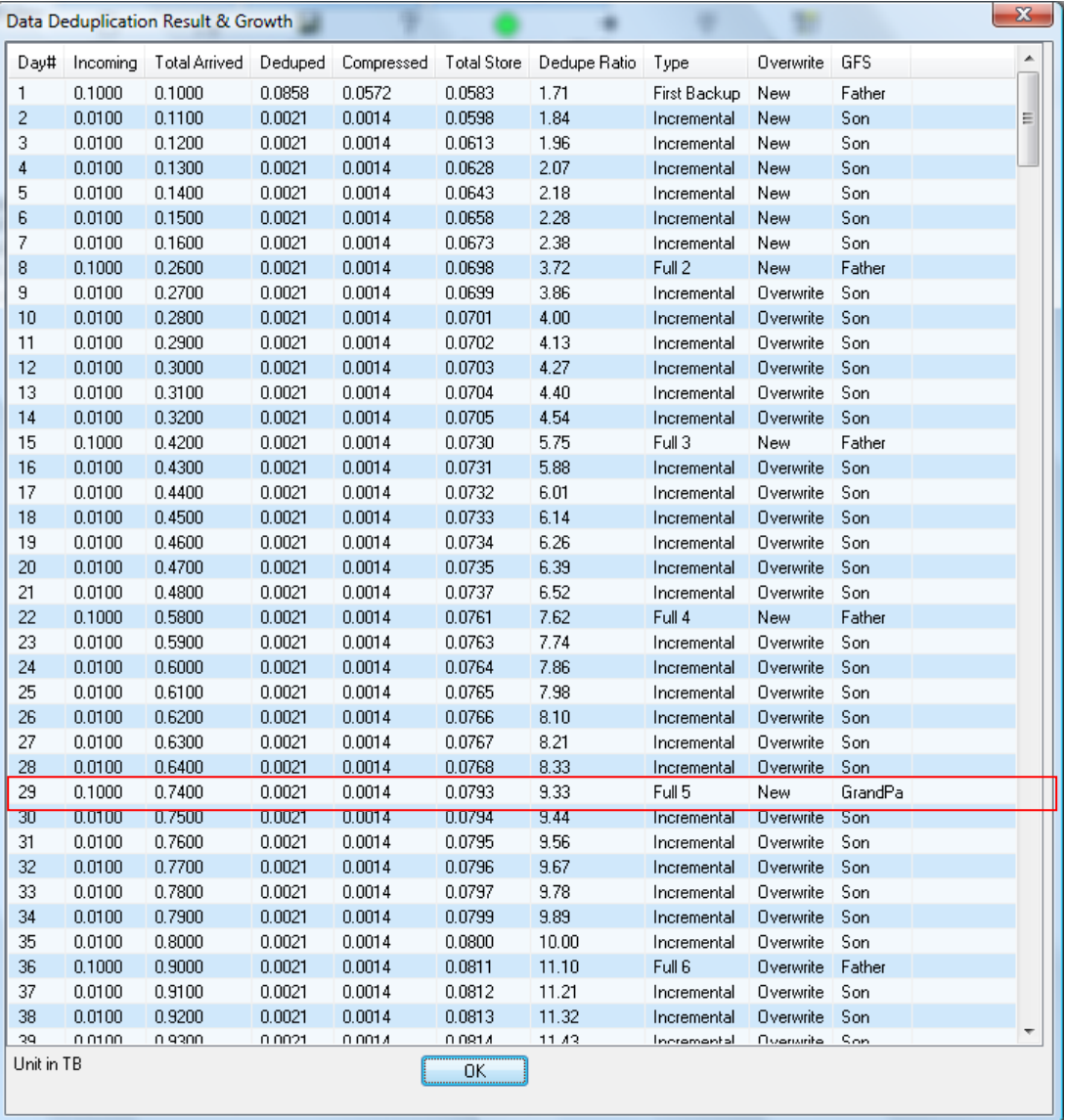

4. As you specify each job in turn click **Add job** and the job will be loaded to the summary table (see below).

5. Add all backup jobs for Sites A and D

Please note in line with customer request, at sites A and D the D2D emulation has been selected as NAS Emulation with CIFS shares.

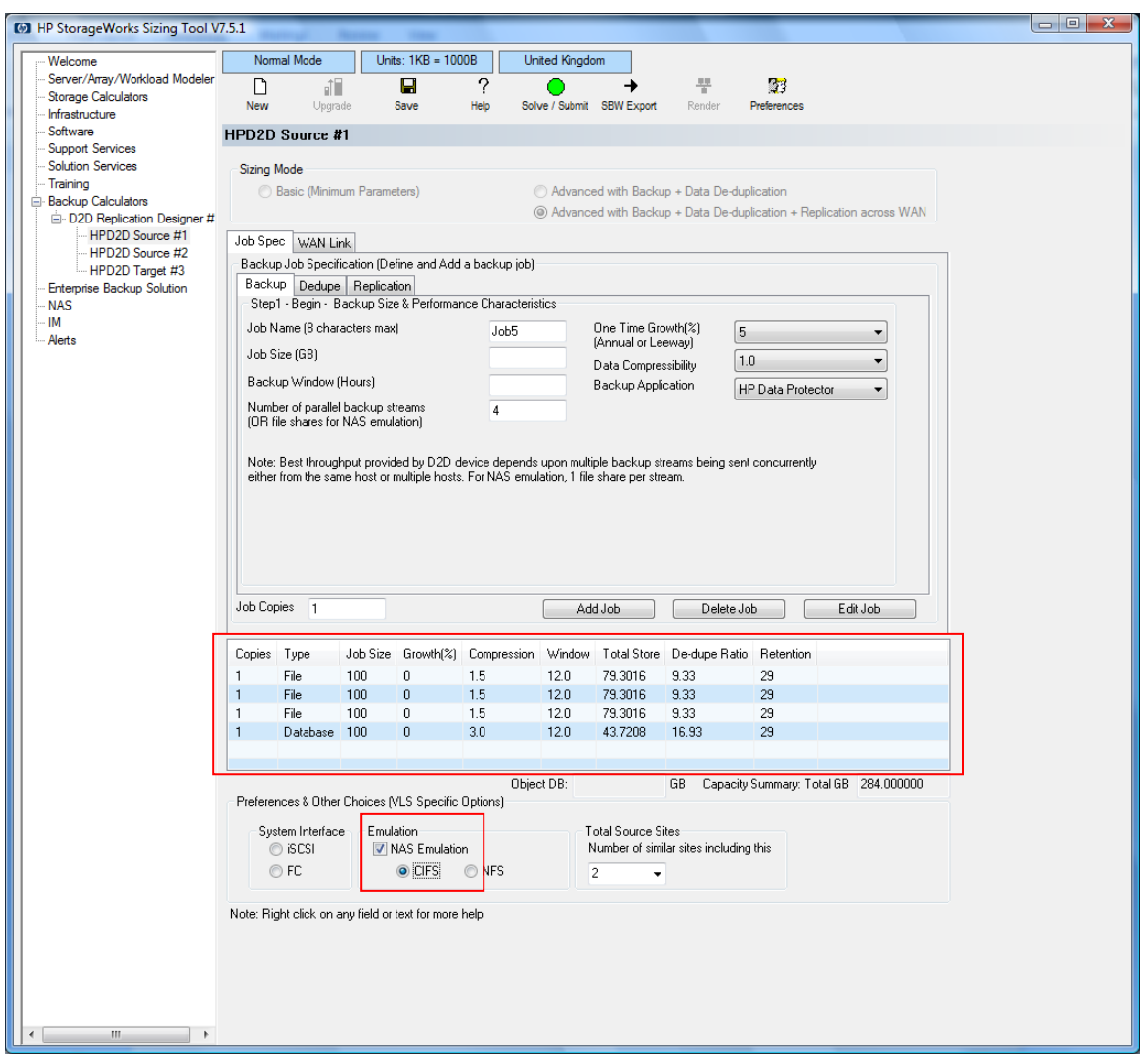

6. Repeat for Sites B and C.

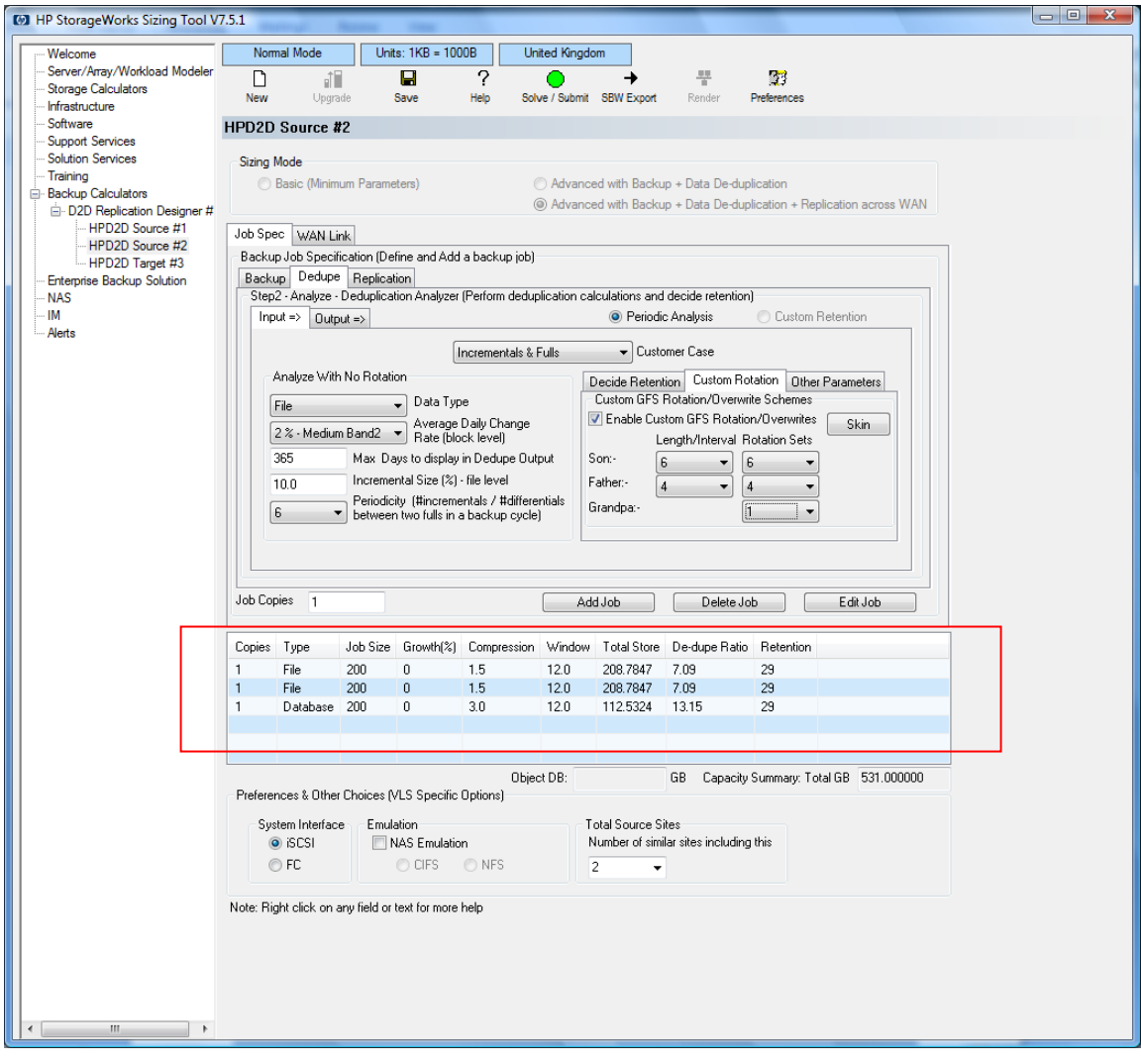

7. Input backup job entries for Site E, which requires full backups every day for 29 days and is also required to have FC attach, so click FC in the System interface area. The rotation scheme for Site E is Fulls & Fulls.

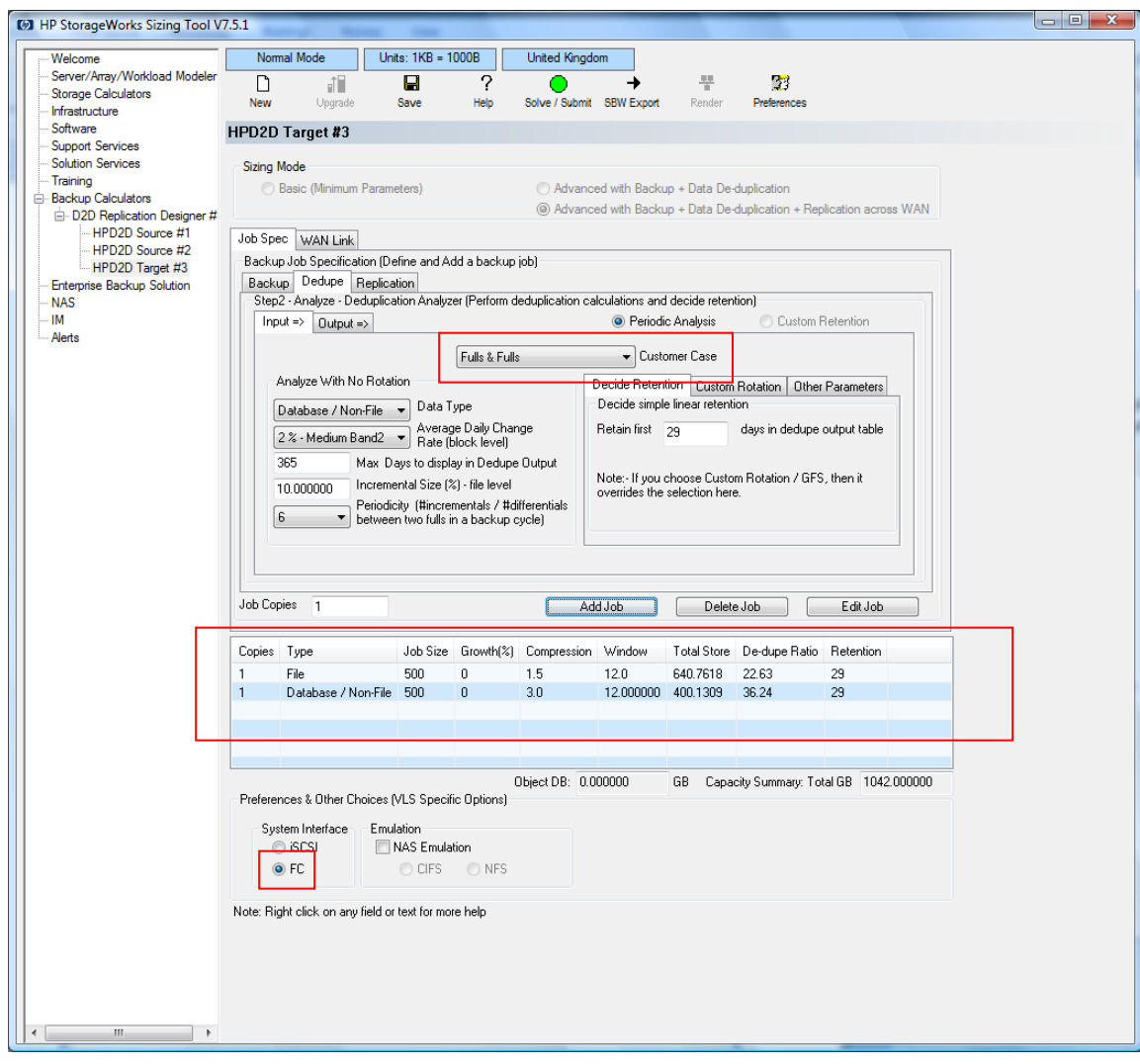

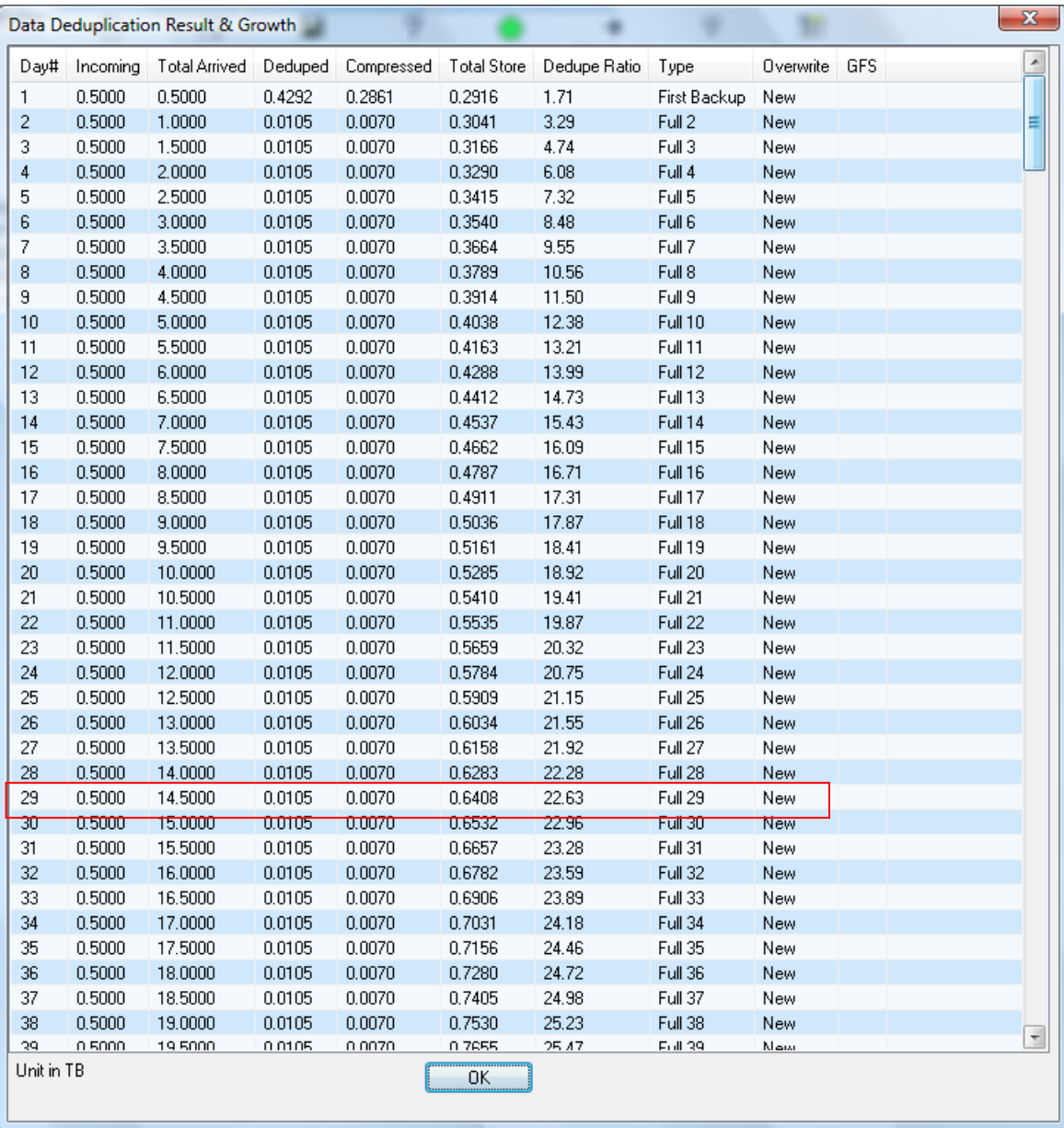

8. Press the **Solve/Submit** button and the Sizer will do the rest.

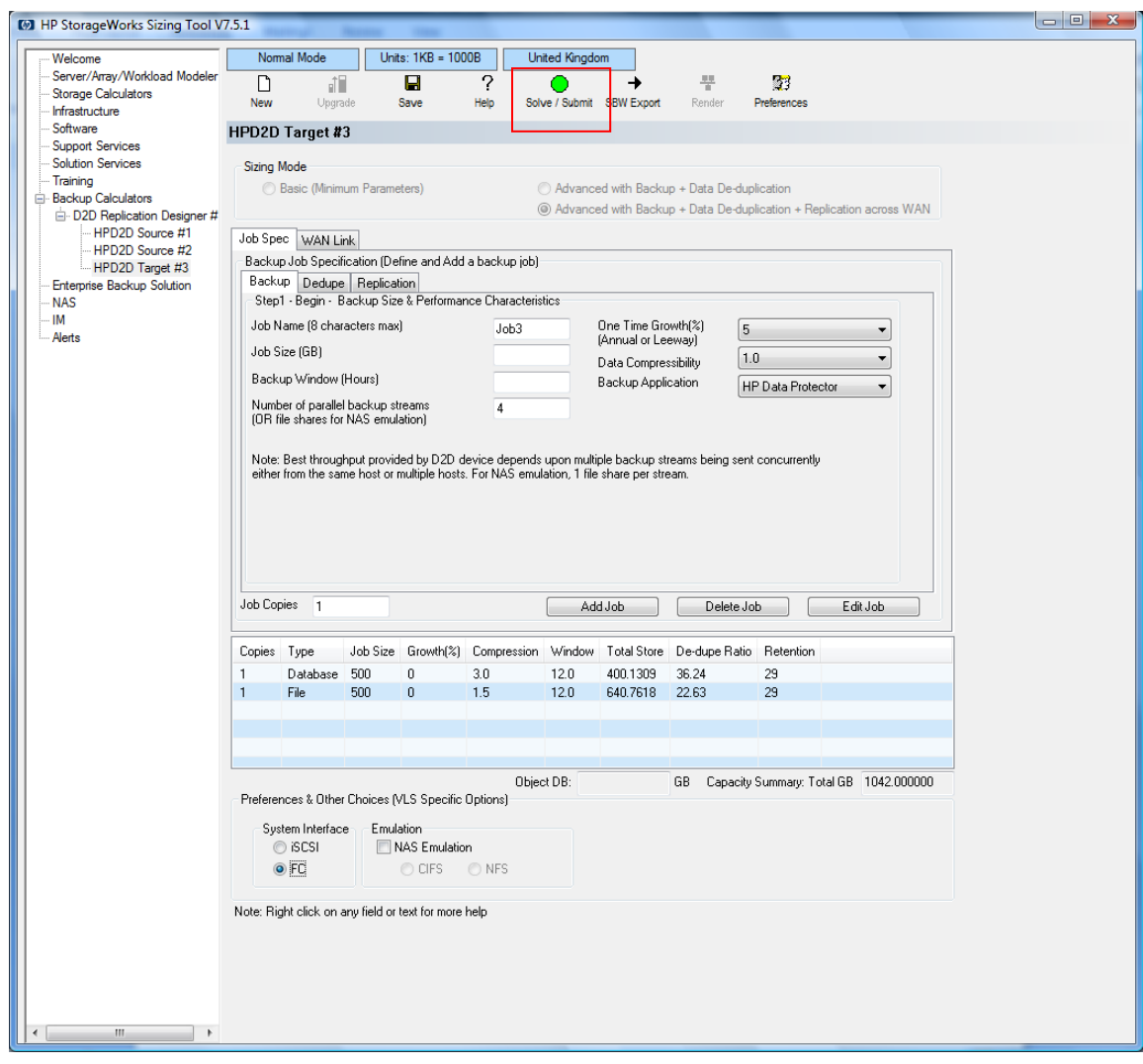

### **Sizer output**

The Sizer creates two outputs.

It creates an excel spreadsheet with all the parts required for the solution including Service and Support, and any licenses required together with the List Pricing.

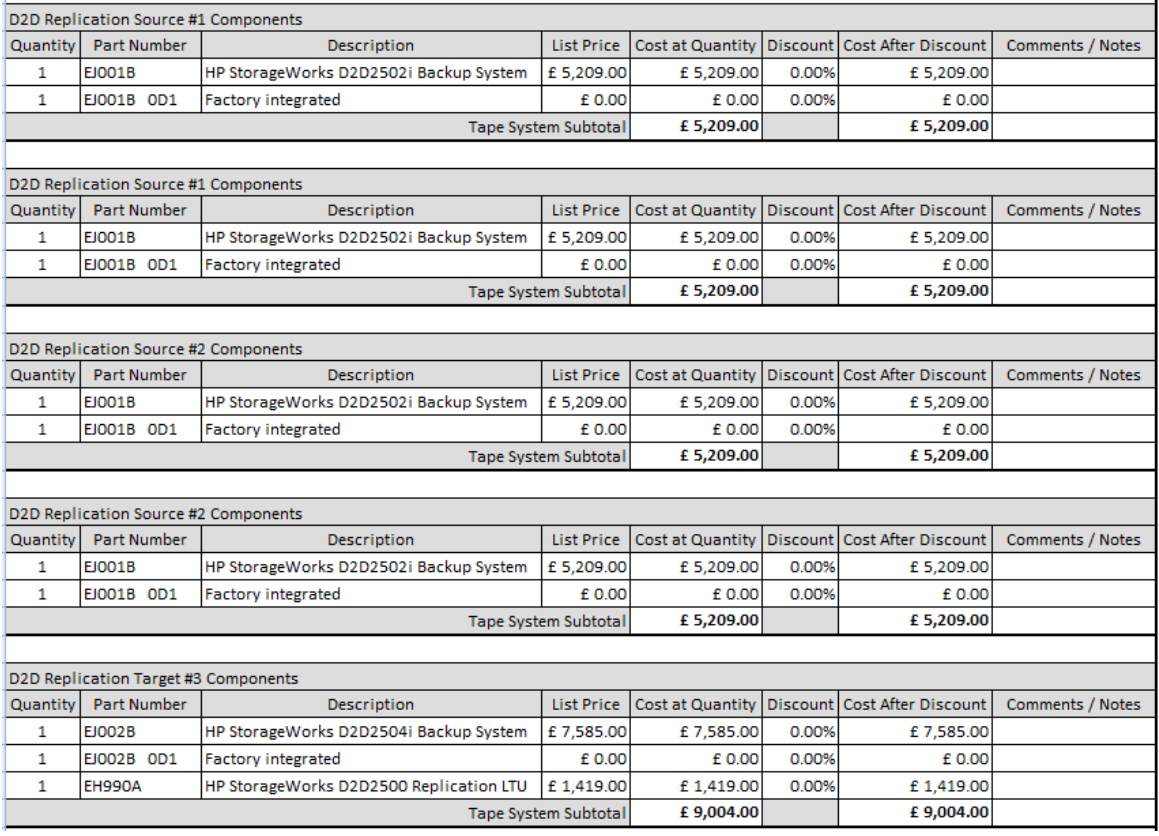

It creates a solution overview (see below) which indicates the types of devices to be used at source and target, the amount of data to be replicated to and stored on target, the Link Speeds at source and target for specified replication window.

In the following output it has sized HP D2D2502i appliances for the sources and an HP D2D2504 single unit for the target, this is because the Sizer initially sizes on capacity requirements.

#### Replication Designer Summary - Site View - Capacity Summary

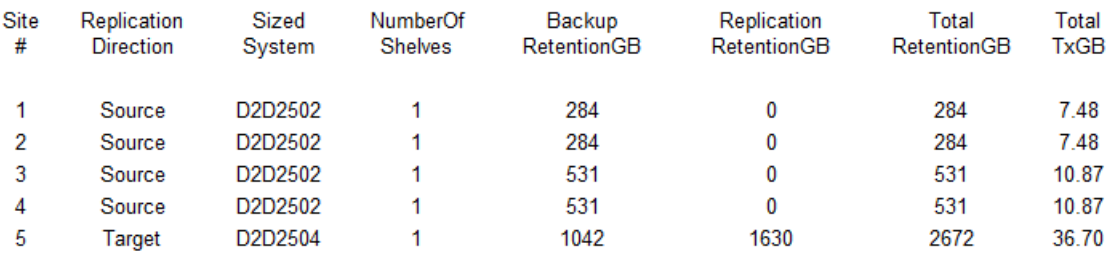

#### Replication Designer Summary - Site View - Replication Performance Summary

Source & Target Link sizes required

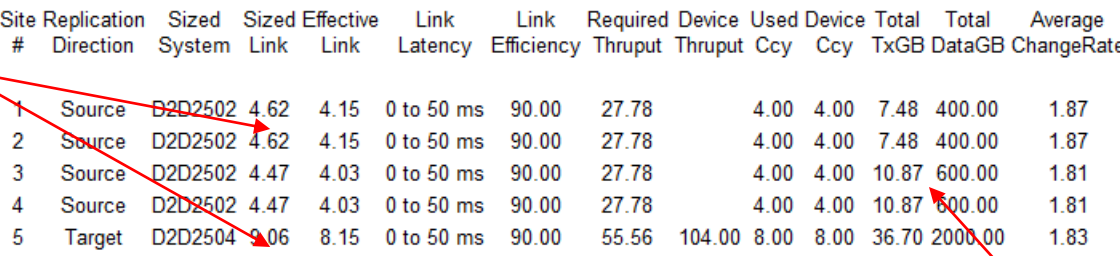

Link Sized - Link sized in Mbit/sec and needs to be purchased by the customer from WAN provider Link Efficiency - Link efficiency due to latency and other performance constraints Required Thruput - Average throughput in MB/sec required to replicate total data in replication window Device Thruput - Target appliance's maximum apparent throughput for replication in MB/sec Used Ccy - Maximum number of concurrent replication streams going out of source or coming into target Device Ccy - Maximum number of concurrent replication streams the device can handle ever Total TxGB - Sum of actual data transmitted daily in WAN for all backup jobs from the source or into targe Total DataGB - Backups made to the source appliance at an instant. Sum of all full backup sizes

Amount of data in GB transmitted Source to target worst case (fulls)

Average ChangeRate - Rate from replication point of view - the ratio between Total TxGB and Total DataGE

The Sizer has also established that each source needs a 4.6 or 4.47 Mbit/sec link for the sources, whilst the target needs a link size of just over 9 Mbit/sec. The Sizer shows how much data is replicated worst case from the sources to the target under Total TX GB

The output continues and shows a summary for each site of the backup concurrency up to the maximum the source device can support (in this case the D2D2502i can support a maximum of 4 concurrent replication jobs).

The output also shows the replication concurrency – adding up all the replication jobs we have 24 but the D2D2504 can only handle up to 8 replication jobs at a time, and the sources can only replicate 4 jobs at a time\*, which means not all replication jobs can run at once.

\*This is a configuration feature of every D2D device. As the models increase in size they can have high replication source concurrency and a higher target replication concurrency – see Appendix A.

The Sizer also outputs a table that shows each backup in turn (and associated replication job(s)) together with the amount of data to be replicated TxGB (worst case fulls) and the required replication throughput required in MB/sec to meet the stated replication window, in this case 12 hours.

#### Replication Designer Summary - Backup Job View

These are the jobs that were inputted previously.

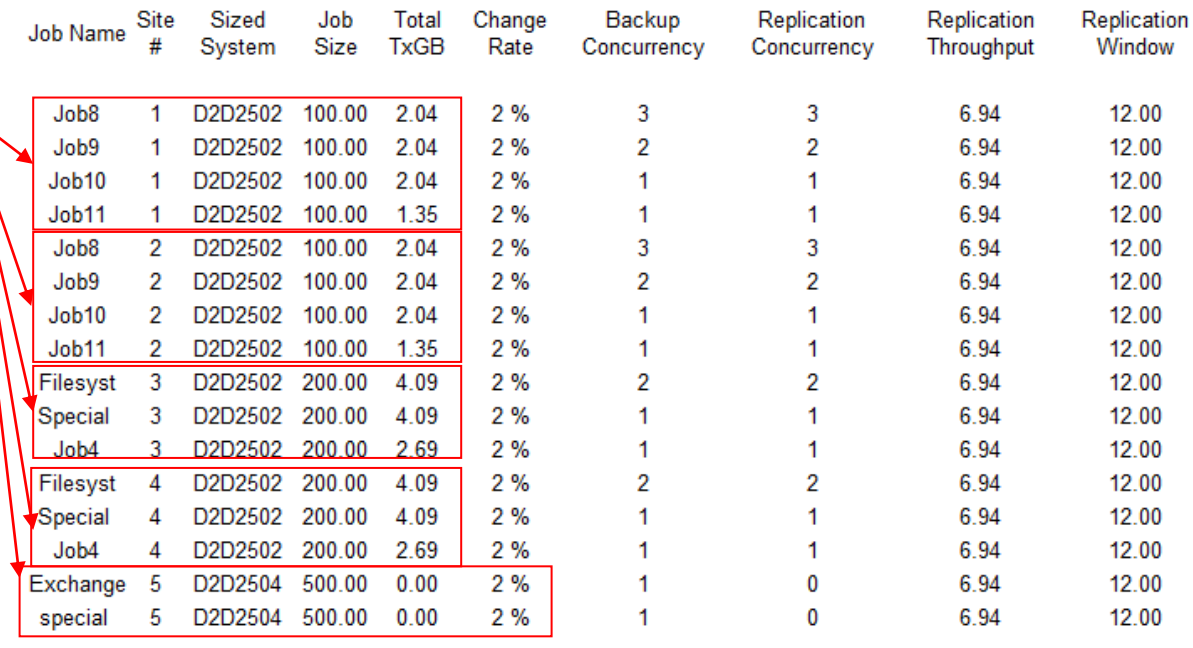

Job Size - Full backup size

Change Rate - Rate of change of user data at the block level before deduplication/replication

Backup Concurrency - Number of concurrent backup streams for the backup job

Replication Concurrency - Number of concurrent replication streams. One replication stream per backup stream Replication Throughput - Throughput in MB/sec per replication stream

Replication Window - Window in which total data is replicated including reassembly at the target

#### **Refining the configuration**

In this worked example it is crucial that we have as many jobs replicating to the target simultaneously as possible.

1. Use a feature in the Sizer to force the target device to be the next model upwards – an HP D2D4106 which has an increased replication concurrency when used as a target of 24.

It should also be noted that the HP D2D2502 units on sites A, B, C, D have a maximum source replication concurrency of four. So, the net effect of upgrading to an HP D2D4106 is that we can now have 16 of the 24 possible maximum replication jobs running at the same time and allow more headroom for future expansion should more remote sites come on line. With an HP D2D2504 as the target device only 8 replication jobs could have run at a time. In addition the HP D2D2504 does not support a FC interface which is a customer requirement for the target site.

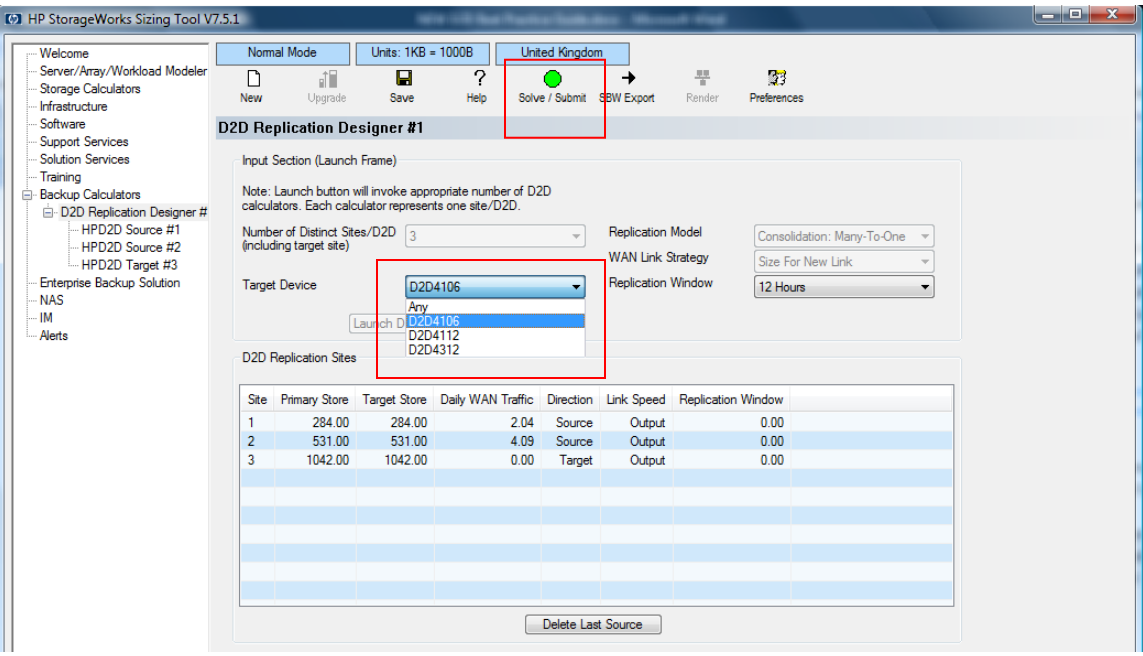

### 2. Click **Solve/Submit** again.

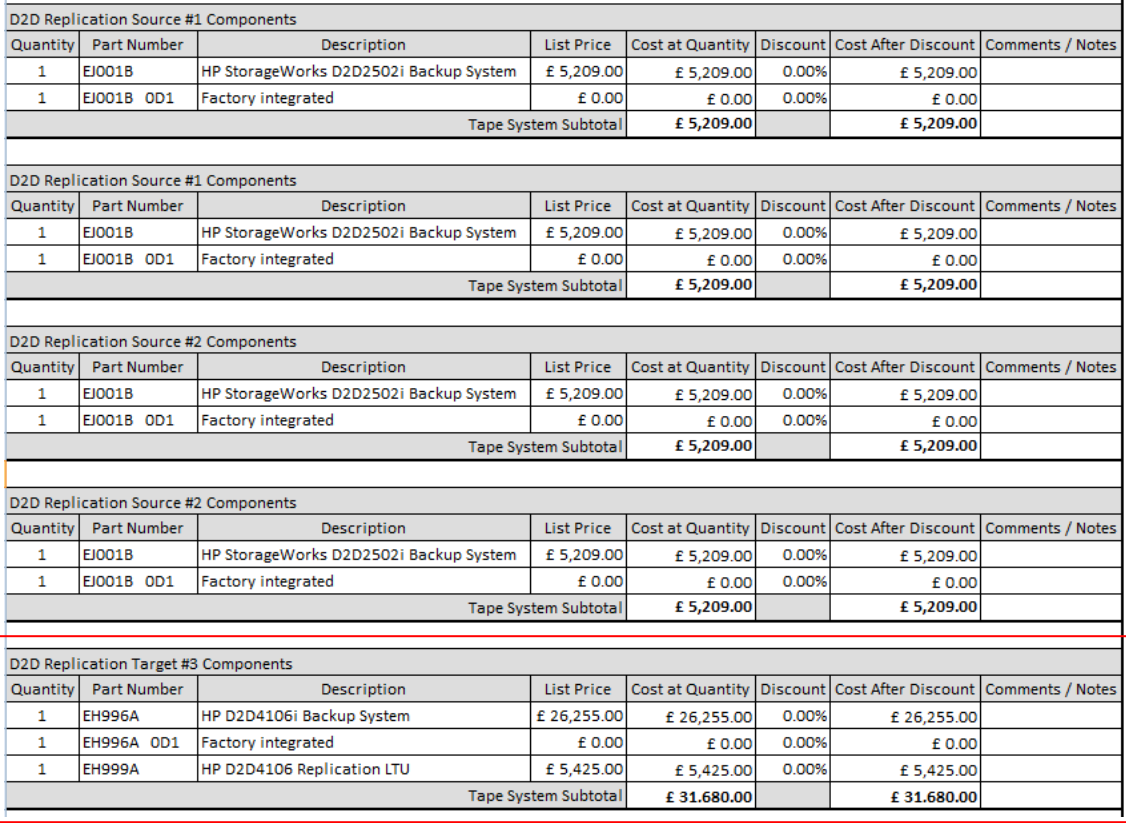

3. A new parts list is generated with HP D2D4106 as the target, along with an HP D2D4106 replication license for the target.

#### **Backup and Restore Overview**

#### Replication Designer Summary - Site View - Capacity Summary

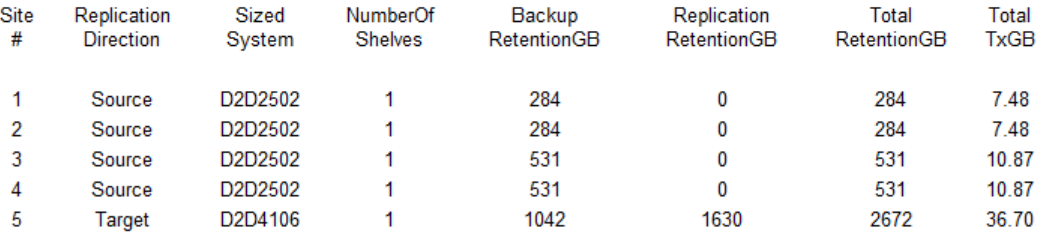

#### Replication Designer Summary - Site View - Replication Performance Summary

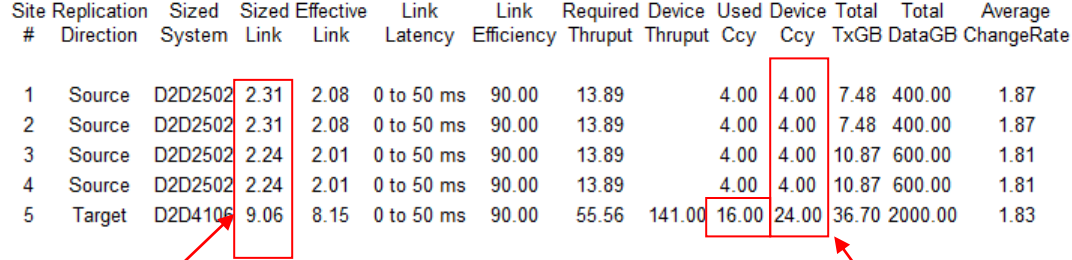

Link Sized - Link sized in Mbit/sec and needs to be purchased by the customer from WAN providex Link Efficiency Link efficiency due to latency and other performance constraints Required Thy put - Average throughput in MB/sec required to replicate total data in replication window Device Throput - Target appliance's maximum apparent throughput for replication in MB/sec Used Coy - Maximum number of concurrent replication streams going out of source or coming into target Device Ccy - Maximum number of concurrent replication streams the device can handle ever<br>Jotal TxGB - Sum of actual data transmitted daily in WAN for all backup jobs from the source or into target Total DataGB - Backups made to the source appliance at an instant. Sum of all full backup sizes Average ChangeRate - Rate from replication point of view - the ratio between Total TxGB and Total DataGB

Better replication efficiency at the target means lower link speeds can be used

Target can now handle maximum replication concurrency of sources with room to spare.

Note how because the replication is now more efficient we only need just over 2 Mbit/sec WAN links on each of the sources.

# Configure D2D source devices and replication target configuration

### **Sites A and D**

The customer has already told us he wants NAS emulation at sites A and D.

Server 1 – Filesystem data 1, 100GB, spread across 3 mount points

Server 2 – SQL data, 100GB

Server 3 – Filesystem 2, 100GB, spread across 2 mount points

Server 4 -- Special App Data, 100GB

On sites A and D the D2D units would be configured with four NAS shares (one for each server), the filesystem servers would be configured with subdirectories for each of the mount points. These subdirectories can be created on the D2D NAS CIFS share by using Windows Explorer (e.g. Dir1, Dir2, Dir3) and the backup jobs can be configured separately as shown below, but all run in parallel.

For example: Server 1 Mount points C, D, E

- $C: \rightarrow D2DNASShare/Dir1$
- D: → D2DNASShare/Dir2
- E: → D2DNASShare/Dir3

This has two key advantages – all file system type data goes into a single NAS share which will then yield high deduplication ratios and, because we have created the separate directories, we ensure the three backup streams can run in parallel hence increasing overall throughput.

This creation of multiple NAS shares on Sites A and D (4 in total) with different data types allows best potential for good deduplication whilst keeping the stores small enough to provide good performance. This would also mean that a total of 8 NAS replication targets would need to be created at Site E, since NAS shares require a 1:1 source to target mapping.

### **Sites B and C**

For sites B and C the customer has requested VTL emulations.

Server 1 – 200 GB Filesystem, spread across 2 mount points C,D

Server 2 – 200GB SQL data

Server 3 – Special App data, 200GB

In this case we would configure 3 x VTL Libraries with the following drive configurations:

Server 1 VTL – 2 drives (to support 2 backup streams) say 12 slots

Server 2 VTL – 1 drive (since only one backup stream) say 12 slots

Server 3 VTL – 1 drive (since only one backup stream) say 12 slots

The monthly backup cycle means a total of 11 cartridges will be used in each cycle, which has guided us to select 12 cartridges per configured library.

The fixed emulations in HP D2D like "MSL2024" would mean we would have to use a full set of 24 slots but, if the customer chooses the "D2DBS" emulation, the number of cartridges in the VTL libraries is configurable. Note: the backup software must recognize the "D2DBS" as a supported device.

As a general rule of thumb, configure the cartridge size to be the size of the full backup + 25% and, if tape offload via backup application is to be used, less than the cartridge size of the physical tape drive cartridges. So let us create cartridges of 250 GB for these devices (200GB \* 1.25))

#### **Site E**

We will require 8 NAS replication shares for Sites A and D.

For sites B and C with VTL emulations we have a choice, because with VTL replication we can use "slot mappings" functionality to map multiple source devices into a single target devices (hence saving precious device allocation). So, we can either create 6 \* VTL replication libraries in the D2D at Site E or merge the slots from 3 \* VTL on sites B and C into 3 x 24 slot VTLs on Site E. This allows the file system data, SQL data and the Special App data to be replicated to VTLs on Site E with the same data type, -again benefiting from maximum dedupe capability and not creating a single large VTL device on site E which would give lower performance as the dedupe store becomes mature.

We also need to provision two VTL devices for daily full Exchange backups that are retained for 1 month – 4 stream backups for Exchange plus a single stream backup for the Special Application data.

- VTL  $1 = 4$  drives, at least 31 slots (to hold 1 month retention of daily fulls)
- VTL  $2 = 1$  drive, at least 31 slots (to hold 1 month retention of daily fulls)

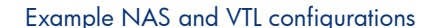

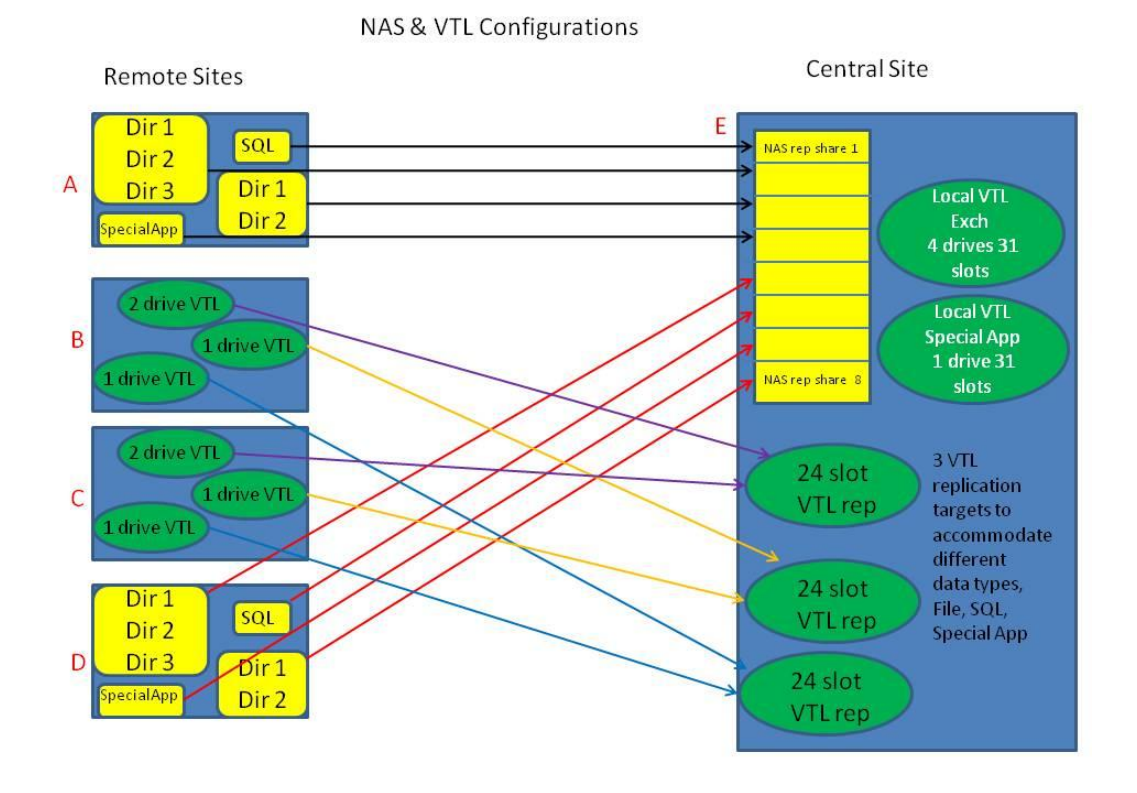

# Map out the interaction of backup, housekeeping and replication for sources and target

With HP D2D Backup Systems it is important to understand that the device cannot do everything at once, it is best to think of "windows" of activity. Ideally, at any one time, the device should be either receiving backups, replicating or housekeeping. However this is only possible with some careful tuning and analysis.

Housekeeping (or space reclamation, as it is sometimes known) is the process whereby the D2D updates its records of how often the various hash codes that have been computed are being used. When hash codes are no longer being used they are deleted and the space they were using is reclaimed. As we get into a regular "overwriting pattern" of backups, every time a backup finishes, housekeeping is triggered to happen and the deduplication stores are scanned to see what space can be reclaimed. This is an I/O intensive operation. Some care is needed to avoid housekeeping causing backups or replication to slow down as can be seen below.

#### Overlapping backups to minimize housekeeping interference

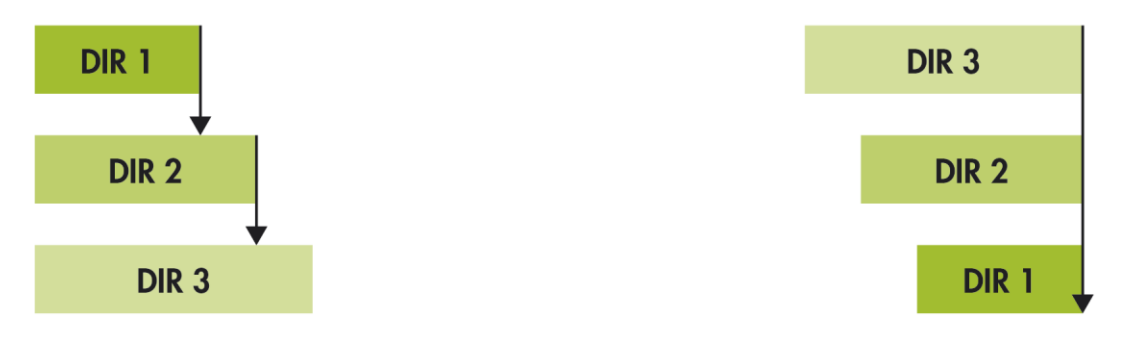

As backup DIR 1 finishes it triggers Housekeeping, which then impactsthe performance of the backup on DIR 2

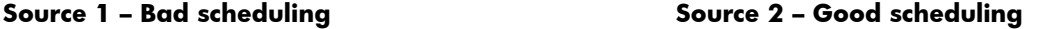

If backup jobs can be scheduled to cpmplete at the same time, the impact of Housekeepong on backup performance will be geatly reduced

The HP D2D Backup Systems have the ability to set blackout windows for replication, when no replication will take place – this is deliberate in order to ensure replication is configured to run ideally when no backups or housekeeping are running.

In the worked example let us assume the following time zones

Sites A and  $D = GMT + 6$  (based in APJ)

Sites B and  $C = GMT - 6$  (CST in US)

Site  $E = GMT$  (based in UK)

All time references below are standardized on GMT time. Replication blackout windows are set to ensure replication only happens within prescribed hours. In our example we input the replication window as 12 hours, but we would have to edit this to 8 hours to conform to the plan below.

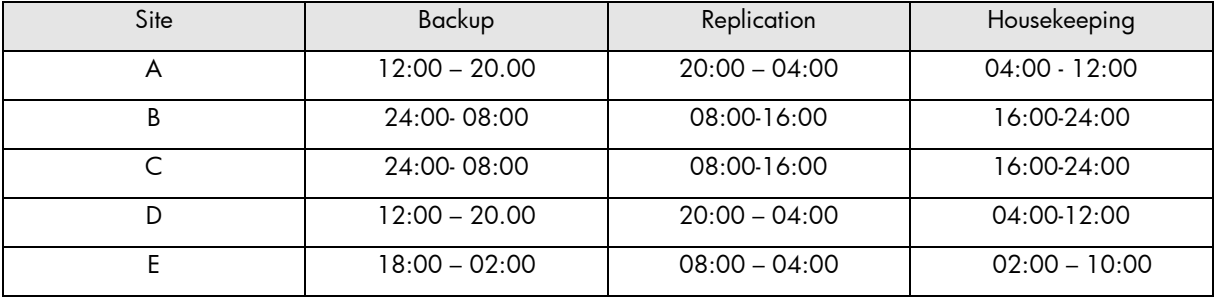

As you can see from the above worst case example, with such a worldwide coverage, the target device E cannot easily separate out its local backup (18:00 – 02:00) so that it does not happen at the same time as the replication jobs from sites A, B, C, D and the housekeeping required on device E.

What this means is that the replication window on the target device must be open almost 24 hours a day or at least 08:00 to 04:00. The target device essentially has a replication blackout window set only between the hours of 04:00 and 08:00 GMT.

In this situation the user has little alternative but to OVERSIZE the target device E to the next model up with higher I/O and throughput capabilities in order to handle this unavoidable overlap of local backup, replication from geographically diverse regions and local housekeeping time. There are two ways of ensuring enough I/O capability on the target. Upsize again to a two-shelf D2D4106. Or configure two housekeeping windows in the 24-hour period to alleviate congestion at the target site.

# Tune the solution using replication windows and housekeeping windows

The objective of this section is to allow the solution architect to design for predictable behavior and performance. Predictable configurations may not always give the fastest time to complete but in the long run they will prevent unexpected performance degradation due to unexpected overlaps of activities.

In order to show the considerations that need to be taken into account the diagrams below show the stages of "tuning" required at each source site and target sites over time.

- 1. No changes to existing backup policies all backups start at the same pre-defined time.
- 2. Re-schedule backup policies to help reduce the housekeeping overhead.
- 3. Set replication windows.
- 4. Set the housekeeping window on the sources.
- 5. Tune target device to handle replication from sources, housekeeping associated with replication and local backups, again making using of replication windows and housekeeping windows.

# Worked example – backup, replication and housekeeping overlaps

Because we have sized D2D2502 for the sources - there is a limit of 4 concurrent source replication jobs at any one time.

This simulation is valid for Code Versions 2.1 and above which use container matching technology and improved housekeeping performance.

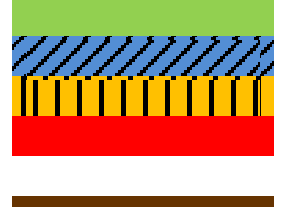

Backup Replication Housekeeping Start of Replication Window Spare Time for future growth or Physical Tape Offload Housekeeping Window

During a rotation scheme cartridges/shares are being overwritten daily, so housekeeping will happen daily.

### **Consider Sites A and D**

In the example below housekeeping is happening when other backups are running and also when replication is running.

### *Initial Configuration with NO replication blackout window set*

There are many overlapping activities (housekeeping and replication running together) and performance is not predictable.

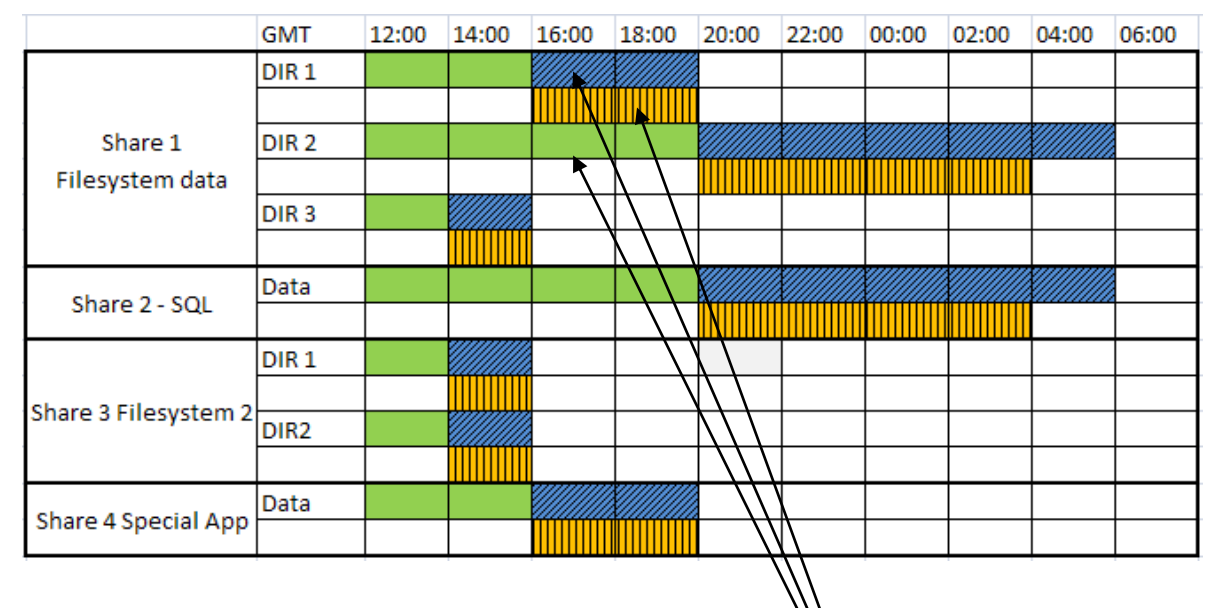

There is no real control. Backups are overlapping with replication and housekeeping leading to unpredictable results.

### *Initial configuration with replication blackout window set*

There is improvement in some backup job performance e.g. Share 1 DIR2 & Share 2 SQL data, but replication jobs can only run 4 at a time (2502 concurrent source replication limit).

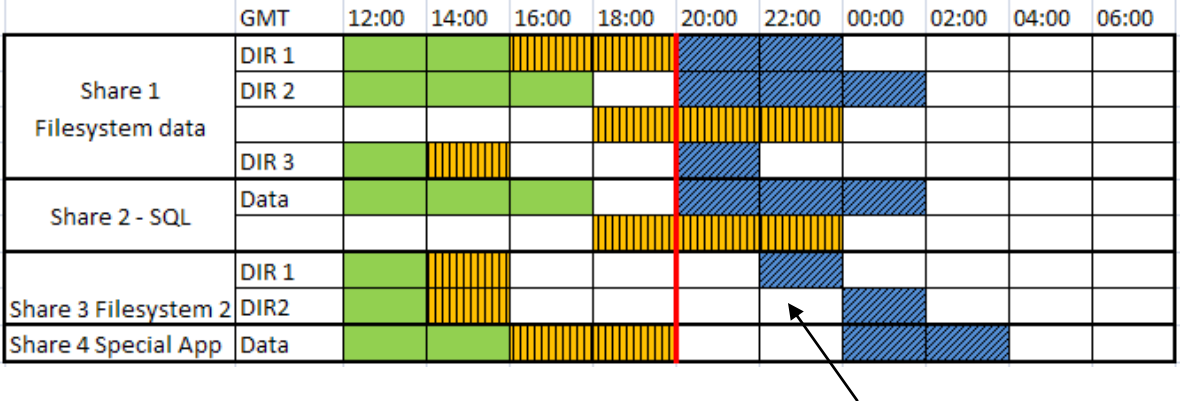

Addition of replication window allows us to force replication activities to only happen outside of the backup window. Housekeeping still happens when backup is complete and cannot be stopped.

### *Using V2.1 code and higher*

Housekeeping can now be scheduled to be run for 2 periods every 24 hours AND the housekeeping process runs faster.

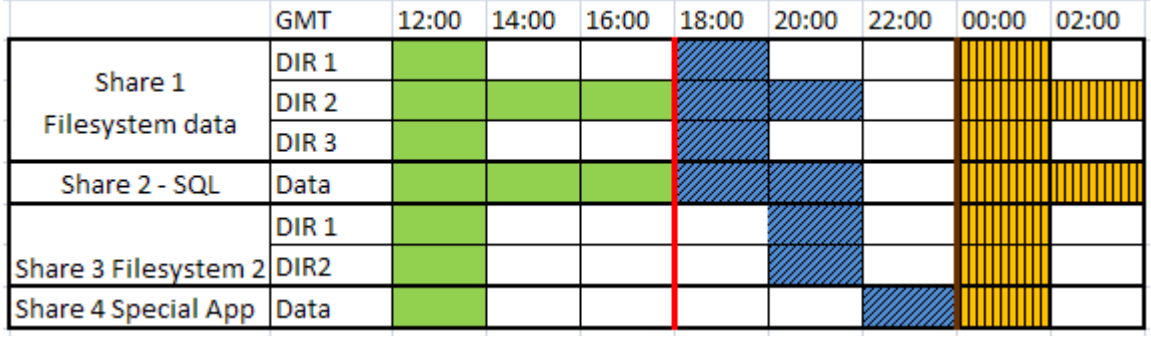

Housekeeping windows can be configured but should still be monitored to check that the housekeeping load is not growing overall day by day.

# **Site E, data center**

At Site E we have replication jobs from A and D, and from B and C as well as local backups.

Replication jobs also trigger housekeeping at the target site.

The replication window is set to 24 hours.

The concurrency level of the target is 24.

### *Target initial configuration*

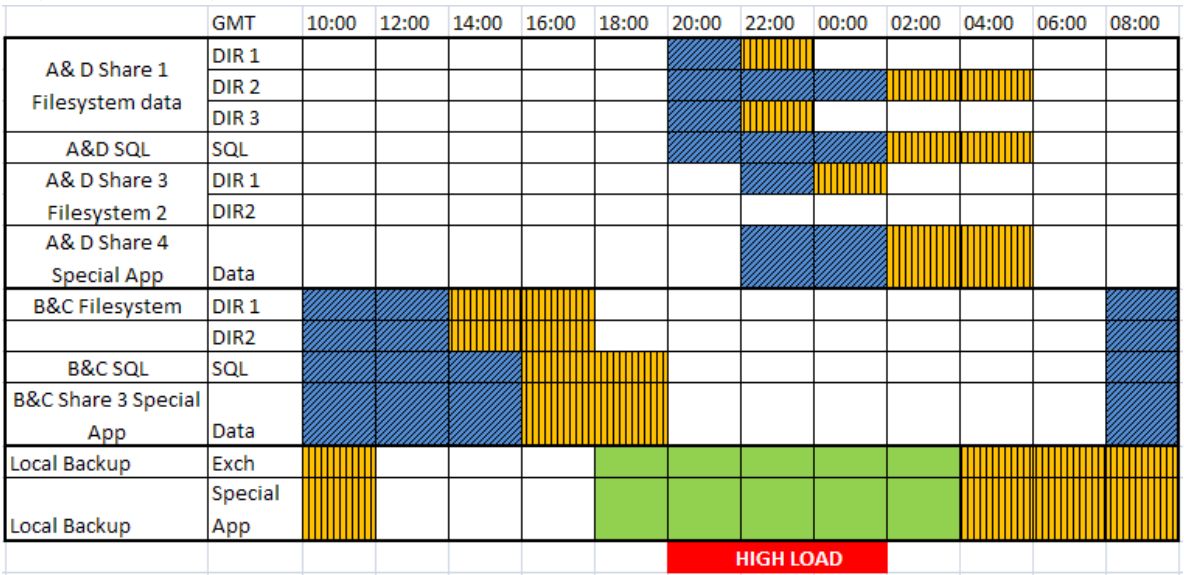

Some effort is required to map all the activity at the target, but it is clear that, between 20:00 and 02:00, the target has a very heavy load because local backups, replication jobs from sites A and D and housekeeping associated with replication jobs from sites B and C are all running at the same time.

### *Target improved configuration*

Consider improving the situation by imposing two housekeeping windows on the target device as shown below.

By applying housekeeping windows we now can free up spare time on the target D2D (shown in dotted area on diagram), which could then be used either for future headroom for growth or to schedule tape offloads.

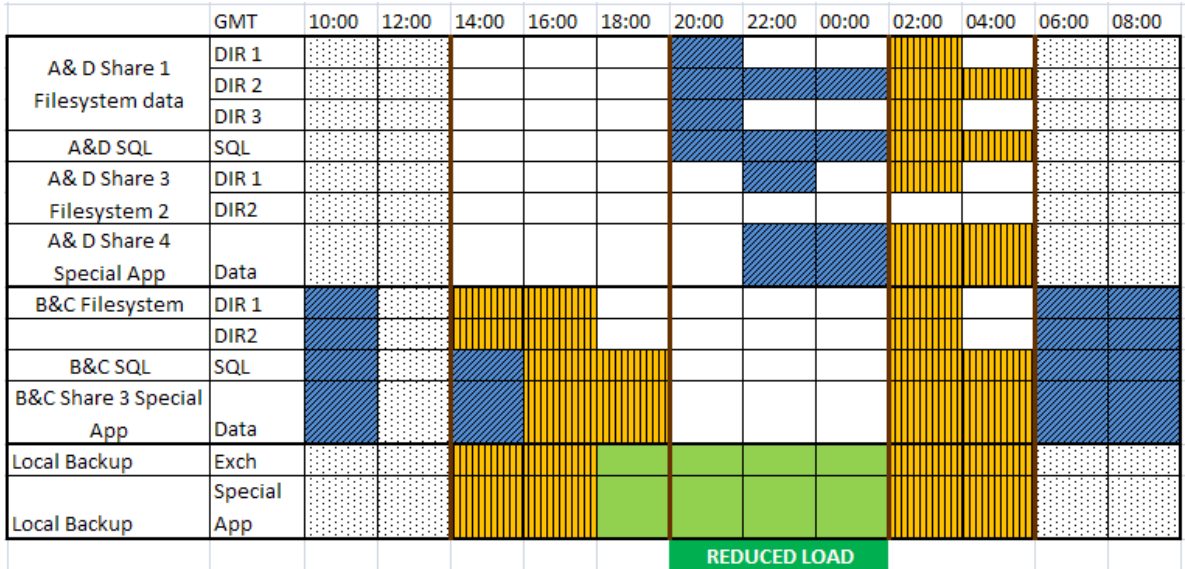

### *Offload to Tape requirement*

In this example the customer wants to know: "What is the best practice to make monthly copies to physical tape from Site E?"

One fundamental issue associated with the deduplication process used on D2D is that the data is "chunked" into nominal 4K pieces before it is stored on disk. When data is read from D2D for a restore or for a copy to tape, the files must be re-assembled from millions of 4K chunks so, inherently, the restore or copy process from D2D can be slower than expected for a single stream.

In this worked example the customer has two options for the copy to tape.

- Use your backup application to perform a tape-to-tape copy. This can be used at the Central Site E to copy both the local backups on VTL and the replication data from sites A, B, C and D onto physical tape. It is easy to administer within the backup application but the streaming performance will be slow because of the reasons explained above. Be sure to allocate this over a long period, such as a weekend, or allocate a specific time during the day to do this. Because the data is being read back into the media server and then copied to physical tape it will also add to network load.
- Another way to copy the unique data at Site E to physical tape is for the Local VTLs is to send the data directly from the sources to physical tape once a month, that is without reading the data from the D2D and so not incurring any performance limitation.

See [Tape Offload](#page-74-0) on page [75](#page-74-0) for more information.

# Avoiding bad practices

The worked example describes the best practices. Typical bad practices are:-

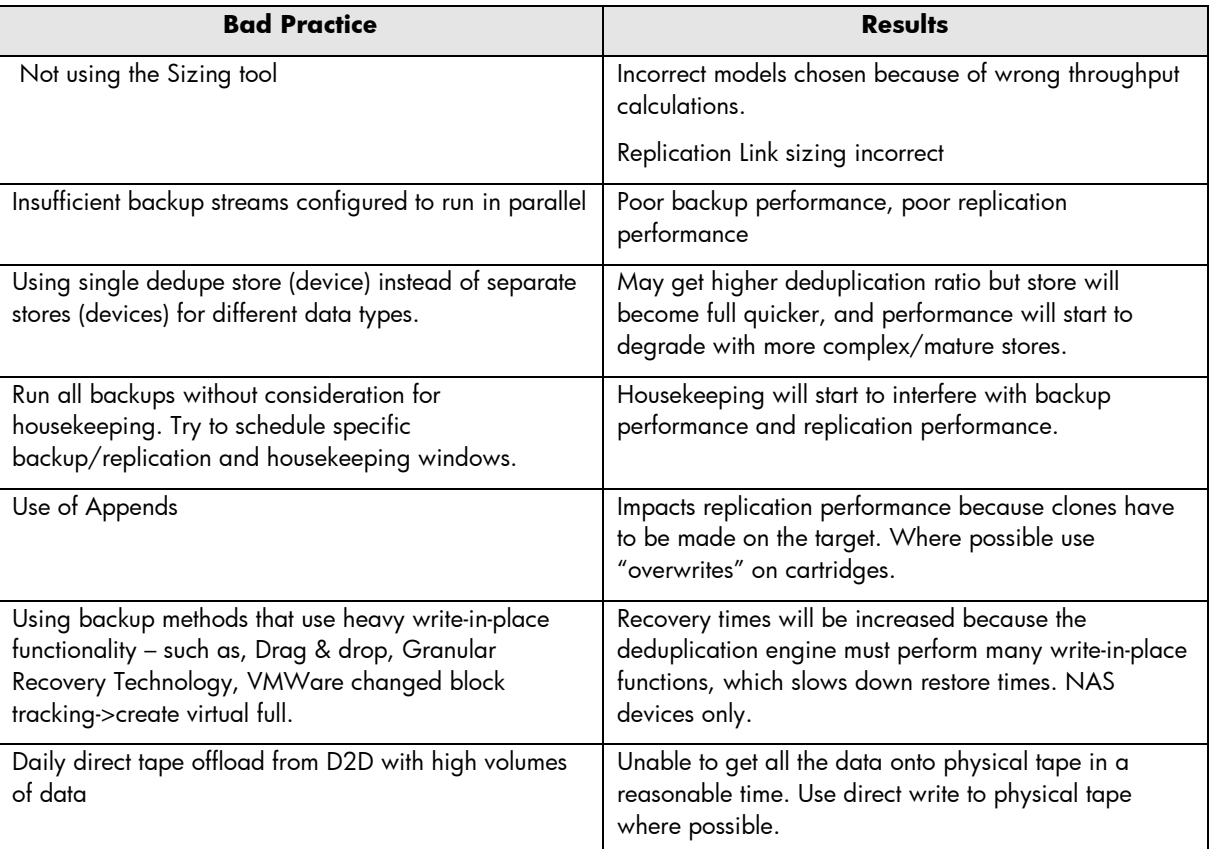

# Appendix C HP Data Protector Tape Offload – Worked Examples

HP Data Protector has an extensive range of Copy processes. Here we will look at how to offload both D2D Virtual Tape Libraries and D2D NAS shares to physical tape. Similar processes to this exist for all the major backup applications.

# A note on terminology

- **Media Copy** this is a byte by byte copy but can be wasteful of physical tape media as appending and consolidation is not possible. For example: a D2D virtual tape library with 50GB of data on it when "media copied" to an LTO5 piece of media only occupies 50GB of the LTO5's 1.5TB capacity. No other data can be added to the LTO5 media.
- **Object Copy** this is the copy of a particular host backup or particular data set on a host.
- **Sessions** A backup session is a collection of all the backup jobs that run under an overarching policy

HP Data Protector allows copies using a variety of identifiers. The copies can also be done:-

- $\bullet$  Interactively on a one off basis
- Immediately after a backup finishes
- Scheduled to occur at a specific time. (This is the preferred option for D2D copies to physical tape.)
In this example the following storage devices are configured on HP Data Protector Cell Manager "zen":

- HP D2DMSL: is a Virtual Tape emulation on the D2D Backup System with 24 virtual slots (with virtual barcodes) and 1 virtual LTO5 drive.
- A physical MSL Tape Library configured with 2 x LTO5 drives and 24 slots with only two pieces of LTO5 media with physical barcodes loaded.

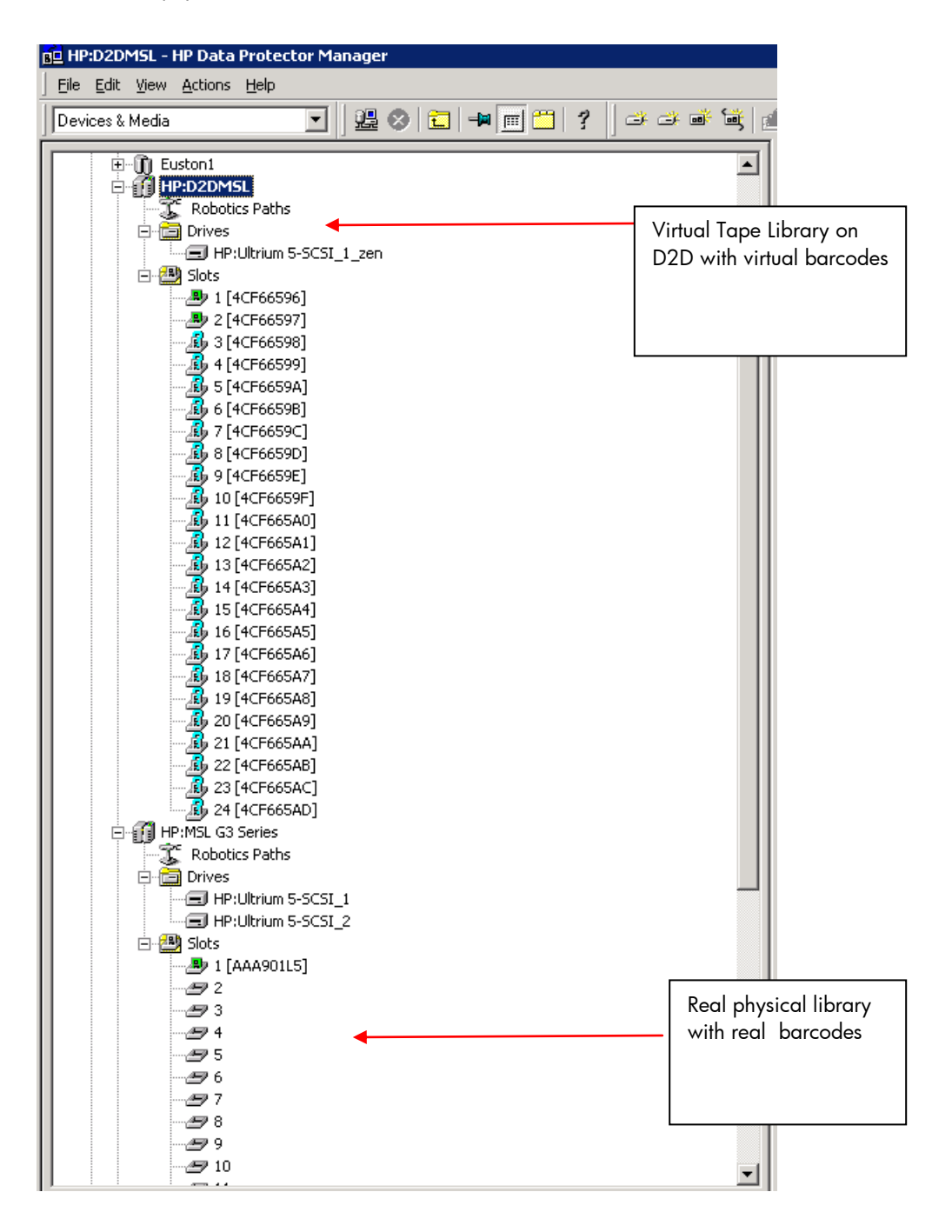

HP Data Protector has a context window for controlling Object operations as can be seen below.

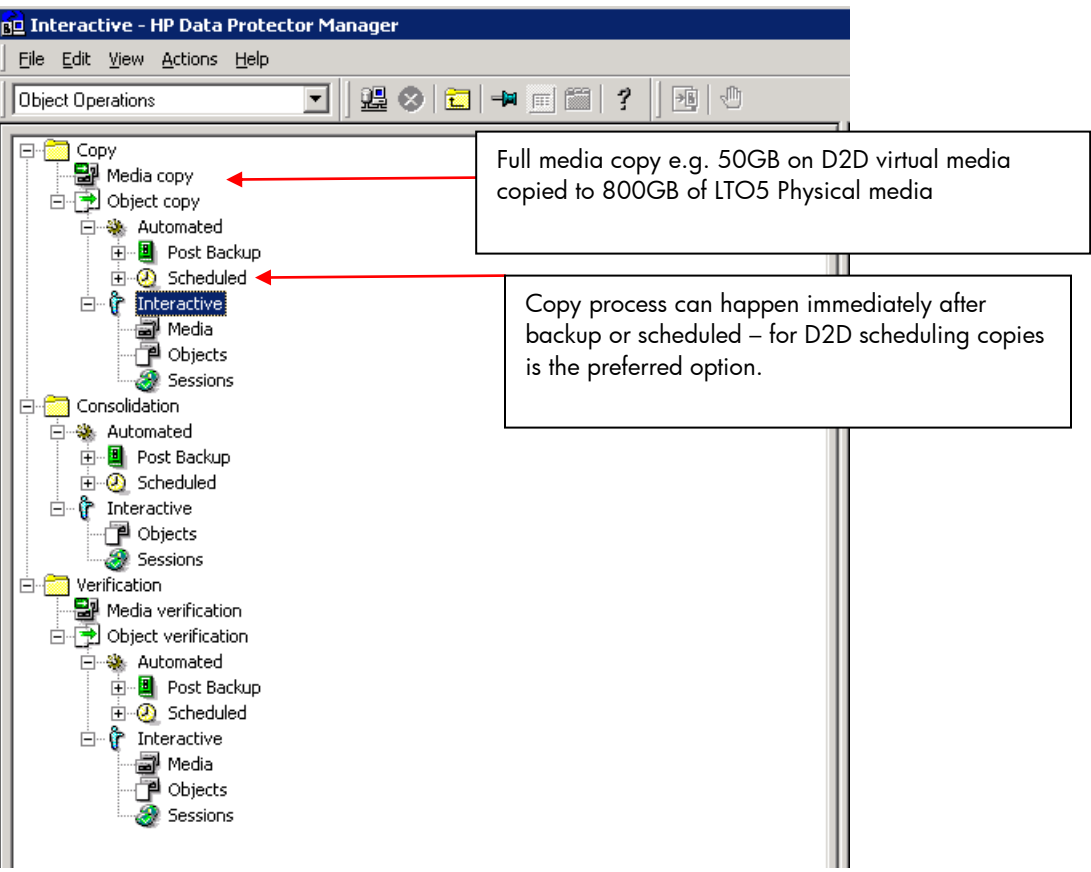

# To perform a simple media copy

1. Right click on the media in the D2D Library in slot 1 and in the right-hand navigation pane select the target for the copy to be the physical library slot 1.

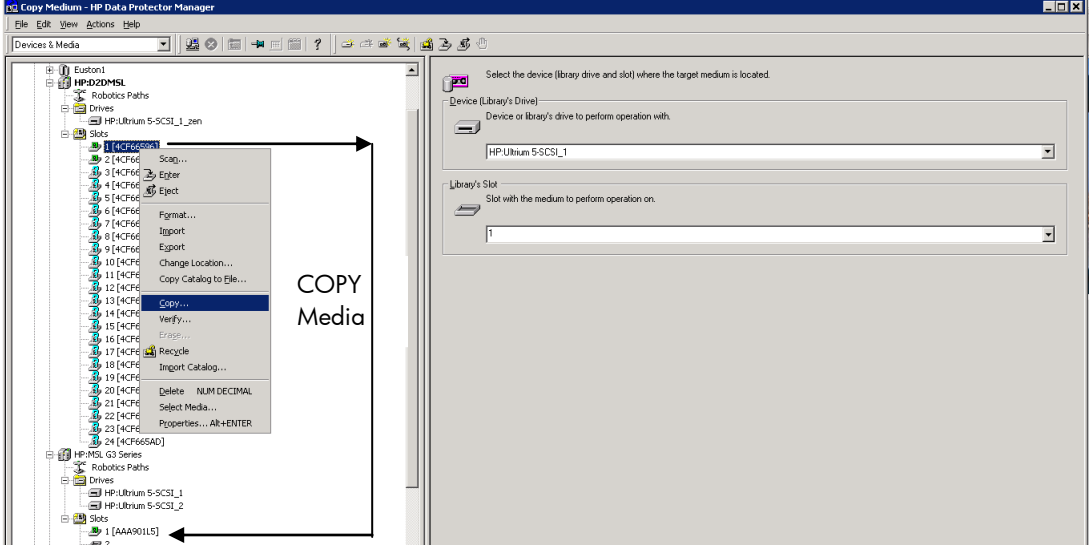

2. Select the default parameters for the copy.

It is important for base media copies that both the primary copy and the secondary copy media are of the same format in terms of block size, etc, as many backup applications cannot reformat "on the fly".

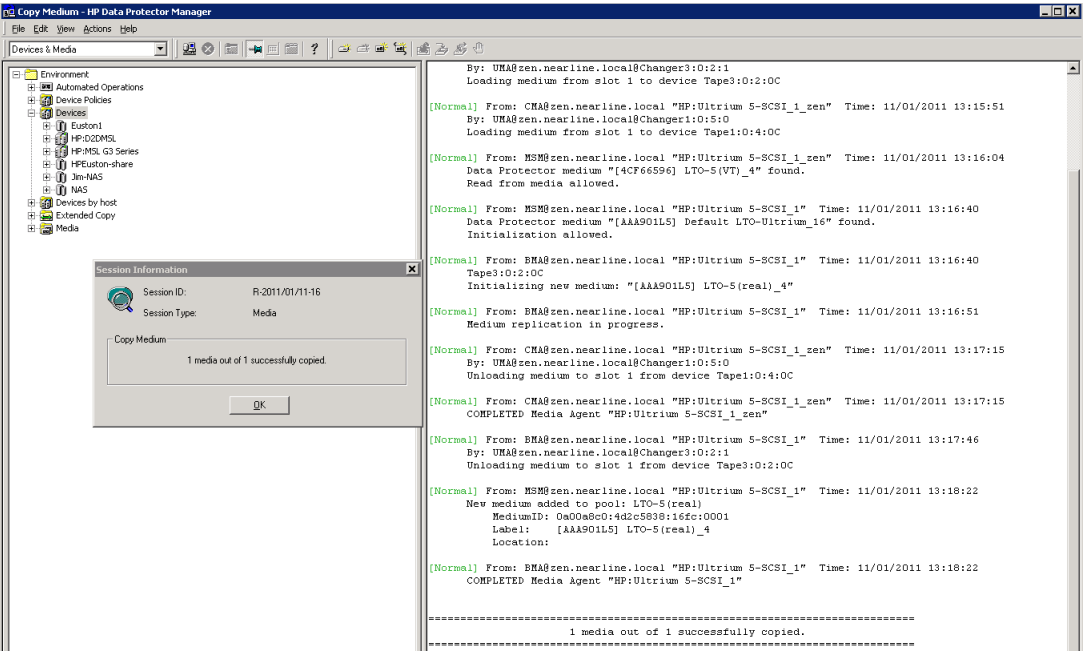

3. The media copy is shown as successful.

## To perform an interactive object copy, VTL

1. Select **Objects** in the left-hand navigation pane. We have chosen to copy the last backups of the server Zen. If we had multiple hosts and objects associated with these hosts, by selecting different "objects" we can copy (merge) them all into a single copy job with each of the objects being copied in turn to the physical tape media.

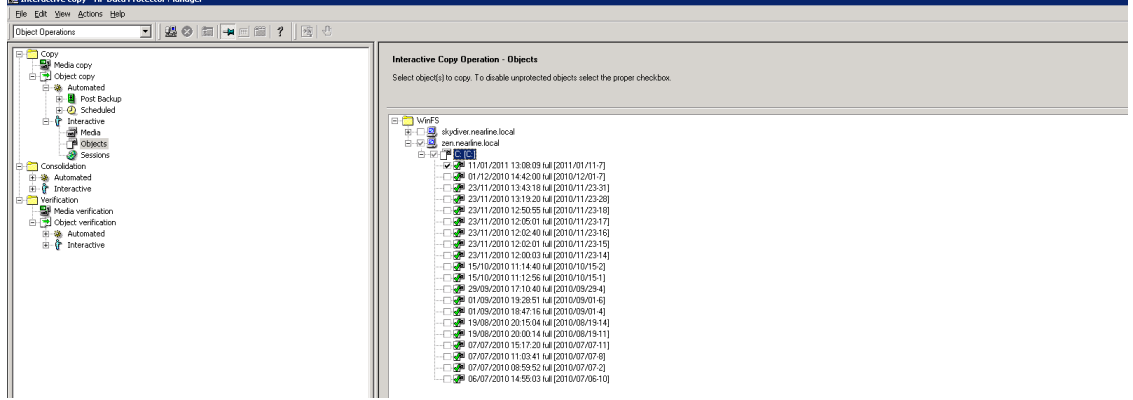

2. Click **Next** and, depending on what backup objects have been selected, HP Data Protector will check that all the necessary source devices (that wrote the backups) are available. Click **Next**.

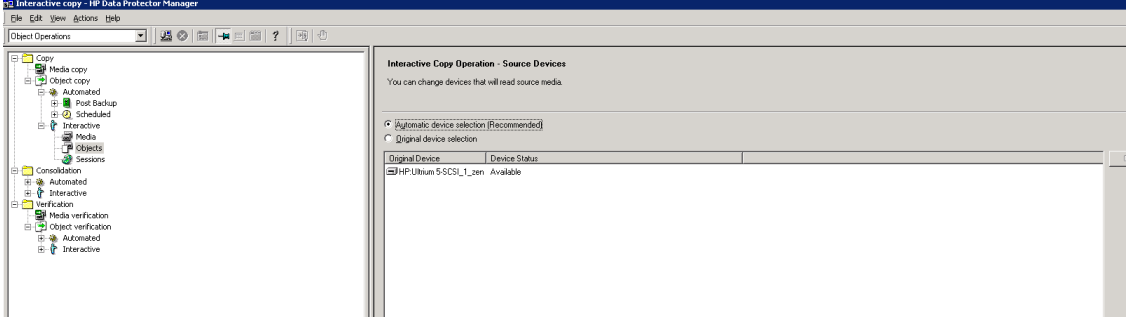

3. Select the target (copy to) device and the drive to be used and click **Next.** Here we have chosen LTO5 drive 2 on the physical MSL Tape Library.

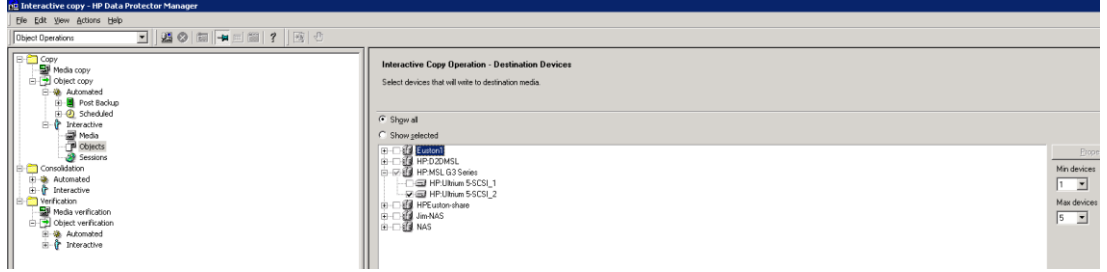

4. You now have the option to change the protection limits on the copy and eject physical tape copy to a mailslot (if the copy is to be stored offsite).

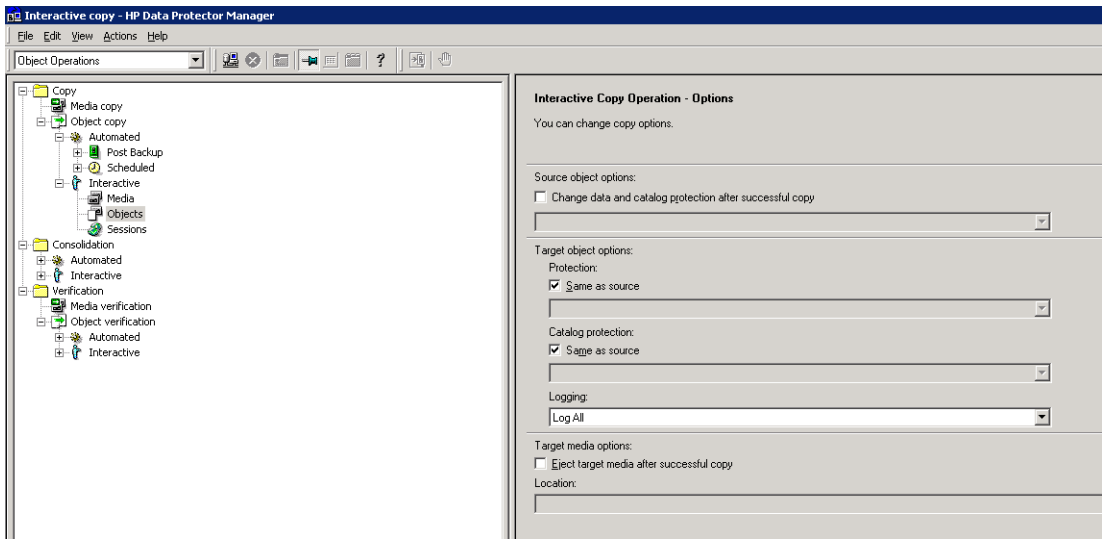

5. Select one or more media depending on the objects that are to be copied. Select **Next** to display the Summary screen and click **Finish** to start the object copy.

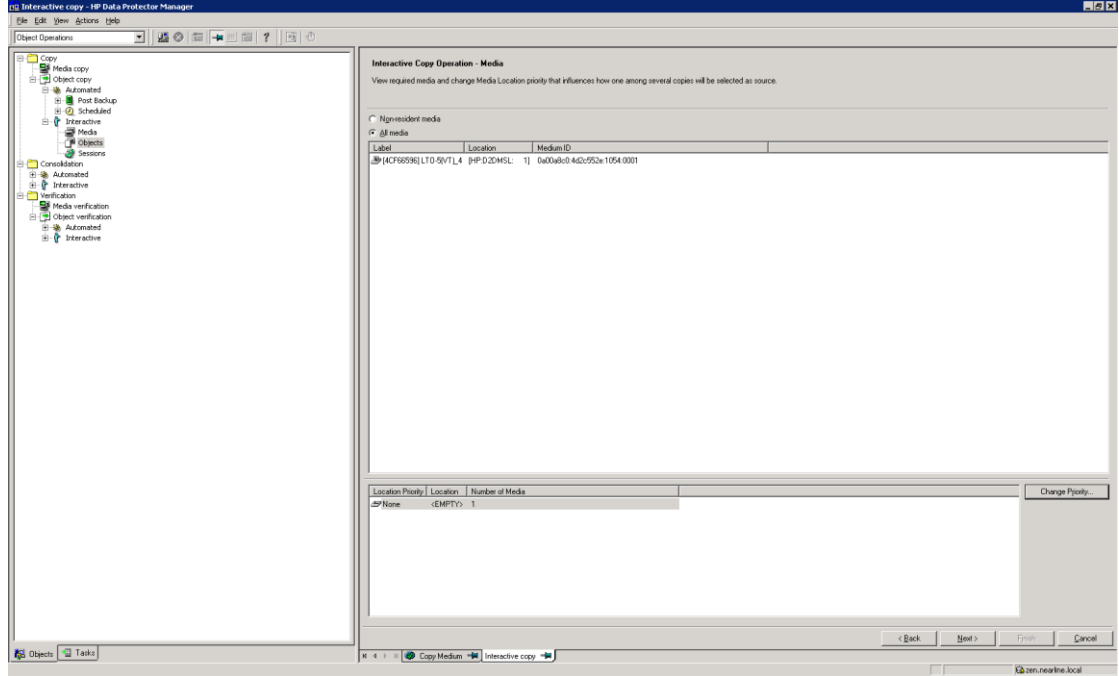

6. These screens show the Object copy in progress from the D2D Backup System to the physical LTO-5 media.

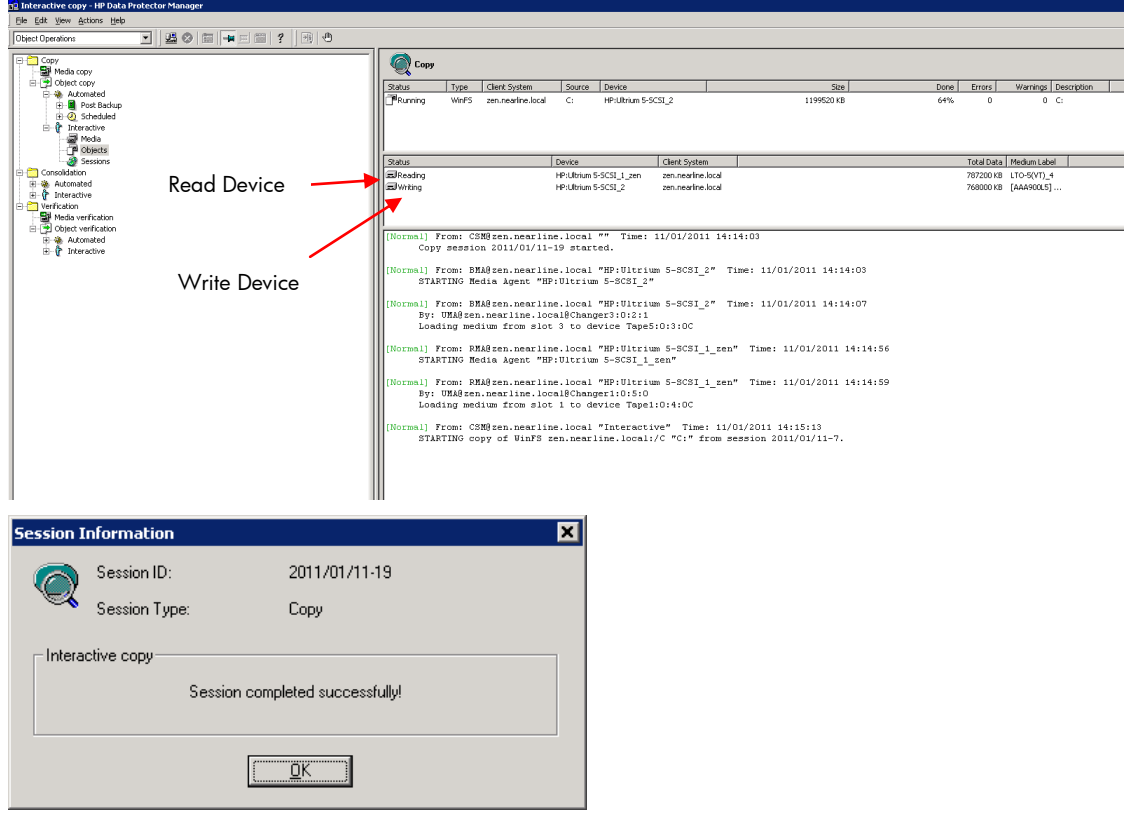

7. This Object copy can also be scheduled using the **scheduled** section under object copy

# To perform an interactive object copy, D2D NAS share

1. Select **Objects** in the left-hand navigation pane and locate the D1D NAS share.

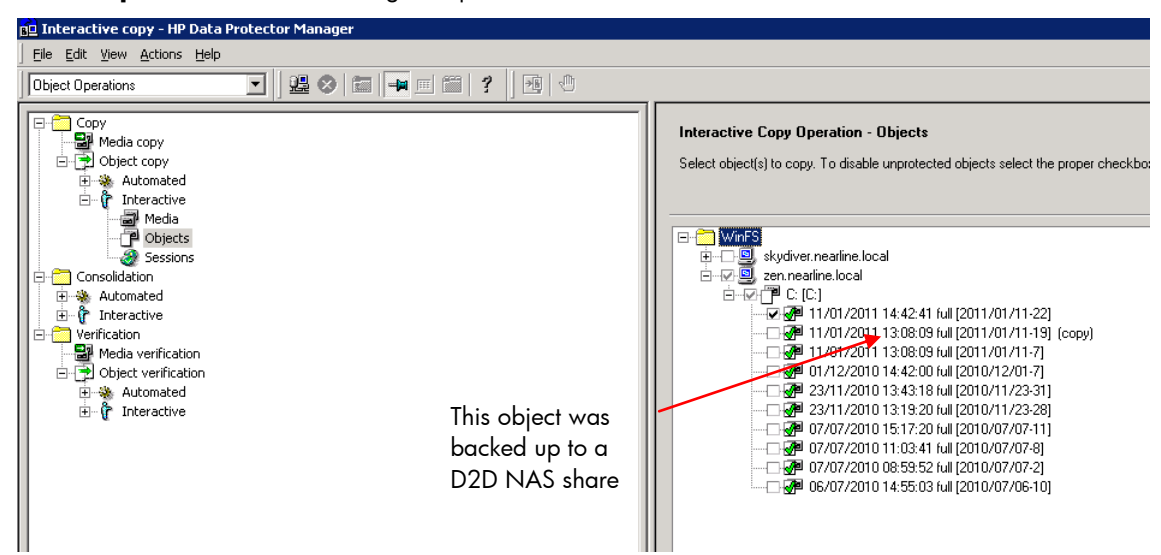

2. Click **Next**. Note below the Source device is now a D2D NAS share or in Data Protector terminology a File Library.

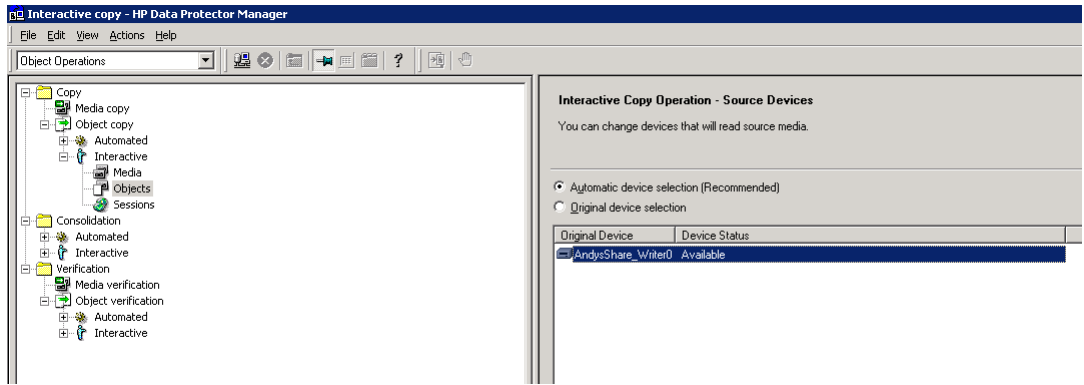

3. Select an LTO5 drive in the HP MSL G3 Library to create the copy.

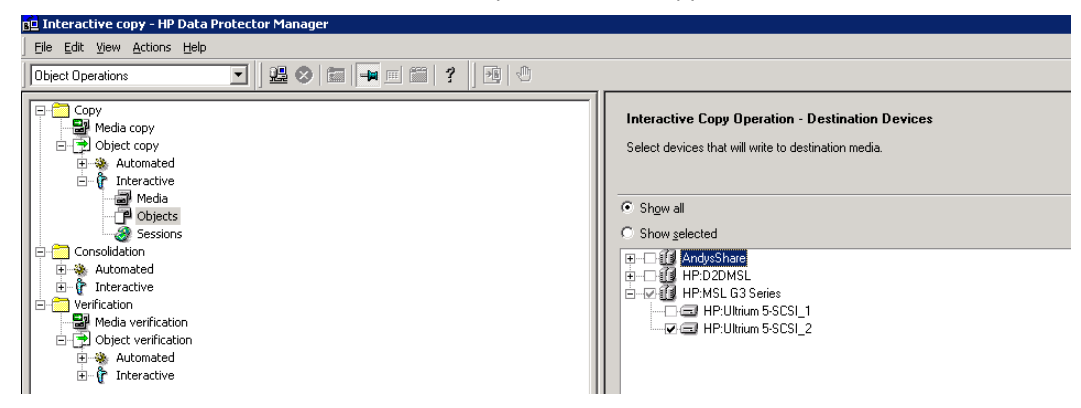

4. This shows the full path of the HP Data Protector File library and the file that represents the backup.

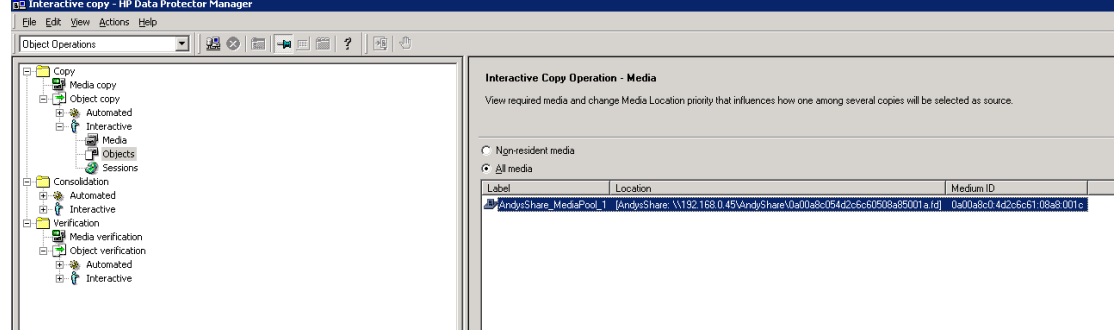

5. In this case the File Library was in 64K block format and needed to be re-packaged because the LTO5 block size was set to 256K as can be seen in the section underlined in red below. The copy was successful.

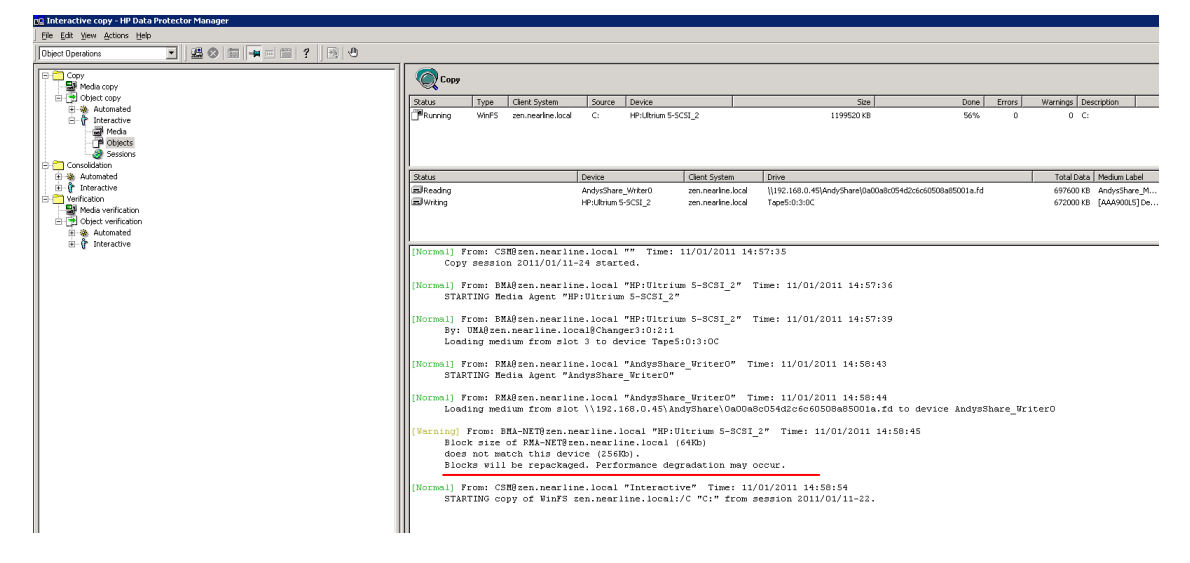

**Note:** Consolidation on the left-hand navigation pane is a Data Protector term used for generating synthetic full backups from a series of incremental backups and requires a specialist filesystem format. It is not associated with the copy process.

# Appendix D Making use of improved D2D performance in 2.1.01 and 1.1.01 software

## **Overview**

HP StoreOnce D2D software released in February 2011 includes significant performance stabilization updates that reduce the disk access overhead of the deduplication process and therefore improve overall system performance.

However this performance improvement only applies to D2D virtual devices (NAS Shares and VTLs) created after updating to the new software. Older devices will continue to work in the same way as they did prior to the update and if performance is acceptable then there is no need to make any changes.

If improved performance is required then there are three main options for making use of the new functionality whilst retaining previously backed up data:

- 1. Retire existing libraries and shares, create new ones and re-direct backups to them. Once backup sessions to the retired libraries/shares are obsolete (i.e. outside of retention policies) they may be deleted.
- 2. Replicate data to new libraries/shares on a different D2D appliance, create new devices on the original appliance then replicate the data back.

This method is termed "Replication for Virtual Device Migration".

3. Replicate data to new libraries/shares on the same D2D (self replicate), delete original devices and re-target backups to the new devices once replication is complete. This method is termed "Self Replication for Virtual Device Migration".

This document provides detailed information on implementing options 2 and 3.

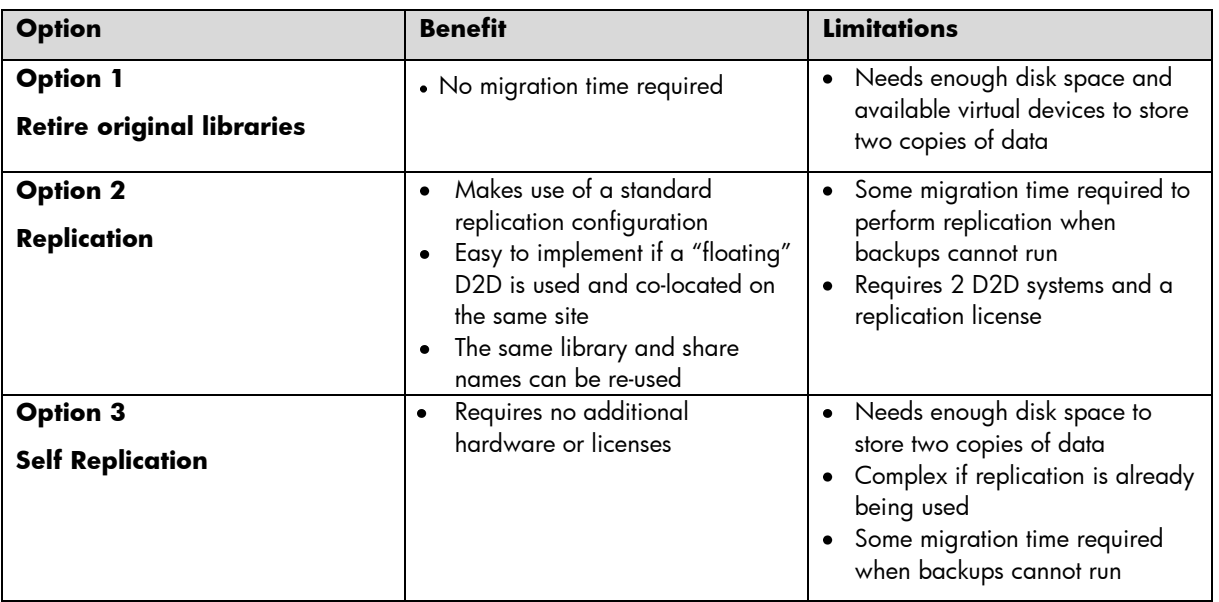

# Replication for Virtual Device Migration

This method involves using two D2D Backup Systems and has the benefit that it does not require additional disk space to be available on the existing D2D Backup System to work.

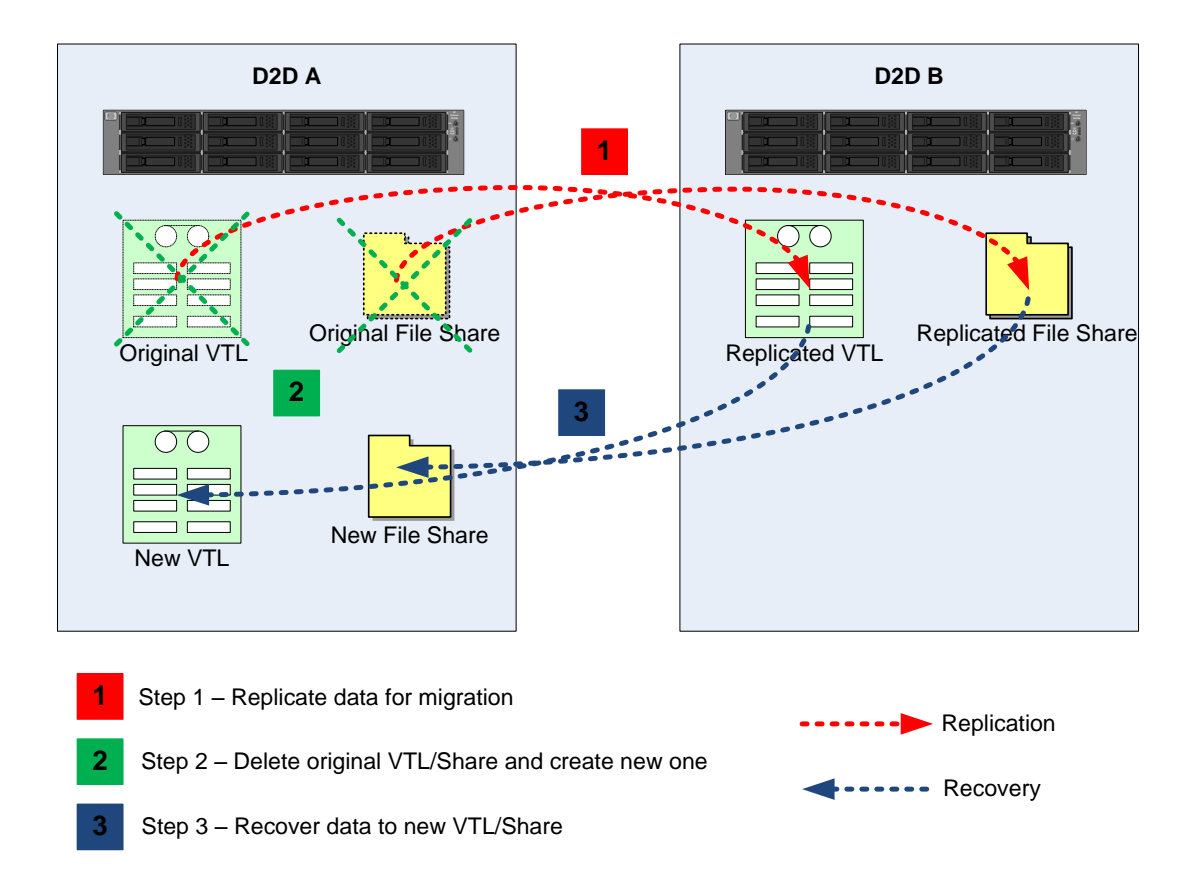

## **Step 1 – Replicate data for migration**

- 1. Identify a D2D appliance to act as replication target for temporary storage of the data to be migrated. Ideally for best performance the replication target appliance should be co-located on the same LAN as the original D2D.
- 2. Upgrade the firmware on both D2D devices to 2.1.00/1.1.00.
- 3. Ensure that the D2D to be used as replication target is licensed for replication.
- 4. Configure a replication mapping using the Replication wizard on the original D2D to allow replication of all data from the source device to the new target device. See the D2D user guide for detailed steps to create a replication mapping for NAS or VTL.
- 5. Allow replication to complete so that both stores are synchronized, this will take some time as the new share/library is a separate deduplication store so all data needs to be replicated.

**2**

**1**

### **Step 2 – Delete original VTL/D2D share and create new one**

- 1. Stop any backup jobs from running to the source device so that both source and target now remain identical.
- 2. Remove the replication mapping from either the source or target D2D Web Management Interface
- 3. Delete the device on the original D2D appliance.
- 4. Create a new device on the original D2D appliance. If using NAS (CIFS or NFS) ensure that you give this share the same share name as the original share as this will ease the migration of the backup application devices.

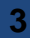

#### **Step 3 – Recover Data to new VTL /Share**

- 1. Run the replication recovery wizard on the original D2D appliance, this will reverse replicate the data from the replication target device back to the new source device.
- 2. Wait for replication to synchronize the devices.
- 3. Remove the replication mapping from either the source or target D2D Web Management Interface. The new device on the original appliance now contains the same data as the old device did but will benefit from the improved performance

### **Step 4 – Reconnect to backup host and tidy up**

- 1. Delete the target you created D2D device on D2D-B"Connect" the backup media server to the new device on D2D-A e.g:
	- Mount the NFS share
	- Discover the iSCSI VTL device and connect
	- Zone the FC SAN so that the host can access the new VTL
- 2. If using VTL it may be necessary to delete the existing backup application presentation of the VTL and discover the new device within the backup application. This is because the WWN and serial number of the new library may be different to the original. If using NAS and, if the share name is the same as previously used, the backup application should need no re-configuration to use the new share.
- 3. If using VTL scan/inventory the new device so that it can update its database with the location of the cartridges within the library. The virtual barcodes will be the same as the original cartridges so there is no need to import the cartridge data.

# Self Replication for Virtual Device Migration

Self replication is the process of replicating data between two devices on the same D2D Backup System. This model requires that there is sufficient disk space on the D2D Backup System to hold two copies of the data being migrated but, with 2.1.00 and 1.1.00 software, a replication license is not required for self replication. If migrating several devices, it may be necessary to do them serially in order to preserve disk space.

There are two versions of this model

- Migration when the original device is not already part of a replication mapping to another appliance. This method is termed "Non Replicated device self replication migration"
- Migration when the original device is already part of a replication mapping to another appliance. This method is termed "Replicated device self replication migration"

## **Non Replicated device self replication migration**

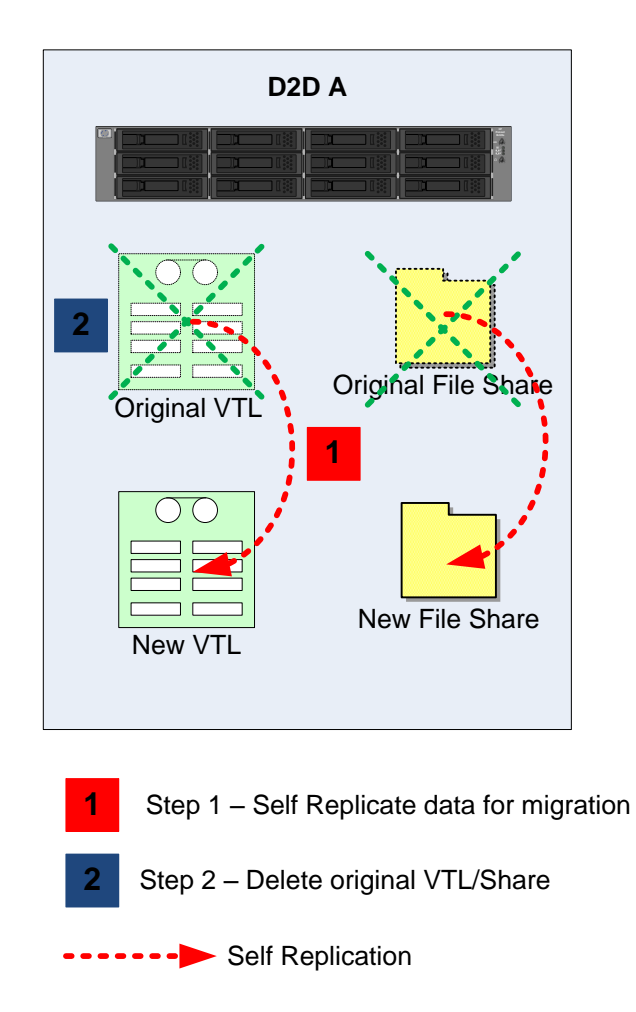

Use this model if migrating a device which is not itself in an existing replication mapping.

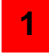

**2**

### **Step 1 – Self replicate data for migration**

- 1. Create a new VTL or Share on the D2D Backup System; this will be the new location for the migrated data. It is not possible to use the same Share or Library names as the original or use the same WWN/Serial numbers for VTL devices.
- 2. Add a new replication target device by providing the own IP address or FQDN (Fully Qualified Domain Name) of the D2D Backup System.
- 3. Configure a replication mapping using the Replication wizard on the D2D Backup System to allow replication of all data from the source device to the new target device located on the same D2D Backup System. See the *HP StoreOnce Backup System user guide* for detailed steps to create a replication mapping for NAS or VTL.
- 4. Allow replication to synchronize the two devices.

### **Step 2 – Delete the original VTL/Share**

- 1. Stop any backup jobs from running to the source device so that both source and target now remain identical.
- 2. Remove the replication mapping.
- 3. Remove the appliance address from the list of replication target appliances.
- 4. "Connect" the backup media server to the new device. For example:
	- Mount the NFS share
	- Discover the iSCSI VTL device and connect
	- Zone the FC SAN so that the host can access the new VTL
- 5. If using VTL it will be necessary to delete the existing backup application presentation of the VTL and create a new device to connect to the new VTL. This is because the WWN and serial number of the new library is different to the original.

If using NAS a new path to the NAS share will be required, this may involve creating a new NAS target in the backup application.

Consult the documentation for your backup application for more information on reconfiguring devices and changing the path to disk backup devices.

6. If using VTL scan/inventory the new device so that it can update its database with the location of the cartridges within the library.

If using NAS it may be necessary to import the data in the new share into the backup application database.

7. Once the new VTL/share is successfully configured to work with the backup application delete the original device. You are now left with a new device that contains the original data but benefits from the improved performance.

# Replication device self replication migration

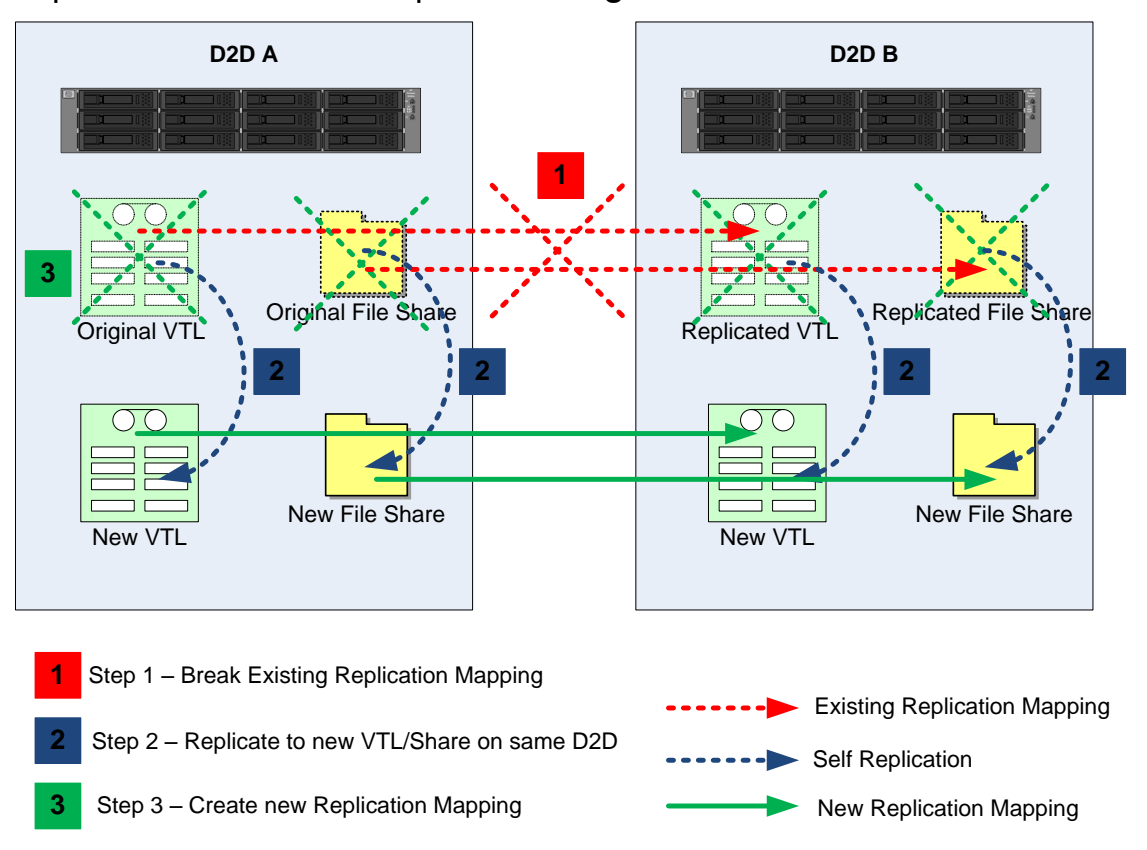

Use this model if migrating devices that are already in a replication mapping of their own. Both the source and target libraries/shares should be migrated to new devices.

Bear in mind that during this process the original replication mapping will be broken and therefore any backups to the source device will not be replicated until the mapping is re-established.

## **1**

## **Step 1 – Break existing replication mapping**

- 1. Ensure that the existing replication mapping is synchronized. If a replication target library is hosting replication mappings from multiple source devices then all replication mappings to the target will need to be broken, so all mappings must be considered.
- 2. Remove the replication mappings between the source(s) and target device. Both the source and target devices are now non-replicating shares/libraries.
- 3. Create new VTL or share devices on both the original source and original target D2D systems; these will become the replacement devices for the migrated data with improved performance. It is not possible to use the same Share or Library names as the original or use the same WWN/Serial numbers for VTL devices.

## **2**

### **Step 2 – Self replicate to new VTL/Share on the same D2D Backup System**

- 1. Add a new replication target device to both appliances by providing the D2D Backup Systems' own IP addresses or FQDNs.
- 2. Configure new replication mappings using the Replication Wizard on the D2D Backup Systems to allow replication of all data from the source device to the new target device. See the *HP StoreOnce Backup System user guide* for detailed steps to create a replication mapping for NAS or VTL.
- 3. Allow replication to synchronize the two devices on both D2D Backup Systems.
- 4. Stop any backup jobs from running to the source device so that both source and target now remain identical.
- 5. Remove the replication mappings on both D2D Backup Systems.
- 6. Remove the appliance addresses from the list of replication target appliances on both D2D Backup Systems.
- 7. "Connect" the backup media server to the new source device. For example:
	- Mount the NFS share
	- Discover the iSCSI VTL device and connect
	- Zone the FC SAN so that the host can access the new VTL
- 8. If using VTL it will be necessary to delete the existing backup application presentation of the VTL and create a new device to connect to the new VTL. This is because the WWN and serial number of the new library are different to the original.

If using NAS a new path to the NAS share will be required, this may involve creating a new NAS target in the backup application.

9. If using VTL scan/inventory the new device so that it can update its database with the location of the cartridges within the library.

If using NAS it may be necessary to import the data in the new share into the backup application database.

10.Once the new VTL/share is successfully configured to work with the backup application delete the original devices. You are now left with new devices that contain the original data but benefit from the improved performance.

### **Step 3 – Create a new replication mapping**

**3**

Re-create the original replication mapping(s) from the new source device to the new target device, use the same mapping configuration. The replication will need to re-synchronize the meta data but no user data will actually be transferred, so the re-synchronization will be quite quick.

# Configuring Self Migration from the D2D Web Management Interface

The *HP StoreOnce Backup System user guide* provides step by step instructions on how to configure replication mappings on the Web Management Interface. However, there are some differences when configuring Self Replication. This chapter provides a simple step by step guide to migrating a NAS share using self replication.

In this example:

- There is a D2D Share called "BackupShare1" that was created on a previous firmware revision and is the target for backups.
- This share is going to be migrated to a new share that is going to be called "NEWBackupShare1".
- This new share is created after the upgrade to new firmware, so will benefit from the performance enhancements.

The D2D Backup System does NOT need to have a replication license installed in order to perform self replication.

**Note:** The following example shows NAS Share migration; a similar process can be followed for VTL store migration; all parameters, drives/cartridge sizes, for the new VTL must be created identical to the old VTL.

1. The first step is to create the "NEWBackupShare1" device; this must be done prior to running the replication wizard. (Unlike with replication to another appliance where a license is installed, the wizard cannot create shares as part of the replication configuration process.)

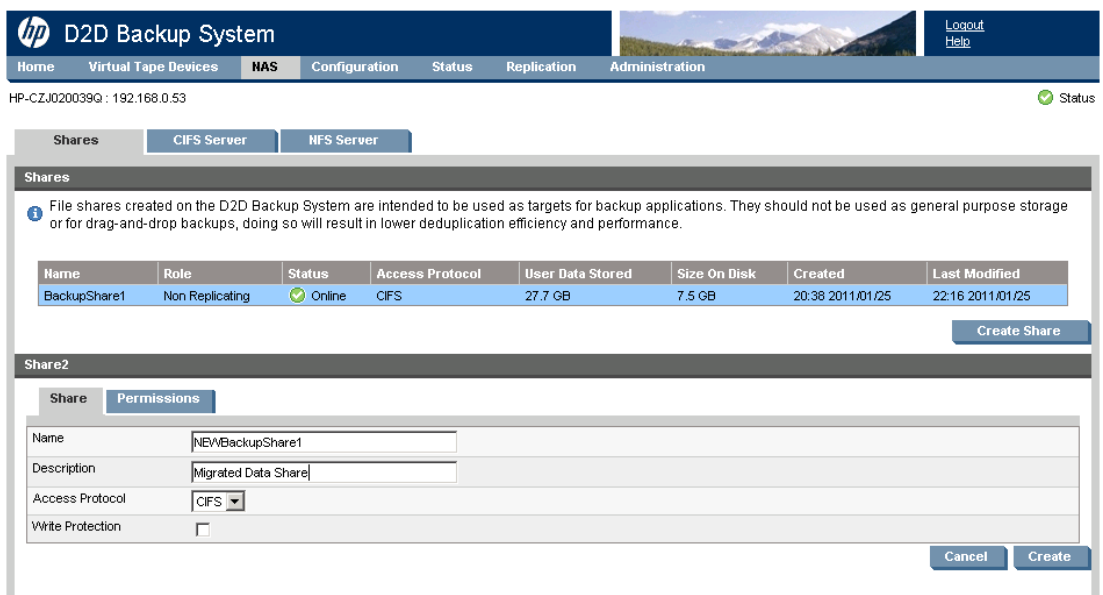

2. The new share has now been created and after a few seconds is online. At this point there is no user data stored in that share.

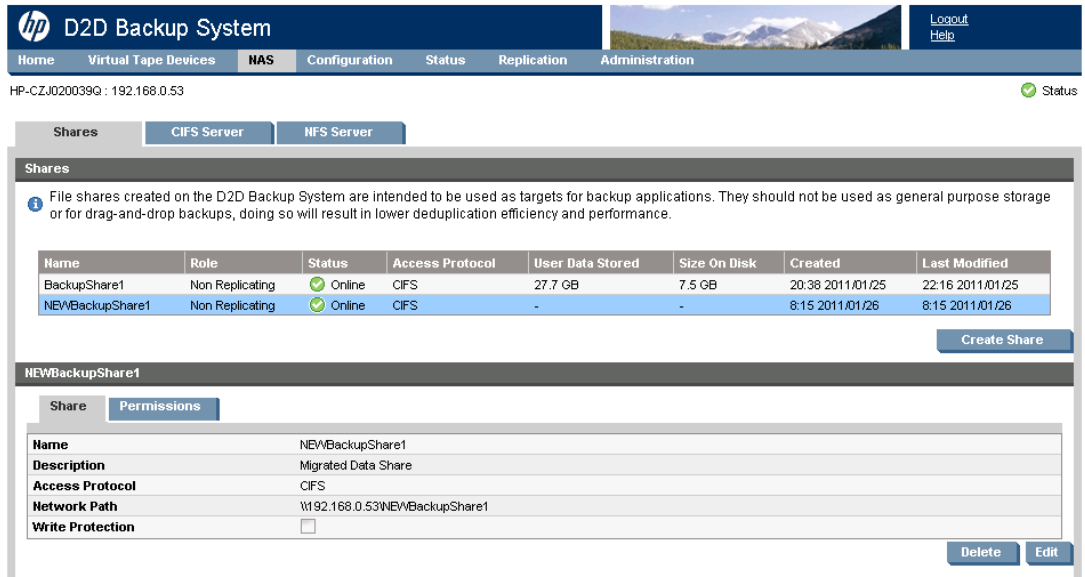

3. The next step is to begin configuring replication to migrate the data. Select **Add Target Appliance** from the **Replication–Partner Appliances–Target Appliances** page on the Web Management Interface.

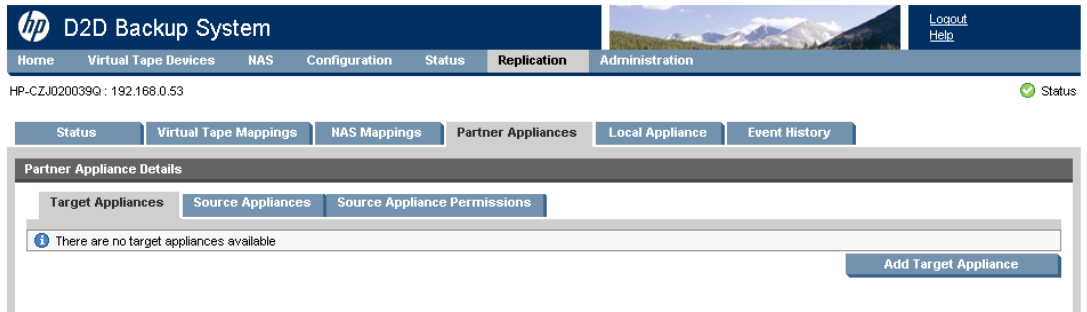

4. Enter the IP address or FQDN (Fully Qualified Domain Name) of the D2D in **Target Appliance Address**. Note that this is the address of the local system. Addresses of other appliances may not be used because, without a license, the D2D Backup System may only replicate to itself.

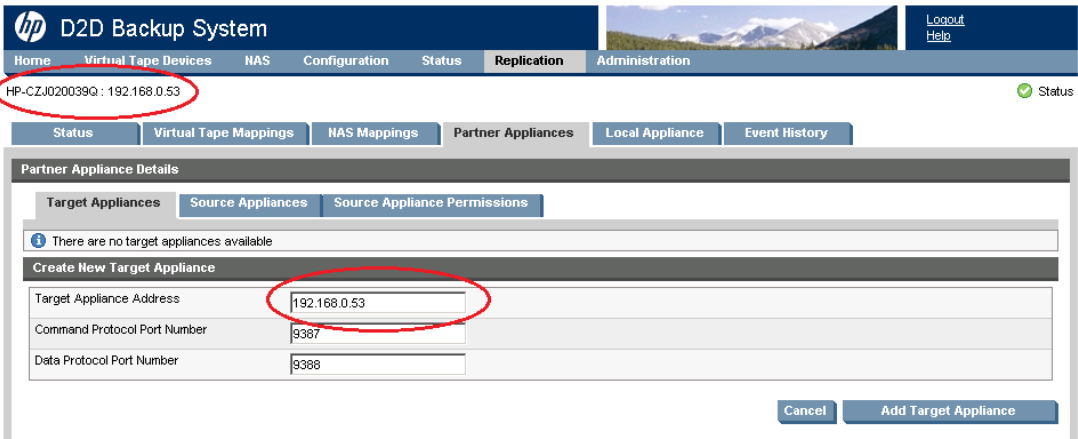

5. Upon successful completion the local appliance will be added to the Target Appliances list.

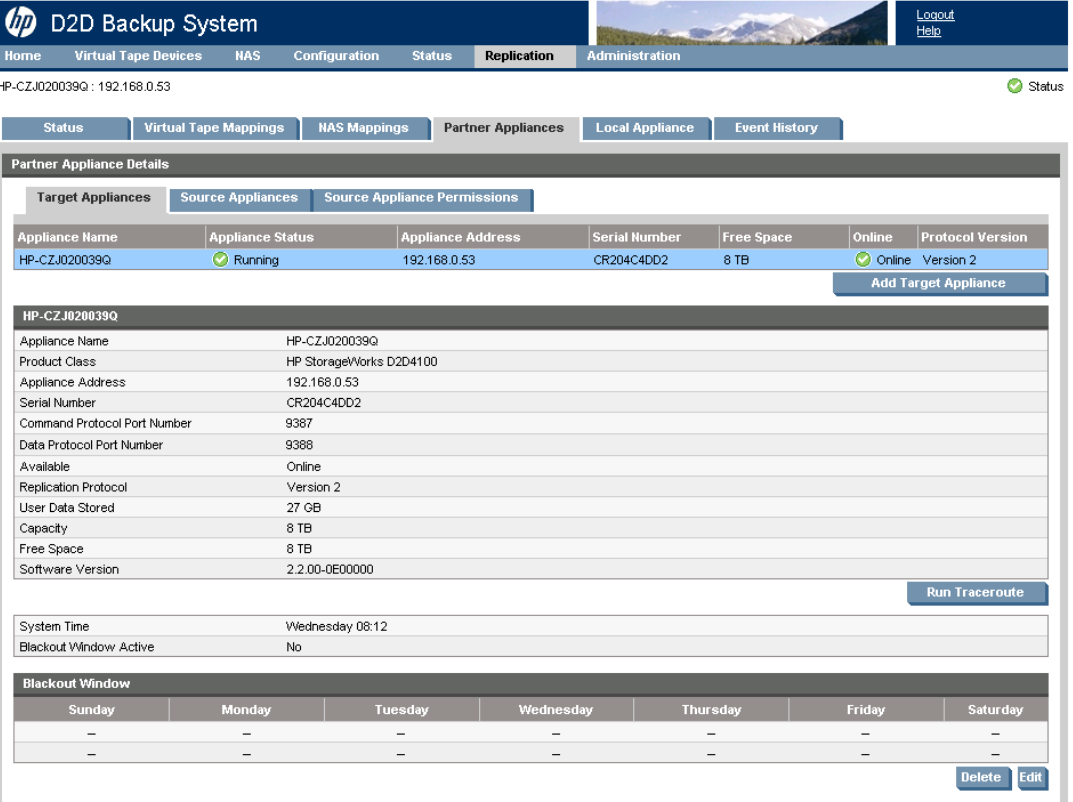

6. Go to the **Replication – NAS Mappings** page, select the share to be replicated (i.e. the original share with backup data in it) and click **Start Replication Wizard**.

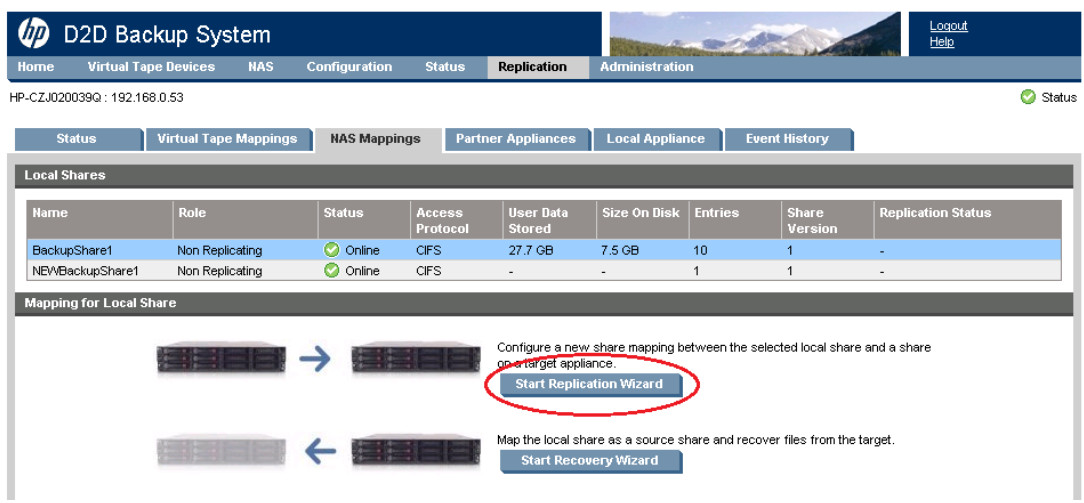

7. There are two main steps in the Wizard, the first is to select the target appliance from a list. This list will only contain the information about the local D2D appliance and will be highlighted already. Click **Next**.

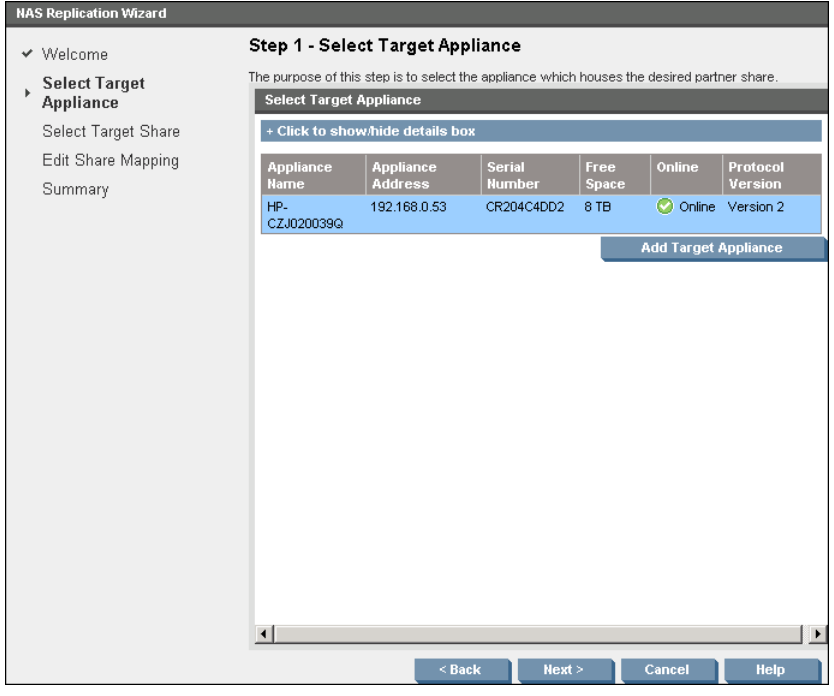

8. Select the Target Share (this is the new share that was created earlier in the process and is the target for replication) and click **Next**.

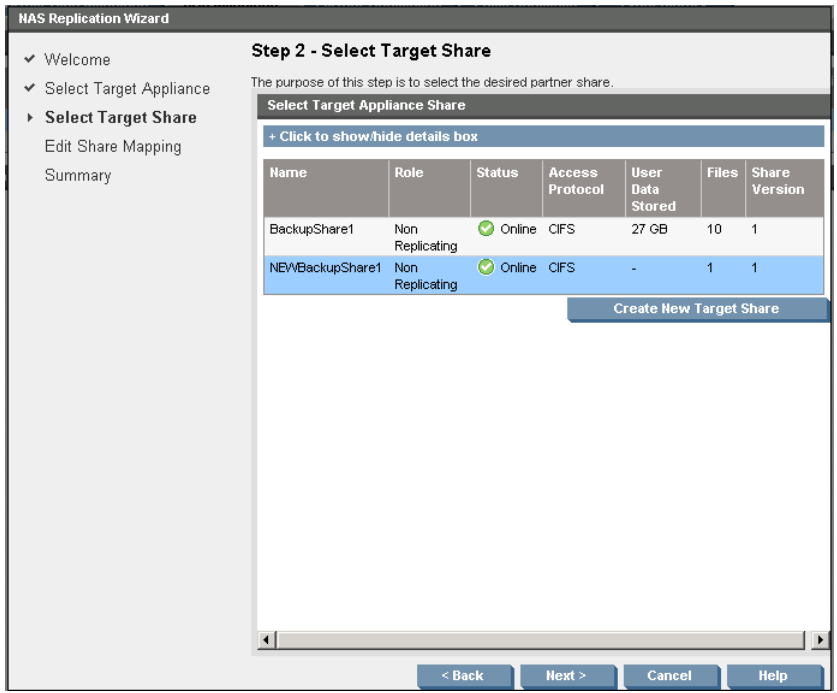

9. After completing the wizard, replication will begin synchronizing the data between the two shares.

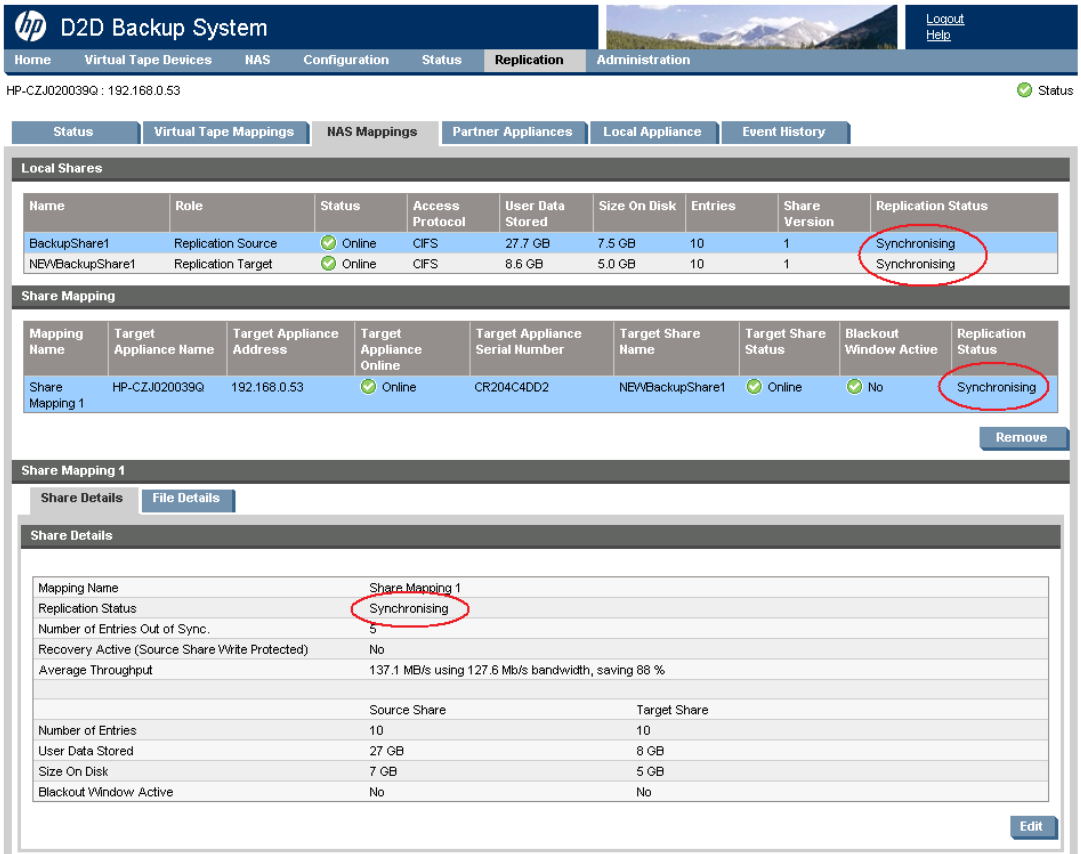

Synchronization will take some time to complete because all data must be replicated to the new device. Once complete, the status will change to **Synchronized** which means that the same data is present in both shares. (Note that the size on disk may be slightly different due to reporting inaccuracy and a slight difference in deduplication ratio achieved).

10.After synchronization is complete remove the replication mapping between the two shares so that they are separate entities.

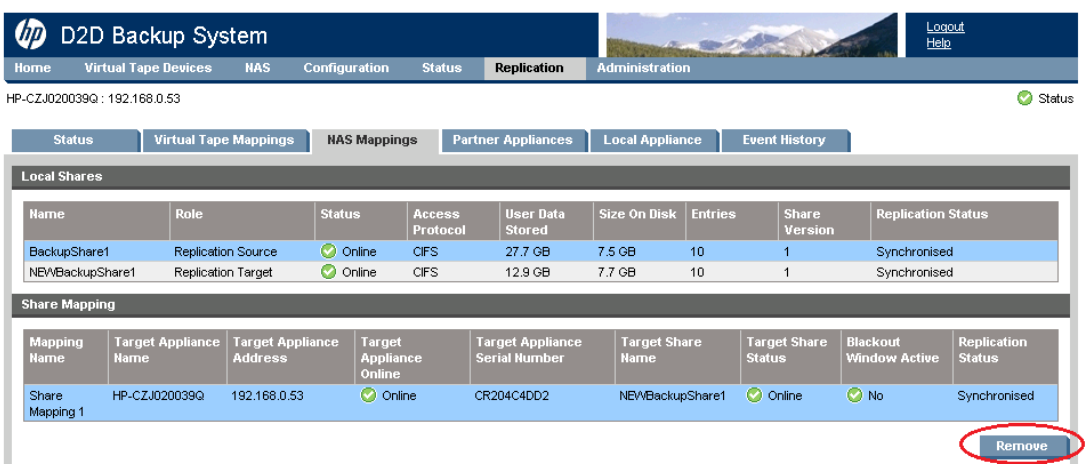

- 11.Now reconfigure the backup application to use the new D2D share as a backup target device. For example the backup application will need to retarget backups to the new share. This should be done prior to deleting the original share to ensure the migration has been successful and that the backup application can access the new share.
- 12. Once the replication mapping has been removed and the new share configured with the backup application, the original share can be deleted from the **NAS – Shares** page on the Web Management Interface.

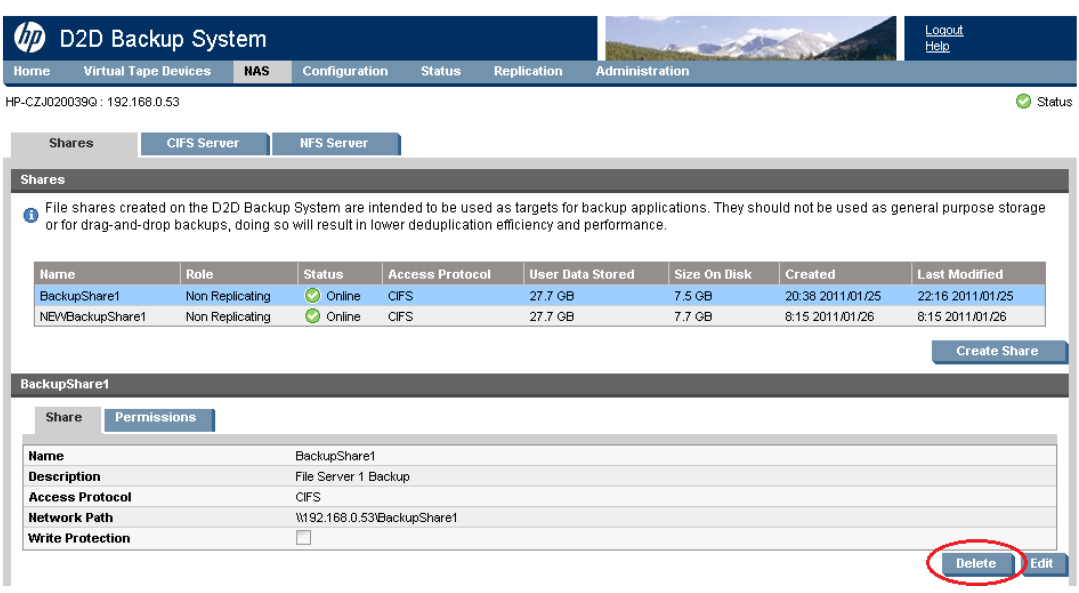

# Index

10Gbit Ethernet, 15

## A

Active Directory, 15 active-to-active replication, 50 active-to-passive replication, 50 activity graph, 44 AD authentication, 39 AD domain joining, 39 leaving, 43 problems joining, 39 authentication, 38

## B

backup application and NAS, 32 backup application considerations, 27 backup job recommendations, 29 bandwidth limiting, 66 best practices general, 5 housekeeping, 9 NAS, 6, 30 network and FC, 22 replication, 49 store migration, 118 tape offload, 79 VTL, 5, 25 blackout window, 72 blackout window, 66 block size, 25, 27, 34 bottleneck identification, 44

## C

cartridge sizing, 27 CIFS AD, 15 CIFS share authentication, 38 managing, 41 sub-directories, 31 compression, 10, 36 concurrency, 54 concurrent backup streams recommendations, 25 concurrent replication jobs, 8 D2DBS emulation type, 25, 26

## D

deduplication performance considerations, 7 Dev-Perf, 44 direct attach (private loop), 20

disk space pre-allocation, 34 DNS AD domain, 39 dual port mode, 13 emulation types, 25 encryption, 10, 36

## F

fan in/fan out, 53 Fibre Channel best practices, 22 Fibre Channel topologies, 19 floating D2D, 62

## H

high availability link aggregate mode, 14 high availability port failover mode, 14 housekeeping best practice, 9 NAS, 37 overview, 8, 72 housekeeping load, 74 housekeeping statistics, 74 housekeeping tab, 73

## L

libraries per appliance performance, 27

## M

many-to-one replication, 50 maximum file size housekeeping, 37 MMC, 41 monitoring replication, 68 multiplex, 9 multi-streaming, 9, 34

## N

NAS backup application considerations, 32 benefits of, 30 best practices, 30 open files, 31 performance considerations, 31, 34 NAS backup targets, 30 network performance considerations, 22 network configuration, 11 best practices, 22 for CIFS AD, 15 n-way replication, 50

O

open files, 31 out of sync notifications, 68

## P

performance activity graph, 44 deduplication, 7 libraries per appliance, 27 maximum concurrent backup jobs, 26 maximum NAS operations, 36 metrics on GUI, 44 multi -streaming, 9 NAS, 31, 34 network, 22 replication, 7 reporting metrics on GUI, 46 performance tools, 44 **Permissions** domain, 43 physical tape seeding, 64 product numbers, 4

## R

recommended network mode, 14 reference information G1 products, 84 G2 products, 83 replication bandwidth limiting, 66 best practices, 49 blackout windows, 66 concurrency, 54 fan in/out, 53 guidelines, 53 impact on other operations, 66 monitoring, 68 overview, 7, 49 performance considerations, 7 seeding, 56 source appliance permissions, 67 usage models, 50 WAN link sizing, 55 replication activity monitor, 68 replication concurrency limiting, 55 replication throughput, 69 reporting metrics, 46 retention policy, 28

rotation scheme, 28 example, 29

## S

seeding active/active, 58 active/passive, 58 co -location (over LAN), 60 co -location at source, 60 floating D2D, 62 many to one, 59 methods, 57 over a WAN link, 58 overview, 56 using physical tape, 64 single port mode, 12 sizing guide, 23 sizing tool example, 87 source, 67 storage and deduplication ratio, 46 store migration, 118 StoreOnce technology, 7 switched fabric, 19 synthetic backups, 37 Sys -Perf, 44

## T

tape offload best practices, 79 overview, 76 performance factors, 79 transfer size, 27, 34

## $\overline{U}$

user authentication, 38

### V

verify operation, 28, 37 VTL benefits of, 30 best practices, 25

### W

WAN link sizing, 55 worked example, 85

## Z

zoning, 20

#### For more information

To read more about the HP D2D Backup System, go to [www.hp.com/go/D2D](http://www.hp.com/products)

Get connected www.hp.com/go/getconnected

Current HP driver, support, and security alerts<br>delivered directly to your desktop

© Copyright 2011-2012 Hewlett-Packard Development Company, L.P. The information contained herein is subject to change without notice. The only warranties for HP products and services are set forth in the express warranty statements accompanying such products and services. Nothing herein should be construed as constituting an additional warranty. HP shall not be liable for technical or editorial errors or omissions contained herein.

DP

 $f$  in

Follow on **Gualitier** »

Share with colleagues

Become a fan on F »

EH985-90935, Revised June 2012

Free Manuals Download Website [http://myh66.com](http://myh66.com/) [http://usermanuals.us](http://usermanuals.us/) [http://www.somanuals.com](http://www.somanuals.com/) [http://www.4manuals.cc](http://www.4manuals.cc/) [http://www.manual-lib.com](http://www.manual-lib.com/) [http://www.404manual.com](http://www.404manual.com/) [http://www.luxmanual.com](http://www.luxmanual.com/) [http://aubethermostatmanual.com](http://aubethermostatmanual.com/) Golf course search by state [http://golfingnear.com](http://www.golfingnear.com/)

Email search by domain

[http://emailbydomain.com](http://emailbydomain.com/) Auto manuals search

[http://auto.somanuals.com](http://auto.somanuals.com/) TV manuals search

[http://tv.somanuals.com](http://tv.somanuals.com/)